**T.C. SAKARYA ÜNİVERSİTESİ FEN B**Đ**L**Đ**MLER**Đ **ENST**Đ**TÜSÜ** 

# **LİNEER DİFERANSİYEL DENKLEMLERİN AKT**Đ**F DEVRELER** Đ**LE S**Đ**MÜLASYONU**

YÜKSEK LİSANS TEZİ

**Elektrik Elektronik Müh. Mustafa KOCATEPE** 

 **Enstitü Anabilim Dalı : ELEKTRİK-ELEKTRONİK MÜH.** 

**Enstitü Bilim Dalı** : ELEKTRONİK

 **Tez Danı**ş**manı : Prof. Dr. Abdullah FER**Đ**KO**Ğ**LU** 

**T.C. SAKARYA ÜNİVERSİTESİ FEN B**Đ**L**Đ**MLER**Đ **ENST**Đ**TÜSÜ** 

# **LİNEER DİFERANSİYEL DENKLEMLERİN AKTİF DEVRELER İLE SİMÜLASYONU**

YÜKSEK LİSANS TEZİ

**Elektrik Elektronik Müh. Mustafa KOCATEPE** 

 **Enstitü Anabilim Dalı : ELEKTRİK-ELEKTRONİK MÜH.** 

**Enstitü Bilim Dalı** : **ELEKTRONİK** 

**Bu tez 13/09/ 2006 tarihinde a**ş**a**ğ**ıdaki jüri tarafından Oybirli**ğ**i / Oyçoklu**ğ**u ile kabul edilmi**ş**tir.**

**Prof. Dr. Abdullah FERİKOĞLU** Y. Doç. Dr. A. Yahya TEŞNELİ Y. Doç. Dr. Feyzullah TEMURTAŞ<br>**Jüri Baskanı Jüri Üvesi** Jüri Üvesi  **Jüri Ba**ş**kanı Jüri Üyesi Jüri Üyesi** 

### **ÖNSÖZ**

Her geçen gün yeni bir eleman üretilmekte ve elektronik dünyası hızlı bir şekilde gelişmektedir. Eğitimin önem kazandığı ve bilginin güç oluşturduğu da bir gerçektir. Bu tez çalışmasında şimdiye kadar üzerinde pek incelenmemiş bir konu üzerinde durulmuştur.

Eğitime ve bilime katkıda bulunabileceğim, şimdiye kadar üzerinde durulmamış bir konuda tez hazırlamamı sağlayan ve hiçbir yardımını ve fedakarlığını esirgemeyen değerli danışman hocam Prof. Dr. Abdullah FERİKOĞLU (Sakarya Üniversitesi Teknik Eğitim Fakültesi) hocama, sorduğum her soruya zaman ayırıp bana yön veren Prof. Dr. Uğur ÇAM (Dokuz Eylül Üniversitesi Elektrik-Elektronik Mühendisliği Bölümü) hocama, bilgilerinden her zaman istifade ettiğim ve güç aldığım elektronik bölümü öğretim üyesi hocalarıma ve araştırma görevlilerine, desteklerini ve fikirlerini esirgemeyen, kıymetli meslektaşım ve arkadaşım Yük. Elektronik Müh. İhsan PEHLİVAN'a, Sakarya Üniversitesi Kütüphanesi personeline ve Fen Bilimleri Enstitüsü çalışanlarına, değerli arkadaşım Elektronik Müh. Levent Doğan'a ve tabi ki bu tez çalışmam süresince bana katlanan ve destek olan sevgili eşime teşekkürü bir borç bilir ve saygılarımı sunarım.

# Đ**Ç**Đ**NDEK**Đ**LER**

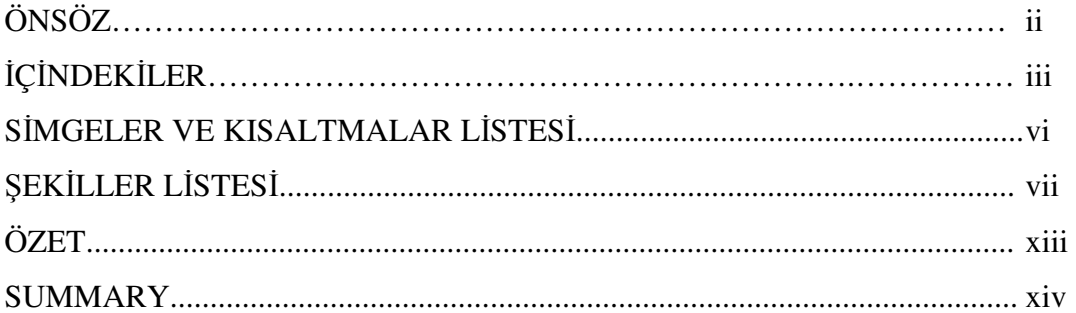

### BÖLÜM 1.

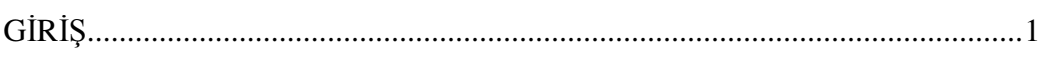

# BÖLÜM 2.

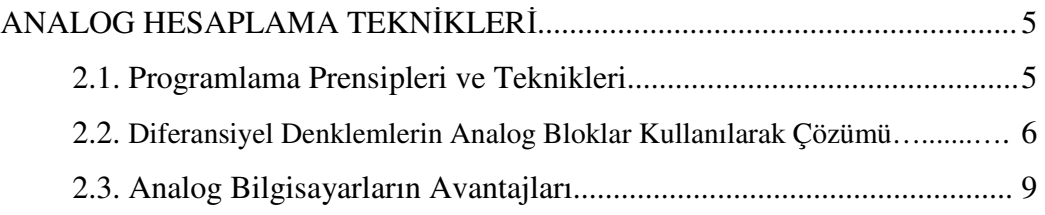

### BÖLÜM 3.

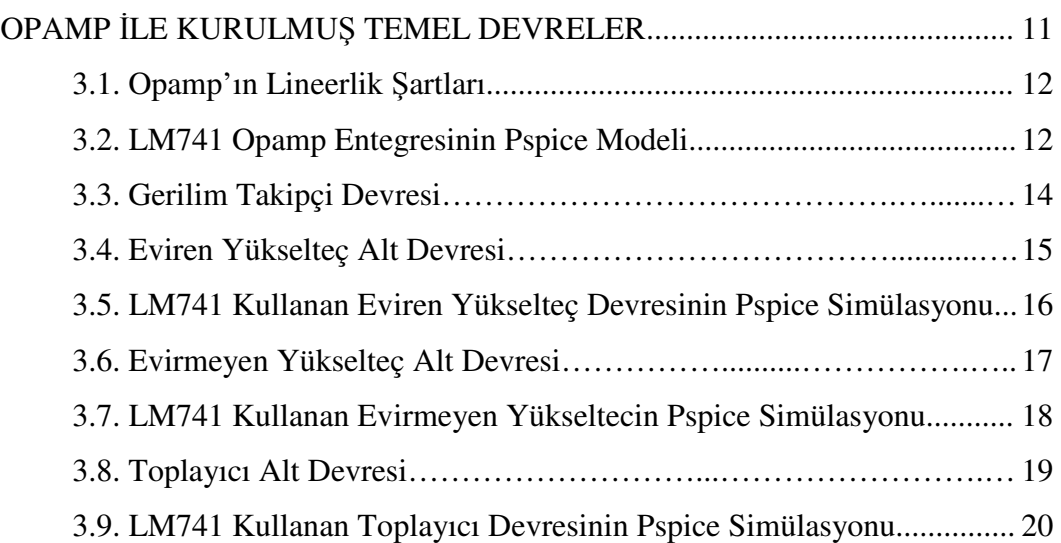

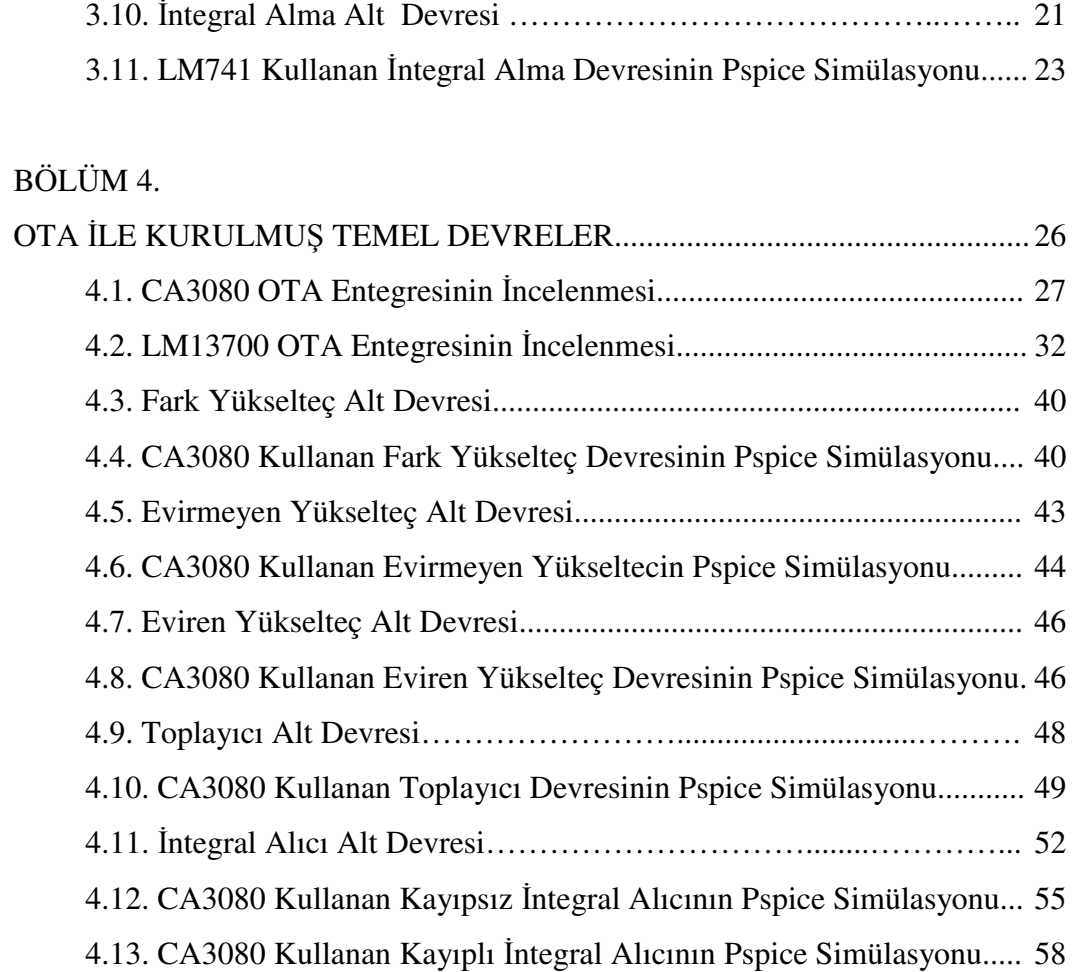

# BÖLÜM 5.

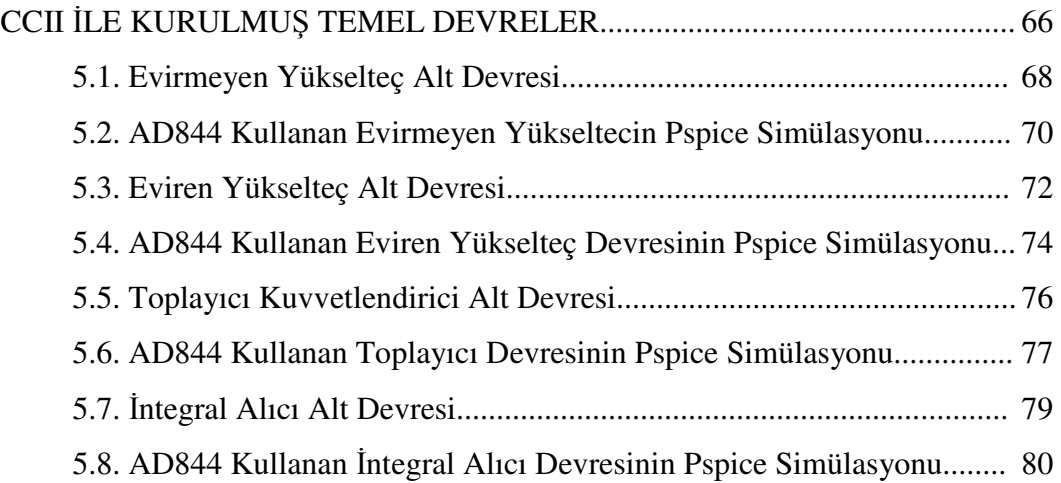

# BÖLÜM 6.

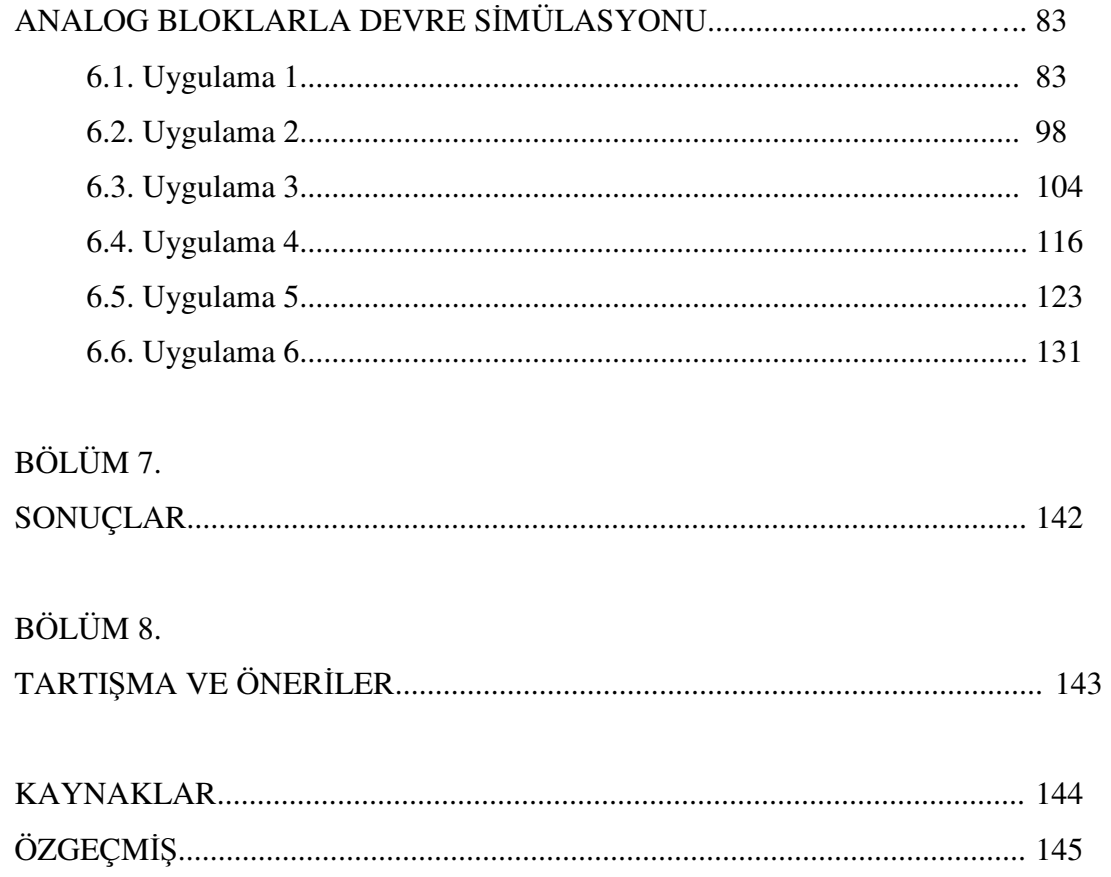

### **SİMGELER VE KISALTMALAR LİSTESİ**

- A : Amper
- f : Frekans
- $g_m$  : Geçiş İletkenliği (Transconductance)
- Hz : Hertz
- IABC : OTA Ayar Akımı
- k : Kilo
- M : Mega
- m : Mili
- n : Nano
- p : Piko
- sn : Saniye
- S : Simens
- t : Zaman
- T : Periyod
- u : Mikro
- V : Volt
- Vç : Çıkış Gerilimi İşareti
- V<sub>D</sub> : Linerleştirme Diyodu Giriş Değeri
- Vg : Giriş Gerilimi İşareti
- $V_{in}$  : Giriş Gerilim Farkı
- $V_k$ : Kaynak Gerilimi İşareti
- V<sub>T</sub> : Ters Doyma Gerilimi

# Ş**EK**Đ**LLER L**Đ**STES**Đ

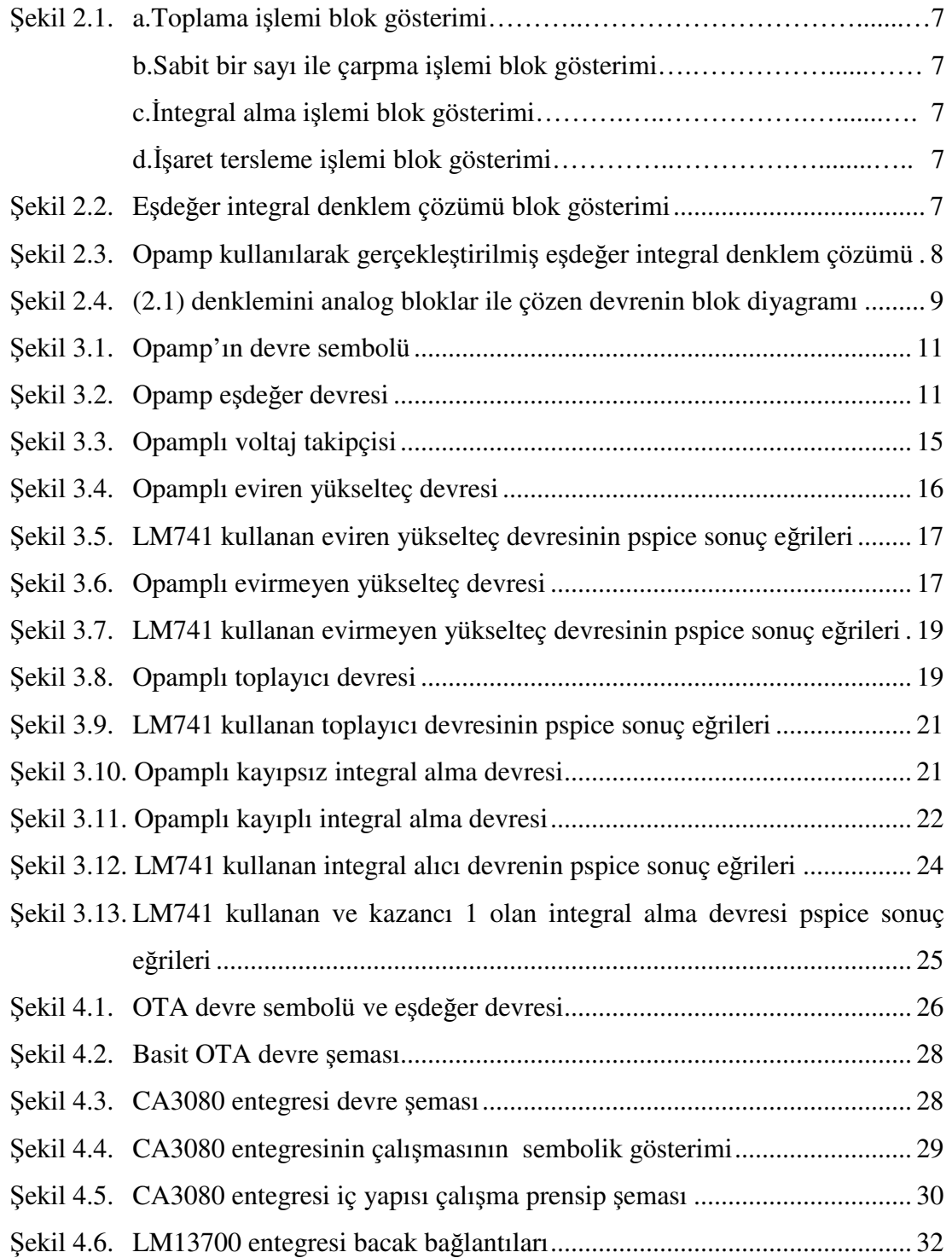

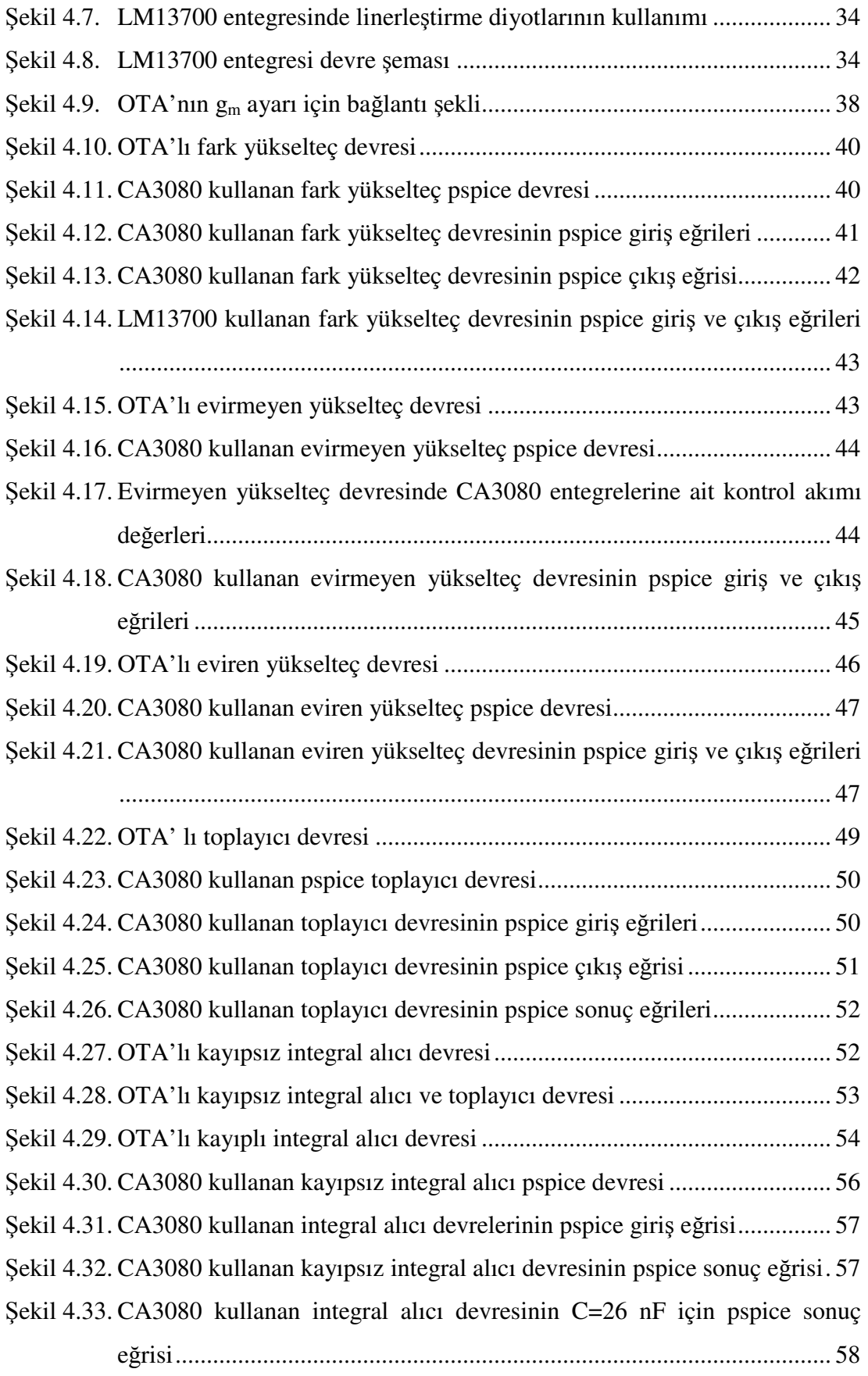

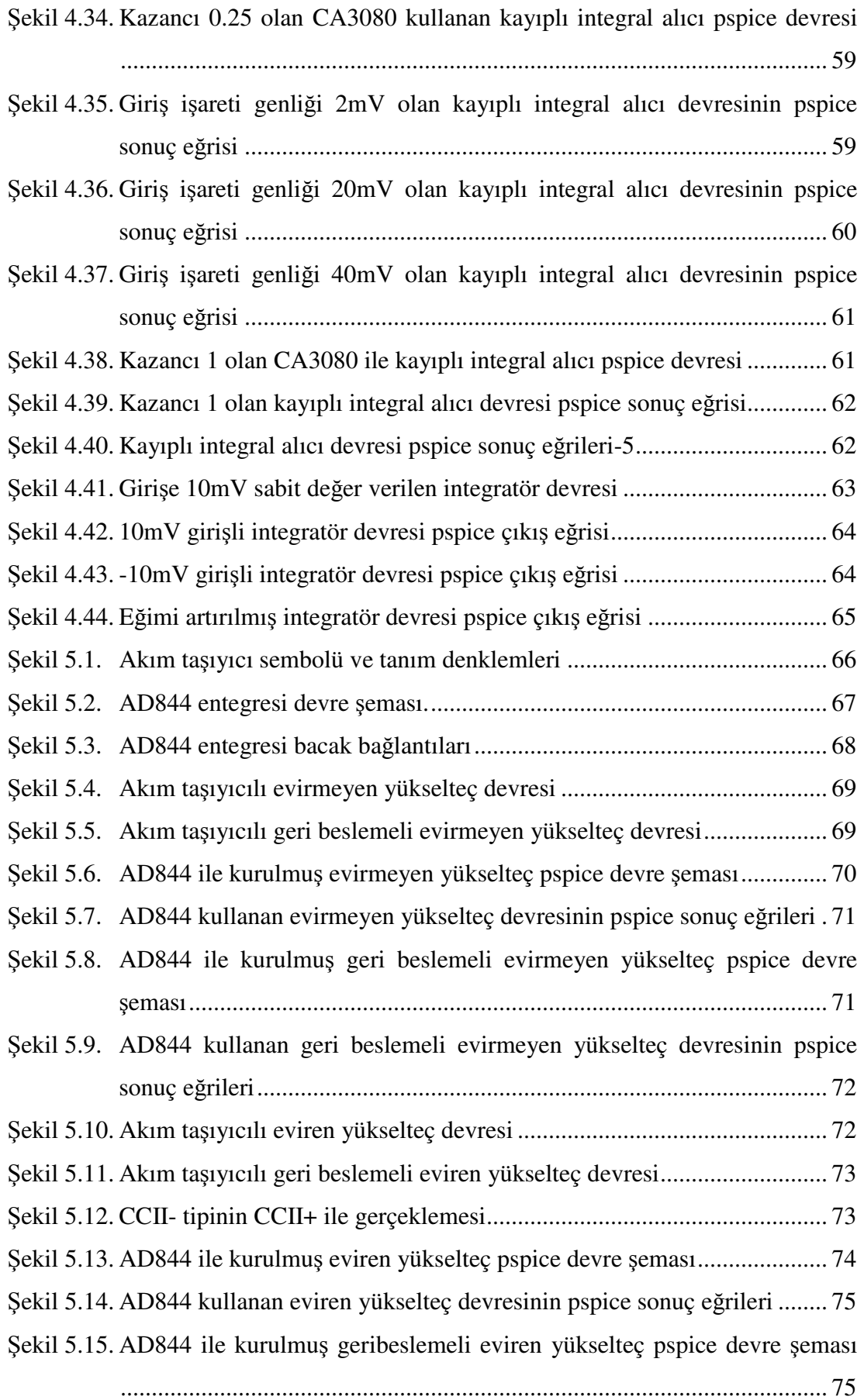

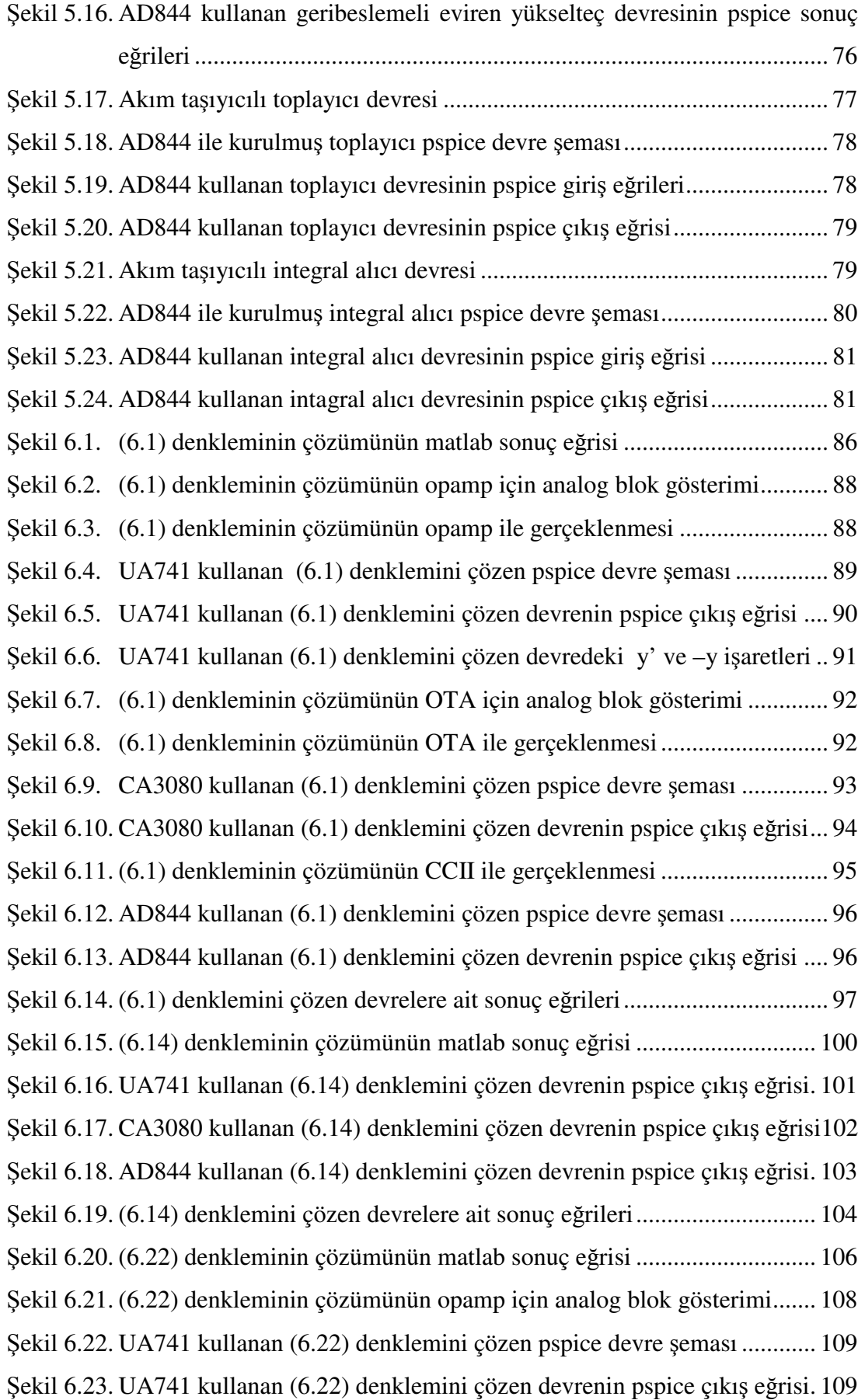

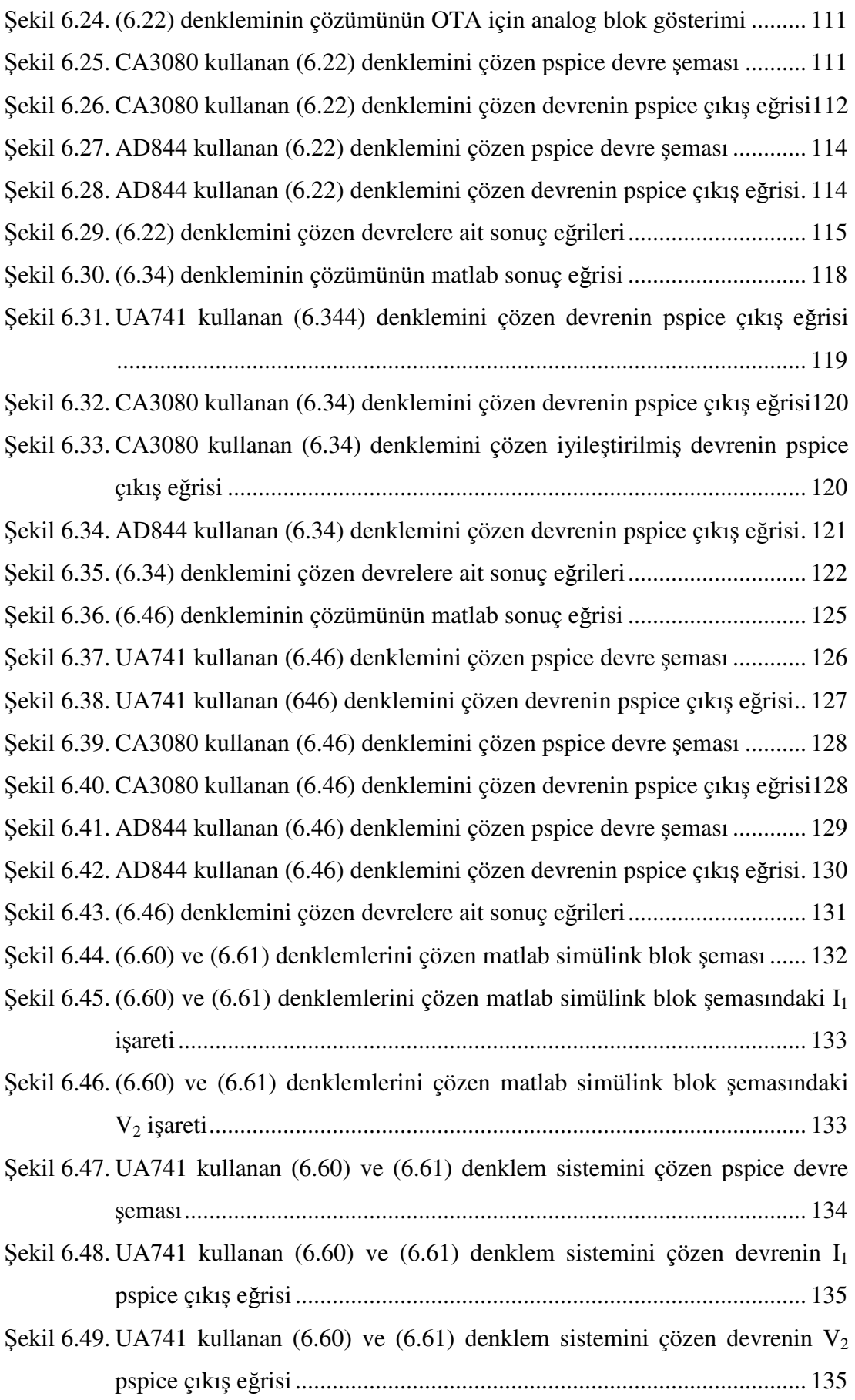

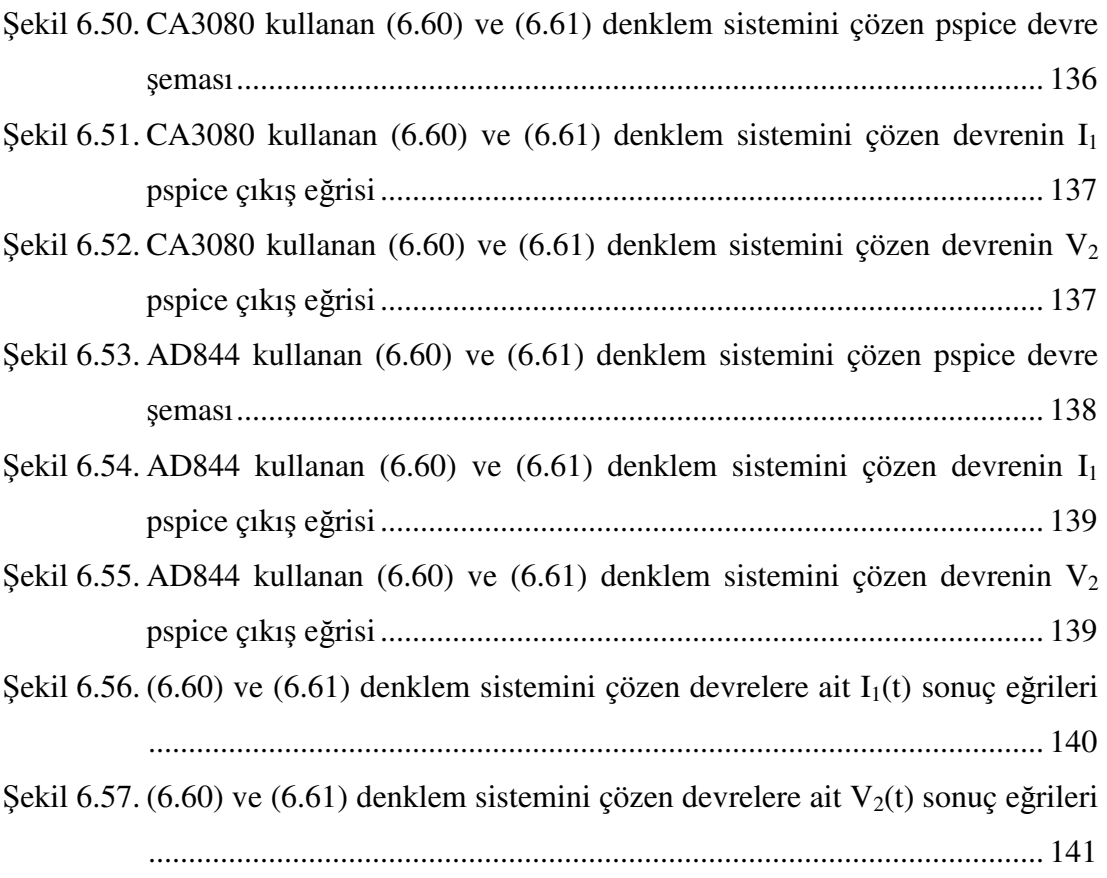

### **ÖZET**

Anahtar kelimeler: Diferansiyel denklemler, OTA, CCII, Pspice, Analog blok

Bu tez çalışmasında amaç, mühendislik uygulamalarının temeli olan diferansiyel denklemlerin çözümünü yapan devreleri opamp, OTA ve CCII elemanları ile kurarak pspice ile incelemektir. Bu incelemelerde Pspice ile simülasyon yapılmış ve sonuçlar sayısal sonuçlar ile karşılaştırılmıştır.

Birinci ve ikinci bölümlerde, analog bilgisayar kavramı açıklanmıştır.

Üçüncü bölümde, opamp elemanı ve devrelerimizde kullanacağımız opamp ile kurulmuş alt devreler pspice ile incelenmiştir.

Dördüncü bölümde, OTA elemanı ve devrelerimizde kullanacağımız OTA ile kurulmuş alt devreler pspice ile incelenmiştir.

Beşinci bölümde, CCII elemanı ve devrelerimizde kullanacağımız CCII ile kurulmuş alt devreler pspice ile incelenmiştir.

Altıncı bölümde, diferansiyel denklemlerin çözümünü gerçekleştiren devreler için örnekler verilmiş ve bu örnekler pspice ile simüle edilerek incelenmiştir. Đncelemelerde önce matlab ile sayısal çözüm elde edilmiş ve bu çözüm opamp, OTA ve CCII elemanları ile kurulmuş devreler ile karşılaştırılmıştır.

Yedinci bölümde sonuçlar belirtilmiş ve son bölüm olan sekizinci bölümde öneriler sunulmuştur.

Bu tez çalışmasında önce her diferansiyel denkleme bir analog blok karşı düşürülmüş, sonra bu bloklar aktif elemanlar ile gerçekleştirilmiş ve pspice ile bu devrelerin simülasyonu yapılmıştır.

# **ACTIVE CIRCUIT SIMULATION OF DIFFERENTIAL EQUATION**

### **SUMMARY**

Keywords: Differential Equation, OTA, CCII, Pspice, Analog Computing

The purpose of this thesis is to analyze the active circuits which solve differential eqaution by using Pspice computer program, which is used to simulate electronic circuits.

The first and the second section introduce the analog computing.

The third section introduces OPAMPs. In this section basic bulding circuits including OPAMPs have been studied via Pspice.

The fourth section introduces OTAs(Operational Conductance Amplifier) which are used to form active circuits. In this section basic bulding circuits including OTAs have been studied via Pspice.

The fifth section introduces CCII element. In this section basic bulding circuits which have been formed by using CCII, have been studied via Pspice.

In the sixth section the examples of the circuits which implement solutions for differential equations have been introduced. These circuits have been simulated via Pspice. Numerical analyses have been got and compared with the circuits which have been formed with active elements.

The seventh section introduces the results. In the eighth section some suggestions have been given.

 In this thesis first of all, each differential equation has been matched with an analog block, then the blocks have been implemented with active circuits including OPAMP, OTA, CCII. At last, these active circuits have been simulated via Pspice program.

# **BÖLÜM 1. GİRİŞ**

Teknolojinin birçok alanında diferansiyel denklem ile tanımlanan işlemler gerçekleştirilmektedir. Birçok sistem modeli diferansiyel denklem sistemi ile tanımlanmaktadır. Diferansiyel denklem çözümü için birçok yöntem bulunmaktadır. Bu yöntemlerden biri de analog bloklar (analog computation) kullanmaktır. Yani bir diferansiyel denklemin karşılığı olan elektrik devresini fiziksel elemanlar ile kurmak ve girişine verilecek işaret ile çıkışı gözlemektir. Bu yöntemin en önemli avantajı çok hızlı sonuç vermesidir. Akla gelen ilk soru ise her diferansiyel denklem için ayrı bir devre gerektiği konusudur. Tabi ki yapılan çalışmalar sonucu birçok diferansiyel denklemi kapsayacak deney seti görünümündeki genelleştirilmiş devreler yapılmıştır. Bu devreler kullanılarak gerekli olan tüm diferansiyel denklemler, gerekli bağlantılar yapıldıktan ve ayarlı dirençler gibi değeri ayarlanabilen elemanların ayarlandıktan sonra gerçekleştirilebilir.

Analog bloklar ile çözüm daha yaygın olan sayısal bilgisayar çözümünden oldukça farklıdır. Analog hesaplamada ana fikir, aktif devre elemanları ile kurulan ve bir sistem modeline ait devrenin üzerindeki gerilim değerlerinin bu sistemi ifade eden çözülecek diferansiyel denkleme uygun olmasıdır. Bu gerilimlerin zamana göre değişimi incelenerek çözüm elde edilir. Gerçekte analog blok çözümü, diferansiyel denklemler dahil olmak üzere sadece küçük bir grup problemi çözmek için kullanılır. Ancak bu denklemler havacılık gibi alanlarda çok önemli olabilmektedir. Bazı denklemlerin çözümü sayısal bilgisayarlarla oldukça zor olduğundan analog bloklar şeklindeki çözüm mühendislik uygulamalarında sınırlı fakat oldukça önemli bir rol oynamaktadır.

Kurulacak olan elektiriki devrelerde opamp, OTA ve CCII elemanlarından yararlanılmıştır. Günümüzde bu tür aktif elemanlar her geçen gün geliştirilmekte ve ya bu elemanlara bir yenisi daha eklenmektedir. Analog bloklar ile çözüm için şimdiye kadar hep opamp elemanı ile yapılmış devrelere rastlanmıştır. Bu tez çalışmasında daha çok OTA ve CCII elemanları ile kurulmuş devreler incelenecektir. Yapılacak incelemelerde Pspice yazılımı kullanılarak devrelerin simülasyonu yapılacaktır.

Bu tez çalışmasında öncelikle analog hesaplama teknikleri, opamp, OTA ve CCII elemanları tanıtılmış, bu elemanlar ile kurulmuş temel devreler verilmiştir. Daha sonra örnek bir lineer diferansiyel denklem alınmış, bu denklemin çözümünü gerçekleyen analog bloklar oluşturulmuş ve bu blokları gerçekleyen devre Pspice ile kurulup sonuçları incelenmiştir. Sonuçların doğruluğu sayısal çözümler ile karşılaştırılmıştır. Bu tez çalışmasında her devrenin eleman değerleri belirlenerek bilgisayar ortasmında uygulaması yapılmıştır.

Pspice ilk olarak 1970 yılında ABD'de Spice2 ismiyle University of California at Berkeley'de kullanılan elektrik ve analog elektronik devre elemanları içeren devrelerin analizini yapabilen bir simülasyon programıdır. Bilindiği gibi simülasyon programları gerçek yaşamda incelenmesi, -çözüm için aşırı zaman gereksinimi, gerçekleşme maliyetinin yüksek olması- gibi çeşitli nedenlerle zor olan devreleri bilgisayarda gerçekleştirmek ve olası sonuçları gerçeğe yakın şekliyle incelemek amacıyla üretilmekte ve kullanılmaktadır. Bunlar ayrıca bilgisayar destekli eğitimin de ayrılmaz parçalarıdır. Programlar tasarım yapan endüstriyel firmalardan başka teknik eğitimde de kullanılmaktadır.

Pspice programında bir elektrik devresinin analizi, devre bağlantısını fiziksel olarak gerçekleştirmeden, bilgisayar aracılığıyla devre şemasını çizmek ve sonuçta kullanıcının belirleyeceği şartlara göre devreyi çalıştırıp sonuçları incelemek şeklinde yapılmaktadır. Özetle Pspice programı devre tasarımı yapmayıp sadece kullanıcının tasarladığı devreyi analiz etmeye yarar.

Bilgisayar destekli tasarım veya elektronik devrelerinin bilgisayarla simüle edilmesinin sağladığı yarar, tasarımcının laboratuar ölçmeleri ile elde etmesinin olanaksız olduğu sonuçların simülasyonla kolayca elde edilebilmesidir. Tasarımcının bu programı kullanmasının faydaları ve yapabilecekleri şöyle sıralanabilir:

1. Gerçek bir devrede ölçü probunun yaptığı işi devreyi yüklemeksizin, akım ve gerilimlerin dalga şekillerini ve frekans cevabını izlenebilir.

2. Çeşitli eleman parametrelerinin devre üzerindeki etkilerini birbirinden ayırmak ve izole etmek üzere, sonsuz band genişliğinde ve kazanca sahip elemanlar kullanılabilir.

3. Bir deney plaketinin yahut bordun getireceği parazit etkiler olmaksızın bir tümdevrenin yüksek frekanstaki davranışları incelenebilir.

4. Çok hızlı darbeler veya darbelerle sinüzoidal işaretlerin karışımı gibi ideal dalga şekilleri bir devreye uygulanabilir.

5. Devrenin temel yapısını anlayabilmek için doğru akım kısmını diğer bölümlerden ayırabiliriz.

6. Doğru gerilim seviyelerini bozmadan bir geribesleme çevrimi açılabilir.

7. Çok geniş bir yapıya sahip devreler için bile transfer fonksiyonunun sıfırları ve kutupları bulunabilir.

8. Gürültü, duyarlılık, en kötü hal analizleri ve istatiksel analiz yapılabilir.

9. Devre elemanlarının değerleri veya herhangi bir devre elemanı kolayca değiştirilebilir.

10. Araştırma açısından yapıcılığı artırmaktadır.

11. Devre tasarlamada devrenin gerçeklenebilirliğini anlamamızı sağlar.

12. Sonuç elde etme açısından zaman tasarrufu sağlar.

Bu tez çalışması diferansiyel denklemlerin karşılığı olan ve CCII, OTA ile kurulmuş elektrik devrelerinin simülasyonunu kapsamaktadır. Bilgisayarla simülasyon bir anlamda en iyi ölçü yöntemidir. Ancak, simülasyon sonuçlarının doğru olabilmesi için, elemanları temsil eden modellerin de yeteri kadar doğru olması gerekeceği açıktır. Model ne kadar iyi kurulmuşsa, bilgisayarda simülasyonda o derecede iyi sonuç verecektir.

Elektronikte kullanılan aktif devre elemanları lineer olmayan devre elemanlarıdır. Bu elemanları temsil eden modellerde buna bağlı olarak non-lineer olacaktır. Aktif bir elektronik devre elemanında, elemanların davranışını etkileyen çok sayıda fiziksel olay bulunmaktadır. Elemanın lineer olmayan davranışının iyi bir biçimde modellenmesi için, bütün bu fiziksel olayların lineer olmayan model kapsamı içersine alınması gerekir. Lineer olmayan bir modelin parametrelerini iki ayrı gurupta toplamak mümkündür. Bunlar statik ve dinamik model parametreleri olarak isimlendirilir. Statik parametreler elemanın doğru akım davranışını incelemek, dinamik parametreler de geçici hal ve frekans cevabı analizleri incelemek için öngörülmüştür.

Analog bloklar ile çözümün sahip olduğu pozitif yönlerin zenginliği ile birlikte birçok uygulamalar gelmiştir. Analog bloklar ile çözüm için en yaygın kullanım basit diferansiyel denklemlerin çözümleri olmuştur. Parçalı diferansiyel denklemlerin belirli tiplerini, cebirsel polinom denklemlerini, entegral denklemlerini, non-lineer diferansiyel denklemleri, eşzamanlı lineer cebirsel denklemleri içeren diğer tip problemler de çözülebilir.

Şimdiye kadar yapılmış olan analog blok ile çözüm uygulamalarında işlemsel eleman olarak opamplı devreler kullanılmıştır. Yapılan bu tez çalışmasında matematik problemlerin çözümünde kullanılacak analog elektronik devrelerde OTA, CCII gibi bu alanda yeni olan işlemsel elemanlar kullanılmıştır. Matematik problemlerin çözümünde OTA ve CCII kullanılarak yapılmış olan analog elektronik devrelere literatürde rastlanılmamıştır. Bu yönüyle bu tezde yapılan çalışmalar, oluşturulan devreler ve sonuçların özgün olması sebebiyle önemli olacaktır.

### **BÖLÜM 2. ANALOG HESAPLAMA TEKNİKLERİ**

#### **2.1. Programlama Prensipleri ve Teknikleri**

Analog bilgisayarlar veya analog bloklar ile çözüm, çeşitli tipteki problemleri çözmek için kullanılabilir. Analog bilgisayarlar, problemleri analog yollar ile çözen sistemlerdir. Yani problemler analog devre elemanları kullanılarak çözülür. Eğer iki sistem, değişkenleri ve başlangıç koşulları aynı diferansiyel denklem ile ifade edilebiliyorsa bu diferansiyel denklemin çözümü her iki siteminde çözümü olacaktır. Yani kuracağınız bir sistemin diferansiyel denklemini elde ederseniz ve bu diferansiyel denklemi gerçekleyecek bir elektrik devresi kurarsanız, kurduğunuz elektrik devresinin sonuçlarını gözlemlemek demek kuracağınız sistemin sonuçlarını gözlemlemek demek olacaktır.

Analog bilgisayar aslında aktif devre elemanları kullanarak gerçekleştirilen ve matematiksel denklemlerin çözümünü yapan genelleştirilmiş bir elektrik devresidir. Normalde kurulacak bir sistemde hareketli parçalar olmasına rağmen elektrik devresinde hareketli parçalar yoktur ve bu devre yüksek işlem hızına, güvenilir bir doğruluğa ve yüksek dereceden uyumluluğa sahiptir. Yani sistem üzerinde incelemek istediğiniz her şeyi bu devre üzerinde inceleyebilirsiniz. Devre elemanları ile kurulan elektriki devrenin ileri yön gerilim transfer karakteristiği, sistemin matematiksel modelinde rastlanan temel lineer matematiksel işlemlere benzemektedir. Bu benzerlik herhangi bir lineer sistemin simülasyonu için elektrik devresi kullanmaya izin vermektedir. Özel devreler kullanılarak lineer olmayan sistemlerin simülasyonu içinde elektrik devreleri kullanılabilir. Belirli bir fiziksel sistemi simüle etmek için hazırlanan elektrik devrenin matematiksel modeli, sistemin matematiksel modeli ile özdeştir. Elektrik devresinin gerilim transfer karakteristikleri, istenilen matematiksel işleme benzerdir. Giriş ve çıkış gerilim değerleri, sistemin matematiksel modelinin değişkenlerine benzerdir.

Sistemi simüle etmek için gerekli olan normal prosedür, ilgilenilen büyüklüklerin matematiksel model yardımıyla tespit edilmesi ile başlar. Çünkü sistemin matematiksel modelini analog bilgisayar sisteminde gerçekleştirmek için büyüklükleri tespit etmek ve buna uygun devre elemanları değerlerini ayarlamak gereklidir. Bu büyüklükleri tespit ederken blok diyagramlardan faydalanılır. Sistemin karşılığı olan ve analog bilgisayar adı ile anılan devre kurulduktan sonra devreye enerji verilerek devre çalıştırılır ve devrenin çıkışı osilaskop ile gözlemlenir. Çıkış değerinin bir gerilim fonksiyonu olduğu ve bunun gerçek sisteme uyarlanması gerektiği unutulmamalıdır.

#### **2.2. Diferansiyel Denklemlerin Analog Bloklar Kullanılarak Çözümü**

Fiziksel sistemin tipik simülasyonu için başlangıç şartlarını içeren bir yada daha fazla diferansiyel denklem gerekmektedir. Eğer sistem lineer ise sistemin diferansiyel denklemleri de lineer olacaktır. Bu lineer diferansiyel denklemin çözümü için bize gerekecek işlemsel devreler şunlardır:

- 1-Toplama devresi,
- 2-I saret tersleme devresi,
- 3-Sabit bir sayı ile çarpma devresi,
- 4-Integral alma işlemini gerçekleyen devre ve
- 5-Türev alma işlemini gerçekleyen devre olacaktır.

Bu devrelerin blok diyagramları Şekil 2.1' de gösterilmiştir.

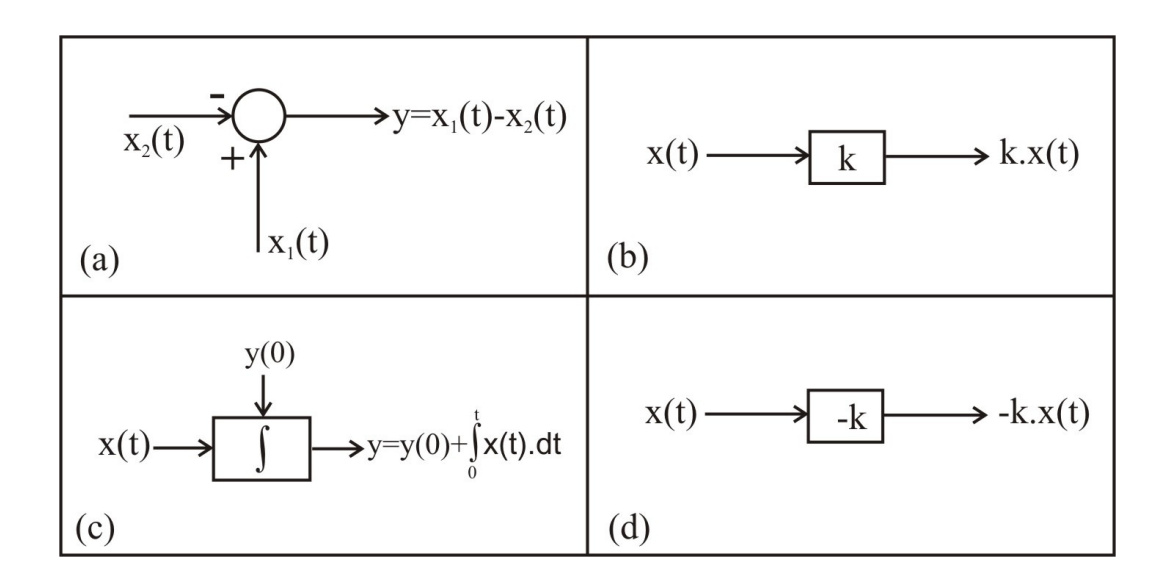

Şekil 2.1a Toplama işlemi blok gösterimi

- b Sabit bir sayı ile çarpma işlemi blok gösterimi
- c İntegral alma işlemi blok gösterimi
- d İşaret tersleme işlemi blok gösterimi

Pratik nedenlerden dolayı, integral alma işlemini gerçekleştirmek, türev alma işlemini gerçekleştirmekten daha kolaydır. İntegral alma işlemi gürültü etkilerini azaltıcı yönde etki etmesine rağmen türev alma işlemi gürültü etkilerini artırıcı yönde etki eder. Bu yüzden kesinlik gerektiren çözümler için integral alıcı devreler kullanılır.

Analog blok ile çözüm eşdeğer integral denklemini çözmektedir ve Şekil 2.2'deki gibi ifade edilebilir.

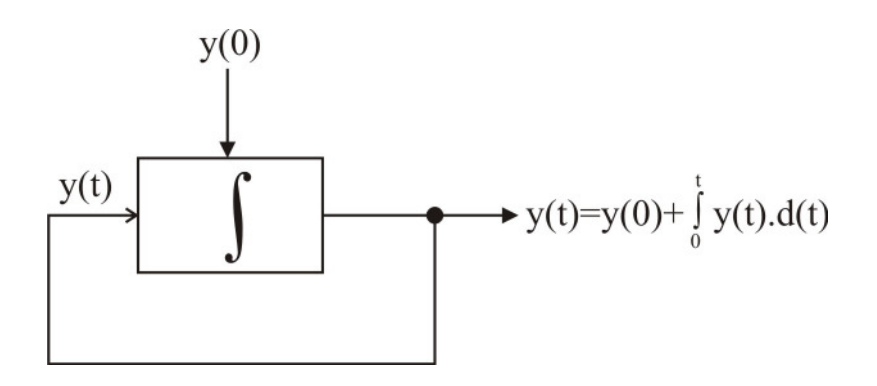

Şekil 2.2 Eşdeğer integral denklem çözümü blok gösterimi

Şekil 2.2'deki blok diyagramı opamp kullanarak gerçekleyecek olursak Şekil 2.3 gibi çizebiliriz.

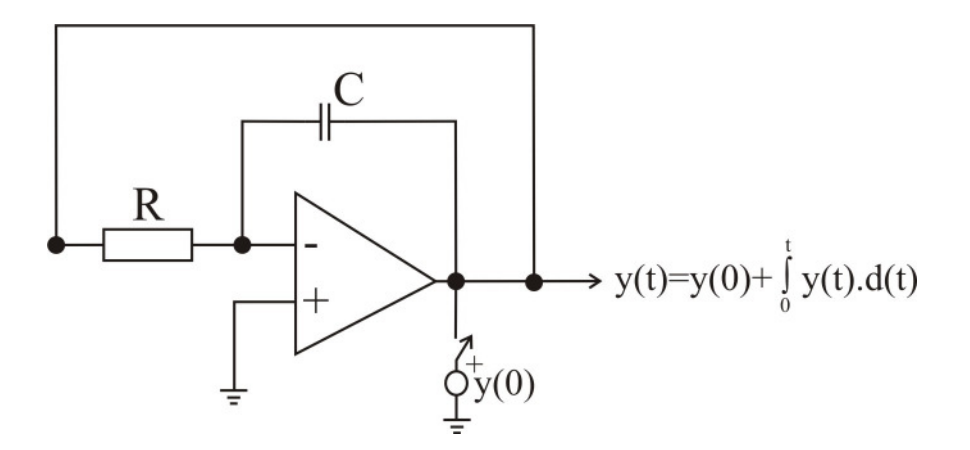

Şekil 2.3 Opamp kullanılarak gerçekleştirilmiş eşdeğer integral denklem çözümü

Burada dikkat çeken özellik denklemi çözmek için integratör girişini bilmeye gerek olmayışıdır ve giriş çıkışa eşittir. Şekil 2.2'de görüldüğü gibi çıkışı girişe geri besleme şeklindeki kullanım analog bloklar ile çözüm için temeldir.

Daha yüksek dereceden bir lineer diferansiyel denklem şu şekilde ifade edilebilir:

Örneğin;

$$
\frac{d^2y}{dt^2} + \frac{dy}{dt} + y = 0 \qquad y(0) = 1 \qquad y'(0) = 0 \tag{2.1}
$$

şeklinde verilen bir diferansiyel denklemi analog bloklar ile çözmek için y'nin en yüksek mertebesi olan terim, yani y'nin ikinci türevi olan terim yalnız bırakılarak diğer terimler karşı tarafa geçirilir ve şu ifade elde edilmiş olur:

$$
\frac{d^2y}{dt^2} = -\frac{dy}{dt} - y\tag{2.2}
$$

Bu ifadeyi gösteren blok diyagram Şekil 2.4'te verilmiştir ve bu blok diyagram (2.1) diferansiyel denkleminin analog bloklar ile çözümü olacaktır. Çıkışta gösterilen y(t) değerini gözlemlemek demek (2.1) diferansiyel denkleminin sonucunu gözlemlemek demektir.

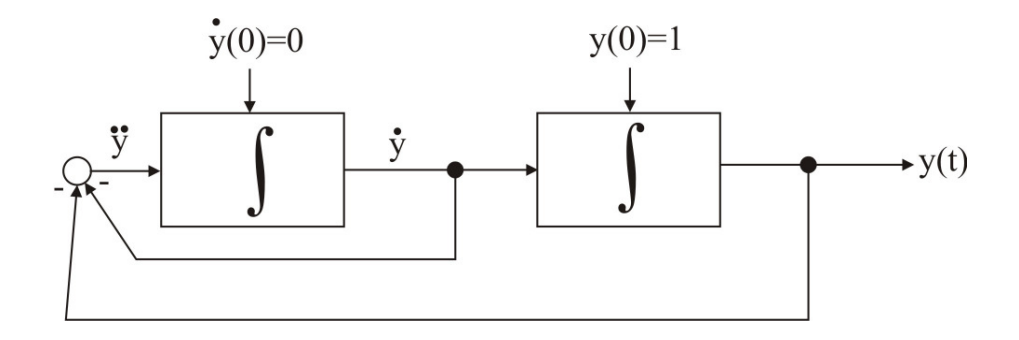

Şekil 2.4 (2.1) denklemini analog bloklar ile çözen devrenin blok diyagramı

Bu blok diyagramı gerçekleyecek olan devreyi opamp, OTA, CCII gibi işlemsel elemanlar ile kurduğumuzda analog bilgisayarın çok küçük bir modelini yapmış oluruz. Analog bilgisayarlar (2.1)'deki gibi tek bir denklemi değil, genel denklemleri çözmek için tasarlanmış, genel yapıdaki cihazlardır. Üzerlerinde katsayıları ayarlayabileceğiniz düğmeler ve değişik denklemleri oluştarabileceğiniz giriş ve çıkışlar bulunur.

#### **2.3. Analog Bilgisayarların Avantajları**

Analog bilgisayarlar birçok cazip özelliklere sahip olmaları ve birçok alanda da dijital bilgisayarlardan daha iyi performans göstermeleri nedeniyle çekiciliğini kaybetmemiş bir alandır. Analog bilgisayarların sahip olduğu niteliklerden bazıları şunlardır:

Yüksek Hız: Analog bilgisayar çok hızlı bir makinedir. İşlemler sürekli ve paralel olarak yapılır.

Program ile problemin matematiksel formülasyonu arasındaki uyumluluk: Analog bilgisayar devreleri problemin matematiğini direkt olarak modeller. Yani sistemin matematiği ile analog bilgisayarın matematiği bire bir aynı özelliktedir.

Programlama kolaylığı: Bir analog bilgisayar yapmak için tek yapmanız gereken şey doğru bağlantıları yapmaktır.

Sezgi ve sonuç çıkarma avantajı: Analog bilgisayar üzerinde yapılacak değişiklikleri anında görebilir ve bu değişimlere göre yeni tasarımlar oluşturabiliriz. Analog bilgisayarı programlayan kişi giriş değerleri ya da sabitler için olan küçük değişikliklerin sonuçlarını hemen görebilir ve bu değerleri en iyi sonucu elde etmek için ayarlayabilir.

# **BÖLÜM 3. OPAMP ile KURULMU**Ş **TEMEL DEVRELER**

İşlemsel kuvvetlendirici (Opamp), yüksek kazançlı, çok sayıda lineer ve lineer olmayan işaret işleme fonksiyonlarını gerçekleştirme yeteneğine sahip tümleşik devre, direkt kuplajlı yükselticidir. Günümüzde, 100MHz' i geçen frekanslarda ve 100w güç seviyesini aşan değerlerde kullanılan işlemsel kuvvetlendiriciler mevcuttur [2].

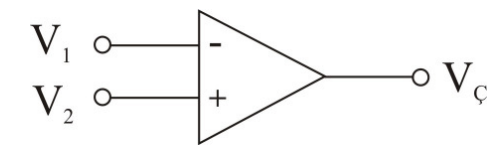

Şekil 3.1 Opamp'ın devre sembolü

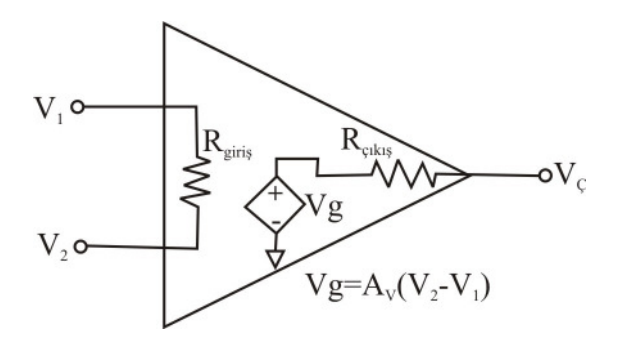

Şekil 3.2 Opamp eşdeğer devresi

Opampın tanım denklemleri:

$$
\begin{cases}\n\text{lp} = 0, \quad \text{ln} = 0 \\
\text{Vp} - \text{Vn} = 0\n\end{cases}\n\qquad (\text{ideal drum})
$$
\n(3.1)

#### **3.1. Opamp'ın Lineerlik** Ş**artları**

Lineer aralıkta çalışan gerçek bire opamp için bazı şartlar sağlanmalıdır.

1.Çıkış geriliminin alabileceği maksimum değer,  $\pm V_{max}$  bellidir. V<sub>max</sub> kaynak gerilimi E'ye yaklaşık olarak eşittir [2].

$$
|V_o(t)| < E \tag{3.2}
$$

2.Opamp bir gerilim darbesi ile sürüldüğünde, opamp'ın çıkışı girişi takip edemez. Buna karşılık çıkış, üretici tarafından belirtilen bir hızla yükselir ve düşer. Bu orana yükselme eğimi (Slew rate) SR adı verilir [2].

$$
\left|\frac{dv_0}{dt}\right| < SR \tag{3.3}
$$

SR, Volt / µs olarak verilir.

#### **3.2. LM741 Opamp Entegresinin Pspice Modeli**

Piyasada birçok opamp entegresi bulunmaktadır. Bu tezde LM741 entegresi Pspice analizlerinde kullanılmıştır. Bu entegreyi temsil eden LM741.MOD kütüphane dosyası bu entegreyi temsilen kullanılmıştır. Pspice çalışmalarında LM741 opamp entegresini kullanabilmek için bu kütüphane dosyasının Pspice içersindeki library adındaki dizinde bulunması gerekir.

LM741.MOD dosyasının içeriği şu şekildedir:

.SUBCKT LM741 1 2 3 4 5 C1 11 12 8.661E-12 C2 6 7 30.00E-12 DC 5 53 DX DE 54 5 DX DLP 90 91 DX DLN 92 90 DX DP 4 3 DX EGND 99 0 POLY(2) 3 0 4 0 0 .5 .5 FB 7 99 POLY(5) VB VC VE VLP VLN 0 42.44E6 -40E6 40E6 40E6 +-40E6 GA 6 0 11 12 188.5E-6 GCM 0 6 10 99 1.885E-9 IEE 10 4 DC 15.20E-6 HLIM 90 0 VLIM 1K Q1 11 2 13 QX Q2 12 1 14 QX R2 6 9 100.0E3 RC1 3 11 5.305E3 RC2 3 12 5.305E3 RE1 13 10 1.832E3 RE2 14 10 1.832E3 REE 10 99 13.16E6 RO1 8 5 50 RO2 7 99 25 RP 3 4 18.16E3 VB 9 0 DC 0 VC 3 53 DC 2 VE 54 4 DC 2 VLIM 7 8 DC 0 VLP 91 0 DC 20

VLN 0 92 DC 20 .MODEL DX D (IS=800.0E-18) .MODEL QX NPN (IS=800.0E-18 BF=75) .ENDS

Bu dosya aslında LM741 entegresinin iç yapısını veren bir devredir. Başka bir ifade ile LM741 entegresinin makro modelidir. Eğer LM741.MOD dosyasını bulamazsanız bu komutları olduğu gibi pspice devre modelinize ekleyerekte opamp entegresini kullanabilirsiniz. İlk satırda yazan

.SUBCKT LM741 1 2 3 4 5

ifadesinden anlaşılacağı üzere bu entegrenin 5 adet bacağı bulunmaktadır. Bu bacaklar sıra ile +giriş, -giriş, +besleme, -besleme, çıkış uçlarıdır. Entegrenin beslemesinin +12V ve -12V şeklinde simetrik besleme olduğunu unutmayınız. Bu entegrenin devre içinde nasıl kullanıldığını örnekleri inceleyerek anlayabilirsiniz. LM741 entegresini çalışma şartları içinde kullanmak için katalog bilgilerinde yazan değerlere dikkat etmek gereklidir.

.SUBCKT LM741 1 2 3 4 5 ile gösterilen ifadede 1 2 3 4 5 numaraları alt devre içinde kullanılan düğüm numaralarıdır. Eğer biz bu entegreyi Pspice programı içersinde

X1 0 2 10 20 3 LM741

şeklinde kullandığımızda aslında alt devre içindeki 1 2 3 4 5 düğümlerini sıra ile devre içersindeki 0 2 10 20 3 düğümlerine bağlamış oluruz.

#### **3.3. Gerilim Takipçi Devresi**

Şekil 3.3'te verilen bu devrenin çıkışındaki sinyal girişindeki sinyal ile aynıdır. Yani çıkış girişi olduğu gibi takip eder [2]. Bu devrenin kullanılmasındaki amaç empedans uygunlaştırmaktır. Bilindiği gibi ard arda bağlanacak devrelerde birinci devrenin çıkış empedansı ile ikinci devrenin giriş empedansı uygun olmalıdır.

Şekil 3.3'teki devreyi pspice ile simüle etmek istersek şu kodları yazmamız gerekir: opamp gerilim takipçi devresi

```
.lib LM741.MOD 
vg 1 0 sin(0 1 50) 
vdd 10 0 dc 12 
vss 20 0 dc -12 
* +giris -giris +bes -bes cikis 
x1 1 2 10 20 2 LM741 
.tran 1u 0.3 0 10u uic 
* v1=giris v2=cikis
.probe v(1), v(2).end
```
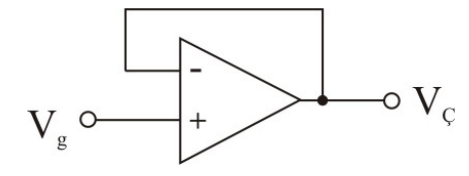

Şekil 3.3 Opamplı voltaj takipçisi

Bu devrenin matematiksel ifadesi şu şekildedir:

$$
V_C = V_g \tag{3.4}
$$

#### **3.4. Eviren Yükselteç Alt Devresi**

Şekil 3.4'te verilen devre eviren kuvvetlendirici devresidir ve yaptığı iş girişine uygulanan sinyali kazanç kadar yükseltmek ve 180 derece faz farkı ile çıkışa vermektir [2].

Bu devrenin kazancı  $R_2/R_1$  formülü ile hesaplanabilir. Denklem (3.5)'te gösterilen çıkış gerilimi ifadesindeki eksi işareti evirme işlemini göstermektedir.

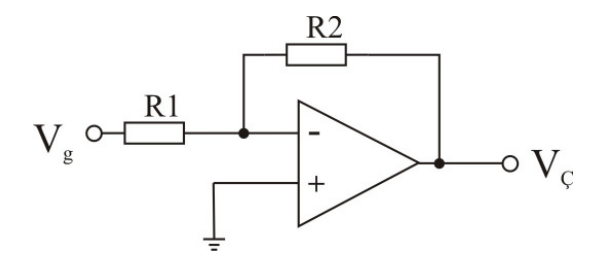

Şekil 3.4 Opamplı eviren yükselteç devresi

Bu devrenin matematiksel ifadesi şu şekildedir:

 $V_{\rm C} = (-R2/R1).V_{\rm g}$  (3.5)

#### **3.5. LM741 Kullanan Eviren Yükselteç Devresinin Pspice Simülasyonu**

Bu devrenin incelenmesinde R1=1k, R2=2k alınmıştır. Formül gereği kazancın K=2 olduğu bulunabilir.Devrenin girişine tepe değeri 1V ve f=50 Hz. olan bir sinyal uygulanmış çıkışındaki sinyal geçici durum analizi ile gözlemlenmiştir. Çıkışta işaretin terslendiğine ve 2 kat büyüdüğüne dikkat ediniz (Şekil 3.5).

Eviren yükselteç devresinin pspice yazılımı şu şekildedir:

opamp eviren yükselteç \* bu devrenin kazani=2 .lib LM741.MOD \* vg= tepe degeri 1v olan, 0 cizgisi üzerinde olan, f=50 Hz olan sinyal. vg 1 0 sin(0 1 50) vdd 10 0 dc 12 vss 20 0 dc -12 rf 2 3 2k r1 1 2 1k \* +giris -giris +bes -bes cikis x1 0 2 10 20 3 LM741 .tran 1u 0.3 0 10u uic \* v1=giris v3=cikis .probe  $v(1)$ ,  $v(3)$ 

.end

Burada vdd ve vss ile opampın beslemesi sağlanmıştır.

#### x1 0 2 10 20 3 LM741

şeklindeki yazım opampı temsil etmektedir. Bu yazımdan anlaşılan şudur ki: opampın +giris ucu 0 nolu düğüme (yani toprağa), -giris ucu 2 nolu düğüme, +besleme ucu 10 nolu düğüme, -besleme uc 20 nolu düğüme ve çıkış ucu 3 nolu düğüme bağlanmıştır.

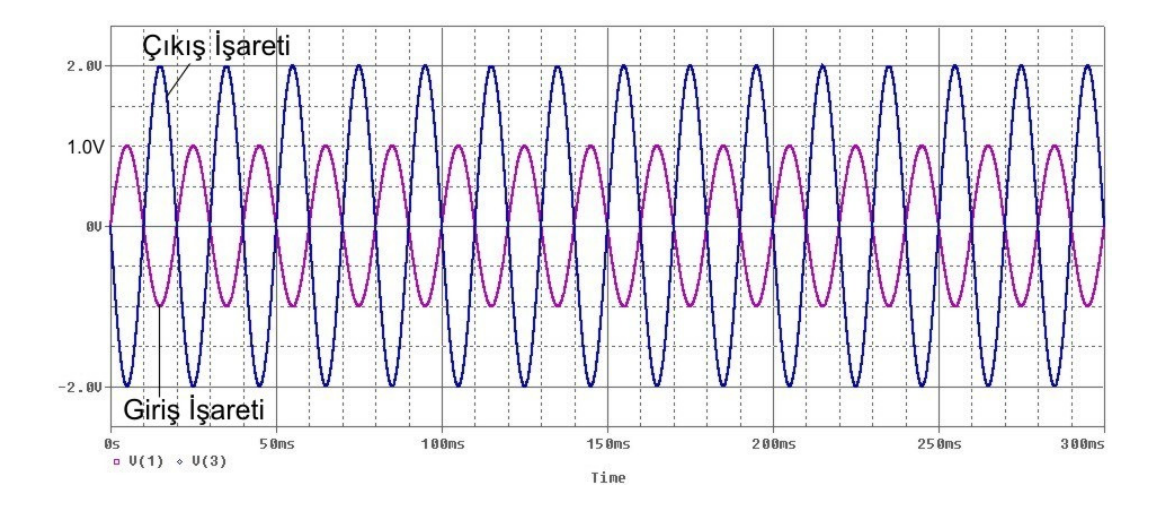

Şekil 3.5 LM741 kullanan eviren yükselteç devresinin pspice sonuç eğrileri

#### **3.6. Evirmeyen Yükselteç Alt Devresi**

Bu devre sadece yükseltme işlemi yapmaktadır. Girişine uygulanan gerilimi denklem (3.6)'da verilen formül gereğince yükseltir. Bu devrenin kazancı daima birden büyüktür [2].

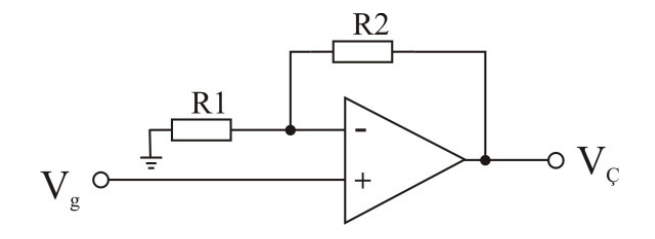

Şekil 3.6 Opamplı evirmeyen yükselteç devresi

Bu devrenin matematiksel ifadesi şu şekildedir:

$$
V_{C} = (1 + (R2/R1)).V_{g}
$$
 (3.6)

#### **3.7. LM741 Kullanan Evirmeyen Yükseltecin Pspice Simülasyonu**

Bu devrenin incelenmesinde R1=1k, R2=2k alınmıştır. Formül gereği kazancın K=3 olduğu bulunabilir.Devrenin girişine tepe değeri 1V ve f=50 Hz. olan bir sinyal uygulanmış çıkışındaki sinyal geçici durum analizi ile gözlemlenmiştir. Çıkışta işaretin terslenmediğine ve 3 kat büyüdüğüne dikkat ediniz (Şekil 3.7).

Eviren yükselteç devresinin pspice yazılımı şu şekildedir:

```
opamp evirmeyen yükselteç 
* bu devrenin kazani=3 
.lib LM741.MOD 
* vg= tepe degeri 1v olan, 0 cizgisi üzerinde olan, f=50 Hz olan sinyal. 
vg 1 0 sin(0 1 50) 
vdd 10 0 dc 12 
vss 20 0 dc -12 
rf 2 3 2k 
r1 1 2 1k 
* +giris -giris +bes -bes cikis 
x1 0 2 10 20 3 LM741 
.tran 1u 0.3 0 10u uic 
* v1=giris v3=cikis 
.probe v(1), v(3).end
```
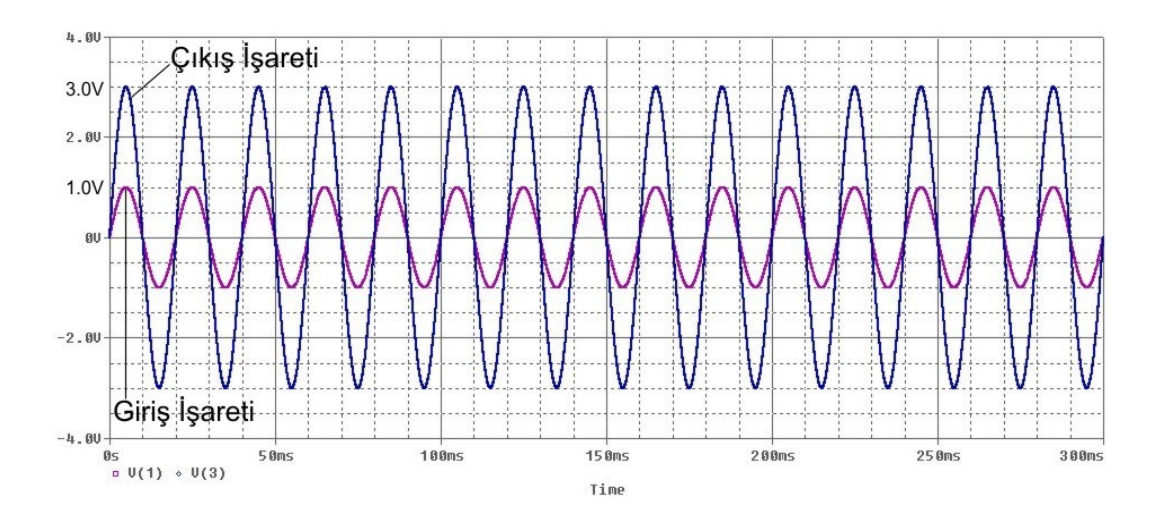

Şekil 3.7 LM741 kullanan evirmeyen yükselteç devresinin pspice sonuç eğrileri

#### **3.8. Toplayıcı Alt Devresi**

Bu devre girişlerine uygulanan sinyalleri toplar ve çıkışa tersleyerek verir. Her bir giriş sinyalinin kazancı ayrı ayrı ayarlanabilir [2].

Devreye daha fazla giriş ucu bağlayarak daha fazla sayıda girişi toplayabiliriz.

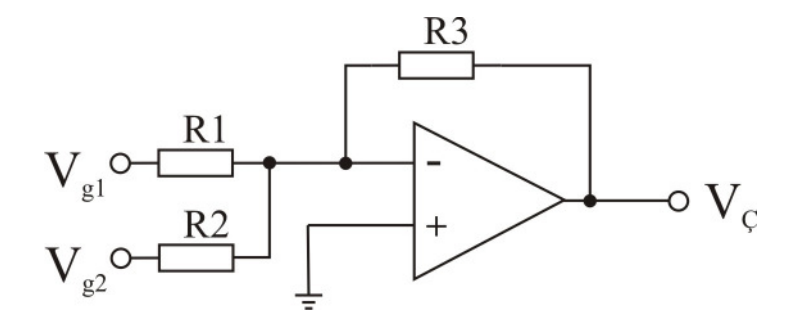

Şekil 3.8 Opamplı toplayıcı devresi

Bu devrenin matematiksel ifadesi şu şekildedir:

$$
V_{C} = -[(R3/R1).V_{g1} + (R3/R2).V_{g2}] \tag{3.7}
$$

#### **3.9. LM741 Kullanan Toplayıcı Devresinin Pspice Simülasyonu**

Bu devrenin incelenmesinde R1=1k, R2=1k, R3=2k alınmıştır. Devrenin girişlerine tepe değeri 1V ve f=50 Hz. olan bir sinyal ile 2V DC sinyal uygulanmış çıkışındaki sinyal geçici durum analizi ile gözlemlenmiştir. Çıkışta  $V_1$  ile  $V_2$  sinyallerinin 2 katı alınarak toplandığına ve tersleme işlemi yapıldığına dikkat ediniz (Şekil 3.9).

Toplayıcı devresinin pspice yazılımı şu şekildedir:

opamp eviren yükselteç ve toplayici \* bu devrenin kazani K1=2 K2=2 .lib LM741.MOD \* v1= tepe degeri 1v olan, 0 cizgisi üzerinde olan, f=50 Hz olan sinyal. v1 1 0 sin(0 1 50)  $*$  v2= 2v dc sinyal v2 2 0 dc 2 vdd 10 0 dc 12 vss 20 0 dc -12 rf 3 4 2k r1 1 3 1k r2 2 3 1k \* +giris -giris +bes -bes cikis x1 0 3 10 20 4 LM741 .tran 1u 0.3 0 10u uic \* v1=giris v2=giris v4=cikis .probe  $v(1), v(2), v(4)$ .end

Şekil 3.9'da üstteki iki sinyal giriş sinyalleri, alttaki sinyal ise çıkış sinyalidir. Tepeden tepeye değeri 2 volt olan sinüzoidal sinyal, değeri 2 volt olan dc sinyal ile toplanmıştır. Sinüzoidal sinyalin kazancı 2 olduğu için çıkış sinyalinin genliği 2 kat artarak tepeden tepeye 4 volt olmuştur. Aynı şekilde dc 2V girişe sahip sinyalin kazancıda 2 olduğu için 2 kat artmış ve sinüzoidal sinyali 4 volt aşağıya kaydırmıştır.

Sinyalin yukarı değilde aşağı kaymasının nedeni girişine uygulanan sinyalin terslenmiş olmasındandır. Sinüzoidal sinyalin 180 derece faz farkı ile çıkmasının nedeni ise bu sinyalinde terslenmiş olmasındandır.

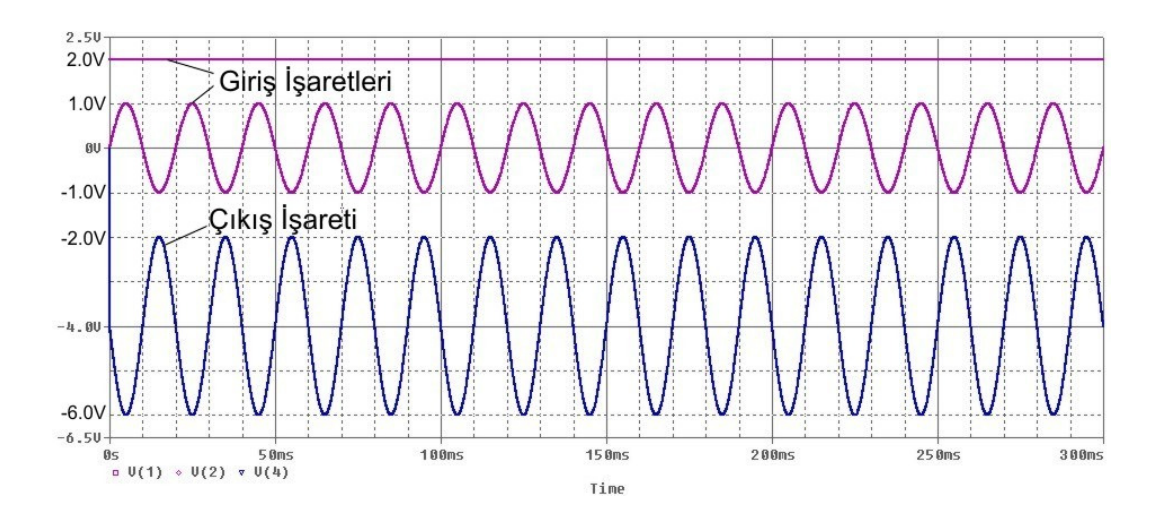

Şekil 3.9 LM741 kullanan toplayıcı devresinin pspice sonuç eğrileri

### **3.10.** Đ**ntegral Alma Alt Devresi**

Bu devre temel olarak girişindeki sinyalin integralini alarak çıkışa veren devredir [2].

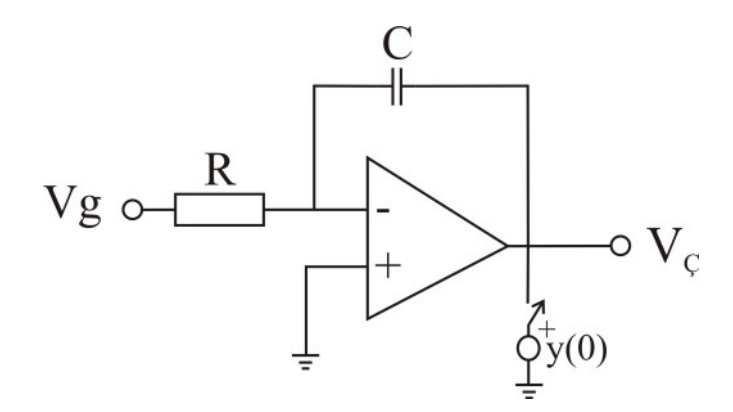

Şekil 3.10 Opamplı kayıpsız integral alma devresi

Bu devre kayıpsız integral alma devresidir. Şekil 3.11'de kayıplı integral alıcı devresi verilmiştir.
Bu devrenin matematiksel ifadesi şu şekildedir:

$$
V_C(t) = V_C(0) - \frac{1}{RC} \int_0^t V_g(t) dt
$$
\n(3.8)

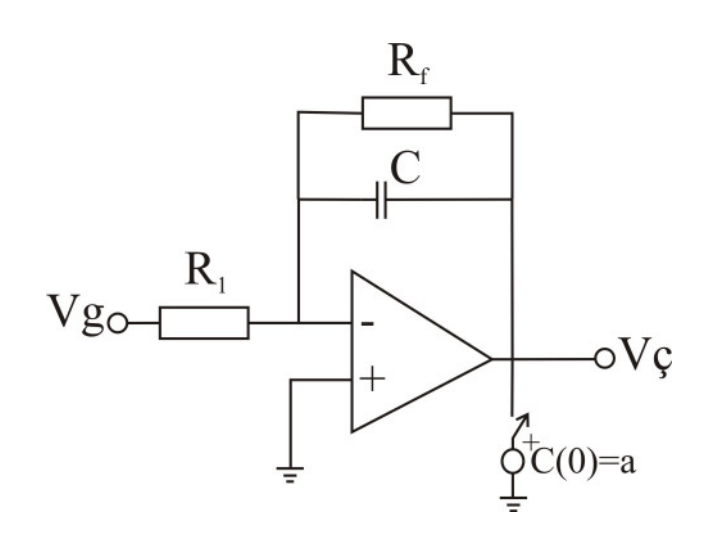

Şekil 3.11 Opamplı kayıplı integral alma devresi

Bu devrenin frekansı şu şekilde hesaplanabilir:

$$
f_d = \frac{1}{2\pi R_f C} \text{ seklinde olacaktur [2].}
$$
 (3.9)

Buradaki R<sub>f</sub> direnci geri besleme direncidir ve C elemanına paralel olarak bağlanır. Bu direncin bağlanmasının nedeni ofset gerilimi ile kondansatörün şarj olarak devrenin çalışmasına bozucu etki yapmaması içindir. Bu direncin değeri R<sup>1</sup> direncinden en az 10 kat daha büyük olmalıdır. Bu devrenin integral işlemini yapabilmesi için ;

$$
fg > fd \tag{3.10}
$$

şartı olmalıdır. Bunun anlamı devrenin girişindeki sinyalin frekansının, devre frekansından büyük olması gerektiğidir. Bu şart sağlanmazsa devre integral işlemini gerçekleştiremez ve yükselteç devresi gibi çalışır.

## **3.11. LM741 Kullanan** Đ**ntegral Alma Devresinin Pspice Simülasyonu**

Bu devrenin incelenmesinde R1=10k, Rf=100k, C=10nF alınmıştır. Devrenin girişlerine tepe değeri 1V ve f=1 kHz. olan kare dalga sinyal uygulanmış çıkışındaki sinyal geçici durum analizi ile gözlemlenmiştir. Çıkışta  $V_1$  giriş sinyalinin integralinin alındığına dikkat ediniz. Ayrıca devre frekansının hesaplama sonucu yaklaşık f<sub>d</sub>=160 Hz. çıktığına ve giriş sinyalinin frekansının 160 Hz. den büyük olduğuna dikkat ediniz.

Đntegral alma devresinin pspice yazılımı şu şekildedir:

opamp integrator

\*r1=10k rf=100k cf=10nF ve r2=10k(+ girise baglaniyor ama zorunlu degil)

.lib LM741.MOD

\* f=1kHz için T=1m alindi. pulsenin en sonundaki deger. bu deger giris frekansi.

\* bu devrenin frekansi 160 Hz.

\* devrenin integrasyon yapabilmesi icin giris frekansinin devre frekansindan büyük olmasi gerek.

vg 1 0 pulse(-1 1 0 0 0 0.5m 1m) vdd 10 0 dc 12 vss 20 0 dc -12 cf 2 4 10n rf 2 4 100k r1 1 2 10k r2 3 0 10k \* +giris -giris +bes -bes cikis x1 3 2 10 20 4 LM741 .tran 1n 60m 50m 1u uic  $*$  v(1)=giris, v(4)=cikis .probe  $v(1)$ ,  $v(4)$ .end

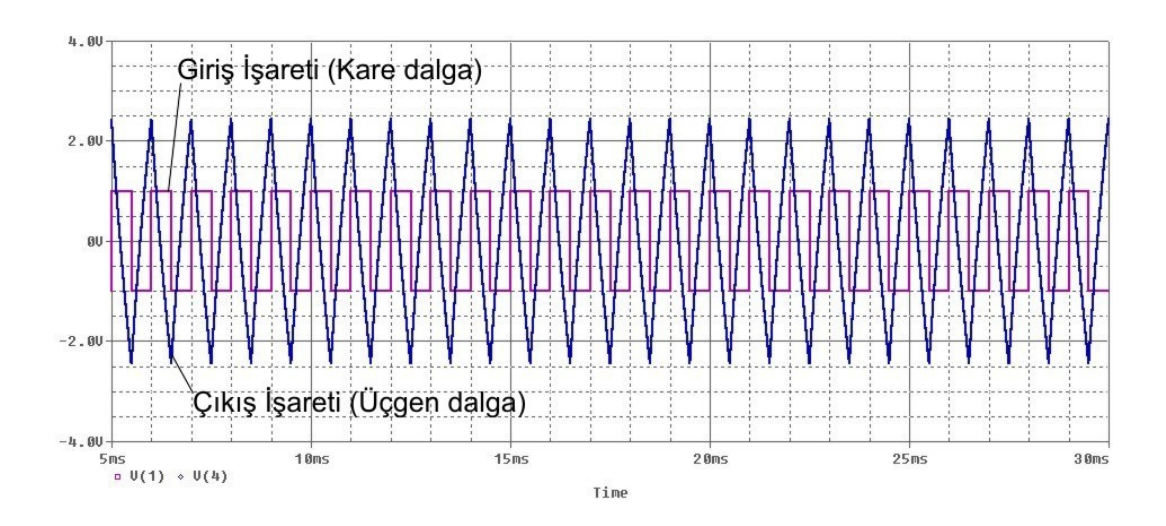

Devrenin pspice sonuç grafikleri Şekil 3.12'de verilmiştir. Şekil 3.12'den de görüleceği üzere giriş sinyalinin integrali alınmış ve yaklaşık 2.2 kat yükseltilmiştir.

Şekil 3.12 LM741 kullanan integral alıcı devrenin pspice sonuç eğrileri

Şekil 3.12'de sonucu verilen devre hem integral alma işlemini yapmakta hemde yükseltme işlemi yapmaktadır. Eğer devreyi R1=25k, Rf=100k, C=10nF değerlerini alarak kurarsak devre kazancını 1 yapmış oluruz. Burada Rf direnci devre kazancını etkilememektedir.

Kazancı 1 olan integral alma devresinin pspice yazılımı şu şekildedir:

opamp integrator3 \* r1=25k rf=100k cf=10nF ve KAZANC=1 .lib LM741.MOD vg 1 0 pulse(-1 1 0 0 0 0.5m 1m) vdd 10 0 dc 12 vss 20 0 dc -12 cf 2 4 10n rf 2 4 100k r1 1 2 25k r2 3 0 10k \* +giris -giris +bes -bes cikis

x1 3 2 10 20 4 LM741 .tran 1n 60m 50m 1u uic .probe  $v(1)$ ,  $v(4)$ .end

Devrenin pspice sonuç grafikleri Şekil 3.13'te verilmiştir.

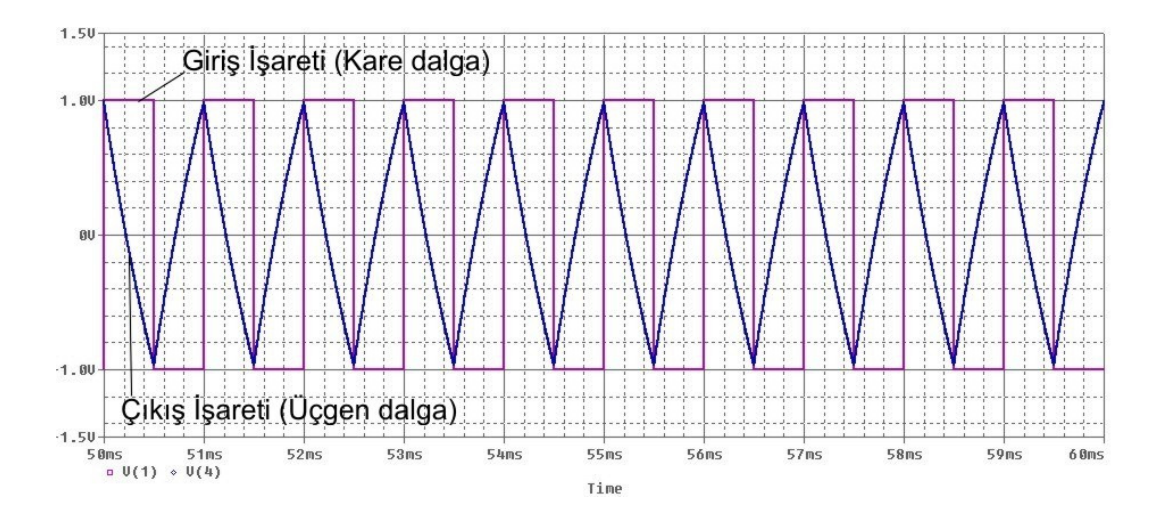

Şekil 3.13 LM741 kullanan ve kazancı 1 olan integral alma devresi pspice sonuç eğrileri

# **BÖLÜM 4. OTA ile KURULMU**Ş **TEMEL DEVRELER**

Opamp'lar ucuz ve gelişmiş olmalarına rağmen tümleşik devre elde etmek için pek uygun olmadıklarından OTA gibi elemanlar kullanılmaktadır. OTA nın açılımı Operational Transconductance Amplifier yani geçiş iletkenliği kuvvetlendiricisi anlamına gelmektedir. OTA-C ise Operational Transconductance Amplifier-Capacitor anlamındadır. OTA giriş gerilimlerinin farkı ile çıkış akımını kontrol eden bir devredir. Yani gerilim kontrollü akım kaynağı gibi düşünülebilir. OTA bütün teknolojilerde tümleştirme için uygundur. Bunun yanında OTA'lar bir kutuplama akımının değiştirilmesi yoluyla elektronik ayarlama için kolay metodlar sağlarlar. Ayrıca OTA'lar opamplara göre önemli derecede daha yüksek band genişliklerine sahiptirler. İdeal bir OTA eşdeğer devresi ve devre sembolü Şekil 4.1. de gösterilmektedir [1].

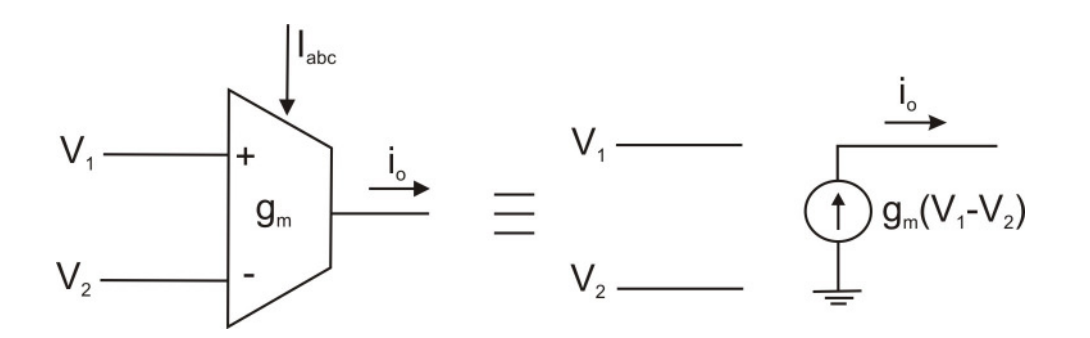

Şekil 4.1 OTA devre sembolü ve eşdeğer devresi

İdeal bir OTA'nın tanım denklemi,

$$
\dot{I}_0 = g_m (V_1 - V_2) \tag{4.1}
$$
  
olur [1].

Burada  $g_m = f(I_{abc})$  dir. Yani kutuplama akımı değiştirilerek  $g_m$  değeri belirlenebilir.  $g_m = 19.2$  x  $I_{ABC}$  (BJT OTA'larda ve oda sıcaklığında) (4.2)

bağıntısı vardır. Bu bağıntı yardımıyla istediğimiz  $g_m$  değeri IABC ayarlanarak elde edilebilir. IABC değerini ayarlamak için direnç kullanabiliriz. Örneğin LM13700 OTA entegresinin gm değeri 6.7 mS ile 13 mS arasında değişebilmektedir. Özel bir sıcaklık değerinde 5.4 mS e kadar indiğide görülmektedir. LM13700 entegresinin tipik g<sub>m</sub> değeri ise 9.6 mS (mili simens) dir. Bu değeri veren IABC akımı ise 0.5mA dir.

OTA elemanı daha çok açık çevrim devrelerinde kullanılmaktadır. OTA'nın giriş ve çıkış empedansları ideale yakın şekildedir. Yani giriş ve çıkış dirençleri çok büyüktür. Đntegral alıcı devre şeklindede görüleceği gibi OTA ile kurulmuş devrede zaman sabiti g<sub>m</sub>/C şeklindedir. g<sub>m</sub> değerinin değiştirilebilir yani kontrol edilebilir olması önemli bir özelliktir.

Biz devrelerimizde piyasada kullanılan OTA'ları kullanacağız. Piyasada kullanılan OTA'ların hepsi BJT ile gerçeklenmiştir. Piyasada İntersil firmasına ait CA3080 ve CA3094 entegreleri, National Semiconductor firmasına ait LM13600 ve LM13700 entegreleri, Texas Instruments firmasına ait OPA860 entegresi bulunmaktadır.

Gerçek OTA'lar ile çalışırken dikkatli olmak gerekir. Çünkü gerçek OTA'larda giriş ve çıkış empedansları frekansa bağlıdır ve sonsuz değildir. Ayrıca gm değeride frekans ile değişebilmektedir. OTA'nın lineer bölgede çalışabilmesi için giriş fark değerlerinin 50mV'dan küçük olması gerekir.

Basit yapıdaki bir OTA temelde bir fark kuvvetlendiricisi ve akım aynalarından meydana gelmektedir. CA3080 entegresinin içinde 1 adet basit yapıdaki OTA bulunmaktadır. LM13700 entegresinde ise 2 adet geliştirilmiş OTA diyebileceğimiz OTA, linerleştirme diyotları ve bufer bulunmaktadır.

## **4.1. CA3080 OTA Entegresinin Incelenmesi**

Piyasada bulunan en basit OTA yapısına sahip entegredir. OTA, Şekil 4.2'de gösterildiği gibi basit olarak fark yükseltecinden ve akım aynalarından oluşmaktadır.

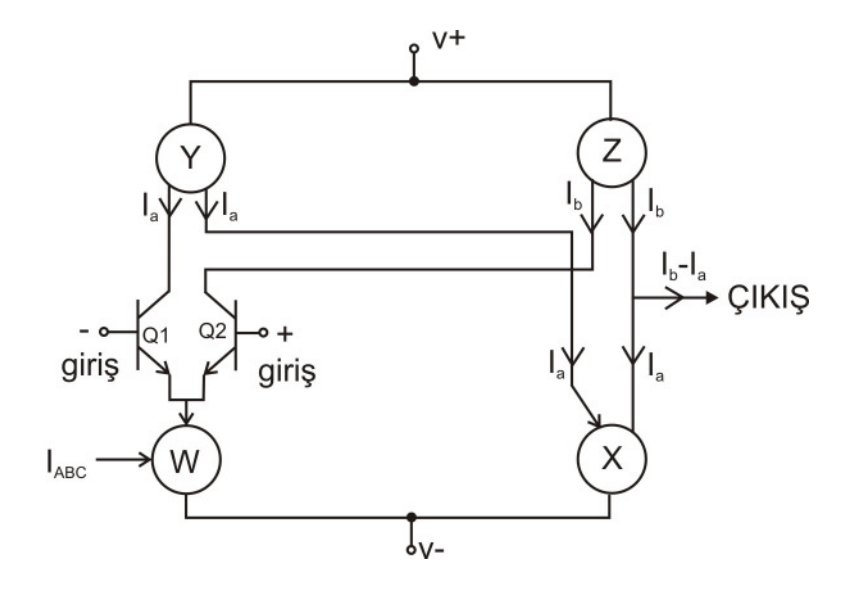

Şekil 4.2 Basit OTA devre şeması

Burada  $Q_1$  ve  $Q_2$  transistörleri "differential pair" denilen fark yükselteci kısmını oluşturmaktadır. X, Y, Z ve W ise akım aynasıdır [6].

Akım aynası devrelerini Şekil 4.2' deki devreye yerleştirirsek CA3080 entegresini oluşturmuş oluruz [6].

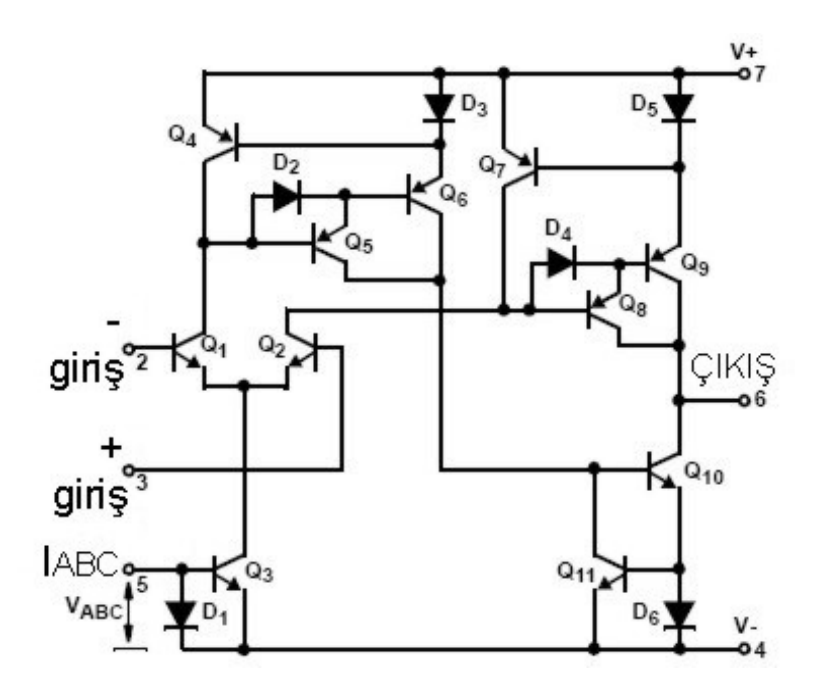

Şekil 4.3 CA3080 entegresi devre şeması

Şekil 4.2'de gösterilen Y akım aynasını oluşturmak için Şekil 4.3'te Q4, Q5 ve Q6 transistörleri ile D2 ve D3 diyotları kullanılmıştır.

Şekil 4.2'de gösterilen Z akım aynasını oluşturmak için Şekil 4.3'te Q7, Q8 ve Q9 transistörleri ile D4 ve D5 diyotları kullanılmıştır.

Şekil 4.2'de gösterilen W akım aynasını oluşturmak için Şekil 4.3'te Q3 transistörü ile D1 diyodu kullanılmıştır.

Şekil 4.2'de gösterilen X akım aynasını oluşturmak için Şekil 4.3'te Q10 ve Q11 transistörleri ile D6 diyodu kullanılmıştır.

Şekil 4.4 ve 4.5'de CA3080 OTA entegrenin çalışma şeklini gösteren devreler verilmiştir [6].

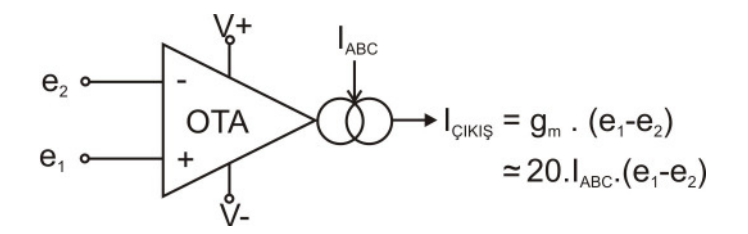

Şekil 4.4 CA3080 entegresinin çalışmasının sembolik gösterimi

Şekil 4.2'den görüldüğü üzere OTA, 1 adet fark yükselteci ve 4 adet akım aynasından meydana gelmektedir. Bu akım aynalarından W ve X akım aynaları söndüren tip (current mirror sink) akım aynası, Y ve Z akım aynaları kaynak tipi (current mirror source) akım aynasıdır. OTA entegresinin yaptığı temel görev çıkış akımı olan I<sub>b</sub>-I<sub>a</sub> değerini g<sub>m</sub>.V<sub>in</sub> değerinden oluşturmaktır. g<sub>m</sub> değeri bilindiği gibi  $I_{ABC}$  akımı ile (20. $I_{ABC}$ ) ayarlanabilmektedir [6].

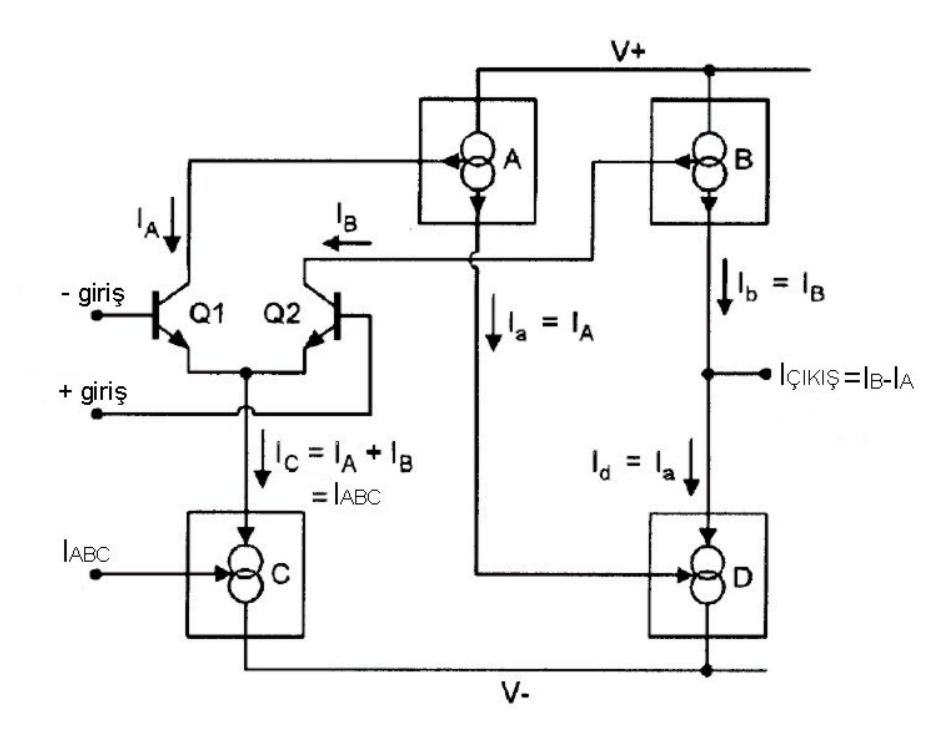

Şekil 4.5 CA3080 entegresi iç yapısı çalışma prensip şeması

Q1 ve Q2 transistörleri V+ ve V- girişlerinin bağlandığı ve bu girişlerin farkına göre IB-IA değerinin oluşturulmasında rolü olan kısımdır. C akım aynası IABC kontrol akımı değerinin dışarıdan sorunsuz bir şekilde girilmesi için kullanılmaktadır. Diğer 3 akım aynası I<sub>B</sub>-I<sub>A</sub> ifadesini yani çıkış ifadesini oluşturmak ve oluşan bu çıkış ifadesini OTA'nın çıkış ucundan çıkış akımı olarak vermek için kullanılmaktadır. Akım aynalarının birbirine nasıl bağlandığı Şekil 4.5'de açık bir şekilde gösterilmektedir [6].

OTA elemanın çalışma prensibi;

$$
I_{\text{CIKIS}} = I_B - I_A = V_{\text{IN}} \cdot g_m = (e_1 - e_2) \cdot g_m \tag{4.3}
$$

formülüne dayanmaktadır.  $g_m$  ifadesi I<sub>ABC</sub> ile ayarlanabilmekte ve  $V_{N}$  ile çarpılarak çıkış akımı oluşturulmaktadır. Normal opamplarda çıkış değeri gerilim iken OTA'da çıkış değeri akımdır.

CA3080 entegresinin tipik bazı değerleri şu şekildedir:

OTA'ya ait etkin tüm parametreler  $I_{ABC}$  kontrol akımına bağlıdır ve  $I_{ABC}$  ile ayarlanabilir [6].

Maksimum çıkış akımı (çıkış kısa devre) I<sub>ABC</sub> değerine eşittir [6].

OTA'nın toplam akım tüketimi, yani OTA'nın kaynaktan çektiği akım 2xI<sub>ABC</sub> civarındadır ve bu değer  $I_{ABC}$ =0.1uA olarak ayarlanarak çok az güç tüketimli bir ota yapılabilir [6].

OTA'nın giriş akım değerleri tipik olarak IABC/200 civarındadır [6].

OTA'nın giriş ve çıkış direnç değerleri IABC ile değişen bir yapıdadır. Bunun için entegrenin katalog bilgilerinden yararlanılabilir. Örnek olarak +15V ve -15V besleme ile beslenen, oda sıcaklığındaki bir OTA'ya I<sub>ABC</sub>=10uA değerinde bir kontrol akımı uyguladığımızda giriş direnci 800k ve çıkış direnci 700M olacaktır. Eğer  $I_{ABC}$ =1mA değerinde bir kontrol akımı uygularsak giriş direnci 15k ve çıkış direnci 7M olacaktır. I<sub>ABC</sub> arttıkça giriş ve çıkış dirençleri küçülmektedir [6].

OTA'nın çıkış gerilim değeri çıkışa bağlanacak bir yük direnci ile belirlenebilir. Tabiki bu çıkış gerilim değerinin IABC akımına bağlı olduğu unutulmamalıdır. Eğer çıkış direnci olarak sonsuz bir direnç bağlanırsa çıkış gerilim değeri pozitif besleme geriliminin 1.5 V etrafı ile negatif besleme geriliminin 0.5 V etrafı arasında salınır. Eğer sonsuz olmayan bir yük direnci bağlanırsa çıkış geriliminin tepe değeri  $I_{ABC}xR_L$ ile hesaplanabilir. Örneğin  $I_{ABC} = 10uA$  ve yük direnci 100k olarak alınırsa 10uAx100k çarpılarak 1V elde edilir. Bunun anlamı çıkış gerilimi +1V ve -1V arasında salınabilir demektir [6].

IABC değeri 0.1uA ile 1mA arasında değiştirilebilir ve bu bize 10000:1 oranında kazancın kontrol edilebileceğini gösterir [6].

 $I_{ABC} = 0.1$ uA için g<sub>m</sub>=1.92uS,

 $I_{ABC}$ =1mA için g<sub>m</sub>=19.2mS

olarak ayarlanabilir. Tipik değer  $I_{ABC}$ =0.5mA için g<sub>m</sub>=9.6mS dir.

## **4.2. LM13700 OTA Entegresinin İncelenmesi**

LM13700 entegresi OTA, linerleştirme diyodu ve buffer dan meydana gelen 16 bacaklı bir entegredir ve içinde 2 tane birbirinden bağımsız kullanılabilen OTA bulunmaktadır. Her iki OTA ortak beslenmektedir. Linerleştirme diyodu girişteki bozucu etkileri azaltır ve giriş gerilim seviyesinin yüksek olmasını sağlar. Buffer ise çıkış direncinin düşürülmesini ve çıkış akımının yüksek olmasını sağlar. OTA'ların giriş gerilim farkı seviyeleri çok düşüktür [6]. LM13700 entegresinde şu tipik değerler vardır:

 $g_m = 9.6$  mS

 $I_{ABC} = 500$  uA

 $g_m = 19.2$  I<sub>ABC</sub> (Oda sıcaklığında)

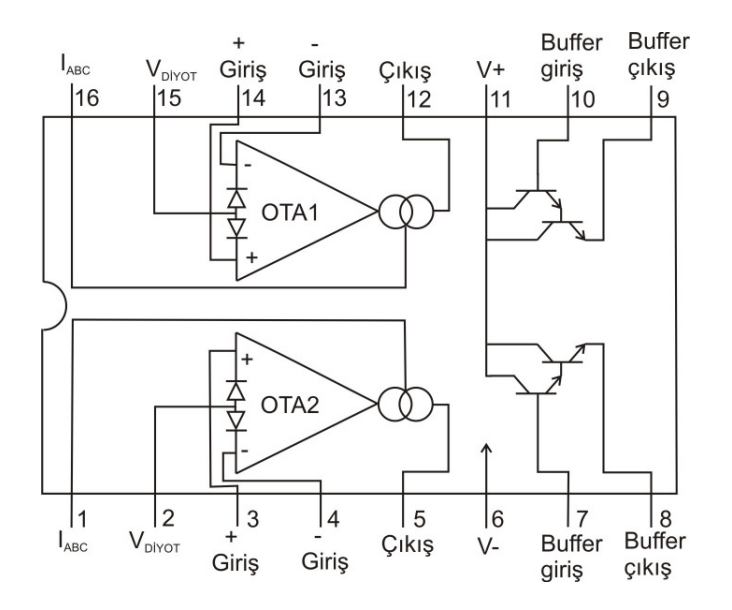

Şekil 4.6 LM13700 entegresi bacak bağlantıları

LM13700 entegresine, içersinde linerleştirme diyodu ve buffer barındırdığı için ikinci nesil OTA denilmektedir. Linerleştirme diyotlarını ve buffer'ı kullanmak tamamen isteğe bağlıdır. Eğer istenirse sadece OTA kullanılabilir. Eğer sadece OTA

kısmını kullanmak isterseniz simülasyon yaparken sorun çıkmaması için Vdiyod girişine, buffer girişine ve buffer çıkışına sonsuz direnç bağlanabilir.

LM13700 entegresinde entegre şekilde buffer bulunmaktadır. Eğer OTA'nın çıkışını buffer'in girişine bağlarsak buffer'in çıkışını OTA'nın çıkışı gibi düşünerek kullanabiliriz. Buffer, çıkış akımını yükseltmekte ve OTA'nın çıkışına bağlanacak devrenin veya elemanın OTA'lı devreye olan bozucu etkilerini önlemektedir. OTA'nın çıkış direnci yüksektir ve eğer OTA'nın çıkışını buffer'ın girişine bağlarsak ve buffer'ın çıkışını çıkış ucu olarak kullanırsak çıkış direncini düşürmüş oluruz.

Eğer buffer kısmını kullanmak isterseniz OTA'nın çıkışını buffer'ın girişine bağlamakla birlikte buffer'ın çıkışına bir yük direnci bağlamalı ve bu yük direncin diğer ucunu negatif besleme ucuna bağlamalısınız. Yük direncinin diğer ucunu toprağa bağlayarak buffer kısmını kullanamazsınız. Biz bu tez çalışmasında buffer çıkışını kullanmadık. O yüzden LM13700 entegresinin buffer giriş ve çıkışlarını toprağa bağladık. Eğer isterseniz buffer giriş ve çıkışlarını açık devre olarakta bırakabilirsiniz.

Linerleştirme diyotlarının nasıl kullanıldığı Şekil 4.7'de gösterilmiştir. R1 ve R2 dirençleri giriş uçları ile toprak arasına bağlanmış, düşük değerli birbirlerine eşit dirençlerdir. R4 direnci R1 ve R2 dirençlerine göre daha büyük değerli bir dirençtir ve gerilim kaynağı bu direnç üzerinden girişe bağlanmıştır [6].

OTA'nın çıkışında büyük değerli girişler için büyük distorsiyonlar meydana gelir. Bu distorsiyonların nedeni fark yükselteci kısmında kullanılan transistörlerin Vbe-Ic karakteristiklerinin lineer olmamasından kaynaklanmaktadır. Eğer linerleştirme diyotları kullanılırsa çıkıştaki distorsiyon kabul edilebilir sınırlar içine çekilebilir [6]. Eğer I<sub>k</sub> akımı, I<sub>D</sub> akımına göre daha küçük bir değerde ise OTA'nın çıkış ifadesi şu şekilde olacaktır:

$$
I_{\mathcal{C}}=2.I_{k}.(I_{ABC}/I_{D})\tag{4.4}
$$

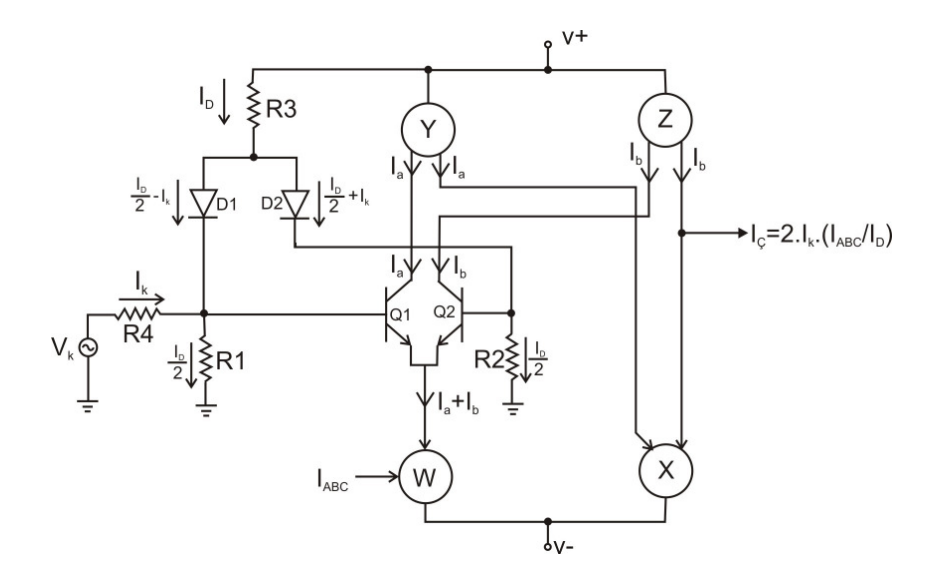

Şekil 4.7 LM13700 entegresinde linerleştirme diyotlarının kullanımı

LM13700 entegresi devre şeması Şekil 4.8'de verilmiştir [6].

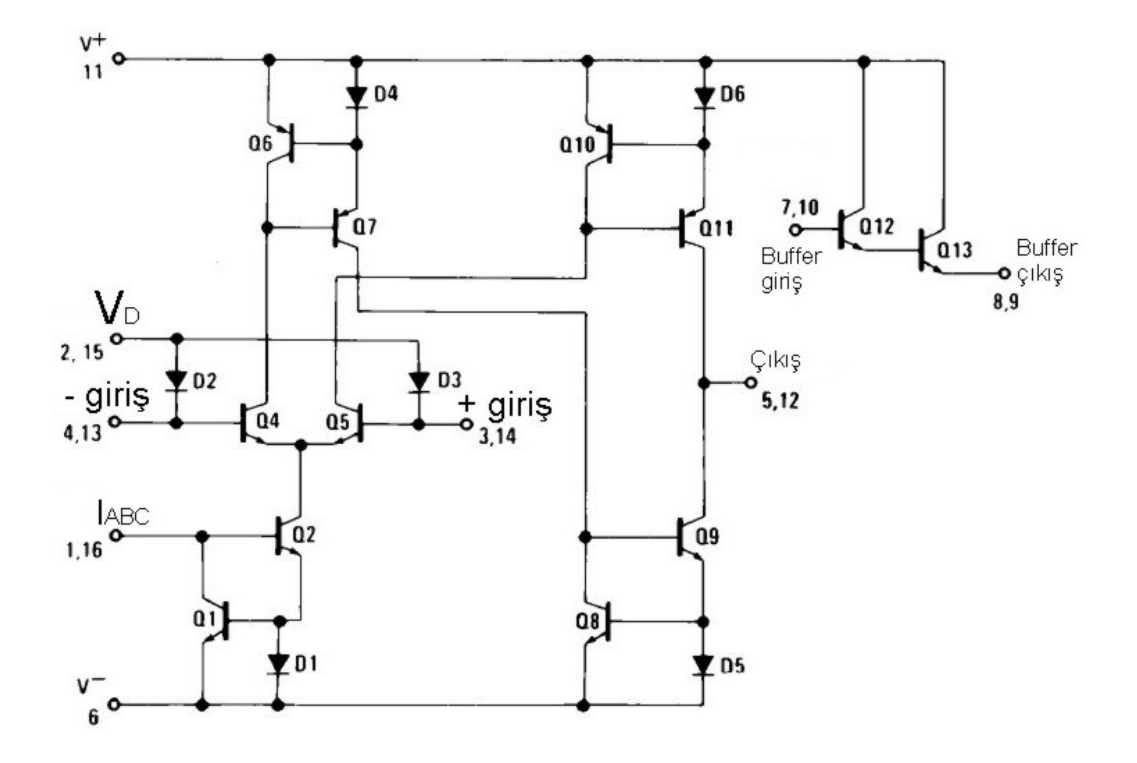

Şekil 4.8 LM13700 entegresi devre şeması

Bu devrede Q4 ve Q5 transistörleri fark yükselteci kısmını oluşturmaktadır ve OTA'nın V+ ve V- girişleri buradan uygulanmaktadır. D2 ve D3 diyotları linerleştirme diyotlarıdır. Q1, Q2 transistörleri ve D1 diyodu akım aynası devresidir ve bu devre sayesinde  $I_{ABC} = I_4 + I_5$  olmaya zorlanır.  $I_4$  ve  $I_5$  akımları Q4 ve Q5 transistörlerinin kollektör akımlarıdır. Düşük giriş gerilimleri için yaklaşık olarak  $I_4=I_5 = (I_{ABC}/2)$  olur. Q6, Q7 ve D4 elemanları, Q10, Q11 ve D6 elemanları, Q8, Q9 ve D5 elemanları ayrı ayrı üç adet akım aynasıdır ve bu akım aynalarının sayesinde çıkış akımı I5-I4 olması sağlanır. Darlington bağlanmış Q12 ve Q13 transistörleri ise buffer elemanıdır [6].

Bu entegreyi Pspice programında kullanabilmek için entegrenin makromodeline ihtiyacımız var. Şekil 4.8'deki devreyi gerçekleyen model şu şekildedir:

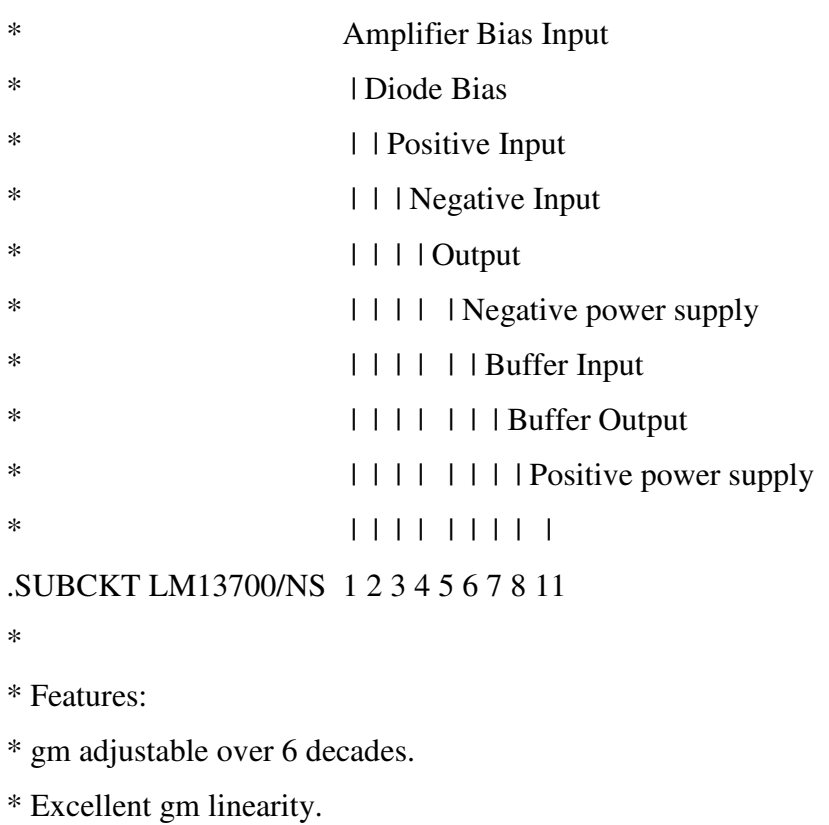

\* Note: This model is single-pole in nature and over-estimates

\* Although refinement may be possible in the future, please

\* AC bandwidth and phase margin (stability) by over 2X.

\* Linearizing diodes.

\*

\* Wide supply range of +/-2V to +/-22V.

LM13700 Dual Operational Transconductance Amplifier

\* use benchtesting to finalize AC circuit design. \* \* Note: Model is for single device only and simulated \* supply current is 1/2 of total device current. \* \*\*\*\*\*\*\*\*\*\*\*\*\*\*\*\*\*\*\*\*\*\*\*\*\*\*\*\*\*\*\*\*\*\*\*\*\*\*\*\*\*\*\*\*\*\*\*\*\*\*\*\*\*\* \* C1 6 4 4.8P C2 3 6 4.8P \* Output capacitor C3 5 6 6.26P D1 2 4 DX D2 2 3 DX D3 11 21 DX D4 21 22 DX D5 1 26 DX D6 26 27 DX D7 5 29 DX D8 28 5 DX D10 31 25 DX \* Clamp for -CMR D11 28 25 DX \* Ios source F1 4 3 POLY(1) V6 1E-10 5.129E-2 -1.189E4 1.123E9 F<sub>2</sub> 11 5 V<sub>2</sub> 1.022 F3 25 6 V3 1.0 F4 5 6 V1 1.022 \* Output impedance F5 5 0 POLY(2) V3 V7 0 0 0 0 1 G1 0 33 5 0 .55E-3 I1 11 6 300U Q1 24 32 31 QX1 Q2 23 3 31 QX2

Q3 11 7 30 QZ Q4 11 30 8 QY V1 22 24 0V V2 22 23 0V V3 27 6 0V V4 11 29 1.4 V5 28 6 1.2 V6 4 32 0V V7 33 0 0V .MODEL QX1 NPN (IS=5E-16 BF=200 NE=1.15 ISE=.63E-16 IKF=1E-2) .MODEL QX2 NPN (IS=5.125E-16 BF=200 NE=1.15 ISE=.63E-16 IKF=1E-2) .MODEL QY NPN (IS=6E-15 BF=50) .MODEL QZ NPN (IS=5E-16 BF=266) .MODEL DX D (IS=5E-16) .ENDS \*\$

Daha önce verilen temel devrelere dikkat ettiyseniz devrelerin matematiksel ifadelerinde hep OTA'ların g<sub>m</sub> değerleri bulunmaktadır. Bu OTA'yı farklı kılan bir özelliktir. gm değerinin IABC(Amplifier Bias Current) akımı ile değiştirilebiliyor olmasıda önemli bir özelliktir. Biz bu tezde –OTA'lı devrelerde de bu şekilde kullanılmaktadır-  $I_{ABC}$  akımını artı beslemeden alınan bir direnci entegrenin "Amp Bias Input" girişine bağlayarak kontrol edeceğiz (Şekil 4.9). İstediğimiz  $g_m$  değerini elde edebilmek için kaç ohmluk direnç bağlamamız gerektiğini öğrenmek için aşağıda verilen örnekleri inceleyiniz.

$$
g_m = \frac{I_{ABC}}{2.V_T}
$$
olduğundan (4.5)

$$
I_{ABC} = g_m x 2.V_T \tag{4.6}
$$

bağıntısı ile istenilen gm değeri için ne kadar kontrol akımı gerektiğini hesaplayabiliriz.

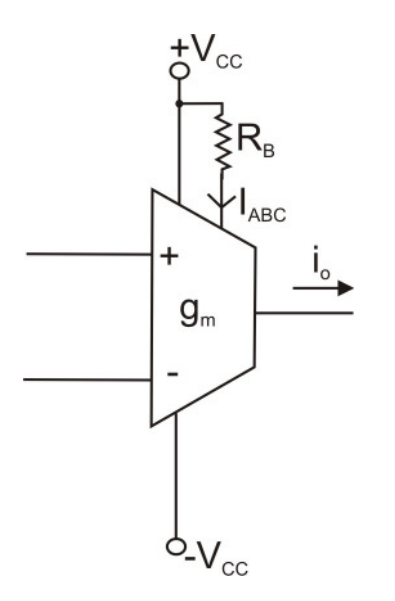

Şekil 4.9 OTA'nın g<sub>m</sub> ayarı için bağlantı şekli

Oda sıcaklığında ve BJT OTA'lar için ters doyma gerilimi olan  $V_T = 26$  mV olarak (4.7) ile hesaplanabilir.

$$
V_T = \frac{kT}{q} = 26mV\tag{4.7}
$$

 $V_T=26mV$  değerini (4.5) ve (4.6) denklemlerinde yerlerine yazdığımızda;

$$
g_m = 19.2 \times I_{ABC} \tag{4.8}
$$

$$
I_{ABC} = g_m / 19.2 \tag{4.9}
$$

Bulunan bu ayar akımı için gerekli direnç değerini ise şu formül ile hesaplayabiliriz:

$$
R_B = \frac{V_{cc} + |V_{EE}| - V_{BE}}{I_{ABC}}
$$
\n(4.10)

Bu formüldeki V<sub>BE</sub> değeri 0.7 Volttur. V<sub>CC</sub> + besleme değeri, V<sub>EE</sub> – besleme değeridir. Bu formül Şekil 4.3'ten, RB direncinin Şekil 4.9'daki gibi bağlandığı düşünülerek kolaylıkla çıkartılabilir.

Entegrenin besleme geriliminin +18 ve -18 V olduğu kabul edilirse  $V_{CC}$ =+18V VEE=-18V olarak alınmalıdır.

Bazı tipik  $g_m$  değerleri için  $R_B$  direncini hesaplayacak olursak şu değerleri bulabiliriz.

g<sub>m</sub>=6 için I<sub>ABC</sub>=0.31 mA ve R<sub>B</sub>=113.8 kΩ olmalıdır. g<sub>m</sub>=9 için I<sub>ABC</sub>=0.47 mA ve R<sub>B</sub>=75.1 kΩ olmalıdır. g<sub>m</sub>=9.6 için I<sub>ABC</sub>=0.5 mA ve R<sub>B</sub>=70.6 kΩ olmalıdır.  $g_m$ =10 için I<sub>ABC</sub>=0.52 mA ve R<sub>B</sub>=67.88 kΩ olmalıdır. g<sub>m</sub>=12 için I<sub>ABC</sub>=0.625 mA ve R<sub>B</sub>=56.48 kΩ olmalıdır.

Entegrenin besleme geriliminin +15 ve -15 V olduğu kabul edilirse  $V_{CC}$ =+15V VEE=-15V olarak alınmalıdır.

Bazı tipik  $g_m$  değerleri için  $R_B$  direncini hesaplayacak olursak şu değerleri bulabiliriz.

g<sub>m</sub>=6 için I<sub>ABC</sub>=0.31 mA ve R<sub>B</sub>=94.52 kΩ olmalıdır. g<sub>m</sub>=9 için I<sub>ABC</sub>=0.47 mA ve R<sub>B</sub>=62.34 kΩ olmalıdır. g<sub>m</sub>=9.6 için I<sub>ABC</sub>=0.5 mA ve R<sub>B</sub>=58.6 kΩ olmalıdır. g<sub>m</sub>=10 için I<sub>ABC</sub>=0.52 mA ve R<sub>B</sub>=56.35 kΩ olmalıdır. g<sub>m</sub>=12 için I<sub>ABC</sub>=0.625 mA ve R<sub>B</sub>=46.88 kΩ olmalıdır.

Bu tez çalışmasında OTA elemanı için LM13700 ve CA3080 entegreleri kullanılmıştır. Devre simülasyonları Orcad 10.3 Pspice programında yapılmıştır. Bu programda simülasyon için iki yol vardır. Bunlardan birincisi kod yazarak .cir dosyaları oluşturmak ve Pspice A/D program ekinde çalıştırmaktır. Bu yöntemde .lib kütüphane dosyaları kullanılmaktadır. İkinci yöntem ise Capture CIS adı verilen kısmında şekil çizerek devreyi kurmaktır. Burada da .olb kütüphane dosyaları kullanılmaktadır.

#### **4.3 Fark Yükselteç Alt Devresi**

Bu devre girişindeki sinyallerin farkını alarak ve yükselterek çıkışa veren devredir [1].

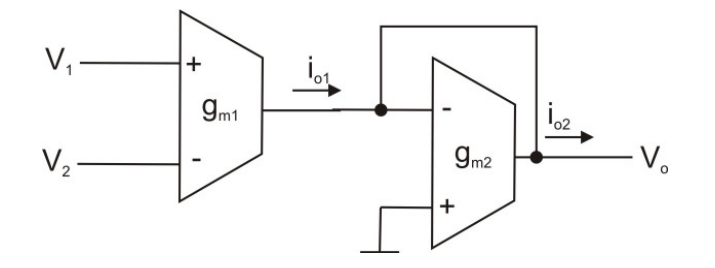

Şekil 4.10 OTA'lı fark yükselteç devresi

Şekil 4.10'da gösterilen devrenin matematiksel ifadesi şu şekildedir:

$$
V_o = \frac{g_{m1}}{g_{m2}} (V_1 - V_2)
$$
\n(4.11)

Bu devrenin kazancı OTA'ların g<sub>m</sub> değerleri ile ayarlanabilir.

## **4.4. CA3080 Kullanan Fark Yükselteç Devresinin Pspice Simülasyonu**

Şekil 4.10' daki fark yükselteç alt devresini CA3080 elemanı ile şematik editörde incelersek şu sonuçları elde ederiz:

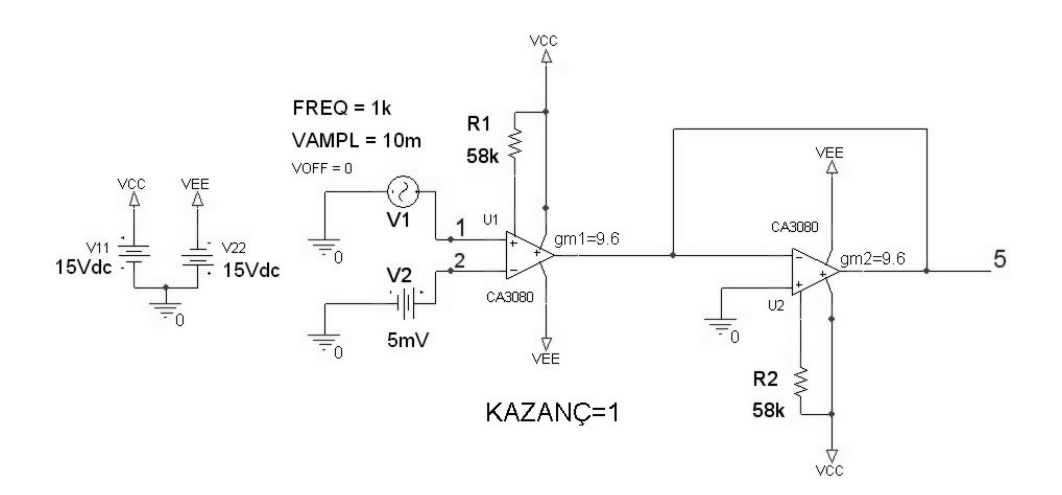

#### Şekil 4.11 CA3080 kullanan fark yükselteç pspice devresi

Bu devrede girişlere tepe değeri 10 mV ve frekansı 1 kHz olan sinüs kaynağı ile 5 mV değerinde DC kaynak bağlanmıştır. Sinüs kaynağı "+" girişe, DC kaynak "-" girişe bağlandığından çıkış ifadesi olarak sinüs kaynağını 5 mV aşağıya kaymış olarak görmemiz gerekir. Devrede OTA'ların gm değeri 9,6 mS olacak şekilde ayarlanmıştır. OTA'ların beslemeleri +15V ve -15V 'tur ve bu değerler ışığında  $g_m$ =9.6 mS için bağlanması gereken direnç değeri R<sub>1</sub>=R<sub>2</sub>=58k olarak bulunabilir. Bu değerlere göre devrenin kazancı 1 olarak ayarlanmıştır. Yani bu devre girişlerindeki sinyallerin genlik farklarını alıp çıkışa vermektedir.

Devrenin sonuç eğrileri şu şekildedir:

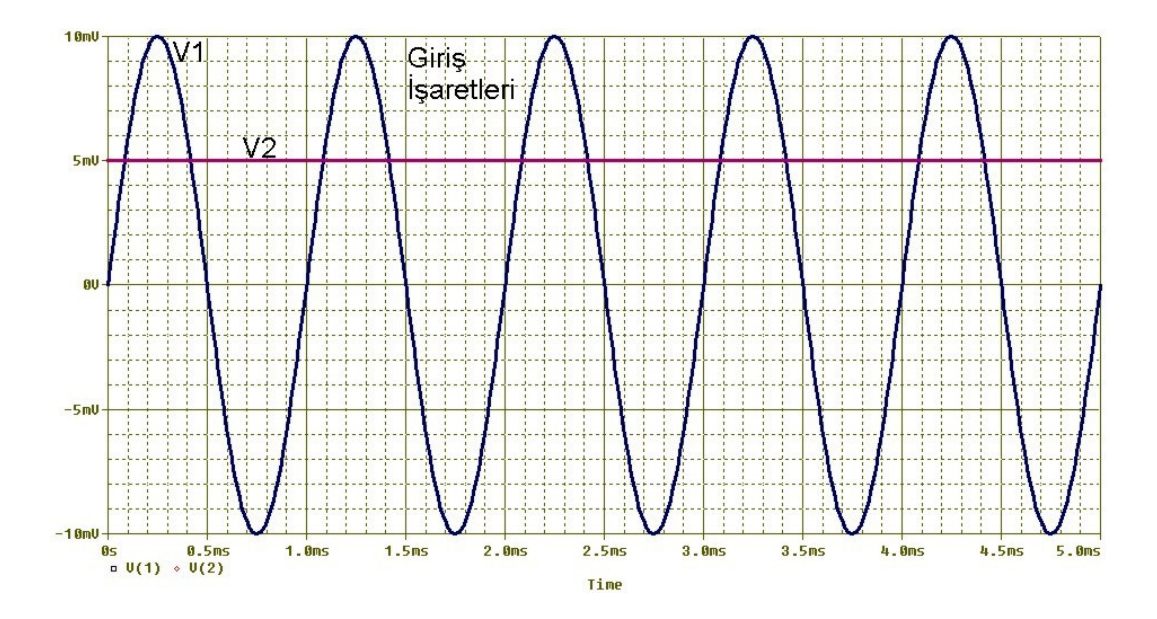

Şekil 4.12 CA3080 kullanan fark yükselteç devresinin pspice giriş eğrileri

Şekil 4.13' de görüldüğü gibi çıkış eğrisinde 1mV luk bir sapma vardır. Çıkış eğrisi başlangıç değeri -5 mV olması gerekirken -4 mV olmuştur. Çıkış şekli 1mV yukarı kaymıştır. Yani çıkışta olmaması gereken 1mV civarında bir DC bileşen etkisi görülmüştür. Bu 1mV civarındaki olumsuz etkinin giriş genlik değerine bağlı olmadığı yapılan çalışmalar sonucunda görülmüştür. O yüzden girişten daha büyük genlikli değerler verildiğinde bu hatanın çıkışta daha az görüleceği aşikardır.

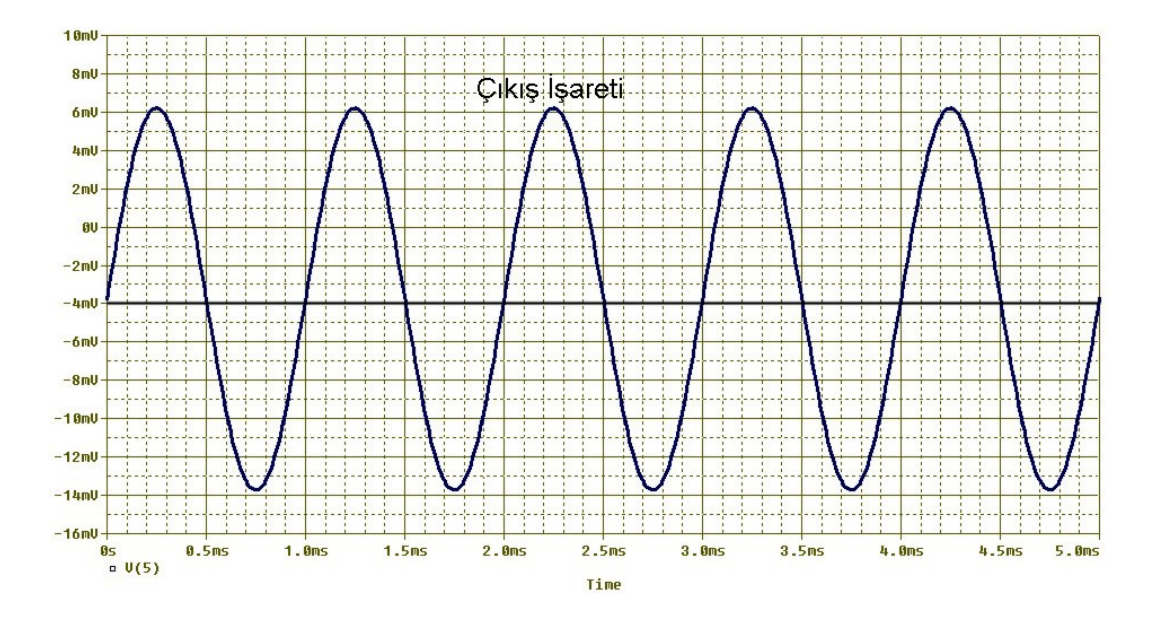

Şekil 4.13 CA3080 kullanan fark yükselteç devresinin pspice çıkış eğrisi

Aynı devreyi LM13700 entegresi ile kod yazarak inceleyecek olursak şu sonuçları elde ederiz:

OTA Fark Kuvvetlendirici devresi .cir yazılımı .lib LM13700.mod \*frekans 1 kHz ayarlanmis oldu. genlik=1mV kare dalga V1 1 0 sin(0 10m 1k) V2 2 0 dc 5m vp 50 0 dc 18 vn 40 0 dc -18 rabc1 50 101 69k rabc2 50 102 69k \* Iabc DBias +G -G Ç +Vcc BufIn BufOut -Vcc xota1 101 0 1 2 3 40 0 0 50 LM13700/NS xota2 102 0 0 3 3 40 0 0 50 LM13700/NS .tran 1n 60m 50m 1u uic .probe  $v(1)$ ,  $v(2)$ ,  $v(3)$ .end

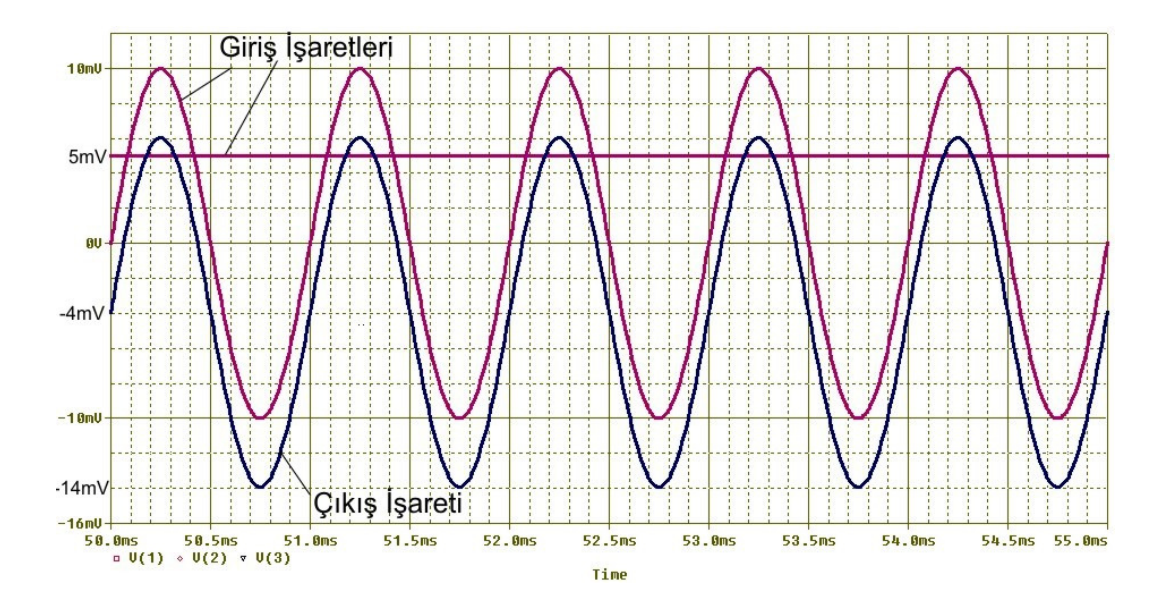

Şekil 4.14 LM13700 kullanan fark yükselteç devresinin pspice giriş ve çıkış eğrileri

#### **4.5. Evirmeyen Yükselteç Alt Devresi**

Bu devre girişindeki sinyali evirmeden yükselten devredir. Devrenin kazancı OTA'ların g<sub>m</sub> değerlerine bağlıdır. Şekil 4.10'daki devrenin eksi girişi toprağa verildiğinde evirmeyen yükselteç, artı girişi toprağa verildiğinde eviren yükselteç elde edilmiş olur [1].

Bu devrenin kazancı OTA'ların gm değerleri ile ayarlanabilir.

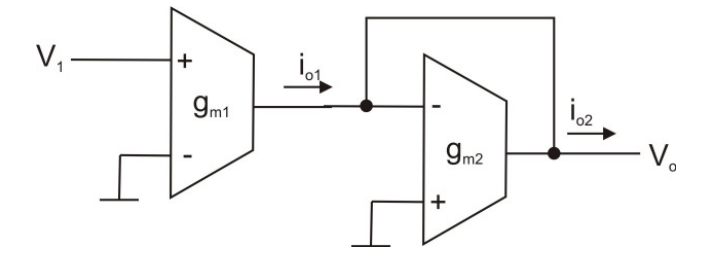

Şekil 4.12 OTA'lı evirmeyen yükselteç devresi

Şekil 4.15'te gösterilen devrenin matematiksel ifadesi şu şekildedir:

$$
V_o = \frac{g_{m1}}{g_{m2}} x V_1 \tag{4.12}
$$

#### **4.6. CA3080 Kullanan Evirmeyen Yükseltecin Pspice Simülasyonu**

Şekil 4.15' deki evirmeyen yükselteç alt devresini CA3080 elemanı ile şematik editörde incelersek şu sonuçları elde ederiz:

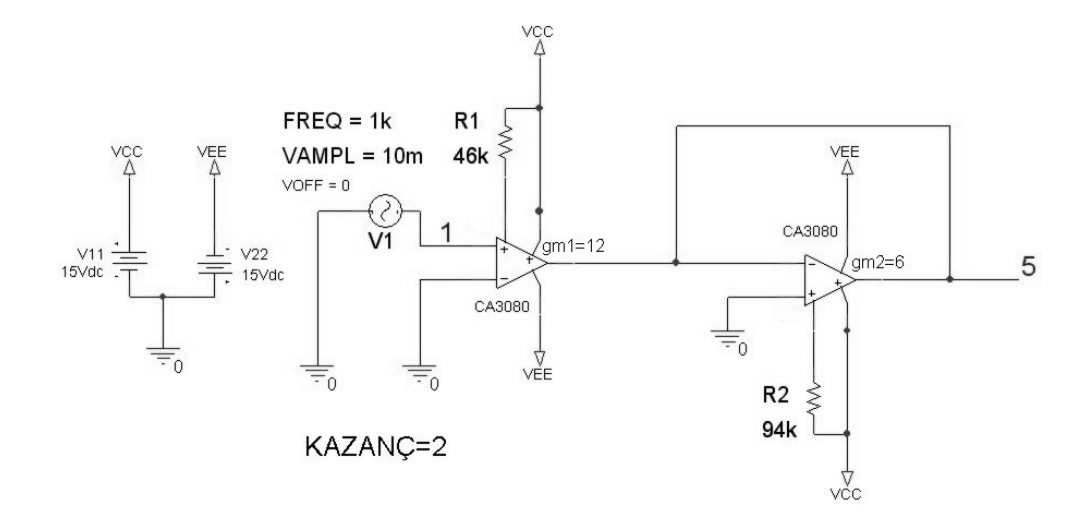

Şekil 4.16 CA3080 kullanan evirmeyen yükselteç pspice devresi

Bu incelemede gm1 değeri 12, gm2 değeri 6 olacak şekilde ayarlanmıştır ve bu değerler için IABC akımları sırayla 625 uA ve 310 uA olmalıdır (Şekil 4.17). Kazanç formülü gereği çıkış işareti giriş işaretinin 2 katı olmalıdır.

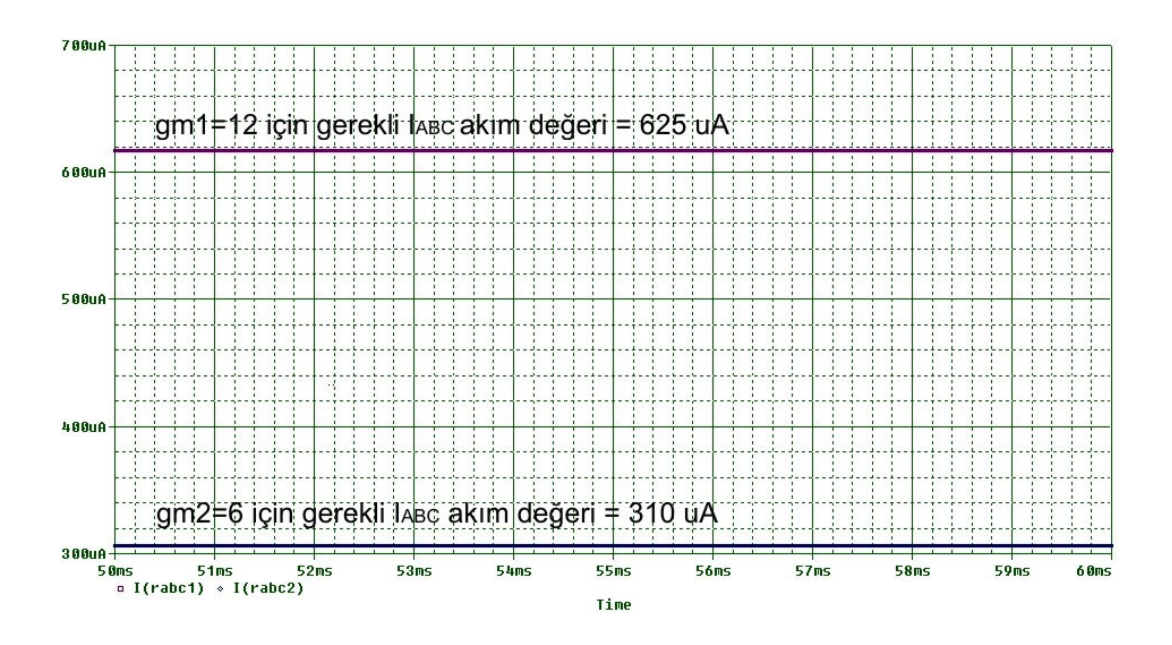

Şekil 4.17 Evirmeyen yükselteç devresinde CA3080 entegrelerine ait kontrol akımı değerleri

İncelenen evirmeyen yükselteç devresinin girişine tepe değeri 10mV olan sinüs kaynağı uygulanmıştır. Devre eleman değerlerine göre devrenin kazancı 2 olarak ayarlanmıştır. Buna göre çıkışta görmeyi beklediğimiz işaret sinüs işaretinin genliğinin 2 kat artmış halidir. Yani sıfır çizgisi üzerinde gezinen ve tepe değeri 20mV olan bir sinüs işareti görmeyi bekliyoruz.

Devrenin sonuç eğrisi şu şekildedir:

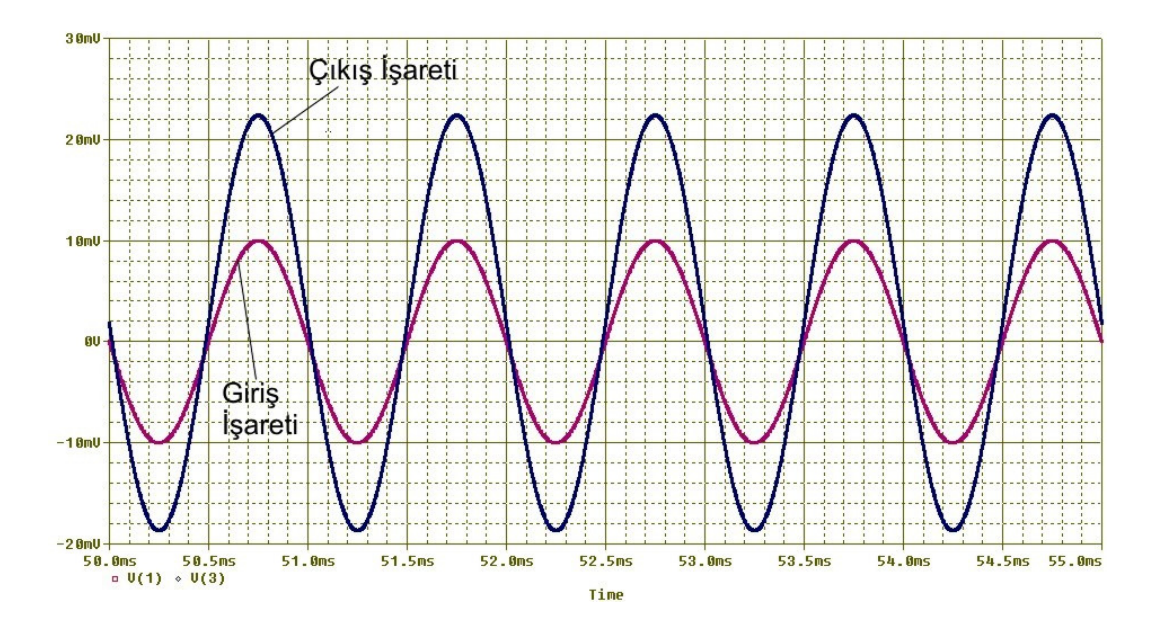

Şekil 4.18 CA3080 kullanan evirmeyen yükselteç devresinin pspice giriş ve çıkış eğrileri

Şekil 4.18'den görüldüğü üzere çıkışta 2mV civarında istenmeyen bir DC bileşen etkisi oluşmuş ve çıkış şekli 2mV yukarı kaymıştır.

Devreyi kod yazarak LM13700 ile inceleyecek olursak şu kodları yazmalıyız: OTA evirmeyen yükselteç devresi KAZANC=2 .lib LM13700.mod V1 1 0 sin(0 1m 1k) vp 50 0 dc 18 vn 40 0 dc -18 rabc1 50 101 56k rabc2 50 102 113k

xota1 101 0 1 0 2 40 0 0 50 LM13700/NS xota2 102 0 0 2 2 40 0 0 50 LM13700/NS \* v(1)=giris v(2)=cikis .tran 1n 60m 50m 1u uic .probe  $v(1)$ ,  $v(2)$ .end

## **4.7. Eviren Yükselteç Alt Devresi**

Bu devrede giriş sinyali OTA'nın eksi girişinden verildiğinden bu devre girişindeki sinyali kuvvetlendirip evirerek çıkışa verir [1].

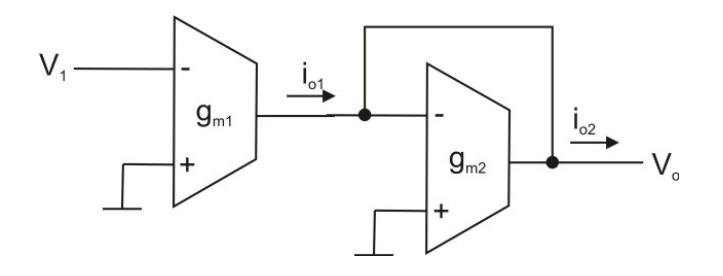

Şekil 4.19 OTA'lı eviren yükselteç devresi

Şekil 4.19'da gösterilen devrenin matematiksel ifadesi şu şekildedir:

$$
V_o = -\frac{g_{m1}}{g_{m2}} x V_1 \tag{4.13}
$$

Bu devrenin kazancı OTA'ların g<sub>m</sub> değerleri ile ayarlanabilir.

## **4.8 CA3080 Kullanan Eviren Yükselteç Devresinin Pspice Simülasyonu**

Şekil 4.19' daki eviren yükselteç alt devresini CA3080 elemanı ile şematik editörde incelersek şu sonuçları elde ederiz:

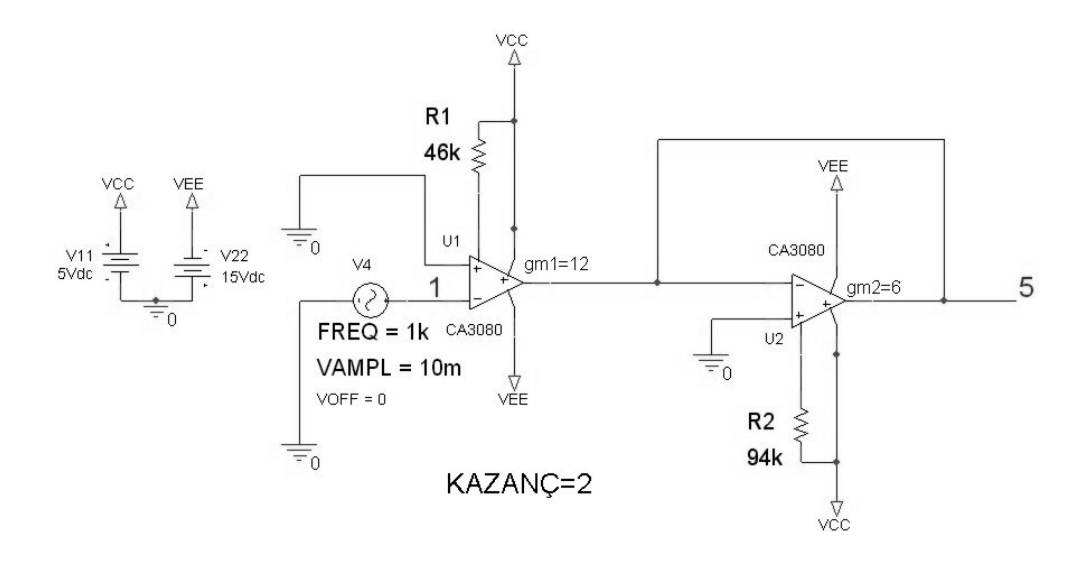

Şekil 4.20 CA3080 kullanan eviren yükselteç pspice devresi

Devrenin eleman değerleri olarak R1=46k için g<sub>m1</sub>=12mS, R2=94k için g<sub>m2</sub>=6mS alınmış ve böylece (4.13) formülü gereğince kazanç 2 olarak belirlenmiştir. Devrenin girişine tepe değeri 10mV olan sinüs işareti uygulanmıştır. Çıkışta olmasını beklediğimiz işaret tepe değeri 20mV olan ve terslenmiş sinüs işaretidir.

Devrenin sonuç eğrisi şu şekildedir:

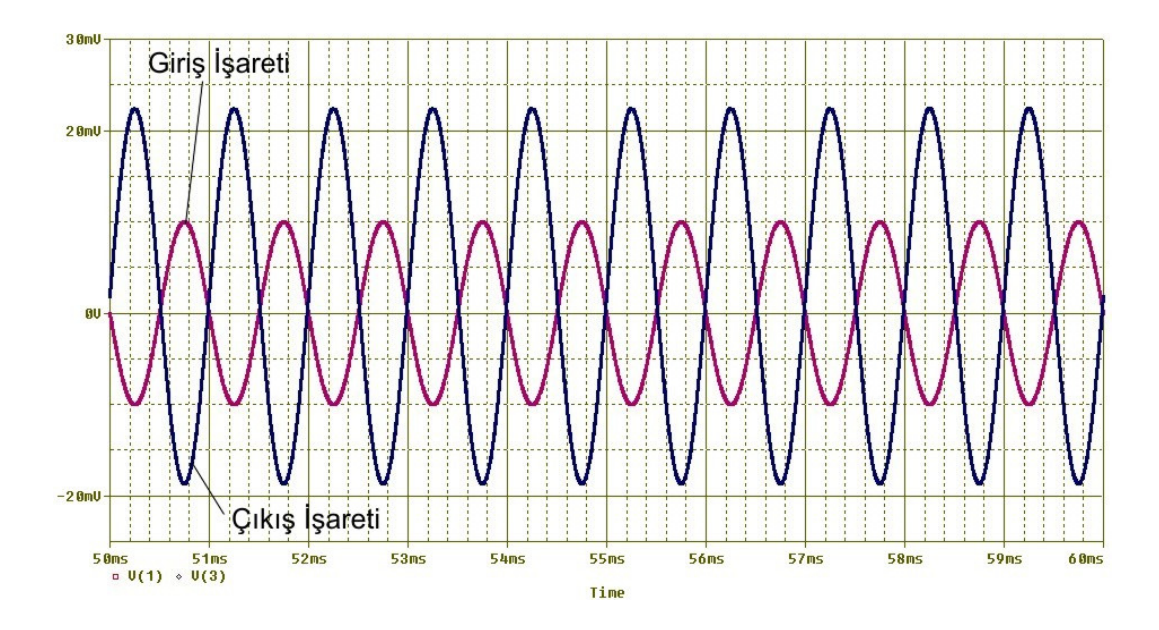

Şekil 4.21 CA3080 kullanan eviren yükselteç devresinin pspice giriş ve çıkış eğrileri

Şekil 4.21'den görüldüğü üzere çıkışta 2mV civarında istenmeyen bir DC bileşen etkisi oluşmuş ve çıkış şekli 2mV yukarı kaymıştır.

Devreyi kod yazarak LM13700 ile inceleyecek olursak şu kodları yazmalıyız:

OTA eviren yukseltec devresi KAZANC=2 .lib LM13700.mod V1 1 0 sin(0 1m 1k) vp 50 0 dc 18 vn 40 0 dc -18 rabc1 50 101 27.68k rabc2 50 102 55.8k xota1 101 0 0 1 2 40 0 0 50 LM13700/NS xota2 102 0 0 2 2 40 0 0 50 LM13700/NS \* v(1)=giris v(2)=cikis .tran 1n 60m 50m 1u uic .probe  $v(1)$ ,  $v(2)$ .end

## **4.9. Toplayıcı Alt Devresi**

Şekil 4.22'deki toplayıcı devresi, girişinden verilen sinyalleri toplayarak ve kuvvetlendirerek çıkışa veren devredir. Girişten verilen sinyaller eğer OTA'nın artı girişinden verilmişse artı olarak toplanır, eksi girişinden verilmişse eksi olarak toplanır. Hangi sinyalin ne kadar kuvvetlendirileceği ise OTA'ların g<sub>m</sub> değerleri ile ayarlanabilir [1].

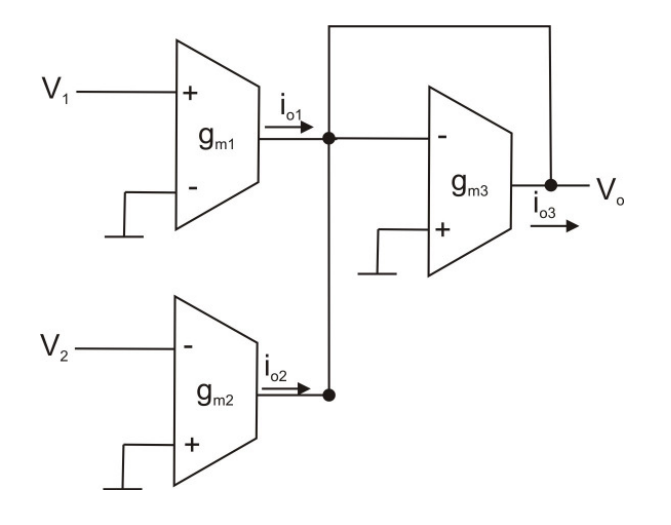

Şekil 4.22 OTA' lı toplayıcı devresi

Şekil 4.22'de gösterilen devrenin matematiksel ifadesi şu şekildedir:

$$
V_o = \frac{g_{m1}}{g_{m3}} x V_1 - \frac{g_{m2}}{g_{m3}} x V_2
$$
\n(4.14)

 $V_1$  girişi OTA'nın + girişine uygulandığından işareti + ,  $V_2$  girişi OTA'nın - girişine uygulandığından işareti – olduğuna dikkat ediniz. Bu mantığı kullanarak ve daha çok OTA kullanarak istediğimiz kadar giriş sinyalini birbiri ile toplayabilir veya çıkarabiliriz.

## **4.10 CA3080 Kullanan Toplayıcı Devresinin Pspice Simülasyonu**

Şekil 4.22' deki toplayıcı alt devresini CA3080 elemanı ile şematik editörde incelersek şu sonuçları elde ederiz:

Bu devrenin girişlerinden 10mV tepe değeri olan sinüs dalga kaynağı ile 11mV değerinde olan DC kaynak uygulanmıştır. Her iki kaynakta "+" girişlerden uygulanmıştır. Devrenin g<sub>m</sub> değerleri g<sub>m1</sub>=12mS, g<sub>m2</sub>=6mS ve g<sub>m3</sub>=6mS seçilmiştir. Sinüs kaynağının kazancı 2, DC kaynağın kazancı 1 olarak ayarlanmıştır.

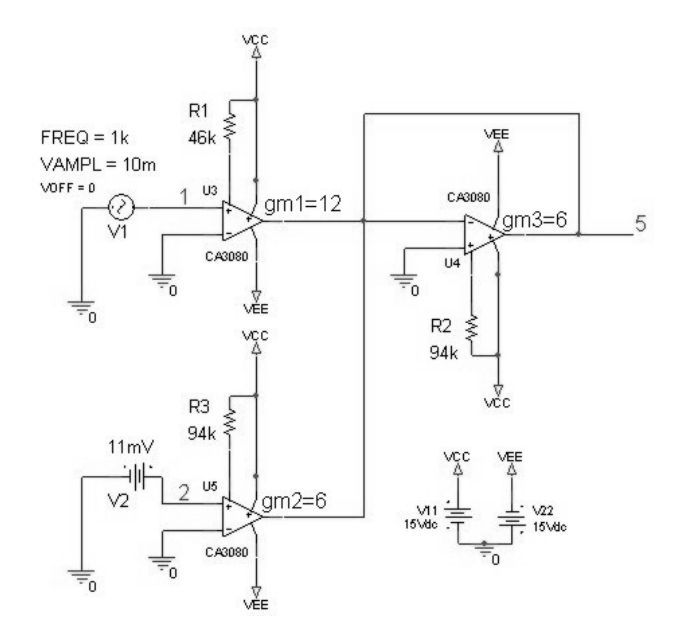

Şekil 4.23 CA3080 kullanan pspice toplayıcı devresi

Bu devrede, girişlere uygulanan tepe değeri 10mV olan sinüs işareti ile değeri 11mV olan DC işaret kazançları oranında artırılarak toplanacak ve çıkışa verilecektir. Çıkışta görmeyi beklediğimiz işaret 31mV ile -9 mV arasında gezinen bir sinüs işaretidir.

Devrenin sonuç eğrileri şu şekildedir:

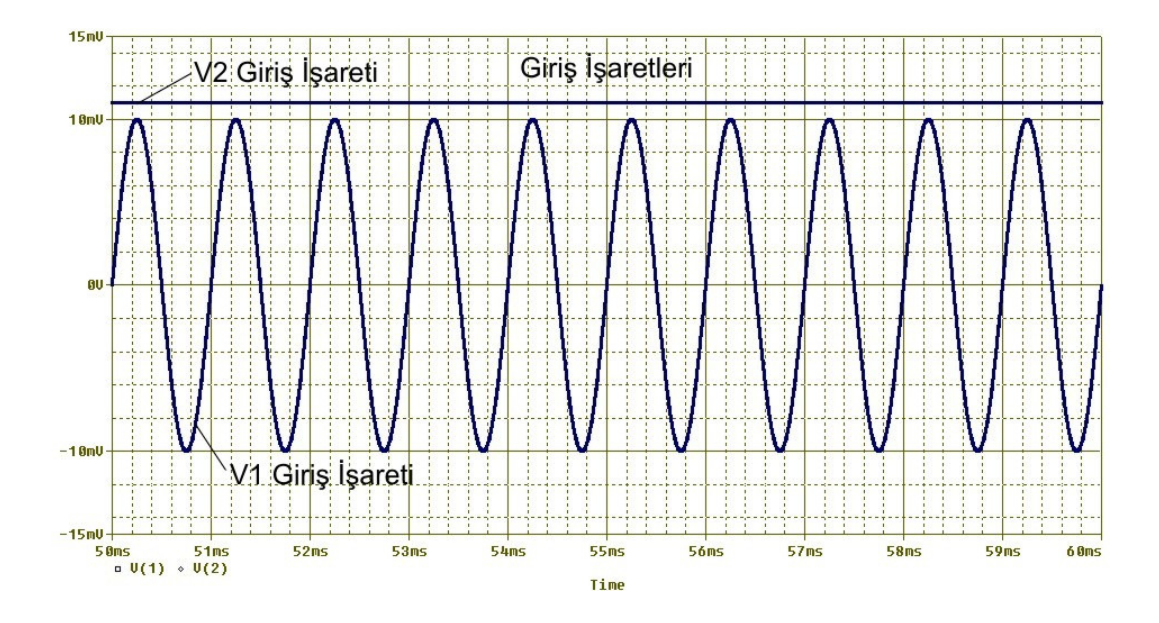

Şekil 4.24 CA3080 kullanan toplayıcı devresinin pspice giriş eğrileri

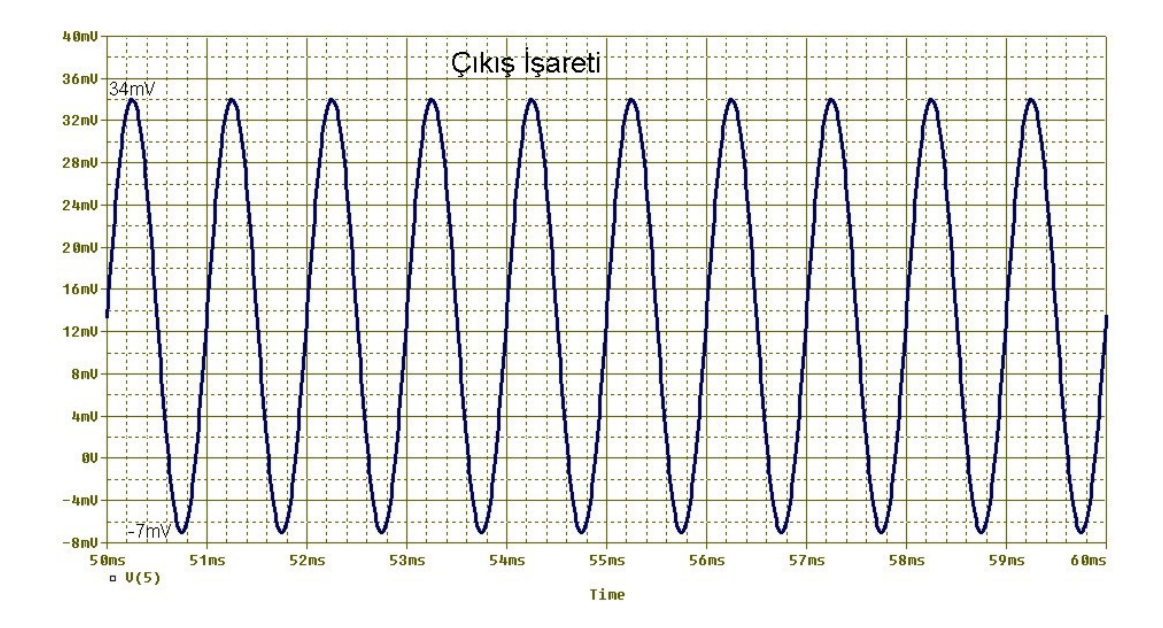

Şekil 4.25 CA3080 kullanan toplayıcı devresinin pspice çıkış eğrisi

Şekil 4.25'den görüldüğü üzere çıkışta 2mV civarında istenmeyen bir DC bileşen etkisi oluşmuş ve çıkış şekli 2mV yukarı kaymıştır.

Devreyi kod yazarak LM13700 ile inceleyecek olursak şu kodları yazmalıyız:

OTA toplama devresi .lib LM13700.mod \*frekans 1 kHz ayarlanmis oldu. genlik=1mV sinüzoidal dalga V1 1 0 sin(0 1m 1k) v2 2 0 dc 1m vp 50 0 dc 18 vn 40 0 dc -18  $*$  gm1=gm2=gm3=9.6 icin r=70.6k Iabc=0.5mA rabc1 50 101 70.6k rabc2 50 102 70.6k rabc3 50 103 70.6k \* Iabc DBias +G -G Ç +Vcc BufIn BufOut -Vcc xota1 101 0 1 0 3 40 0 0 50 LM13700/NS xota2 102 0 0 2 3 40 0 0 50 LM13700/NS

xota3 103 0 0 3 3 40 0 0 50 LM13700/NS \* v(1)=giris v(2)=giris v(3)=cikis .tran 1n 60m 50m 1u uic .probe  $v(1)$ ,  $v(2)$ ,  $v(3)$ .end

Bu devrenin sonuç eğrileri Şekil 4.26'da verilmiştir.

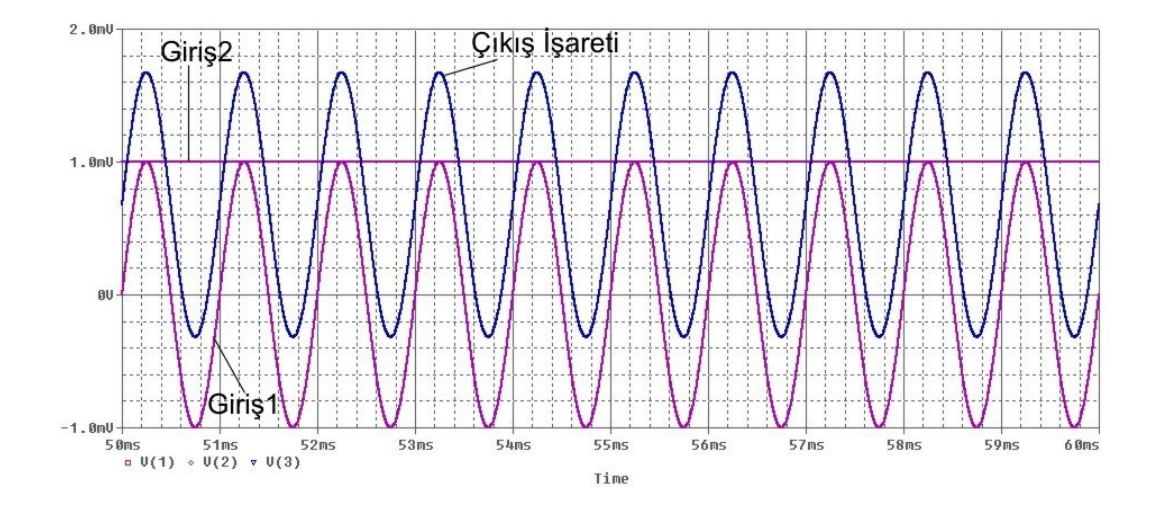

Şekil 4.26 CA3080 kullanan toplayıcı devresinin pspice sonuç eğrileri

## **4.11.** Đ**ntegral Alıcı Alt Devresi**

Şekil 4.27'de gösterilen devre, girişindeki sinyalin integralini alarak çıkışa veren devredir. Çıkışında yalnızca kapasite olduğundan bu devre kayıpsız integral alma devresidir [1].

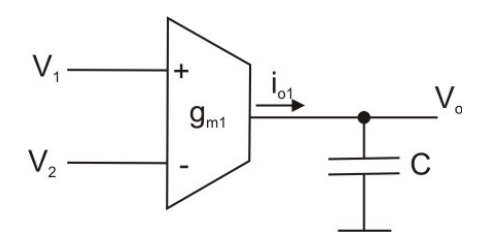

Şekil 4.27 OTA'lı kayıpsız integral alıcı devresi

Şekil 4.27'de gösterilen devrenin matematiksel ifadesi şu şekildedir:

$$
V_o = \frac{1}{sC} I_o = \frac{1}{C} \int I_o \tag{4.15}
$$

$$
I_o = g_m (V_1 - V_2) \tag{4.16}
$$

$$
V_o = \frac{g_m}{sC} (V_1 - V_2) = \frac{g_m}{C} \int (V_1 - V_2)
$$
\n(4.17)

Şekil 4.27'de gösterilen devrede  $V_1$  girişini veya  $V_2$  girişini toprağa bağladığımızda tek girişli bir integral alma devresi elde etmiş oluruz. V<sub>1</sub>'i giriş olarak kullanıp V<sub>2</sub>'yi toprağa bağladığımızda tek girişli ve evirmeyen bir integral alıcı elde ederiz. Tersi olarak V<sub>2</sub>'yi giriş olarak kullanıp V<sub>1</sub>'i toprağa bağladığımızda tek girişli ve eviren bir integral alıcı elde ederiz.

Ayrıca toplayıcı ve intagral alıcı devresini tek bir devre içinde Şekil 4.28'de olduğu gibi elde edebiliriz. Eğer farklı çarpanlar istenirse, herbiri için ilave bir OTA'ya ihtiyaç duyulur.

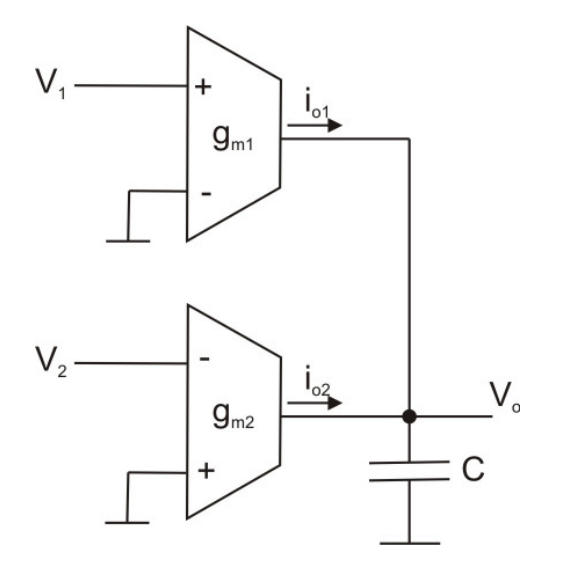

Şekil 4.28 OTA'lı kayıpsız integral alıcı ve toplayıcı devresi

Şekil 4.28'de gösterilen devrenin matematiksel ifadesi şu şekildedir:

$$
V_o = \frac{1}{s} \left( \frac{g_{m1}}{C} V_1 - \frac{g_{m2}}{C} V_2 \right)
$$
\n(4.18)

Kayıpsız integratör devresi yerine, çıkışa paralel direnç bağlanarak elde edilen kayıplı integratör devresi ile daha kolay sonuç elde edilmiştir.

Kayıplı integratör devresi Şekil 4.29'da verilmiştir.

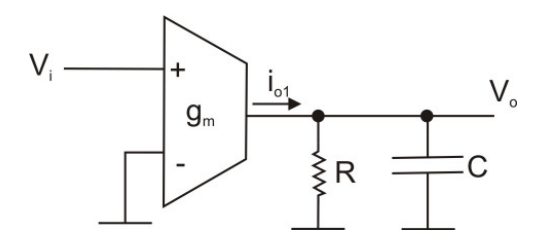

Şekil 4.29 OTA'lı kayıplı integral alıcı devresi

Şekil 4.29'da gösterilen devrenin matematiksel ifadesi şu şekildedir:

$$
\frac{V_o}{V_i} = \frac{g_m.R}{s.R.C+1}
$$
\n
$$
(4.19)
$$

Kayıpsız integral alıcı devresinde çıkış işaretinin genliğinin giriş işaretinin genliğine oranı  $g_m/C$  formülü ile hesaplanabilir. Yani integratör devresinin kazancı  $g_m$  ve C değerleri ile ayarlanabilir.

Kayıplı integral alıcı devresinin kazancı ise (4.19) formülünün genliğidir. Yani kayıplı integral alıcı devrenin kazancı;

$$
\left| \frac{V_o}{V_i} \right| = \left| \frac{g_m.R}{j.w.R.C + 1} \right| = \frac{|g_m.R|}{|j.w.R.C + 1|}
$$
\n(4.20)

formülü ile hesaplanabilir. (4.20) formülünde s yerine jw değerinin yazıldığına ve integratör devresinin kazancının gm, R ve C değerleri ile birlikte w değerine yani frekansa bağlı olduğuna dikkat ediniz.

Örneğin gm=19.2mS (IABC=1mA), R=100 ohm, C=2.6uF değerlerine sahip ve girişinde f=1kHz frekansa sahip kare dalga sinyal olan kayıplı integratör devresinin kazancını;

$$
w=2\pi f=6.28k\tag{4.21}
$$

$$
Kazan\zeta = \left| \frac{19.2m\text{x}100}{j\text{x}6.28k\text{x}100\text{x}2.6u + 1} \right| \tag{4.22}
$$

$$
Kazan\varsigma = \left| \frac{1.92}{1+j1.63} \right| = \left| \frac{1.92 - j31.14}{3.66} \right| = |0.52 - j0.86| = 1
$$
 (4.23)

şeklinde hesaplayabiliriz.

Aynı sonuç

$$
Kazan\zeta = \frac{|1.92|}{|1+j1.63|} = \frac{1.92}{1.91} = 1\tag{4.24}
$$

şeklinde de hesaplanabilir.

## **4.12 CA3080 Kullanan Kayıpsız** Đ**ntegral Alıcının Pspice Simülasyonu**

Şekil 4.27' deki kayıpsız integral alıcı alt devresini CA3080 elemanı ile şematik editörde incelersek şu sonuçları elde ederiz:

Kayıpsız integratör devresinin CA3080 veya LM13700 ile pspice ortamında simülasyonu yapıldığında istenilen çıkış değerleri elde edilememiştir. Bunun sebebi OTA'ların idealin dışında davranmalarından kaynaklanmaktadır. g<sub>m</sub> değeri frekansa bağlı bir değerdir.

Örneğin Şekil 4.27'de verilen devreyi CA3080 ile pspice ortamında gerçekleyecek olursak Şekil 4.30 elde edilir. Bu devrede giriş işareti olarak genliği 1mV ile -1mV arasında değişen 1kHZ frekansa sahip kara dalga kullanılmış (Şekil 4.31) ve g<sub>m</sub>/C oranının 1 olabilmesi için  $g_m = 9.6$ mS ve C=9.6mF olarak alınmıştır. OTA'nın  $g_m$ değeri I<sub>DC</sub> akım kaynağı yardımıyla 0.5mA verilerek elde edilmiştir. Kondansatörün başlangıç değeri sıfır alınmıştır.

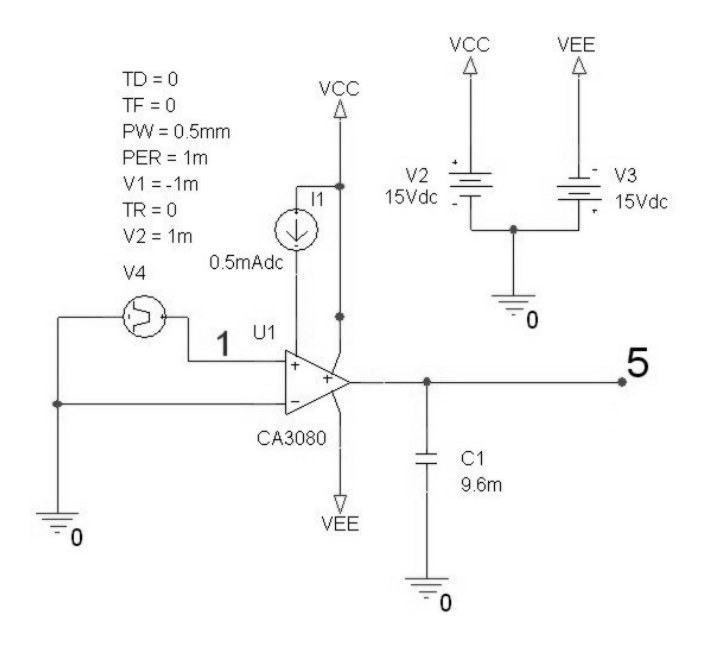

Şekil 4.30 CA3080 kullanan kayıpsız integral alıcı pspice devresi

Bu devrenin çıkış eğrisi Şekil 4.32'de verilmiştir. Devrenin girişine kare dalga uygulandığına göre çıkışta görmeyi beklediğimiz işaret kare dalga işaretin integrali olan üçgen dalga işarettir.

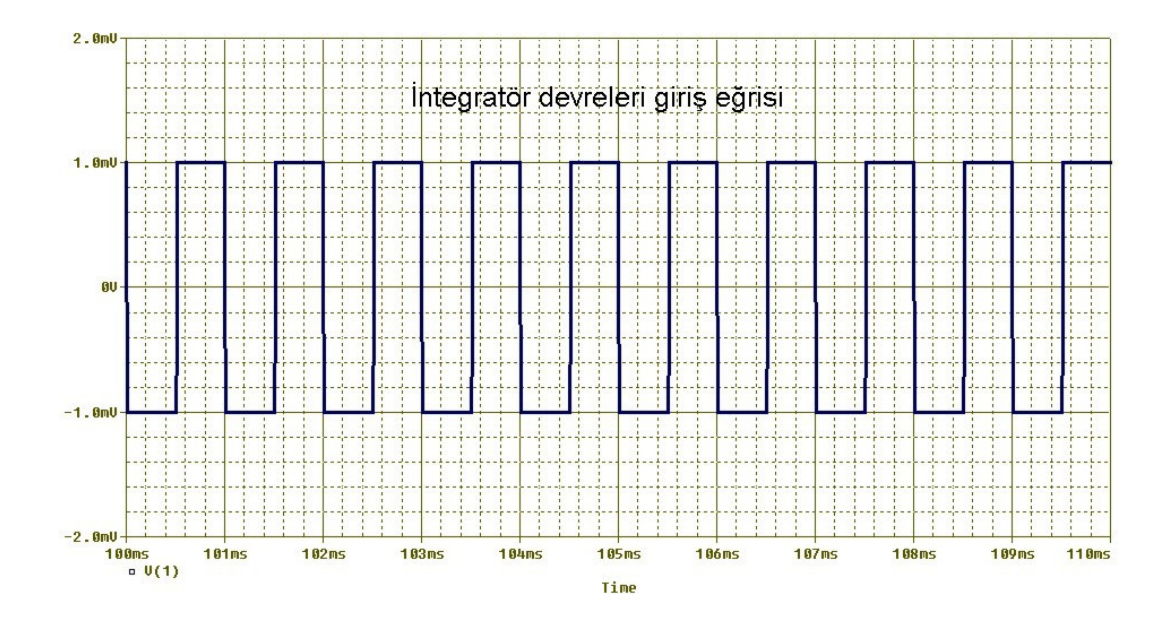

Şekil 4.31 CA3080 kullanan integral alıcı devrelerinin pspice giriş eğrisi

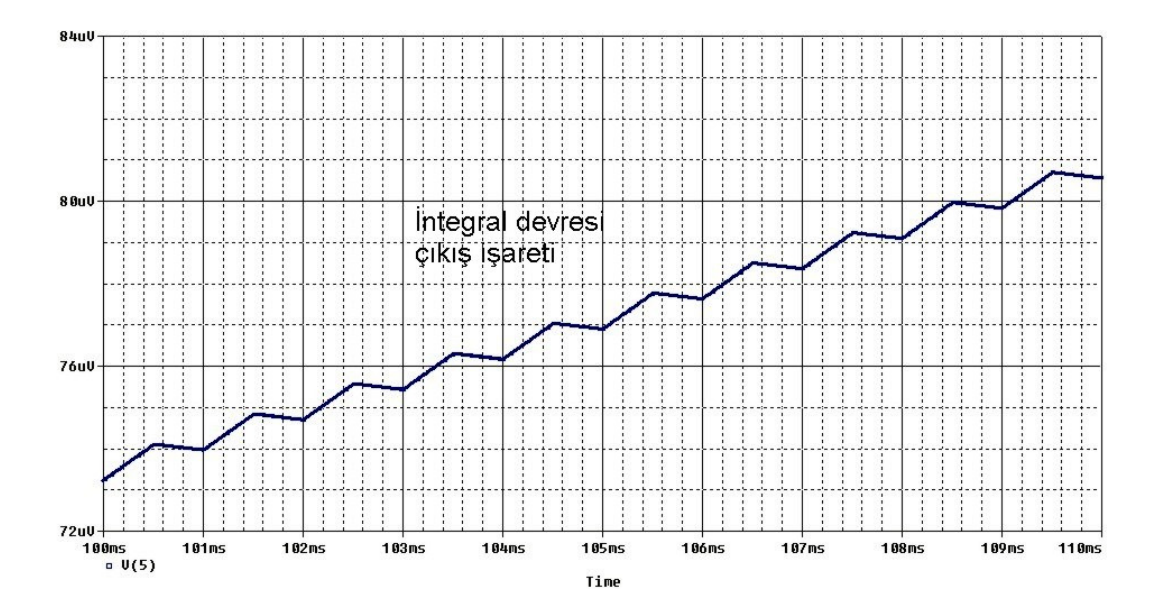

Şekil 4.32 CA3080 kullanan kayıpsız integral alıcı devresinin pspice sonuç eğrisi

Şekil 4.32'deki sonuç eğrisinden görüldüğü gibi çıkış sinyali üçgen dalgaya benzemekle birlikte devamlı artmaktadır ve kazanç 1'den küçüktür.

Sinyalin devamlı olarak yükselmesi kondansatör değerinin çok büyük olmasından kaynaklanmaktadır. Eğer kondansatör değeri yeteri kadar küçültülürse çıkış eğrisinin devamlı yükselen olması düzeltilebilmektedir. Bununla birlikte kondansatör değeri
küçültülmeye devam edilince integral alma işlemini yapmamaya başlamakta ve belirli bir değerden sonra çıkış eğrisi giriş eğrisi ile aynı olmaktadır.

Şekil 4.30'daki devrede C=26nF alındığında çıkış işaretinin yükselen olması sorunu giderilmektedir. C=26nF için elde edilen pspice eğrisi Şekil 4.33'de verilmiştir.

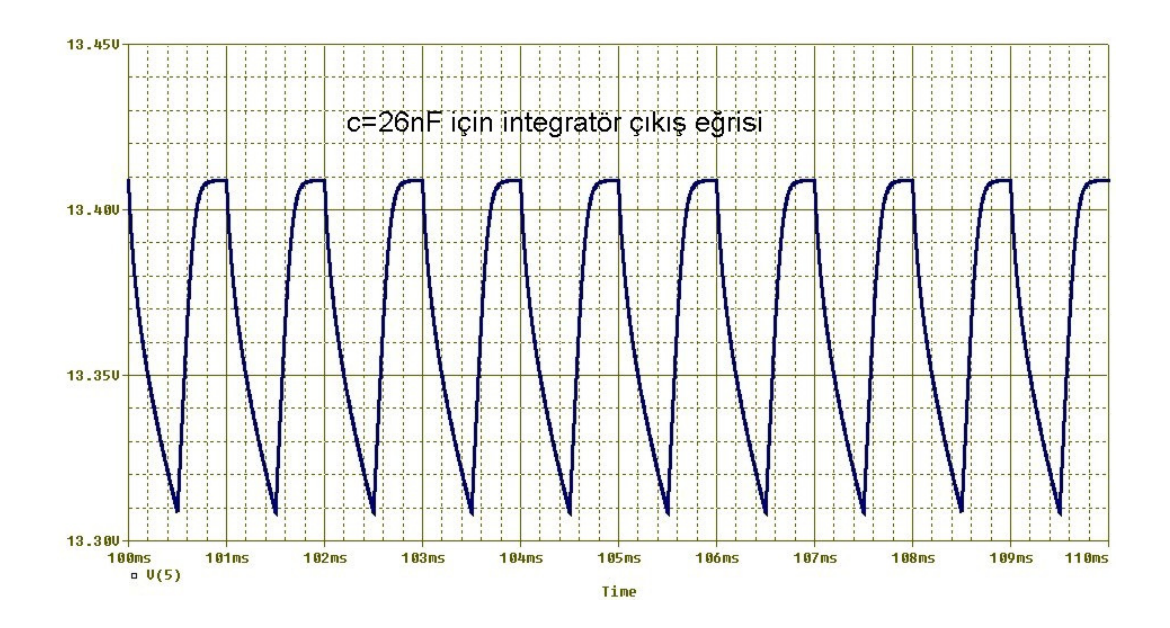

Şekil 4.33 CA3080 kullanan integral alıcı devresinin C=26 nF için pspice sonuç eğrisi

Sonuç eğrisinden görüldüğü gibi çıkış eğrisinin devamlı yükselen olması sorunu giderilmiş fakat çıkış işareti tam istenilen üçgen dalga şeklinde değildir. Kondansatör değerinin artırılması daha çok üçgen dalgaya yaklaşmayı sağlamaktadır.

## **4.13 CA3080 Kullanan Kayıplı** Đ**ntegral Alıcının Pspice Simülasyonu**

Şekil 4.29' daki kayıplı integral alıcı alt devresini CA3080 elemanı ile şematik editörde incelersek şu sonuçları elde ederiz:

Şekil 4.29'daki kayıplı integral alıcı devresini pspice ortamında kurduğumuzda Şekil 4.34 devresi elde edilir.

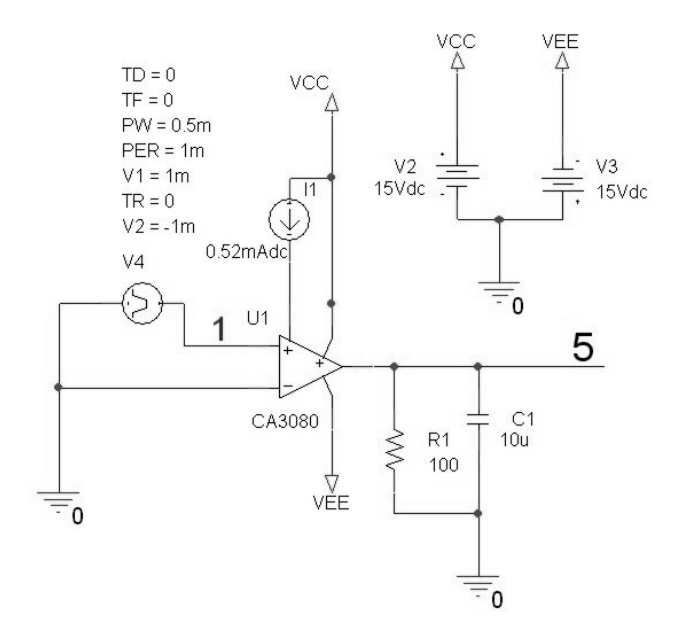

Şekil 4.34 Kazancı 0.25 olan CA3080 kullanan kayıplı integral alıcı pspice devresi

Bu devrede R=100 ohm ve C=10 uF alınmıştır. OTA'nın g<sub>m</sub> değeri 10mS olacak şekilde ayarlanmıştır. Devrenin girişine 1mV ile -1mV arasında değişen 1kHZ frekansa sahip kara dalga verilmiştir (Şekil 4.31). Bu kara dalganın integrali olan üçgen dalga çıkış eğrisi Şekil 4.35'te verilmiştir.

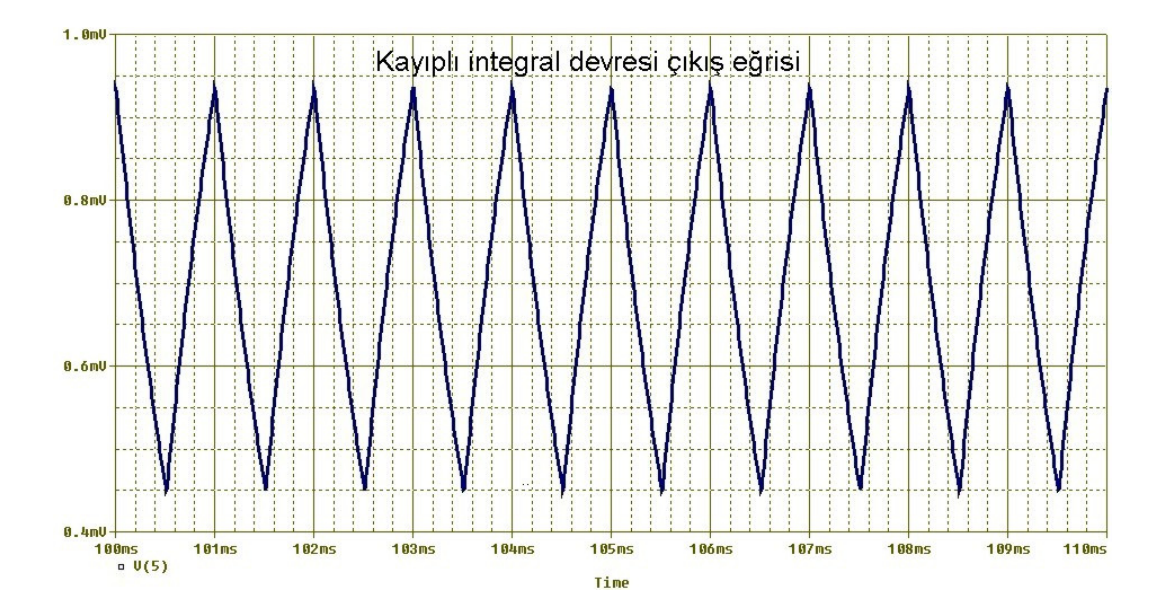

Şekil 4.35 Giriş işareti genliği 2mV olan kayıplı integral alıcı devresinin pspice sonuç eğrisi

Çıkış eğrisi 0.45mV ile 0.95mV arasında değişmektedir. Çıkış işaretinin genliği 0.5 mV tur. Giriş sinyalinin genliği 2mV idi. Eğer devreye ait değerleri (4.20) formülünde yerine koyarsak kazanç=0.16 olarak bulunur. Giriş ve çıkış işaret değerlerine baktığımızda kazancın 0.25 olduğu görülmektedir. Bu devrenin girişine +1mV ve -1mV değerinde bir kare dalga uygulanmasına, yani hem + alternansta hem – alternansta giriş işareti olmasına rağmen çıkış işareti yalnızca + alternansta meydana gelmiştir. Yani çıkışta olmaması gereken DC bileşen etkisi sorunu bulunmaktadır.

Giriş sinyalinin genliğini 20 mV düzeyine çıkardığımızda Şekil 4.36'da görüldüğü gibi çıkış işareti -2 mV ile +3 mV arasında değişmektedir ve genliği 5 mV düzeyindedir. Şekil 4.35'e göre DC bileşen etkisi iyileştirilmiş olmasına rağmen hala daha 1mV düzeyinde olmaması gereken bir DC bileşen etkisi devam etmektedir.

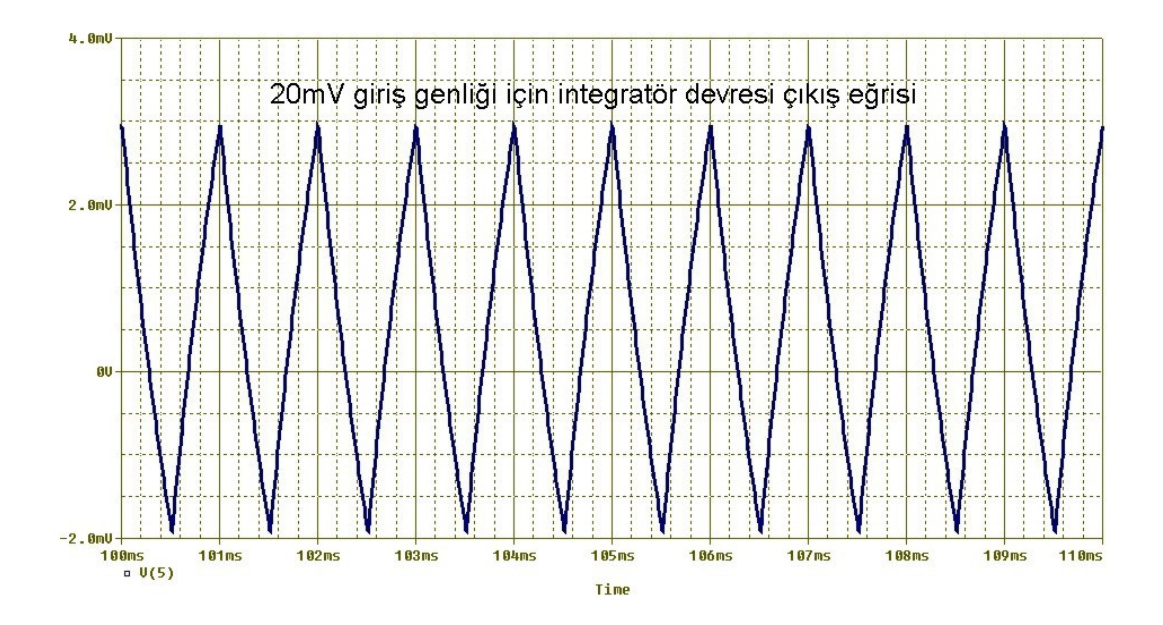

Şekil 4.36 Giriş işareti genliği 20mV olan kayıplı integral alıcı devresinin pspice sonuç eğrisi

Çıkış sinyalindeki DC bileşen etkisini en aza indirmek için giriş işaretinin genliğini +20mV -20mV şeklinde 40 mV düzeyine çıkardığımızda Şekil 4.37 elde edilir. Burada da yine kazanç 0.25 değerindedir ve çıkış sinyali -4.9mV ila +5.1 mV değerleri arasındadır. Buradaki olmaması gereken DC bileşen etkisi 0.1mV düzeyindedir.

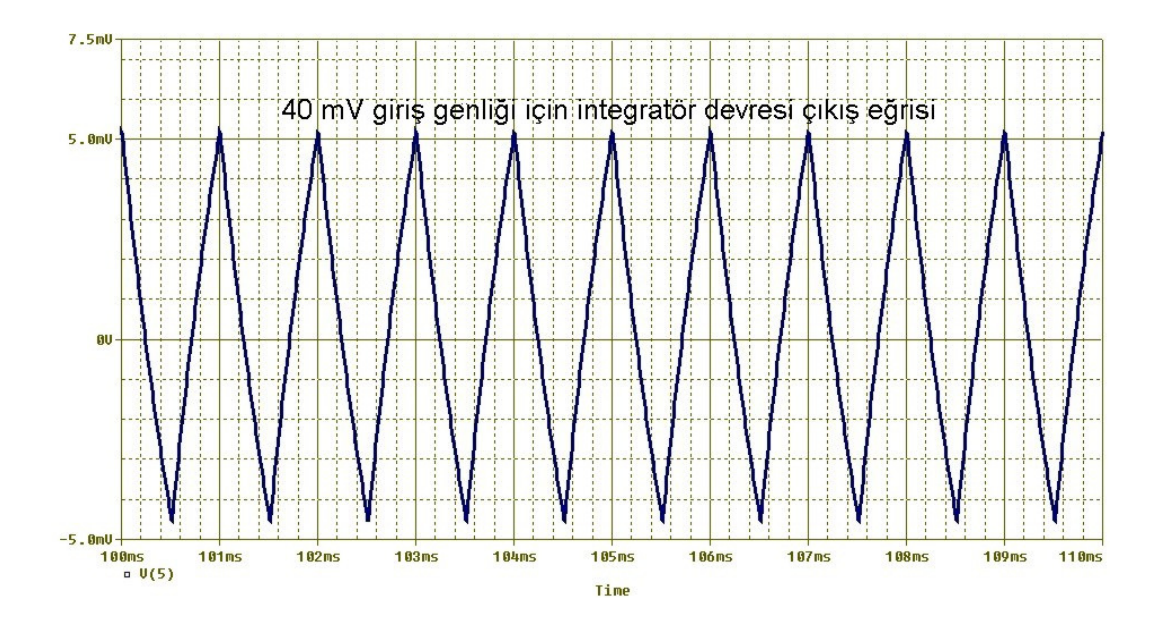

Şekil 4.37 Giriş işareti genliği 40mV olan kayıplı integral alıcı devresinin pspice sonuç eğrisi

Kayıplı integral alıcı devresi matematiksel formülünden de anlaşılacağı üzere kazancı artırmanın en iyi yolu  $g_m$  değerini artırmaktır. Eleman değerleri  $g_m$ =19.2 mS  $(I_{ABC}=1mA)$ , R=150 ohm, C=4uF olan devre Şekil 4.38'de verilmiştir ve giriş sinyali olarak genliği +20 mV ile -20mV arasında değişen frekansı 1kHz olan kare dalga uygulanmıştır.

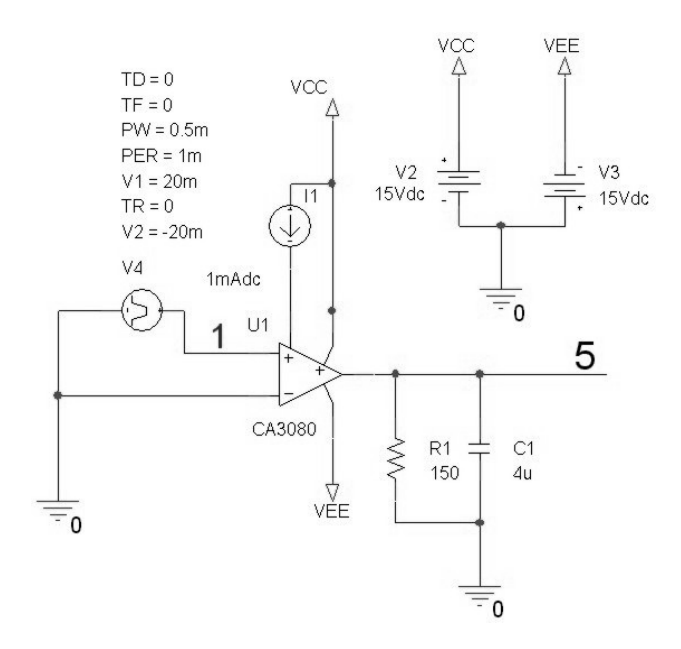

Şekil 4.38 Kazancı 1 olan CA3080 ile kayıplı integral alıcı pspice devresi

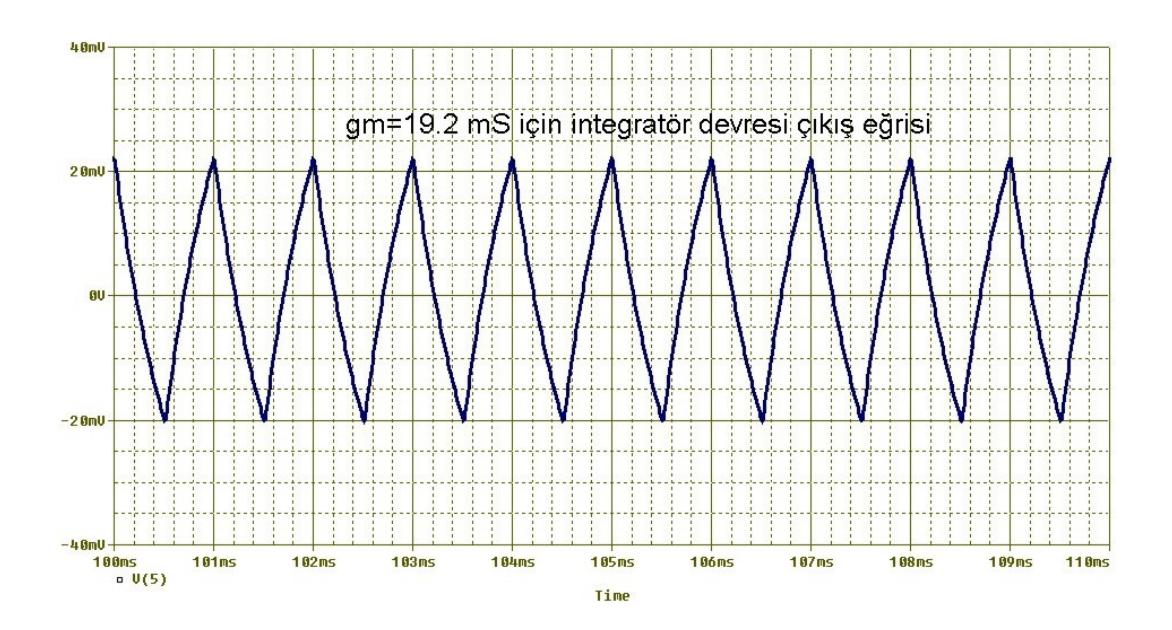

Şekil 4.38'deki devrenin eleman değerlerini (4.20) formülünde yazdığımızda kazanç=0.74 olarak bulunur.

Şekil 4.39 Kazancı 1 olan kayıplı integral alıcı devresi pspice sonuç eğrisi

Şekil 4.40'da devrenin çıkış sinyali, giriş sinyali ile birlikte verilmiştir.

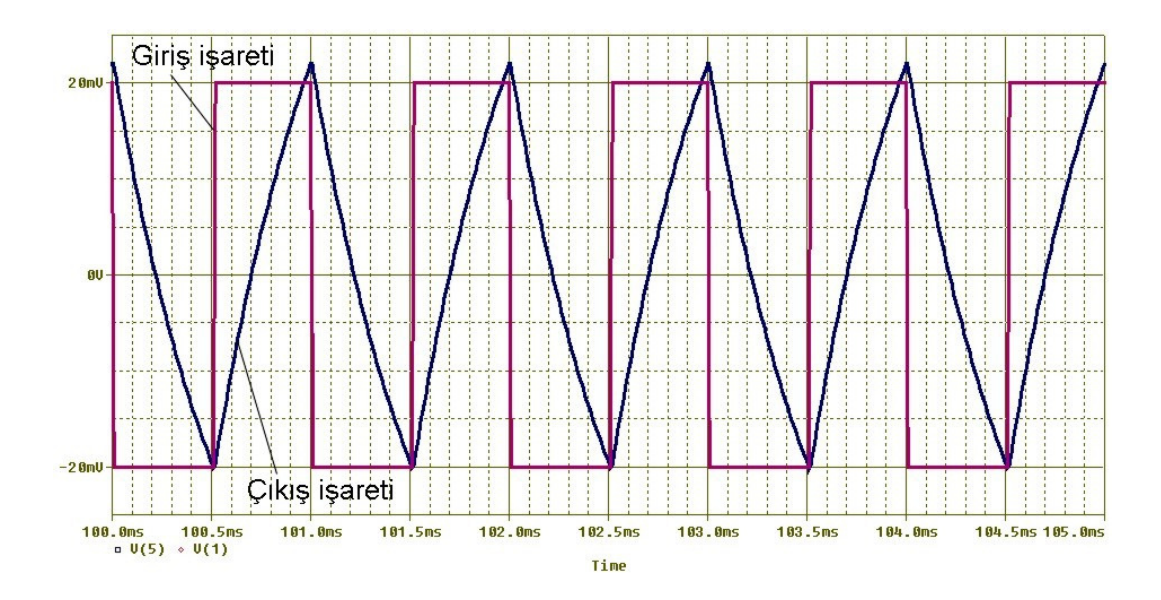

Şekil 4.40 Kayıplı integral alıcı devresi pspice sonuç eğrileri-5

Sonuç eğrisinden görüldüğü gibi devre ideale yakın değerlerde çalışmaktadır. Şekil 4.40'a baktığımızda devrenin kazancı 1 olarak görünmektedir.

Gerek Şekil 4.34 devresinde ve gerekse Şekil 4.38 devresinde eleman değerlerine bakılıp (4.20) formülünde yerine konularak elde edilen kazanç sonuç değerleri ile sonuç grafiklerine bakılarak elde edilen kazanç değerleri farklılık göstermektedir. Sonuç grafiklerinden elde edilen kazanç değeri, formül ile hesaplanan kazanç değerinden daha büyük çıkmaktadır. (4.20) formülünde f=1kHz yerine f=700 Hz alındığında ise formülle hesaplanan kazanç, sonuç grafiklerinden elde edilen kazanç değeriyle uyumluluk göstermektedir.

Girişine kare dalga yerine sabit 10mV ve ya -10 mV değerinde sinyaller uygulanan integratör devresi incelenmiş ve şu sonuçlar elde edilmiştir:

Girişe +10 mV verilerek elde edilen devre Şekil 4.41'de verilmiştir.

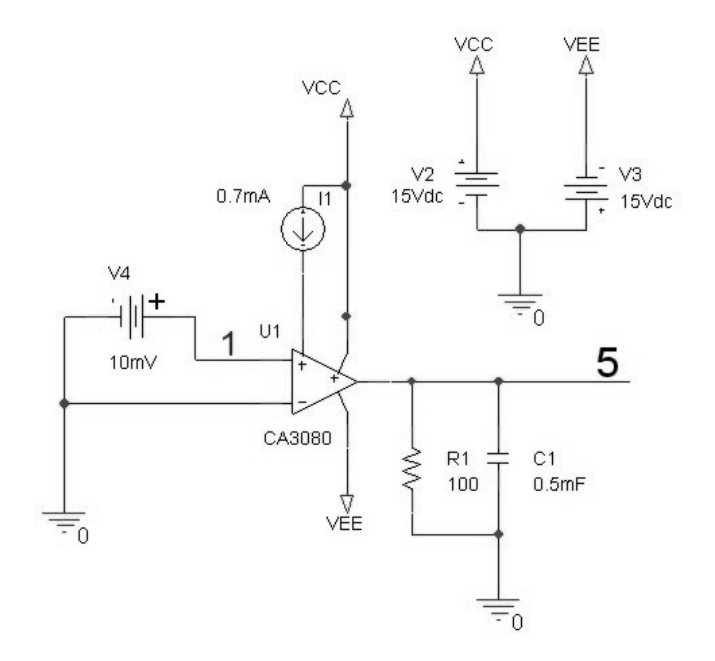

Şekil 4.41 Girişe 10mV sabit değer verilen integratör devresi

Devre değerleri olarak IABC=0.7mA, R=100 ohm, C=0.5mF değerleri kullanılmış ve sonuç olarak Şekil 4.42 elde edilmiştir.

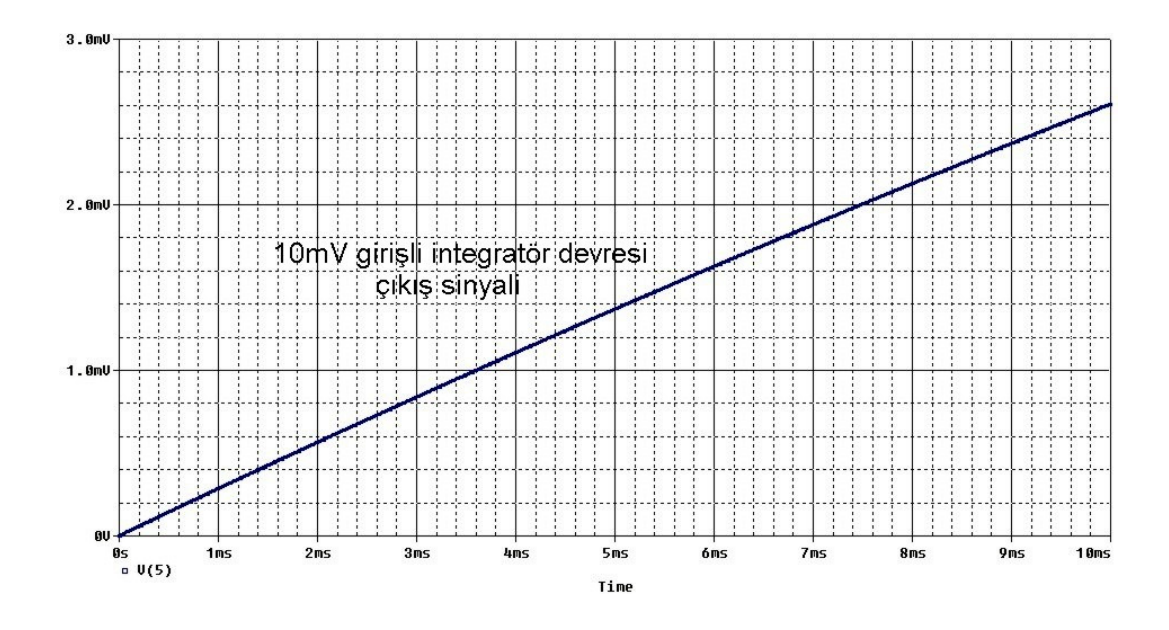

Şekil 4.42 10mV girişli integratör devresi pspice çıkış eğrisi

Aynı devrede girişi -10mV yaptığımızda Şekil 4.43 elde edilmiştir.

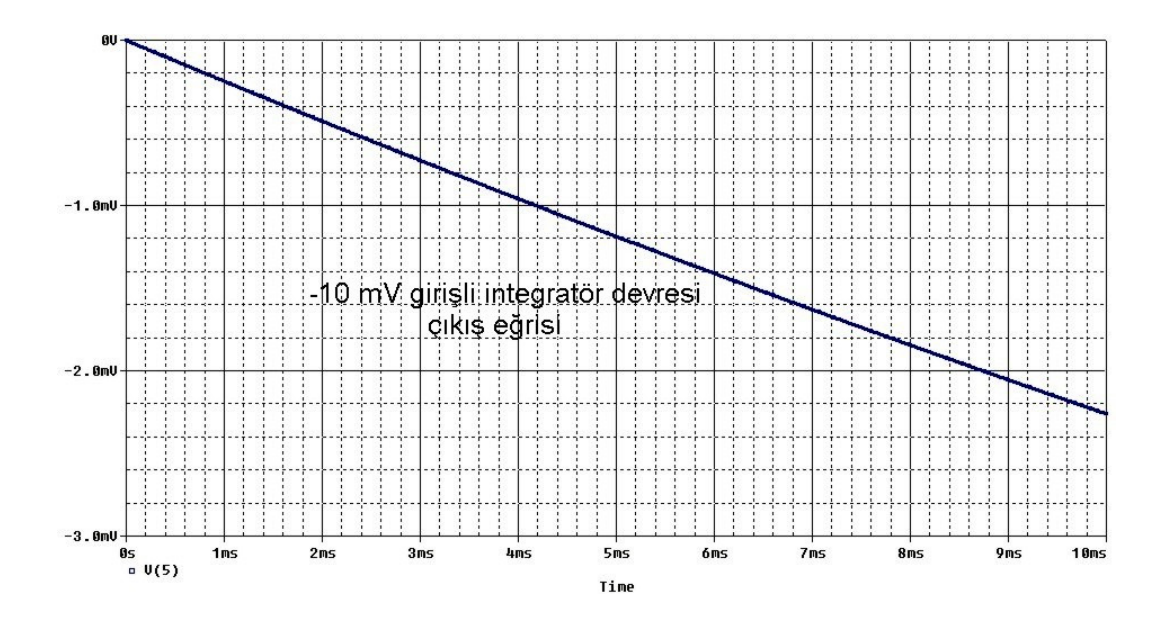

Şekil 4.43 -10mV girişli integratör devresi pspice çıkış eğrisi

Çıkış eğrisinin eğimini kondansatör değeri ve g<sub>m</sub> ile ayarlayabiliriz. Eğer kondansatör değerini küçültür, gm değerini artırırsak eğim artacaktır.

Devre değerleri olarak IABC=1mA, R=200 ohm, C=0.17mF değerleri kullanılmış ve sonuç olarak Şekil 4.44 elde edilmiştir.

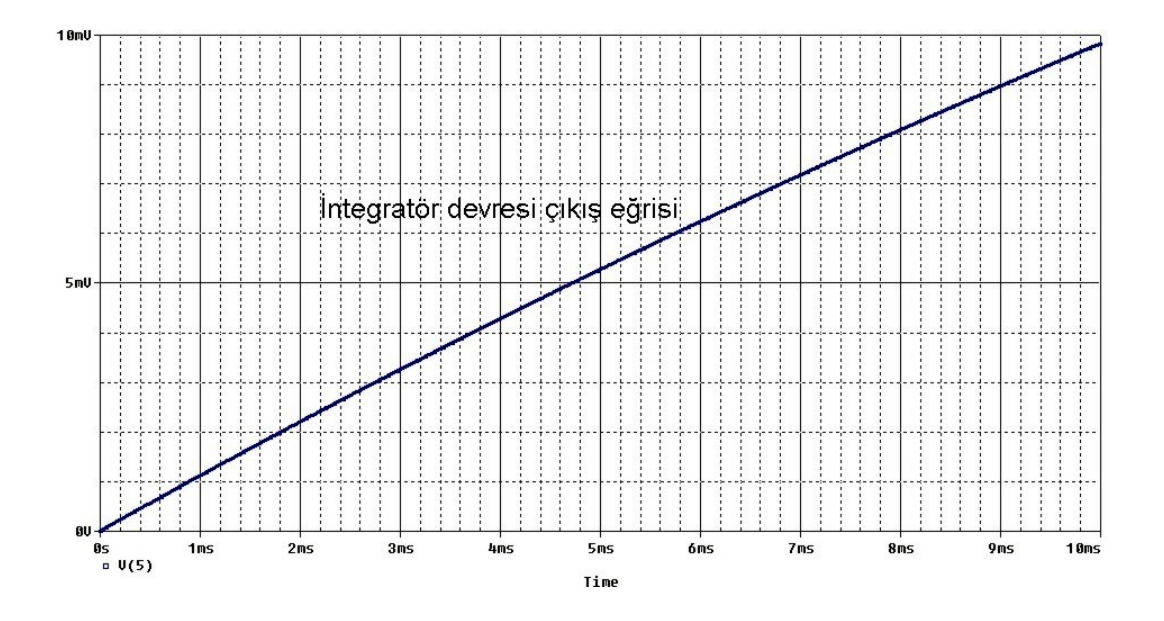

Şekil 4.44 Eğimi artırılmış integratör devresi pspice çıkış eğrisi

# **BÖLÜM 5. CCII ile KURULMU**Ş **TEMEL DEVRELER**

Akım taşıyıcı elemanı ilk bulunduğu zamanlarda diğer aktif elemanlara göre avantajları tam olarak bilinmediğinden bu eleman ile ilgili uygulamalar son yıllarda hız kazanmıştır. Akım taşıyıcıların en belirgin özelliği opamplara göre daha yüksek bir gerilim kazancına ve daha büyük band genişliğine sahip olmalarıdır. Tasarımcılar, bütün opamp uygulamalarının akım taşıyıcılar ile yapılabildiğini göstermiştir. Akım taşıyıcılar zaman içersinde geliştirilmiş ve 2. kuşak akım taşıyıcılar CCII'ler, üçüncü kuşak akım taşıyıcılar CCIII'ler elde edilmiştir. Akım taşıyıcılar yüksek band genişlikleri ve geliştirimiş akım sürme kabiliyetlerinden dolayı OTA'lara alternatif oluşturmuşlardır. Bu aktif elemanlar gerilim ve akım kaynaklarının her ikisi tarafından da sürülebilme özelliğine sahiptirler. Şekil 5.1'de akım taşıyıcı sembolleri görülmektedir.

Akım taşıyıcılar, kontrollü kaynaklar, aktif filtreler, empedans çeviricileri, jiratör, gerilim yükselteci, fark alıcı, integral alıcı ve toplayıcı gibi değişik analog işlem elemanları gerçeklemelerinde opamplara karşı başarılı bir alternatif olmuştur.

$$
V_y \circ \rightarrow V \quad \begin{array}{c} V_y \circ \rightarrow V \circ \rightarrow V \circ V_z \\ V_x \circ \rightarrow V \circ V_z \end{array} \quad \begin{bmatrix} i_y \\ V_x \\ l_z \end{bmatrix} = \begin{bmatrix} 0 & 0 & 0 \\ 1 & 0 & 0 \\ 0 & k & 0 \end{bmatrix} \begin{bmatrix} V_y \\ I_x \\ V_z \end{bmatrix} k = +(-1)
$$

Şekil 5.1 Akım taşıyıcı sembolü ve tanım denklemleri

J.

Tanım denklemlerinde k ifadesinin +1 veya -1 olduğu gösterilmiştir. Bu akım taşıyıcının tipini ifade eder. Eğer +1 ise pozitif akım taşıyıcı, -1 ise negatif akım taşıyıcı olduğu anlamına gelir. Bu tezde pozitif tip akım taşıyıcı olan AD844 elemanı kullanılacaktır. Tanım denklemlerinden de anlaşılacağı gibi Y girişinden akım akmamaktadır. Birinci kuşak akım taşıyıcılarda Y ucundanda akım akmaktaydı. Aynı zamanda Vx geriliminin Vy gerilmine eşit olduğu görülmektedir. Çıkış akımı Iz ise Ix akımına eşit olmaktadır. Iy giriş akımı sıfır olduğundan, Y terminali sonsuz giriş empedansı gibi davranır. Bu özellik sayesinde akım taşıyıcılar ardışık olarak bağlanabilirler.

Akım taşıyıcıları opamplardan üstün kılan özellik, akım taşıyıcılı gerilim kuvvetlendiricilerinde kazancın band genişliğinden bağımsız olmasıdır. Bunun anlamı akım taşıyıcıların uygulamada daha geniş band genişliğine ve daha yüksek gerilim kazancına sahip omalarıdır.

Akım taşıyıcıların OTA'lara göre üstünlüğü, OTA'ların küçük band genişliği ve çıkış akımının sürme yeteneğinin az olması sebebiyle çalışma performanslarının kısıtlı olmasından kaynaklanmaktadır. Akım taşıyıcılar OTA'lara göre daha yüksek band genişliğine ve en önemlisi geliştirilmiş çıkış sürme yeteneğine sahip olmalarıdır.

Tezdeki çalışmalarımızda kullanacağımız AD844 entegresi devre şeması Şekil 5.2'de verilmiştir.

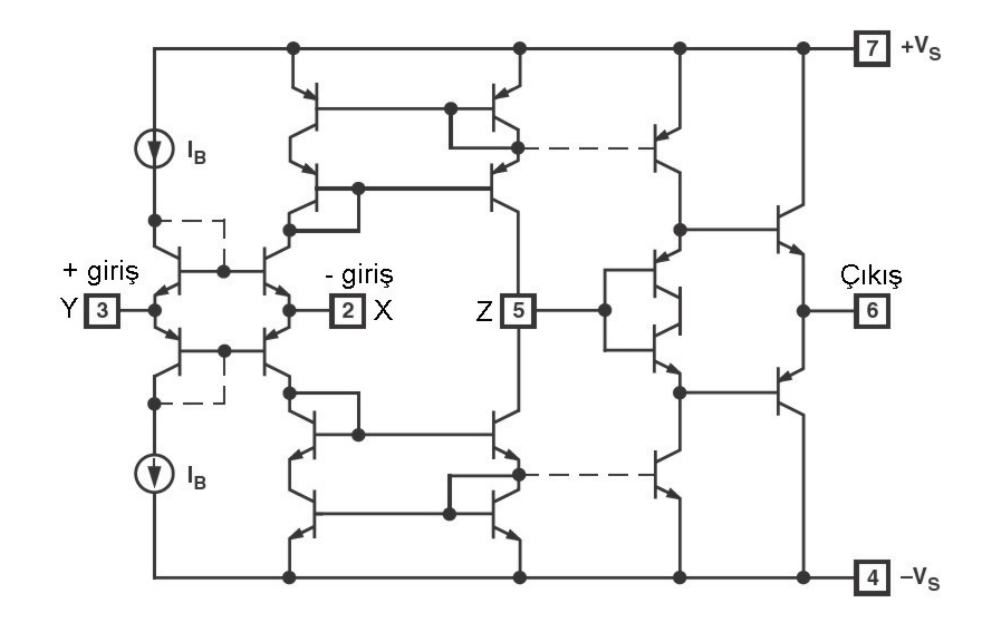

Şekil 5.2 AD844 entegresi devre şeması.

Biz bu tez çalışmasında AD844 elamanını kullanılmıştır. Bu eleman CCII+ tipinde bir elemandır. CCII- tipinde akım taşıyıcı 2 adet CCII+ kullanılarak elde edilebilir. CCII+ tipinde Y girişi evirmeyen giriş, X girişi eviren giriş gibi düşünülmeli, CCIItipinde ise bunun tam tersi olarak X girişi evirmeyen giriş, Y girişi eviren giriş gibi düşünülmelidir. AD844 entegresinin içinde tümleşik olarak CCII'nin çıkışına bağlı gerilim takipçisi bulunmaktadır. Entegrenin 3 nolu ucu evirmeyen giriş olan Y girişi, 2 nolu ucu eviren giriş olan X girişi ve 5 nolu ucu Z çıkışıdır. Entegrenin beslemesi sırayla 7 ve 4 nolu uçlardan +15 V ve -15 V şeklinde yapılabilir. 6 nolu çıkış ise gerilim takipçi çıkışıdır. Bu uç ard arda bağlamada elemanın diğer elemana bağlanmasında kullanılacaktır. Eğer bu uç, devrenin çıkış ucu ise RL yük direnci bağlanarak bu uçtan ölçüm yapılacaktır.

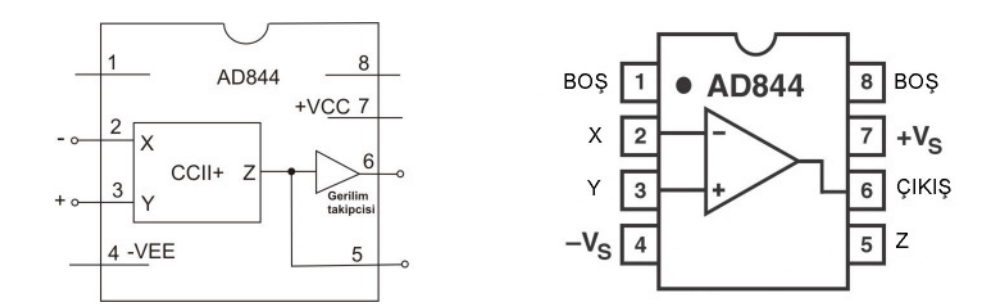

Şekil 5.3 AD844 entegresi bacak bağlantıları

#### **5.1. Evirmeyen Yükselteç Alt Devresi**

Şekil 5.4 ve Şekil 5.5'te verilen bu devreler girişindeki sinyali evirmeden kuvvetlendirerek çıkışa verir [1].

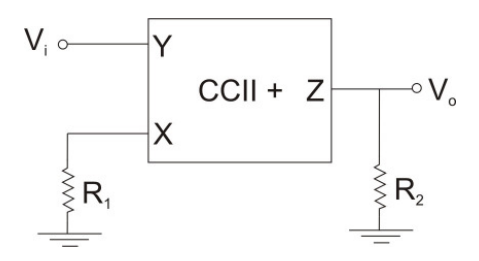

Şekil 5.4 Akım taşıyıcılı evirmeyen yükselteç devresi

Şekil 5.4'deki bu devrenin matematiksel ifadesi şu şekildedir:

$$
V_o = \frac{R_2}{R_1} V_i \tag{5.1}
$$

Aynı devreyi geri besleme elemanı kullanarak da yapabiliriz.

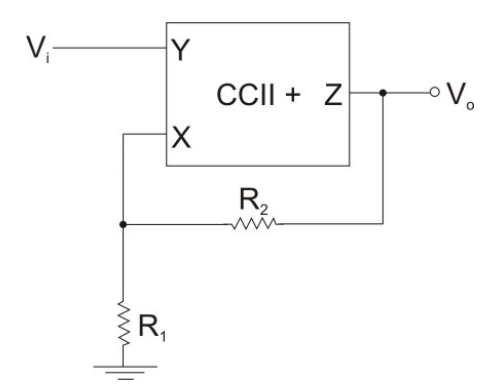

Şekil 5.5 Akım taşıyıcılı geri beslemeli evirmeyen yükselteç devresi

Şekil 5.5'deki bu devrenin matematiksel ifadesi şu şekildedir:

$$
V_o = (1 + \frac{R_2}{2.R_1}).V_i
$$
\n(5.2)

## **5.2. AD844 Kullanan Evirmeyen Yükseltecin Pspice Simülasyonu**

Şekil 5.4'te gösterilen devreyi pspice ortamında AD844 kullanarak R1=5k, R2=10k değerleri ile kurduğumuzda kazancı 2 olan bir evrimeyen yükselteç devresi elde ederiz. Bu devre şeması Şekil 5.6'da verilmiştir. Devrenin çıkışında yük direnci olarak RL=1k kullanılmıştır ve bu direnç gerilim takipçi çıkışına bağlanmıştır.

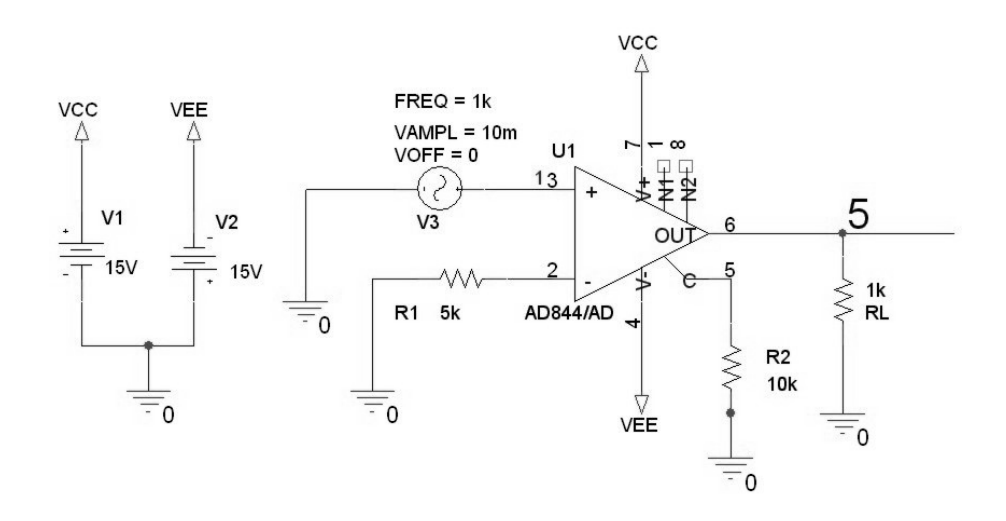

Şekil 5.6 AD844 ile kurulmuş evirmeyen yükselteç pspice devre şeması

Devrenin girişine genliği 10mV, frekansı 1kHz olan sinüzoidal işaret uygulanmış ve sonuç olarak çıkışta bu işaretin genliği 2 kat artmış şekilde elde edilmeye çalışılmıştır.

Şekil 5.6'daki devrenin sonuç eğrileri Şekil 5.7'de verilmiştir.

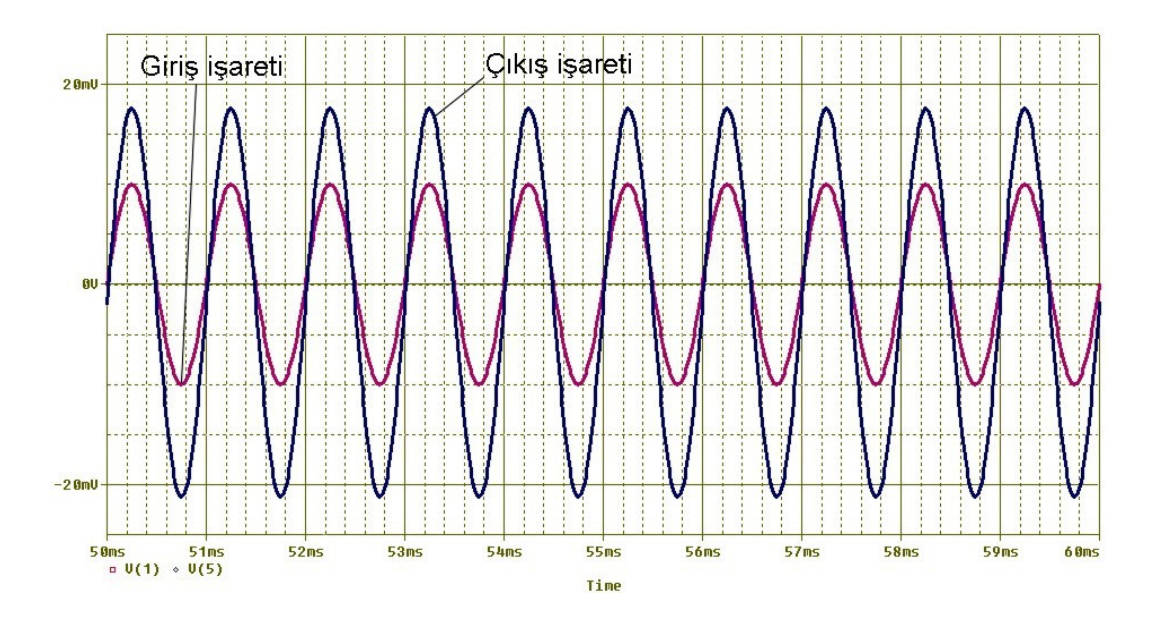

Şekil 5.7 AD844 kullanan evirmeyen yükselteç devresinin pspice sonuç eğrileri

Sonuç olarak çıkış işaretinin, giriş işaretinin 2 katı olduğu, faz farkı olmadığı fakat çıkış işaretinin bir miktar aşağı kaydığı görülmüştür.

Şekil 5.5'te gösterilen devreyi pspice ortamında AD844 kullanarak R1=5k, R2=10k değerleri ile kurduğumuzda kazancı 2 olan bir evrimeyen yükselteç devresi elde ederiz. Bu devre şeması Şekil 5.8'de verilmiştir. Devrenin çıkışında yük direnci olarak RL=1k kullanılmıştır ve bu direnç gerilim takipçi çıkışına bağlanmıştır.

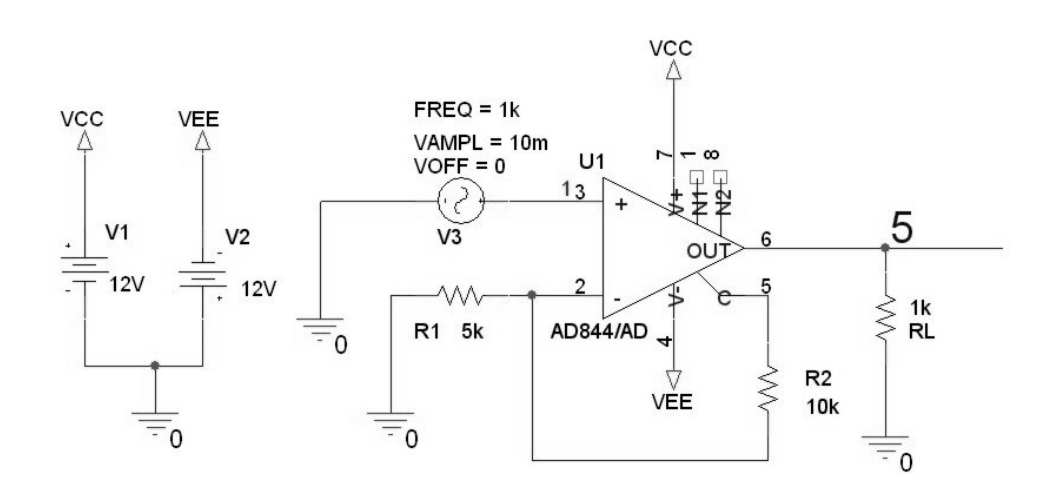

Şekil 5.8 AD844 ile kurulmuş geri beslemeli evirmeyen yükselteç pspice devre şeması

Devrenin girişine genliği 10mV, frekansı 1kHz olan sinüzoidal işaret uygulanmış ve sonuç olarak çıkışta bu işaretin genliği 2 kat artmış şekilde elde edilmeye çalışılmıştır.

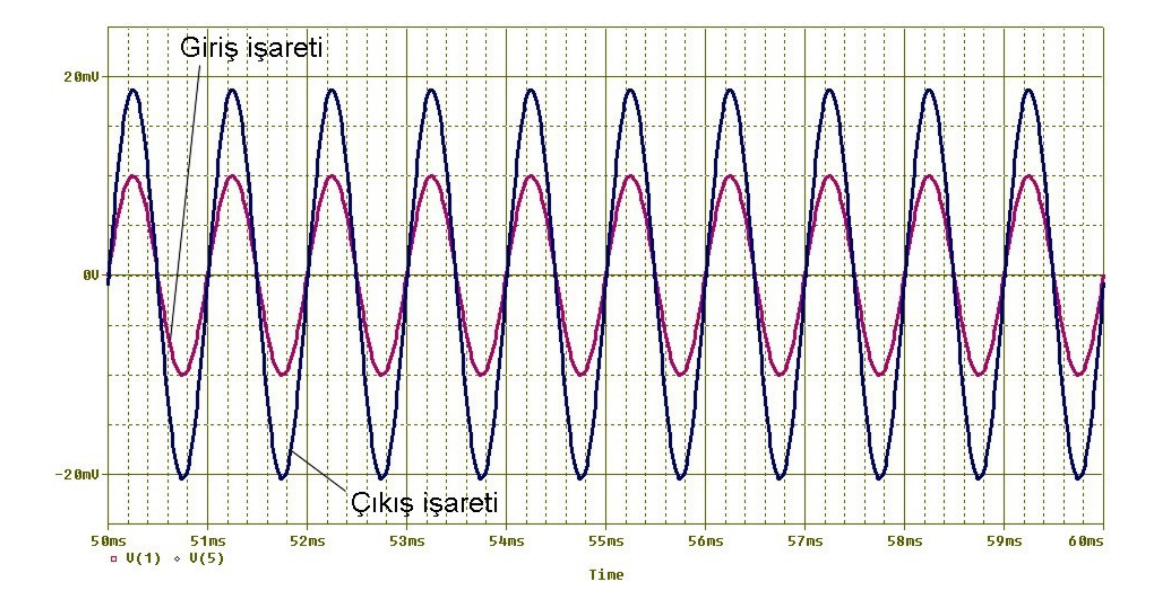

Şekil 5.9 AD844 kullanan geri beslemeli evirmeyen yükselteç devresinin pspice sonuç eğrileri

Sonuç olarak çıkış işaretinin, giriş işaretinin 2 katı olduğu, faz farkı olmadığı fakat çıkış işaretinin bir miktar aşağı kaydığı görülmüştür.

## **5.3. Eviren Yükselteç Alt Devresi**

Şekil 5.10 ve Şekil 5.11'da verilen bu devreler girişindeki sinyali evirip kuvvetlendirerek çıkışa verir [1].

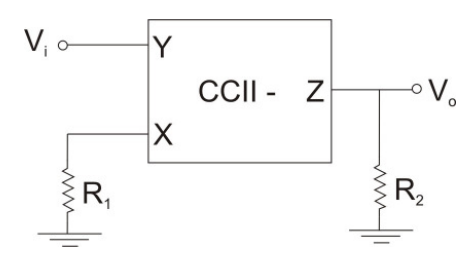

Şekil 5.10 Akım taşıyıcılı eviren yükselteç devresi

Şekil 5.10'daki bu devrenin matematiksel ifadesi şu şekildedir:

$$
V_o = -\frac{R_2}{R_1} V_i
$$
 (5.3)

Aynı devreyi geri besleme elemanı ilede yapabiliriz.

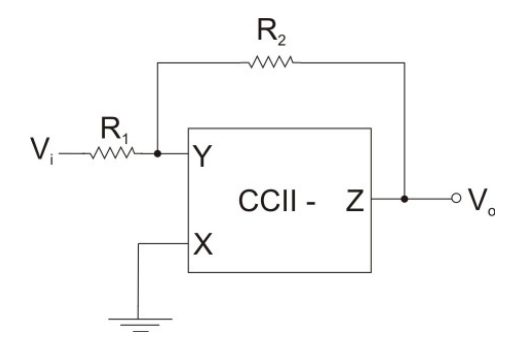

Şekil 5.11 Akım taşıyıcılı geri beslemeli eviren yükselteç devresi

Şekil 5.11'deki bu devrenin matematiksel ifadesi şu şekildedir:

$$
V_o = -\frac{R_2}{R_1} V_i \tag{5.4}
$$

Dikkat edilirse buradaki devrelerde CCII- tipi akım taşıyıcı kullanılmıştır. Bizim devrelerde kullandığımız AD844 elemanı CCII+ tipi akım taşıyıcıdır. Bize gerekli olan CCII- tipi akım taşıyıcıyı 2 adet CCII+ elemanını Şekil 5.12'de gösterildiği gibi bağlayarak elde edebiliriz.

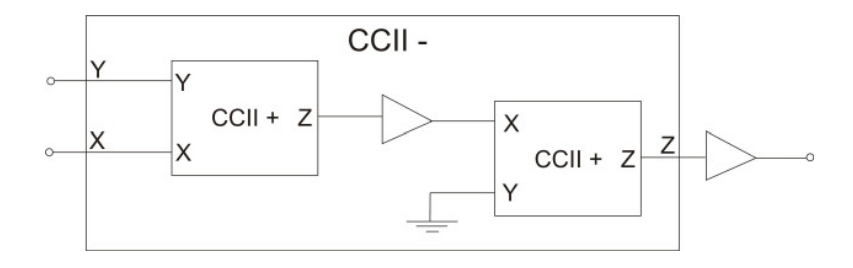

Şekil 5.12 CCII- tipinin CCII+ ile gerçeklemesi

# **5.4. AD844 Kullanan Eviren Yükselteç Devresinin Pspice Simülasyonu**

Şekil 5.10'da gösterilen devreyi pspice ortamında AD844 kullanarak R1=5k, R2=10k değerleri ile kurduğumuzda kazancı 2 olan bir eviren yükselteç devresi elde ederiz. Bu devre şeması Şekil 5.13'te verilmiştir. Devrenin çıkışında yük direnci olarak RL=1k kullanılmıştır ve bu direnç gerilim takipçi çıkışına bağlanmıştır.

Devre kurulurken AD844 kullanıldığından Şekil 5.12 kullanılarak CCII- elde edilmiştir.

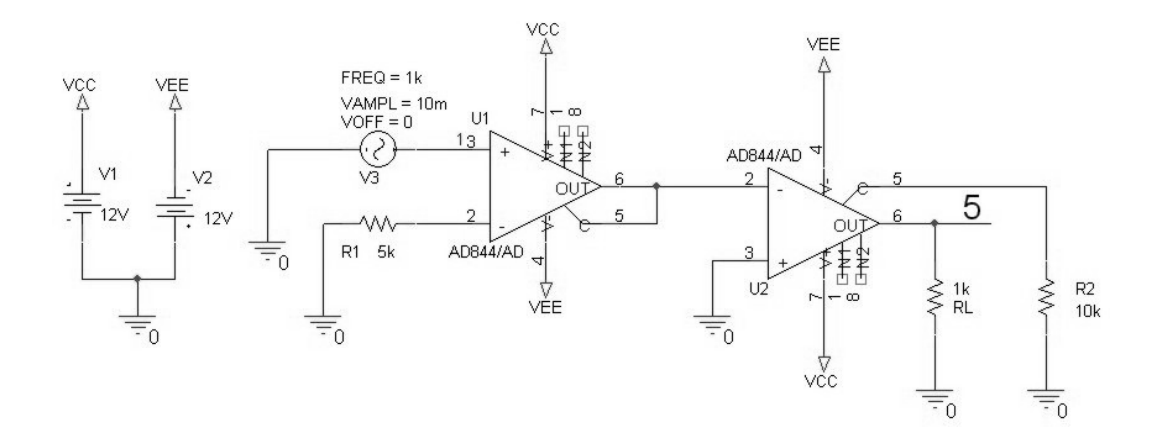

Şekil 5.13 AD844 ile kurulmuş eviren yükselteç pspice devre şeması

Devrenin girişine genliği 10mV, frekansı 1kHz olan sinüzoidal işaret uygulanmış ve sonuç olarak çıkışta bu işaretin genliği 2 kat artmış ve terslenmiş şekilde elde edilmeye çalışılmıştır.

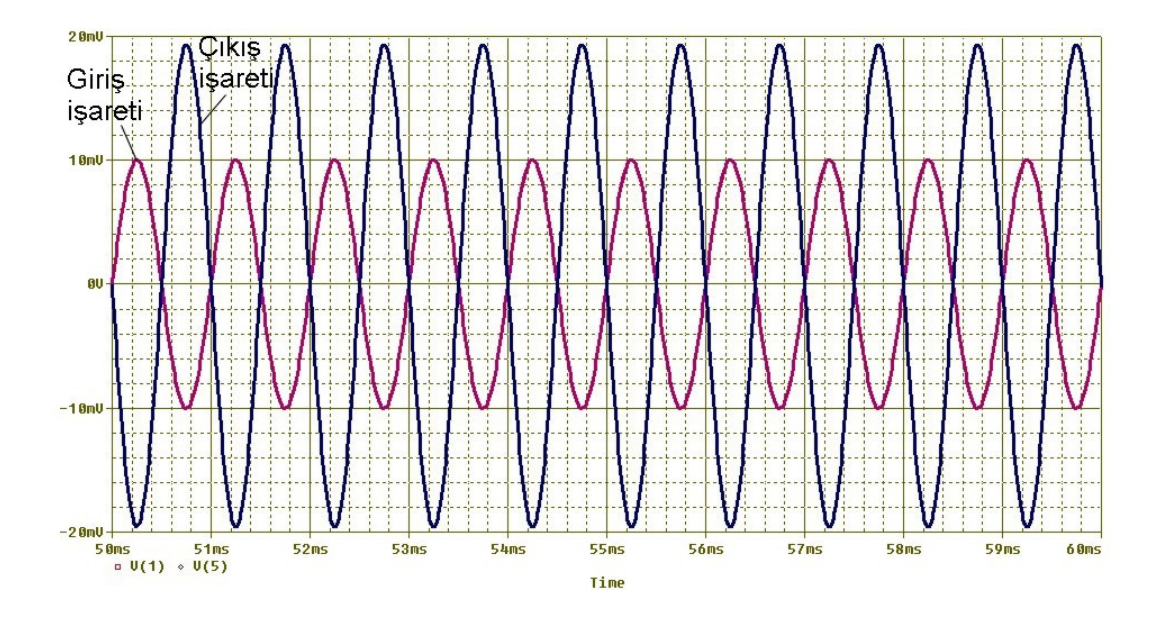

Şekil 5.14 AD844 kullanan eviren yükselteç devresinin pspice sonuç eğrileri

Sonuç olarak çıkış işaretinin, giriş işaretinin 2 katı olduğu, giriş işaretinin terslendiği görülmüştür.

Şekil 5.11'de gösterilen devreyi pspice ortamında AD844 kullanarak R1=5k, R2=10k değerleri ile kurduğumuzda kazancı 2 olan bir eviren yükselteç devresi elde ederiz. Bu devre şeması Şekil 5.15'te verilmiştir. Devrenin çıkışında yük direnci olarak RL=1k kullanılmıştır ve bu direnç gerilim takipçi çıkışına bağlanmıştır.

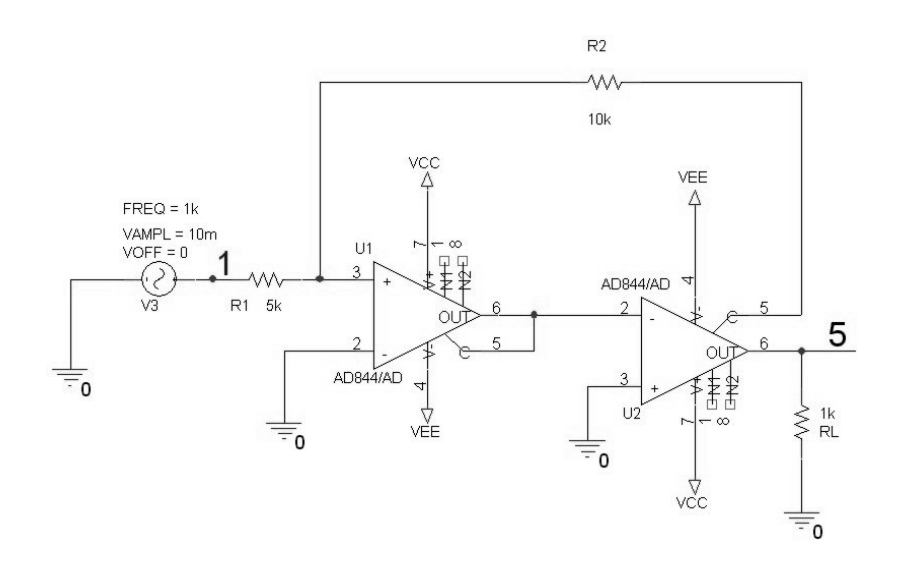

Şekil 5.15 AD844 ile kurulmuş geribeslemeli eviren yükselteç pspice devre şeması

Devrenin girişine genliği 10mV, frekansı 1kHz olan sinüzoidal işaret uygulanmış ve sonuç olarak çıkışta bu işaretin genliği 2 kat artmış ve terslenmiş şekilde elde edilmeye çalışılmıştır.

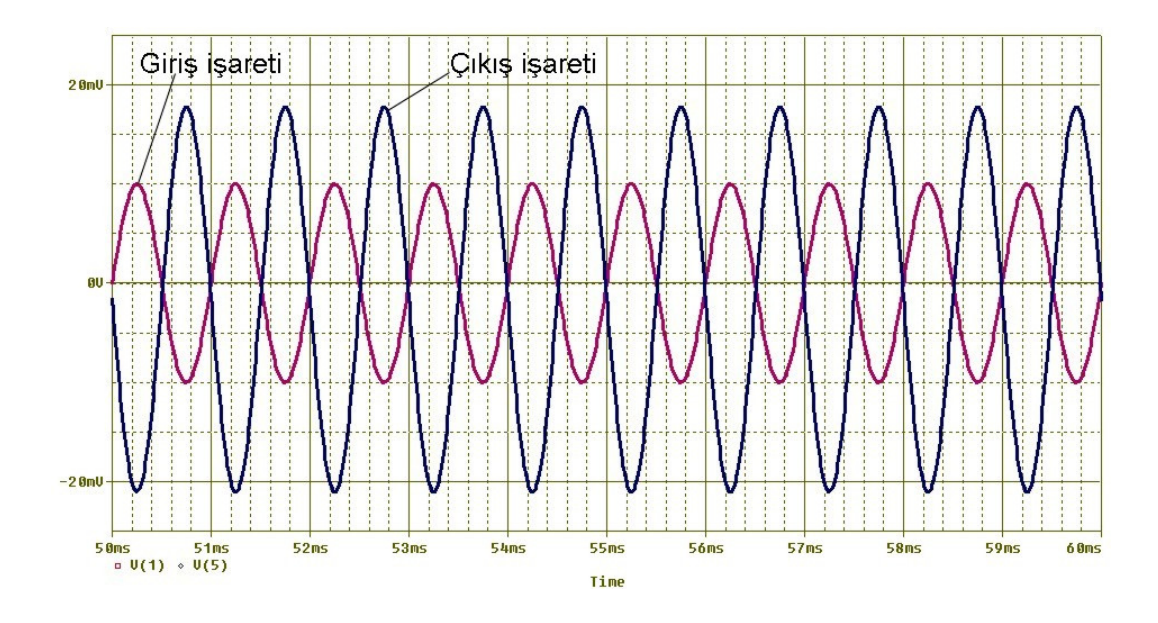

Şekil 5.16 AD844 kullanan geribeslemeli eviren yükselteç devresinin pspice sonuç eğrileri

Sonuç olarak çıkış işaretinin, giriş işaretinin 2 katı olduğu, giriş işaretinin terslendiği fakat çıkış işaretinin bir miktar aşağı kaydığı görülmüştür.

#### **5.5. Toplayıcı Kuvvetlendirici Alt Devresi**

Şekil 5.17'de verilen bu devre girişlerindeki sinyalleri toplayıp kuvvetlendirerek çıkışa verir [1].

Şekil 5.17'deki bu devrenin matematiksel ifadesi şu şekildedir:

$$
V_o = \frac{R_3}{R_1} V_1 - \frac{R_3}{R_2} V_2
$$
\n(5.5)

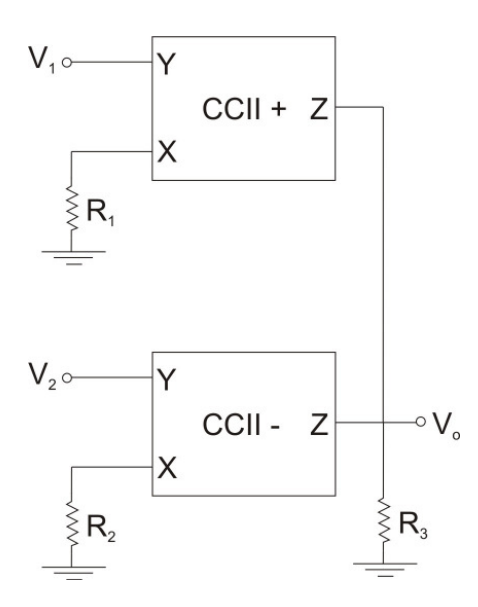

Şekil 5.17 Akım taşıyıcılı toplayıcı devresi

#### **5.6. AD844 Kullanan Toplayıcı Devresinin Pspice Simülasyonu**

Şekil 5.17'de gösterilen devreyi pspice ortamında AD844 kullanarak R1=5k, R2=5k ve R3=5k değerleri ile kurduğumuzda her iki giriş kazancıda 1 olan bir toplayıcı devresi elde ederiz. V1 girişi evirmeden, V2 girişi evirilerek toplanacaktır. Bu devre şeması Şekil 5.18'de verilmiştir.

Devrenin V1 girişine genliği 5mV, frekansı 1kHz olan sinüzoidal işaret ile V2 girişine 10mV DC işaret uygulanmış ve sonuç olarak çıkışta V1-V2 ifadesi elde edilmeye çalışılmıştır. Yani çıkışta görmeyi beklediğimiz işaret -10mV seviyesinde salınan V1 ile aynı genlik, faz ve frekansta olan işarettir.

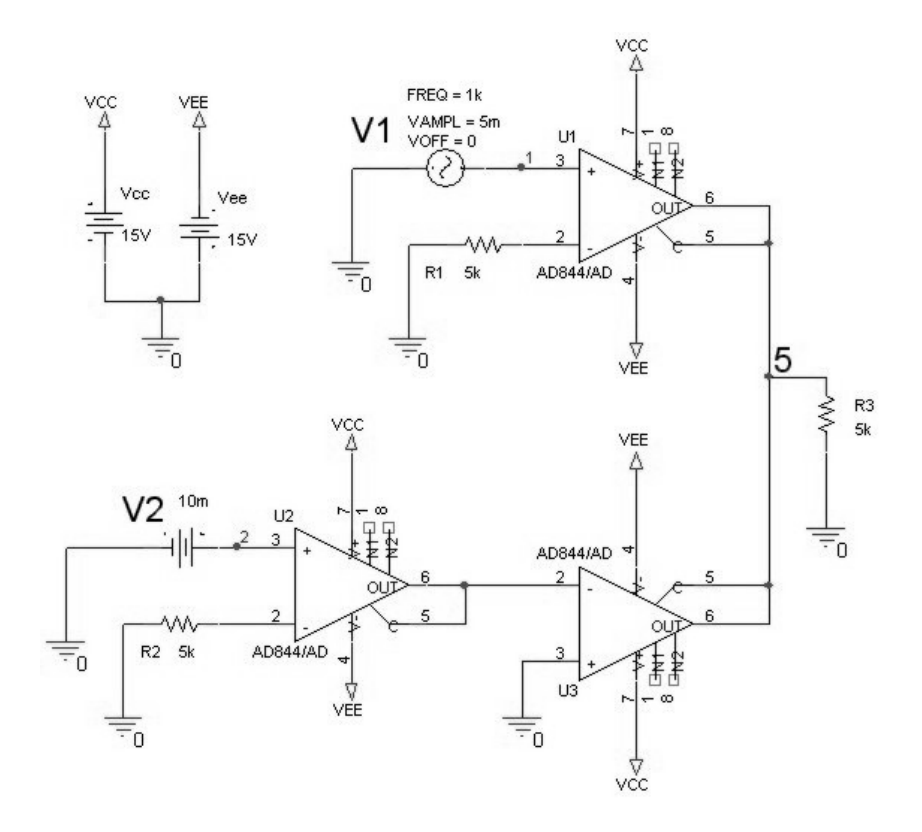

Şekil5.18 AD844 ile kurulmuş toplayıcı pspice devre şeması

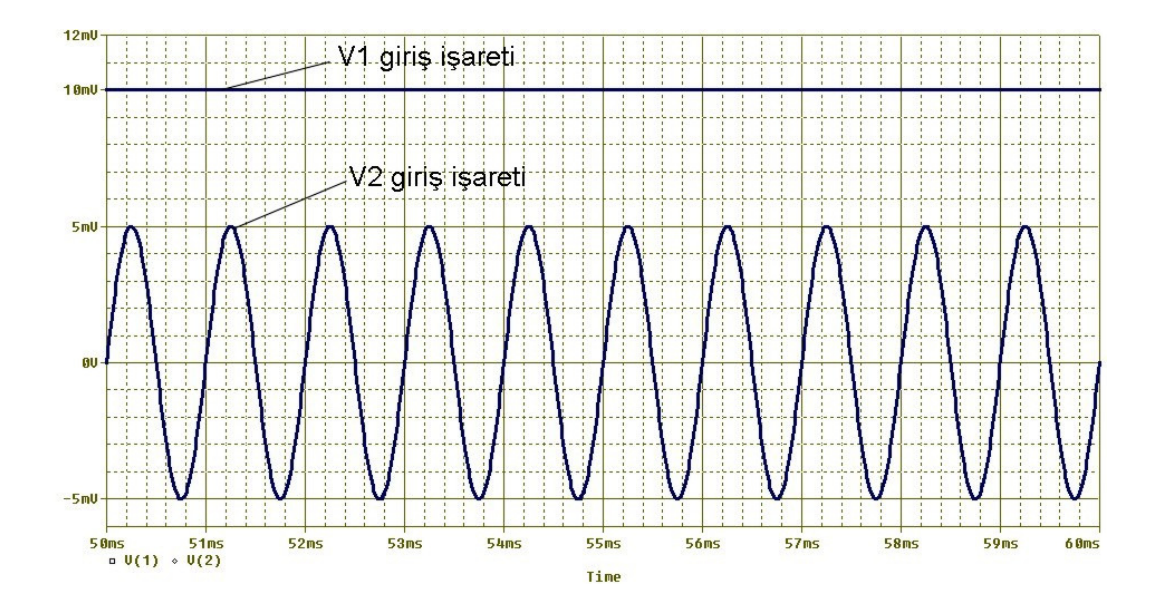

Şekil 5.19 AD844 kullanan toplayıcı devresinin pspice giriş eğrileri

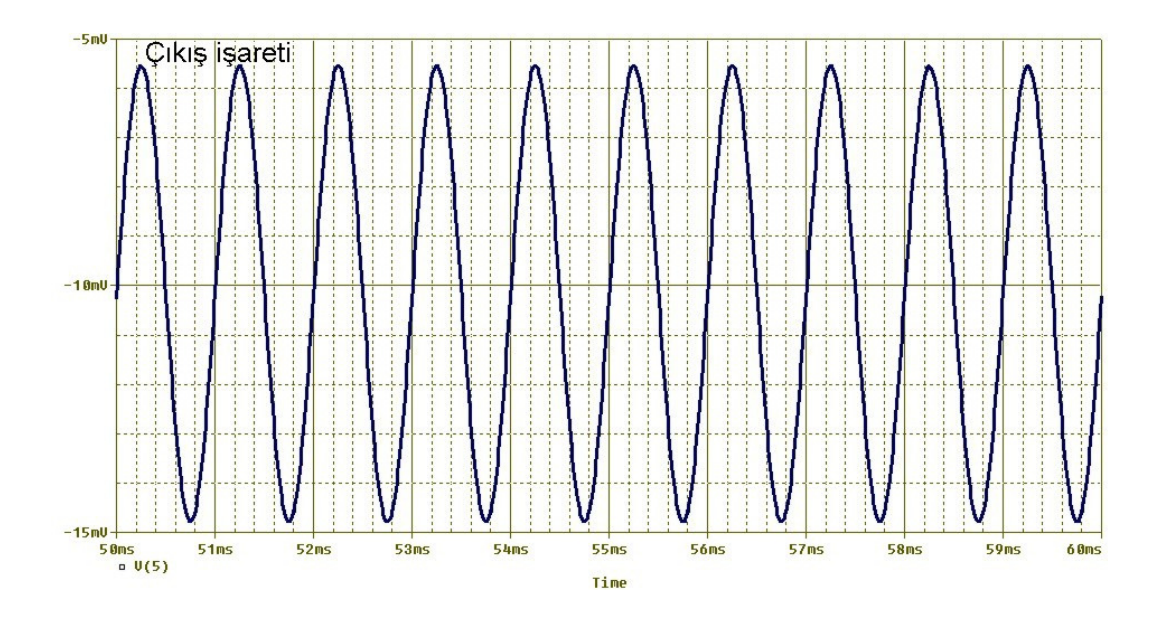

Şekil 5.20 AD844 kullanan toplayıcı devresinin pspice çıkış eğrisi

Sonuç olarak çıkış işaretinin, V1-V2 ifadesini sağladığı fakat genliğinde çok az azalma olduğu ve bir miktar aşağı kaydığı görülmüştür.

# **5.7.** Đ**ntegral Alıcı Alt Devresi**

Şekil 5.21'de verilen bu devre girişlerindeki sinyalin integralin alıp çıkışa verir [1].

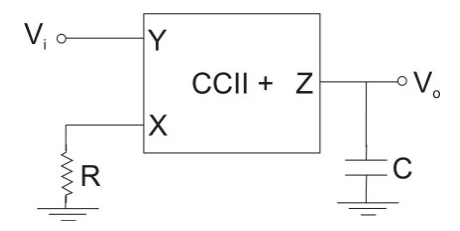

Şekil 5.21 Akım taşıyıcılı integral alıcı devresi

Şekil 5.21'deki bu devrenin matematiksel ifadesi şu şekildedir:

$$
V_o = \frac{1}{R.C} \int V_i \, dt \tag{5.6}
$$

#### **5.8. AD844 Kullanan** Đ**ntegral Alıcı Devresinin Pspice Simülasyonu**

Şekil 5.21'de gösterilen devreyi pspice ortamında AD844 kullanarak R=400 ohm ve C=0.25nF değerleri ile kurduğumuzda kazancı çok yüksek bir integral devresi elde edilir. Bu devre şeması Şekil 5.22'de verilmiştir. Devrenin çıkışında yük direnci olarak RL=10k kullanılmıştır ve bu direnç gerilim takipçi çıkışına bağlanmıştır.

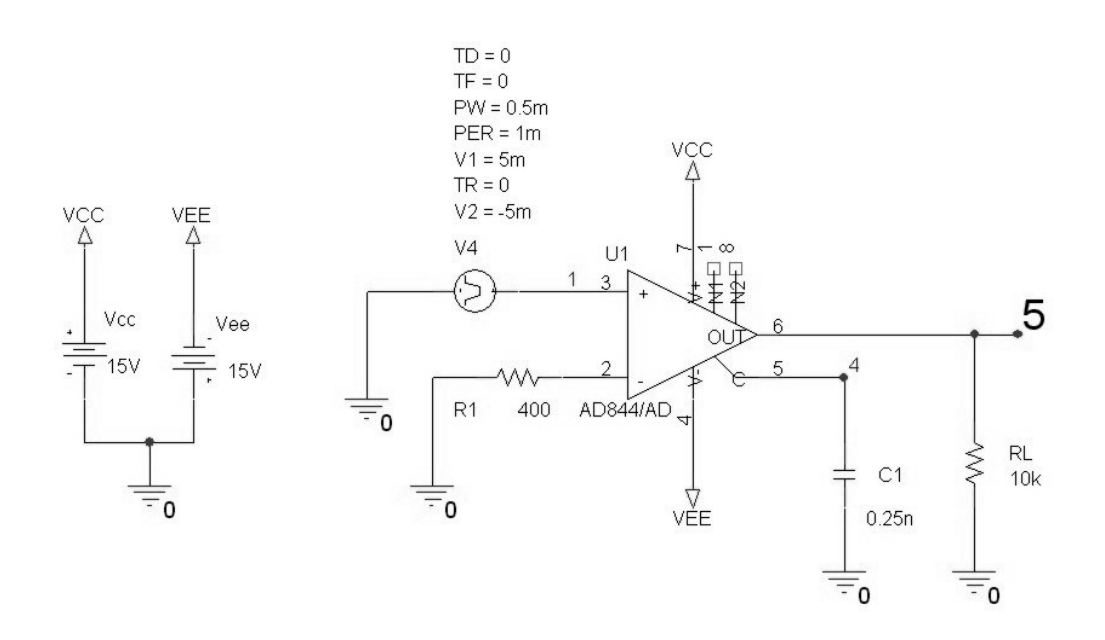

Şekil 5.22 AD844 ile kurulmuş integral alıcı pspice devre şeması

Devrenin girişine genliği 5mV, frekansı 1kHz olan kare dalga işaret uygulanmış ve sonuç olarak çıkışta bu kare dalga giriş işaretinin integrali olan üçgen dalga işaret elde edilmeye çalışılmıştır. Kurduğumuz devrenin kazancı çok yüksek olduğundan giriş genliğinden daha büyük bir genlikte çıkış beklemekteyiz.

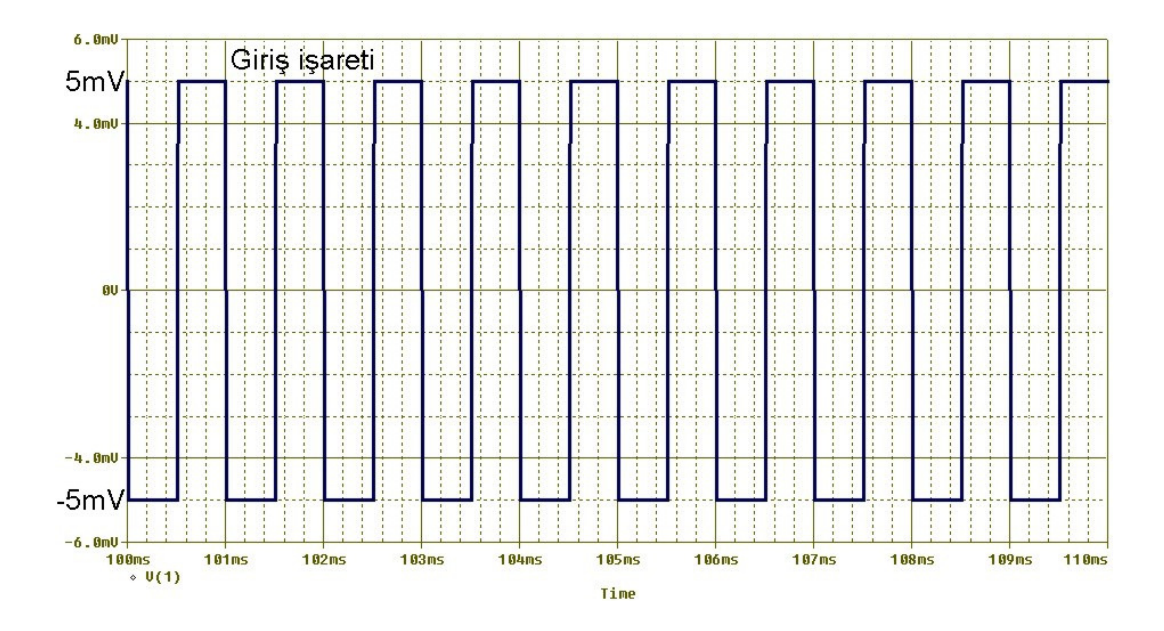

Şekil 5.23 AD844 kullanan integral alıcı devresinin pspice giriş eğrisi

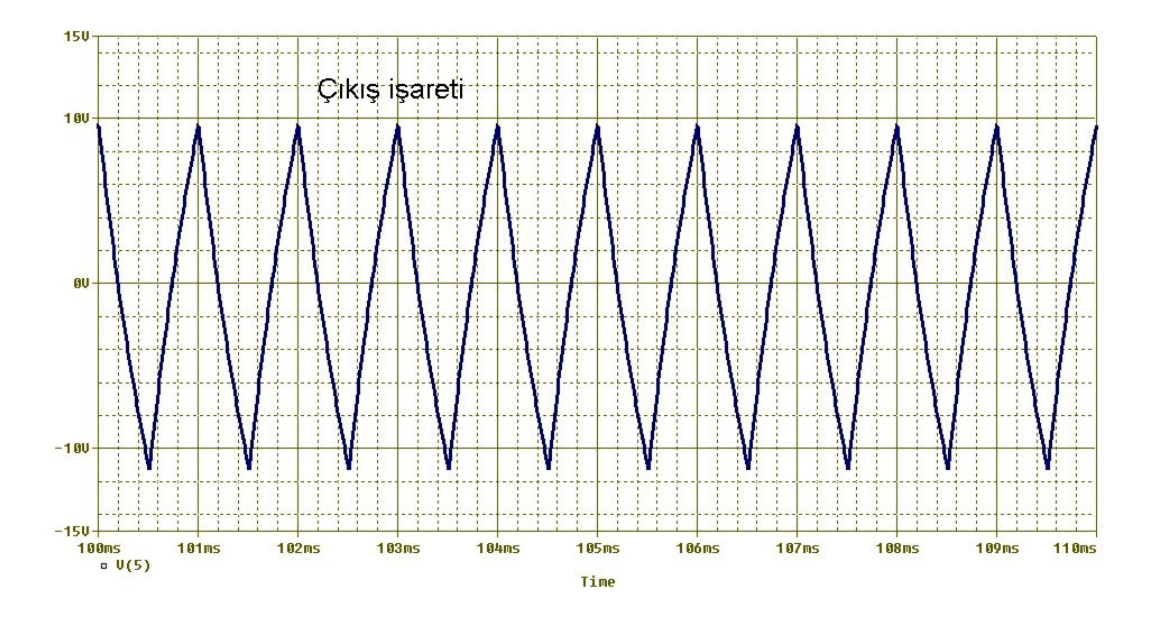

Şekil 5.24 AD844 kullanan intagral alıcı devresinin pspice çıkış eğrisi

Sonuç olarak çıkış işaretinin, giriş işaretinin integrali olduğu ve kazancın yüksek olduğu görülmüştür. Yapılan denemelerde kazancı düşürdükçe yani R ve C değerlerini artırdıkça sonuç şeklinin aşağı doğru kaydığı görülmüştür. C değerinin çok artması sonuç şeklinin hiç durmadan azalan bir şekilde aşağı kaymasına, çok azalması ise integrasyon işleminin gerçekleşmemesine sebep olmaktadır. Şeklin istenilene yakın çıkması, yani üçgen dalga formuna yakın çıkması için R ve C

değerlerini azaltmak iyi sonuç vermektedir ama R ve C değerlerinin azalması demek kazancın çok artması anlamına geldiğinden bunu dengeli bir şekilde yapmak gerekmektedir.

# **BÖLÜM 6. ANALOG BLOKLARLA DEVRE S**Đ**MÜLASYONU**

Bu bölümde çalışmamızın temelini oluşturan lineer diferansiyel denklemleri çözen devrelerin aktif elemanlar ile simülasyonları incelenmiştir. Değişik lineer diferansiyel denklemler örnek olarak ele alınmış ve öncelikle matematiksel çözümleri ile birlikte matlab simülasyonları yapılarak diğer sonuçlarla karşılaştırmak üzere sonuç eğrileri elde edilmiştir. Daha sonra diferansiyel denklemi çözecek olan analog bloklar elde edilmiş ve bu bloklar aktif elemanlar olan opamp, OTA ve CCII gibi elemanlar ile gerçekleştirilmiştir. Bu elemanlar ile gerçekleştirilen devrelerin çıkış ifadeleri pspice ile simüle edilerek elde edilmiş ve matematiksel sonuç ifadeleri ile karşılaştırılıp değerlendirilmiştir.

Bu bölümde ele alınan örnek diferansiyel denklemler için y bağımlı değişken, t ise bağımsız değişken olarak düşünülmüştür.

## **6.1. Uygulama 1**

Örnek 1 olarak (6.1) diferansiyel denklemini ele alalım:

$$
y' + y = t + 1 \text{ ve } y(0) = 0 \tag{6.1}
$$

(6.1) denklemin matematiksel çözümü şu şekildedir:

Homojen kısmın çözüm ifadesi (6.2) şeklinde olacaktır.

$$
y_h = c_1 e^{-t} \tag{6.2}
$$

Özel çözüm (6.3) şeklinde tanımlanabilir.

$$
y_0 = a_1 \cdot t + a_2 \tag{6.3}
$$

$$
y_0' = a_1 \tag{6.4}
$$

$$
y' + y = t + 1 \tag{6.5}
$$

(6.3) ifadesi ve (6.4) ifadesi, (6.5) denkleminde yerine yazıldığında  $a_1=1$  ve  $a_2=0$ şeklinde katsayılar bulunabilir. Bu katsayılar (6.3) denkleminde yerlerine yazıldığında özel çözüm (6.6) şeklinde elde edilir.

$$
y_0 = t \tag{6.6}
$$

(6.1) diferansiyel denkleminin çözümü, homojen kısmın çözümü ile özel çözümün toplamı olduğundan (6.2) denklemi ile (6.6) denklemi toplanarak (6.7) denklemi elde edilir.

$$
y(t) = c_1 e^{-t} + t \tag{6.7}
$$

y(0)=0 başlangıç koşulunu (6.7) denkleminde kullanarak c<sub>1</sub> katsayı değerini c<sub>1</sub>=0 bulabiliriz.

(6.1) diferansiyel denklemin çözümü(6.8) denklemi şeklinde olacaktır.

$$
y(t) = t \tag{6.8}
$$

Denklemin matlab ile çözümü ve çözüm grafiği şu şekildedir:

Aşağıdaki kodları matlab programında çalıştırdığınızda diferansiyel denklemin sembolik çözümü "dsolve" fonksiyonu sayesinde oluşacak ve (6.9) ifadesi ekranda görünücektir. Oluşan bu sembolik çözüm denkleminde t' ye değerler verilerek v ifadesi hesaplanacak ve oluşan (t,v) bilgi ikilileri sayesinde bu noktalardan geçen grafik "plot" komutu sayesinde gerçekleşecektir. Oluşan denklem sembolik ifadelerden oluştuğu için "subs" ifadesinin mutlaka kullanılması gerekir. Aksi takdirde her t değerine karşılık gelen v değerlerini matlab hesaplayamaz ve hata verir.

$$
v = t \tag{6.9}
$$

(6.1) denkleminin çözümünü gösteren matlab kodları şu şekildedir:

```
clear all 
v=dsolve('Dy+y=t+1','y(0)=0')t=0:1e-2:1;v=subs(v,t,'t');plot(t,v);title('Sistemin cikis egrisi'); 
xlabel('Zaman ekseni'); 
ylabel('Genlik');
```
Bu kodlar teker teker matlab çalışma sayfasında yazılabileceği gibi herhangi bir editör programında yazılarak \*.m dosyası şeklinde saklanabilir ve bu dosya çağrılarak buradan komutların hepsinin birden kolay bir şekilde çalışması sağlanabilir. "dsolve" fonksiyonu için nasıl denklem kurulduğuna dikkat ediniz. Buradaki "Dy" ifadesi y' anlamındadır. D2y ifadesi ise y'' anlamında olacaktır. Ayrıca başlangıç şartları y(0)=0 şeklinde ifade edilmiştir.

(6.1) denklemine ait matlab ile elde edilen sonuç grafiği Şekil 6.1'de verilmiştir.

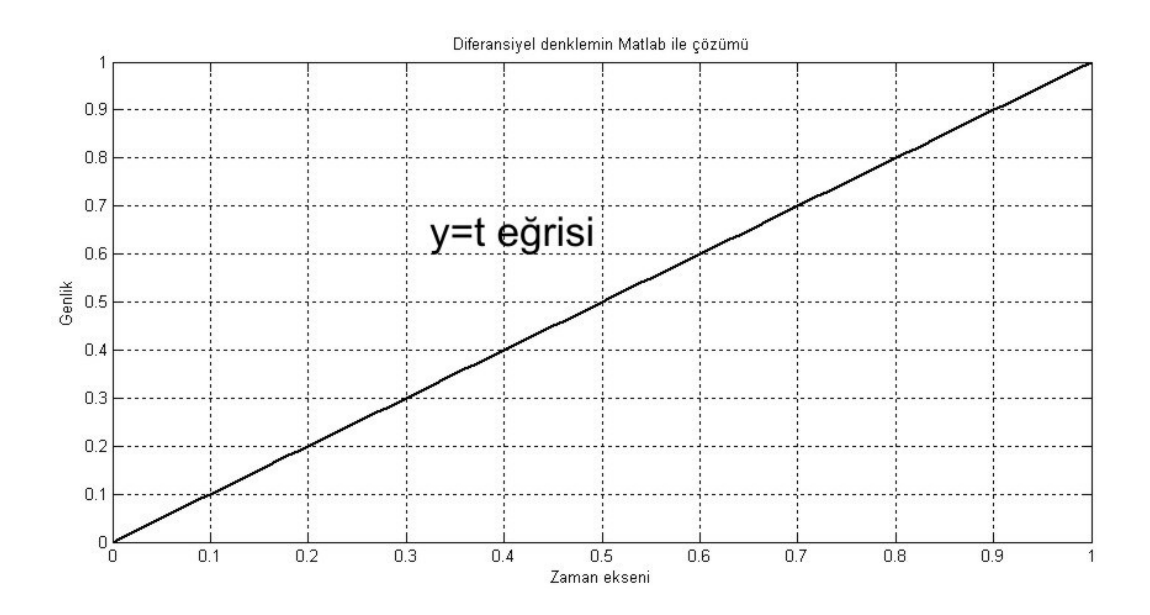

Şekil 6.1 (6.1) denkleminin çözümünün matlab sonuç eğrisi

Matlab ile incelemede, nasıl olsa (6.1) denkleminin matematiksel çözümü (6.8) olarak bilindiğine göre bu ifadenin grafiği doğrudan çizdirilebilir. "dsolve" fonksiyonu diferansiyel denklemin sembolik çözümünü bulan fonksiyondur. Bu fonksiyonu kullanmadan y=t doğrusunu çizdirirsek yine Şekil 6.1 eğrisini elde edebiliriz. y=t doğrusunu çizen matlab kodları şu şekildedir:

clear all t=0:1e-2:1; y=t;  $plot(t,v);$ title('Sistemin cikis egrisi'); xlabel('Zaman ekseni'); ylabel('Genlik');

Bundan sonra aktif elemanlar ile yapacağımız devre sonuçları Şekil 6.1 ile karşılaştırılmış ve bulunan sonuçlar değerlendirilmiştir. Beklentimiz aktif devreler kullanılarak elde edilen çıkış eğrilerinin Şekil 6.1'e benzemesidir.

(6.1) denkleminin çözümü için opamp ile yapılan gerçekleme ve sonuçları şu şekildedir:

(6.1) denklemini opamp kullanarak analog bloklarla gerçekleştirmek ve pspice simülasyonunu yapmak için öncelikle analog blok gösterimini oluşturmak gerekir. Analog blok gösterimi Şekil 6.2'de verilmiştir.

Şekil 6.2'nin oluşturulması için (6.11) denklemi kullanılmış ve şu basamaklar sırayla uygulanmıştır:

1- Diferansiyel denklem y' + y = t + 1 şeklinde olduğundan analog bloklarla bu denklemi gerçekleştirmek için en büyük mertebeli terim olan y' ifadesi yalnız bırakılmalıdır. Bu işlem yapıldığında (6.10) ifadesi çıkar. Burada amaç bu ifadeyi toplayıcının çıkışında elde etmektir. Toplayıcı eviren bir toplayıcı olduğundan –y yerine +y ifadesi , +t yerine –t ifadesi, +1 yerine -1 ifadesi toplayıcı girişine verilmiştir. Başka bir ifade ile – parantezine alınarak (6.11) ifadesi elde edilmiş ve devre bu ifadeye göre kurulmuştur.

$$
y' = -y + t + 1 \tag{6.10}
$$

$$
y' = -(y - t - 1) \tag{6.11}
$$

2- Toplayıcı bloğu oluşturulur ve çıkışına y' ifadesi yazılır.

3- İntegral alma bloğu y' ifadesinin çıkışına konulur ve –y ifadesi oluşturulur.

4- Tersleyen yükselteç bloğu –y ifadesinin çıkışına konularak (6.1) denkleminin çözümünü verecek y ifadesi elde edilir.

5- Toplayıcının girişine (6.11) denklemini sağlayacak şekilde bağlantılar yapılır. Bunun için y ifadesi geri besleme ile toplayıcı girişine verilmiş ve dışarıdan (-t-1) kaynağı toplayıcı girişine uygulanmıştır.

6- Başlangıç koşulu integratör devresine uygulanır.

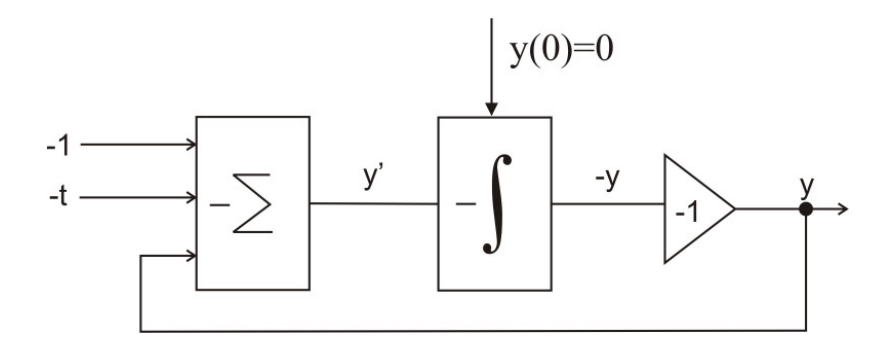

Şekil 6.2 (6.1) denkleminin çözümünün opamp için analog blok gösterimi

Şekil 6.2'de görüldüğü gibi 1 adet toplayıcı, 1 adet integral alıcı ve 1 adet eviren yükselteç alt devresi kullanılmıştır. Tüm bu alt devrelerin eviren olduğuna dikkat ediniz. Bu yüzden toplayıcı çıkışındaki y' ifadesi, integral alma çıkışında –y ifadesine dönüşmüş ve bize +y çıkış ifadesi gerekli olduğundan kazancı 1 olarak ayarlanmış eviren yükselteç devresi ile y ifadesi elde edilmiştir. Ayrıca +y değeri toplayıcı girişine göndermek için de gereklidir.

Şekil 6.2'de verilen blok diyagramın opamplar ile gerçeklenmesi Şekil 6.3'te verilmiştir.

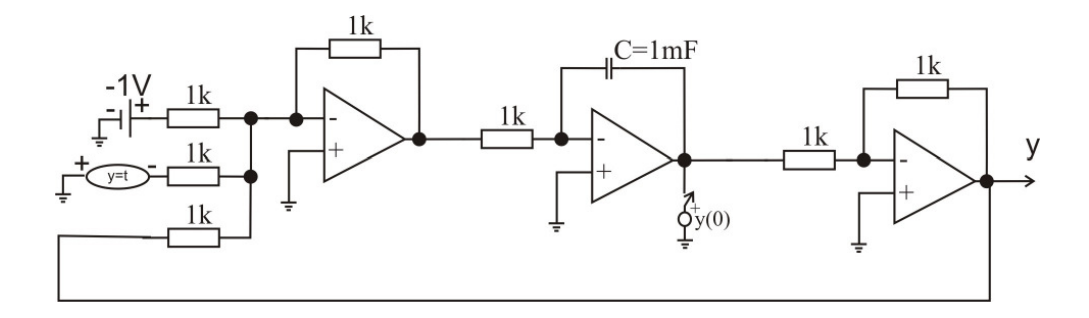

Şekil 6.3 (6.1) denkleminin çözümünün opamp ile gerçeklenmesi

Şekil 6.2'deki blok diyagramın UA741 kullanılarak elde edilmiş pspice devre şeması ve sonuç eğrisi sırasıyla Şekil 6.4 ve Şekil 6.5'de verilmiştir.

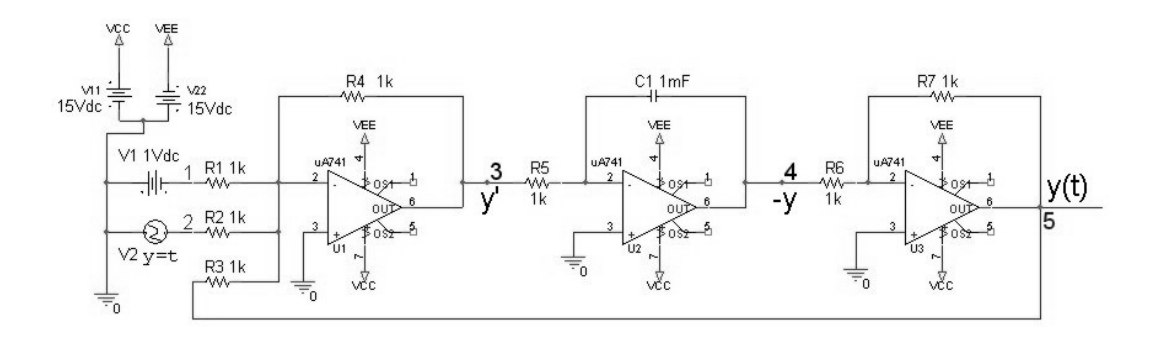

Şekil 6.4 UA741 kullanan (6.1) denklemini çözen pspice devre şeması

Şekil 6.4 ile gösterilen devredeki 5 nolu düğümün gerilim değerlerini incelemek demek, (6.1) denkleminin çözümünü incelemek anlamına gelmektedir. 5 numaralı düğüm UA741 ile kurulmuş (6.1) denklemini çözen devrenin çıkışı olarak kullanılmıştır. Bu düğüm noktasının gerilimi pspice ortamında zaman domeninde incelenmiştir. Bu devreyi gerçek elemanlar ile bord üzerinde kurup osilaskop ile 5 numaralı düğümün gerilimini incelediğimizde Şekil 6.5'te gösterilen sonuç ile aynı şekli elde edebiliriz.

Bizim bu devreden beklentimiz 5 numara ile isimlendirilmiş düğüm noktasındaki işaretin, yani y(t) işaretinin Şekil 6.1 ile benzerlik göstermesidir. Bununla birlikte 4 numaralı düğümdeki –y(t) işareti ve 3 numaralı düğümdeki y'(t) işareti de incelenmiştir.

Şekil 6.4'deki devre Orcad programının Capture CIS kısmında kurulmuş ve incelenmiştir. Toplayıcı girişindeki "t" ifadesi için y=t fonksiyonunu gerçekleyecek şekilde "VPWL" kaynak fonksiyonu kullanılmıştır. Örneğin T1=0 için V1=0 ve T2=1 için V2=1 yazarsak y=t kaynak fonksiyonu elde etmiş oluruz. "1" ifadesi için ise değeri 1V olan bir DC gerilim kaynağı kullanılmıştır.

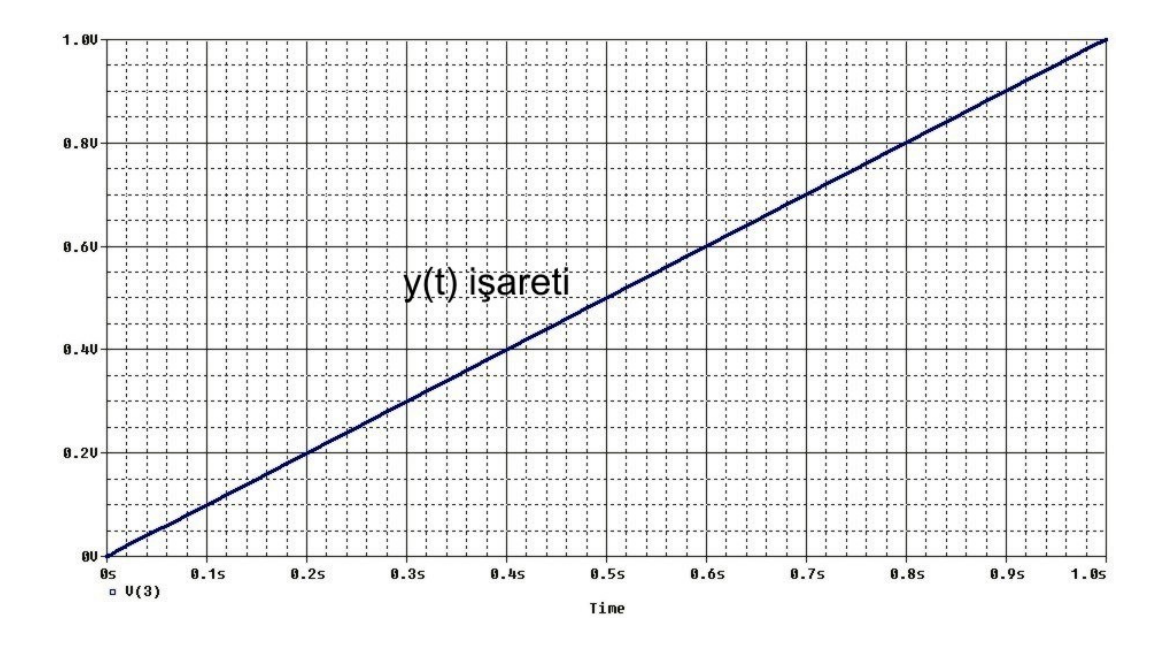

Şekil 6.5 UA741 kullanan (6.1) denklemini çözen devrenin pspice çıkış eğrisi

Şekil 6.4'te verilen devrenin Pspice incelemesinde tüm direnç değerleri 1k alınarak alt devrelere ait kazanç katsayıları 1 olarak ayarlanmıştır. Opamp olarak UA741 elemanı kullanılmıştır. İntegratör kısmındaki kondansatör değeri ise 1mF alınarak integratör devresinin kazanç katsayısı da (1/RC)=1 olarak ayarlanmıştır.

Sonuç olarak Şekil 6.5'teki y(t) işaretinin, Şekil 6.1'deki y=t doğrusu ile aynı olduğu görülmüştür.

3 düğüm noktasındaki y' ve 4 düğüm noktasındaki –y işaretleri Şekil 6.6'da gösterilmiştir. (6.8) denklemini kullanarak y' ve –y ifadeleri olarak sırasıyla (6.12) ve (6.13) denklemleri elde edilmiş ve bu denklemler ile Şekil 6.6'da gösterilen y' ve -y işaretlerinin birbirine uyduğu gözlemlenmiştir.

$$
y'=1\tag{6.12}
$$

 $-y= -t$  (6.13)

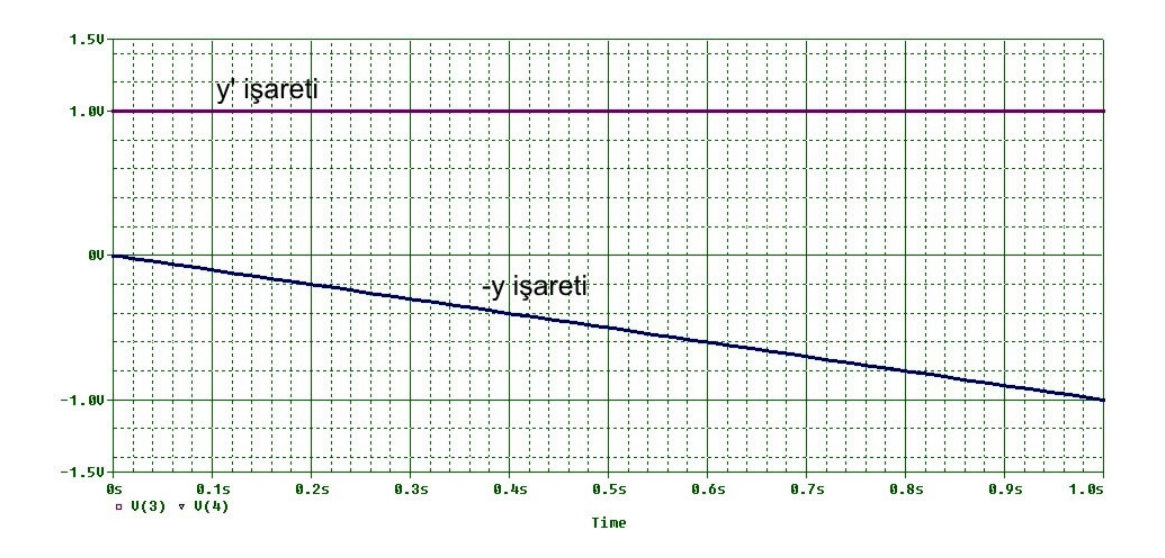

Şekil 6.6 UA741 kullanan (6.1) denklemini çözen devredeki y' ve –y işaretleri

(6.1) denkleminin çözümü için OTA ile yapılan gerçekleme ve sonuçları şu şekildedir:

(6.1) denklemini OTA kullanarak analog bloklarla gerçekleştirmek ve pspice simülasyonunu yapmak için öncelikle analog blok gösterimini oluşturmak gerekir. Analog blok gösterimi Şekil 6.7'de verilmiştir.

Şekil 6.7'nin oluşturulması için (6.10) denklemi kullanılmış ve şu basamaklar sırayla uygulanmıştır:

1- Opamp için yapılan blok gösterimde olduğu gibi öncelikle (6.1) denklemindeki en yüksek mertebeli terim yalnız bırakılarak (6.10) ifadesi elde edilir.

2- Toplayıcı bloğu oluşturulur ve çıkışına y' ifadesi yazılır.

3- İntegral alma bloğu y' ifadesinin çıkışına konulur ve  $(6.1)$  denkleminin çözümünü verecek y ifadesi oluşturulur.

5- Toplayıcının girişine (6.10) denklemini sağlayacak şekilde bağlantılar yapılır. Bunun için y ifadesi geri besleme ile toplayıcı girişine - olarak verilmiş ve dışarıdan (t+1) kaynağı toplayıcı girişine uygulanmıştır.

6- Başlangıç koşulu integratör devresine uygulanır.

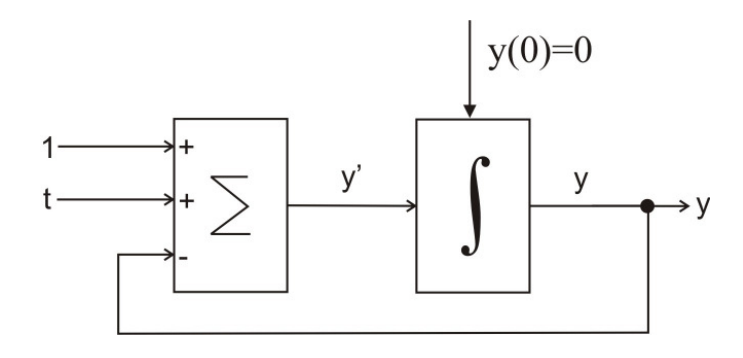

Şekil 6.7 (6.1) denkleminin çözümünün OTA için analog blok gösterimi

Şekil 6.7'de verilen blok diyagramın OTA'lar ile gerçeklenmesi Şekil 6.8'de verilmiştir.

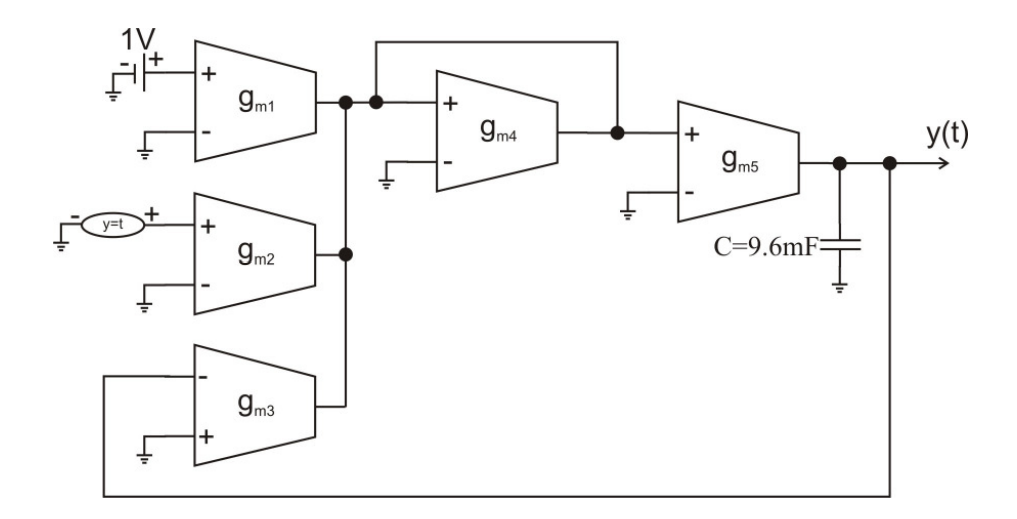

Şekil 6.8 (6.1) denkleminin çözümünün OTA ile gerçeklenmesi

OTA'lar ile yapılan toplayıcı alt devresinde her bir giriş için evirme veya evirmeme özelliği ayrı ayrı ayarlanabilmektedir. OTA'larda giriş işaretini + girişten verdiğinizde evirme işlemi olmamakta, - girişten verdiğinizde evirme işlemi olmaktadır. Bu yüzden OTA'lar ile devre kurmak daha kolay ve daha basittir. Opamp ile kurulan devreden farklı bir blok diyagram verilmesinin sebebi budur. Bununla birlikte opamp ile kurulan devrede 3 opamp kullanılmasına karşılık, OTA ile kurulan devrede 5 OTA kullanılmıştır.

Şekil 6.7'deki blok diyagramın CA3080 kullanılarak elde edilmiş pspice devre şeması ve sonuç eğrisi sırasıyla Şekil 6.9 ve Şekil 6.10'da verilmiştir.

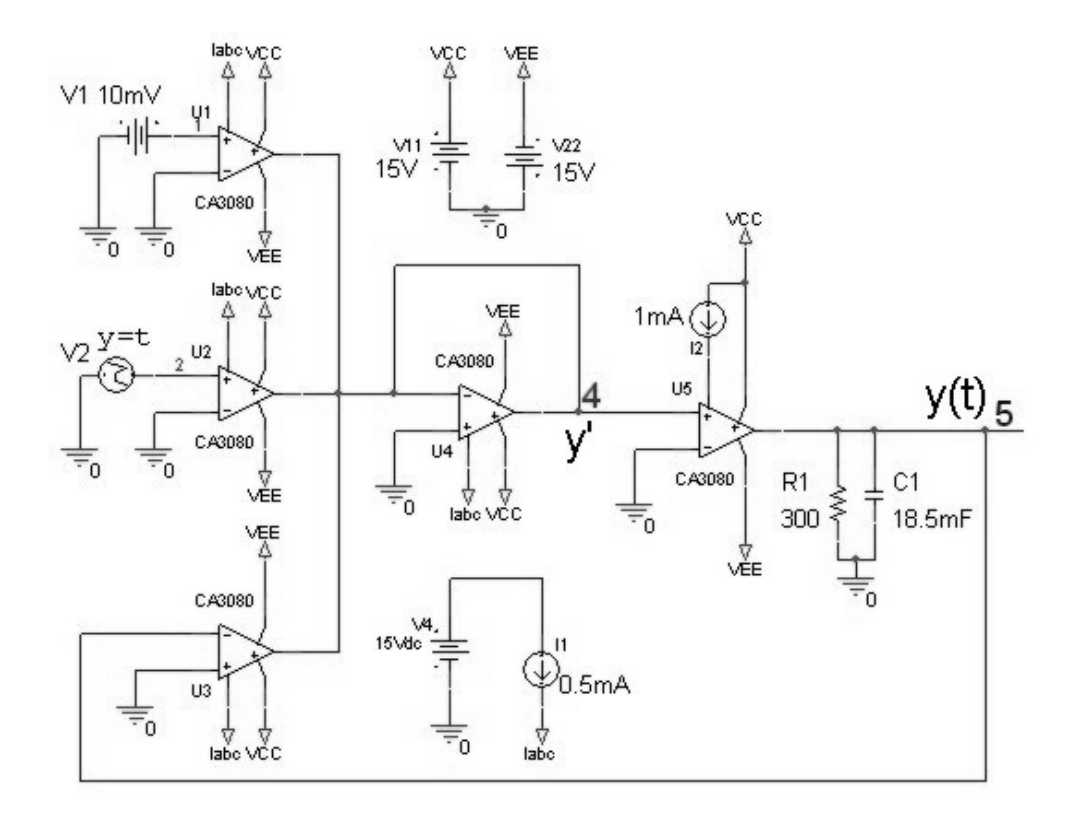

Şekil 6.9 CA3080 kullanan (6.1) denklemini çözen pspice devre şeması

Şekil 6.9 devresinde 5 nolu düğüm yani y(t) işareti incelenmiş ve Şekil 6.10 elde edilmiştir.

Şekil 6.9'da verilen devreyi analiz ettiğimizde, toplayıcı devresinin 3 adet girişi olduğu ve + girişe 10mV sabit değerli DC işaret uygulandığı, yine + girişe y=t kaynağının uygulandığı ve – girişe y(t) işaretinin uygulandığı görülmektedir. y(t) işaretinin (6.8)'de verilen çözüm denklemi gereğince y=t olduğu düşünülürse toplayıcının + girişinden uygulanan y=t kaynak fonksiyonu ile – girişinden uygulanan y=t ifadesine sahip y(t) işareti toplandığında birbirini götürecek ve toplayıcı çıkışında 10mV değerli DC işaret gözükecektir. İntegral alıcı kısmının girişindeki bu işaretin integrali alınarak y(t) çıkış işareti elde edilecektir.
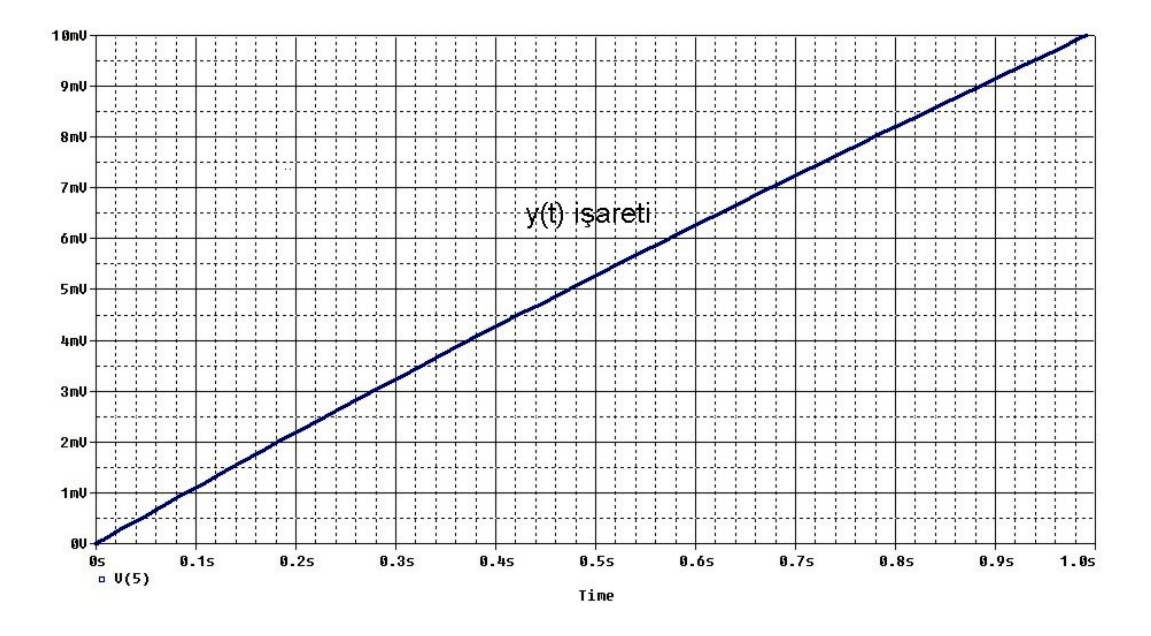

Şekil 6.10 CA3080 kullanan (6.1) denklemini çözen devrenin pspice çıkış eğrisi

Şekil 6.9'da verilen devrenin Pspice incelemesinde, integral alıcı alt devre için kullanılan OTA hariç diğer OTA'ların tüm g<sub>m</sub> değerleri 9.6mS olarak ayarlanmıştır. Bu gm değerini elde edebilmek için OTA'nın kontrol ucundan 0.5mA akım verilmiştir. Bu değer 58.6k değerinde direnç ile de elde edilebilir. OTA'nın lineer bölgede çalışabilmesi için giriş uçlarındaki gerilim farkının 50mV'tan az olması gerekiyor. Bu sebeple t+1 fonksiyonunun elde edilmesinde skalalama yapılmıştır. Toplayıcı girişlerine y=1V yerine y=10mV ve y=t fonksiyonunda 1s için 1V yerine 1s için 10mV değeri kullanılmıştır. y=t denklemi pspice incelenmesinde PWL fonksiyonu ile gerçekleştirilmektedir. Bu değerlere göre devrenin toplayıcı kısmının kazanç katsayıları  $g_{m1}/g_{m4}=g_{m2}/g_{m4}=g_{m3}/g_{m4}=1$  olarak ayarlanmıştır. İntegratör devresi  $g_m$  değeri için I<sub>ABC</sub>=1mA ( $g_m$ =19.2mS) uygulanmıştır ve R=300 ohm, C=18.5mF olarak alınmıştır.

Sonuç olarak devrenin çıkış eğrisinin istenilen y=t doğrusuna yakın bir çıkış verdiği görülmüştür. Devrenin toplayıcı kısmı ayrı olarak incelendiğinde DC 10mV olması gereken toplayıcı çıkışının DC 11.9mV civarında olduğu görülmüştür. Devrenin integral alıcı kısmı ayrı olarak incelendiğinde giriş değeri DC 10mV olan bir sinyal için uygun çıkış eğimi elde edebilecek değerler seçilmiştir.

(6.1) denkleminin çözümü için CCII ile yapılan gerçekleme ve sonuçları şu şekildedir:

(6.1) denklemini CCII kullanarak analog bloklarla gerçekleştirmek ve pspice simülasyonunu yapmak için öncelikle analog blok gösterimini oluşturmak gerekir. CCII için gerekli analog blok gösterimi, OTA için yapılan analog blok gösterimi ile aynıdır ve Şekil 6.7'de verilmiştir.

Şekil 6.7'de verilen blok diyagramın CCII'ler ile gerçeklenmesi Şekil 6.11'de verilmiştir.

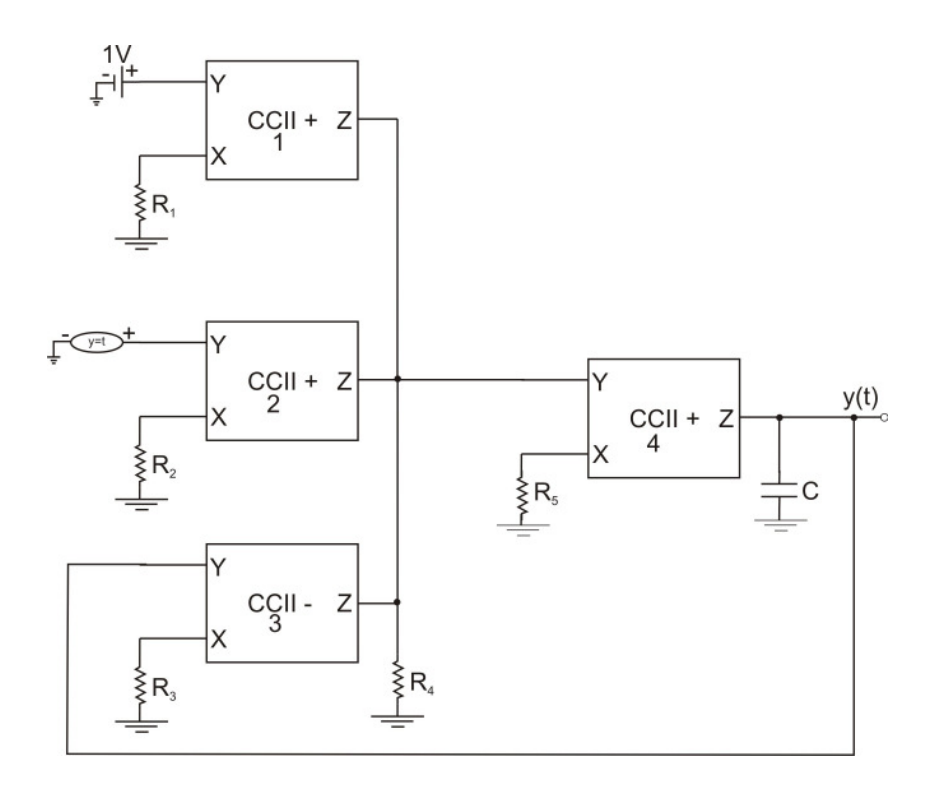

Şekil 6.11 (6.1) denkleminin çözümünün CCII ile gerçeklenmesi

Devrenin toplayıcı kısmında CCII- tipinde eleman vardır. AD844 entegresi ile bu devre gerçekleştirilirken 2 adet AD844 kullanılarak CCII- tipi elde edilecektir.

Şekil 6.7'deki blok diyagramın AD844 kullanılarak elde edilmiş pspice devre şeması ve sonuç eğrisi sırasıyla Şekil 6.12 ve Şekil 6.13'de verilmiştir.

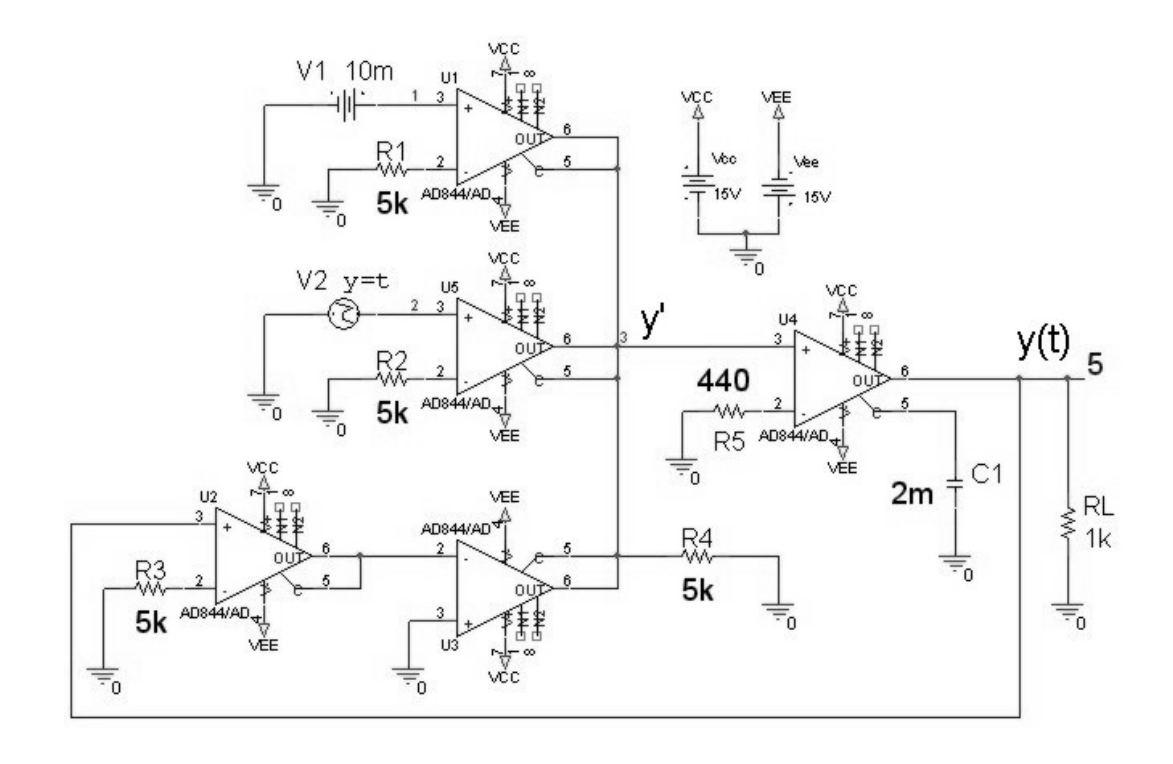

Şekil 6.12 AD844 kullanan (6.1) denklemini çözen pspice devre şeması

Şekil 6.12 devresinde 5 nolu düğüm yani y(t) işareti incelenmiş ve Şekil 6.13 elde edilmiştir.

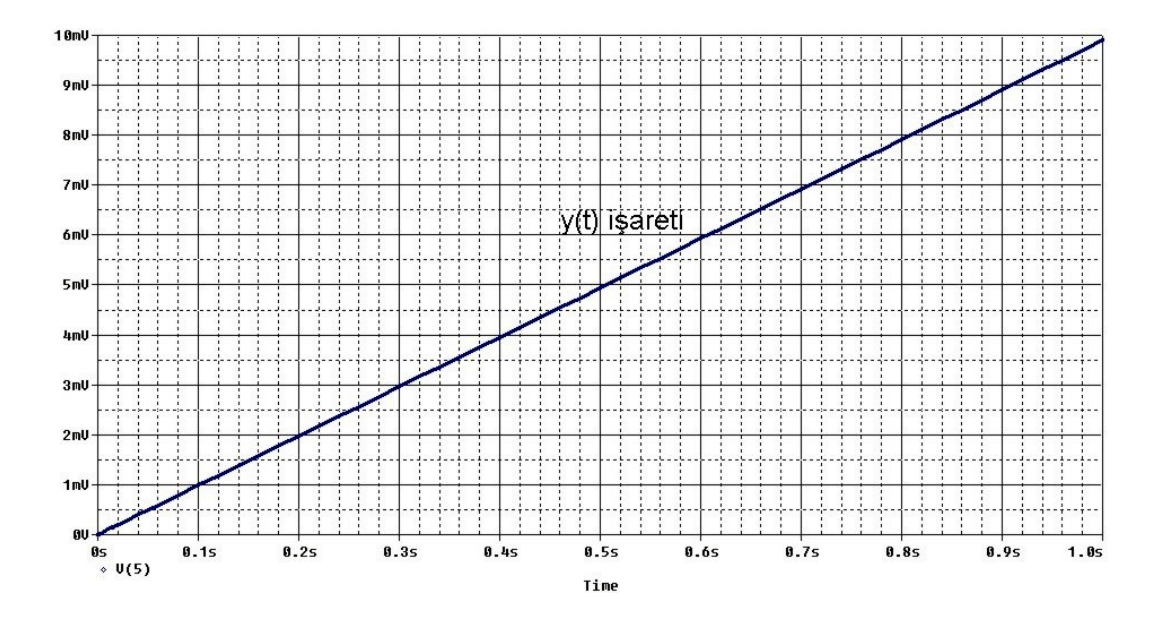

Şekil 6.13 AD844 kullanan (6.1) denklemini çözen devrenin pspice çıkış eğrisi

Şekil 6.12 devresinde en alttaki 2 adet AD844, CCII- tipinde akım taşıyıcı elde etmek için kullanılmıştır. AD844 entegresi içerisinde çıkışa bağlı bir bufer elemanı olduğunu ve CCII'nin Z çıkış ucunun bu buffer elemanının giriş ucuna bağlı olduğunu unutmamak gerekir.

Devrenin toplayıcı katının girişlerinin her birinin kazancı 1 olacak şekilde R1=5k,  $R2=5k$ ,  $R3=5k$  ve  $R4=5k$  şeklinde düzenlenmiştir. İntegral katı eleman değerleri ise R=440 ohm ve C=2 mF şeklindendir. Bu devrede de OTA'lı devrede olduğu gibi skalalama yapılmıştır.

Sonuç olarak devrenin y=t ifadesini sağlayan bir çıkış verdiği görülmüştür. Devrenin toplayıcı kısmı ayrı olarak incelendiğinde DC 10mV olması gereken toplayıcı çıkışının DC 8mV civarında olduğu görülmüştür. Devrenin integral alıcı kısmı değerleri ise, DC 10mV giriş değerine göre integral alıcı çıkışında olması gereken şekil olacak şekilde ayarlanmıştır.

Opamp, OTA ve CCII aktif elemanları ile gerçekleştirilen ve (6.1) denklemini çözen devrelerin sonuç eğrilerinin tek bir grafik üzerinde gösterimi Şekil 6.14'de verilmiştir.

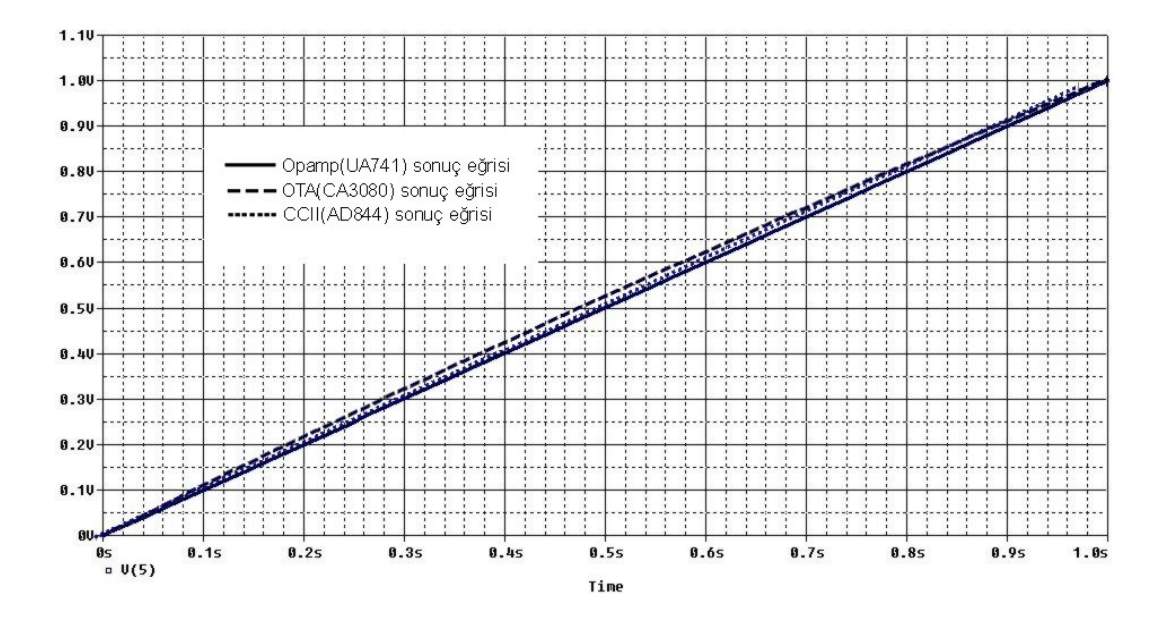

Şekil 6.14 (6.1) denklemini çözen devrelere ait sonuç eğrileri

Opamp, OTA ve CCII için yapılan simülasyon sonuçlarından görüldüğü üzere her üç sonuç şekli birbirine çok yakındır. Opamp için elde edilen sonuç ideale en yakın sonuç olarak görülmektedir. OTA ve CCII için elde edilen sonuçlarda ise, alt devrelerin çıkışında görülen ve istenmeyen DC bileşen etkisinden yani çıkış şeklinin orjinale göre aşağı veya yukarı kaymasından dolayı oluşan çok az bir bozulma görülmektedir. Ama şekil olarak benzeşmede tam bir uyum olduğu görülmüştür.

## **6.2. Uygulama 2**

Örnek 2 olarak, (6.1) denkleminin başlangıç koşullarının değiştirilmiş hali olan (6.14) diferansiyel denklemini ele alalım.

$$
y' + y = t + 1 \text{ ve } y(0) = 3 \tag{6.14}
$$

(6.14) denklemin matematiksel çözümü şu şekildedir:

Homojen kısmın çözüm ifadesi (6.15) şeklinde olacaktır.

$$
y_h = c_1 e^{-t} \tag{6.15}
$$

Özel çözüm (6.16) şeklinde tanımlanabilir.

 $y_0 = a_1 \cdot t + a_2$  (6.16)

$$
y_0' = a_1 \tag{6.17}
$$

$$
y' + y = t + 1 \tag{6.18}
$$

(6.16) ifadesi ve (6.17) ifadesi, (6.18) denkleminde yerine yazıldığında  $a_1=1$  ve  $a_2=0$ şeklinde katsayılar bulunabilir. Bu katsayılar (6.16) denkleminde yerlerine yazıldığında özel çözüm (6.19) şeklinde elde edilir.

$$
y_0 = t \tag{6.19}
$$

(6.14) diferansiyel denkleminin çözümü, homojen kısmın çözümü ile özel çözümün toplamı olduğundan (6.15) denklemi ile (6.19) denklemi toplanarak (6.20) denklemi elde edilir.

$$
y(t) = c_1 e^{-t} + t \tag{6.20}
$$

y(0)=3 başlangıç koşulunu (6.20) denkleminde kullanarak c<sub>1</sub> katsayı değerini c<sub>1</sub>=3 olarak bulabiliriz.

(6.14) diferansiyel denkleminin çözümü(6.21) denklemi şeklinde olacaktır.

$$
y(t) = 3e^{-t} + t \tag{6.21}
$$

Denklemin matlab ile çözümü ve çözüm grafiği şu şekildedir:

Aşağıdaki kodları matlab ortamında yazdığımızda diferansiyel denklemin çözüm ifadesi ve bu ifadenin şekli bulunur.

```
clear all 
v=dsolve('Dy+y=t+1','y(0)=3')pretty(simplify(collect(v))); 
%zaman aralıgını tanımla 
t=0:.1e-1:1; 
v=subs(v,t,t');
plot(t,v);title('Sistemin cikis egrisi'); 
xlabel('Zaman ekseni'); 
ylabel('Genlik');
```
(6.14) denklemine ait matlab ile elde edilen sonuç grafiği Şekil 6.15'de verilmiştir.

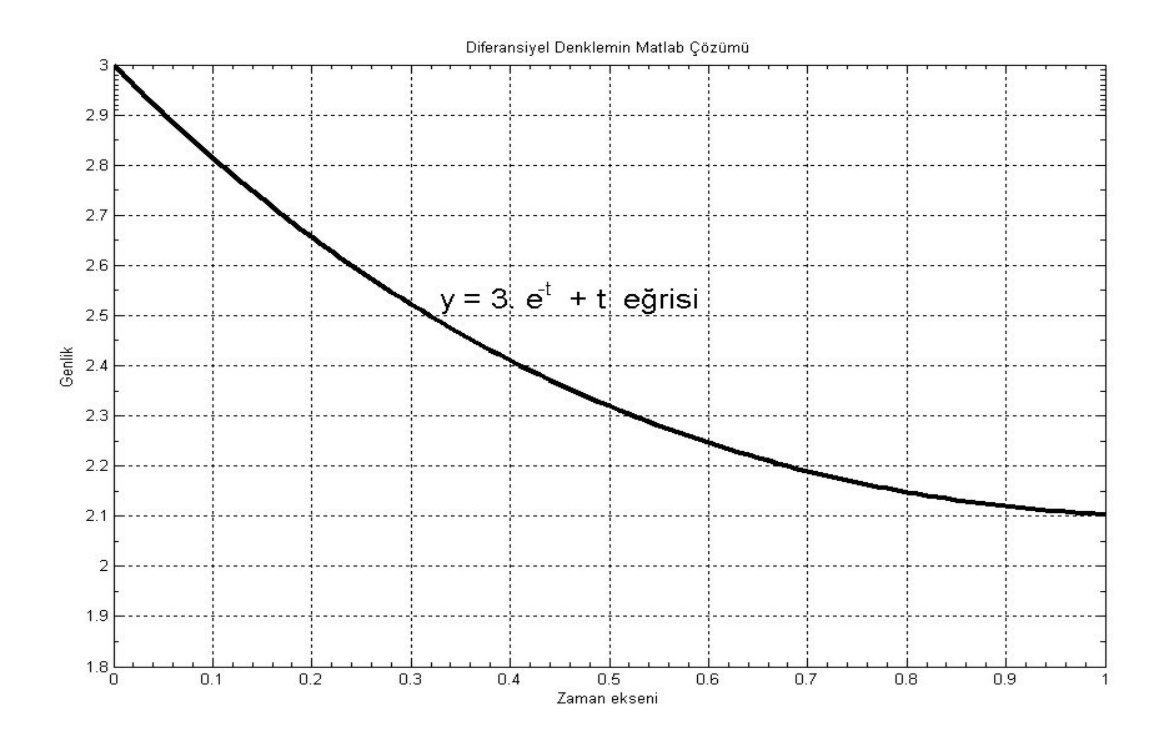

Şekil 6.15 (6.14) denkleminin çözümünün matlab sonuç eğrisi

Bundan sonra aktif elemanlar ile yapacağımız devre sonuçları Şekil 6.15 ile karşılaştırılmış ve bulunan sonuçlar değerlendirilmiştir. Beklentimiz aktif devreler kullanılarak elde edilen çıkış eğrilerinin Şekil 6.15'e benzemesidir.

(6.14) denkleminin çözümü için opamp ile yapılan gerçekleme ve sonucu şu şekildedir:

(6.14) denkleminin çözümünü yapan devrenin, opamp için yapılan analog blok gösterimi Şekil 6.2'de y(0)=3 yapılarak elde edilebilir. Bu blok diyagramın opamplar ile gerçeklenmiş şekli ise Şekil 6.3 ve Şekil 6.4 ile aynı olmakla birlikte tek fark kondansatörün başlangıç değeri y(0)=3 olacak şekilde ayarlanarak simülasyonun yapılmış olmasıdır.

Devrenin pspice sonuç eğrisi Şekil 6.16'da verilmiştir.

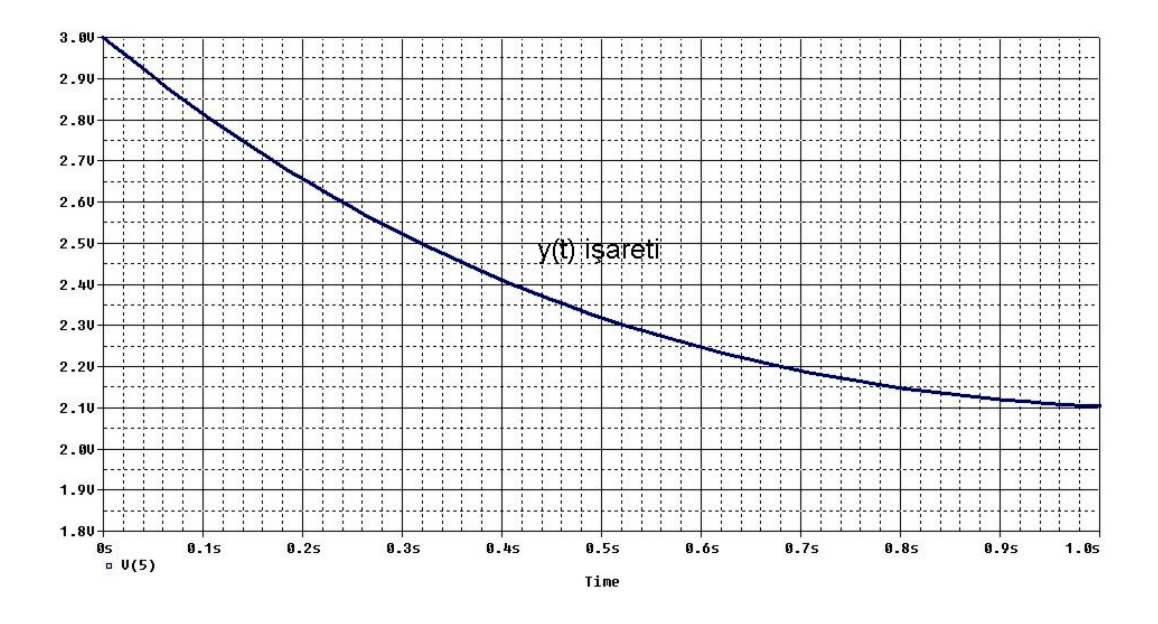

Şekil 6.16 UA741 kullanan (6.14) denklemini çözen devrenin pspice çıkış eğrisi

Şekil 6.16'da gösterilen sonuç grafiğini veren devre Şekil 6.4 ile verilen devrenin aynısı olmakla birlikte tek farkı integral alıcı kısmında bulunan kondansatör değerinin 3 olarak alınmasıdır. Bundan önceki örnekte bu değer 0 olarak alınmıştı. Devreye ait eleman değerleri Şekil 6.4'den görülebilir.

Sonuç olarak Şekil 6.16'daki y(t) işaretinin, Şekil 6.15'de gösterilen işaret ile benzeştiği görülmüştür. Her iki sonuç eğrisinde de t=0 için V=3 ve t=1 için V=2.1 olduğu görülmüştür.

(6.14) denkleminin çözümü için OTA ile yapılan gerçekleme ve sonucu şu şekildedir:

(6.14) denkleminin çözümünü yapan devrenin, OTA için yapılan analog blok gösterimi Şekil 6.7'de y(0)=3 yapılarak elde edilebilir. Bu blok diyagramın OTA ile gerçeklenmiş şekli Şekil 6.8 ve Şekil 6.9 ile aynı olmakla birlikte tek fark kondansatörün başlangıç değerinin y(0)=30m olacak şekilde ayarlanarak simülasyonun yapılmış olmasıdır. Başlangıç değerinin  $y(0)=3$  yerine  $y(0)=30$ m alınmasının nedeni OTA için skalalama yapılmasından kaynaklanmaktadır.

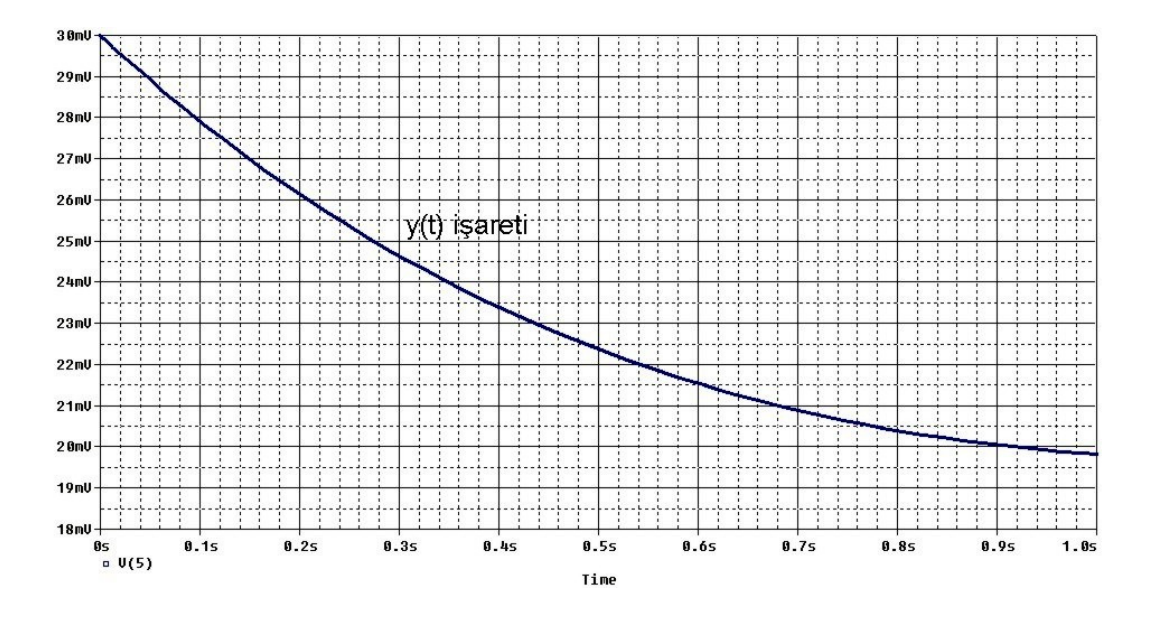

Şekil 6.17 CA3080 kullanan (6.14) denklemini çözen devrenin pspice çıkış eğrisi

Şekil 6.17'de gösterilen sonuç grafiğini veren devre Şekil 6.9 ile verilen devrenin aynısı olmakla birlikte tek farkı integral alıcı kısmında bulunan kondansatör değerinin 30m olarak alınmasıdır. Bundan önceki örnekte bu değer 0 olarak alınmıştı. Devreye ait eleman değerleri Şekil 6.9'dan görülebilir.

Sonuç olarak Şekil 6.17'deki y(t) işaretinin, Şekil 6.15'de gösterilen işaret ile benzeştiği görülmüştür. Sonuç eğrisi bize OTA'lı devre ile istenilen sonuca yakın bir sonuç elde edildiğini göstermektedir. 1/100 oranında skalalama yapıldığından gerçek eğride t=0 için genlik 3V olmasına karşılık, OTA'lı devrenin sonuç eğrisinde t=0 için genlik 30mV olmalıydı. Aynı şekilde gerçek eğride t=1 için genlik 2.1V olmasına karşılık OTA'lı devrenin sonuç eğrisinde t=1 için genlik 21mV olmalıydı. Şekil 6.17'de t=0 için 30mV değerinin sağlanmasına karşılık, t=1 için 21mV olması gereken genlik değerinin 19.9mV olduğu görülmüştür.

(6.14) denkleminin çözümü için CCII ile yapılan gerçekleme ve sonucu şu şekildedir:

(6.14) denkleminin çözümünü yapan devrenin, CCII için yapılan analog blok gösterimi, OTA'ya ait analog blok gösterim ile aynıdır ve Şekil 6.7'de y(0)=3 yapılarak elde edilebilir. Bu blok diyagramın CCII ile gerçeklenmiş şekli Şekil 6.11 ve Şekil 6.12 ile aynı olmakla birlikte tek fark kondansatörün başlangıç değerinin y(0)=30m olacak şekilde ayarlanarak simülasyonun yapılmış olmasıdır. Başlangıç değerinin y(0)=3 yerine y(0)=30m alınmasının nedeni CCII için skalalama yapılmasından kaynaklanmaktadır.

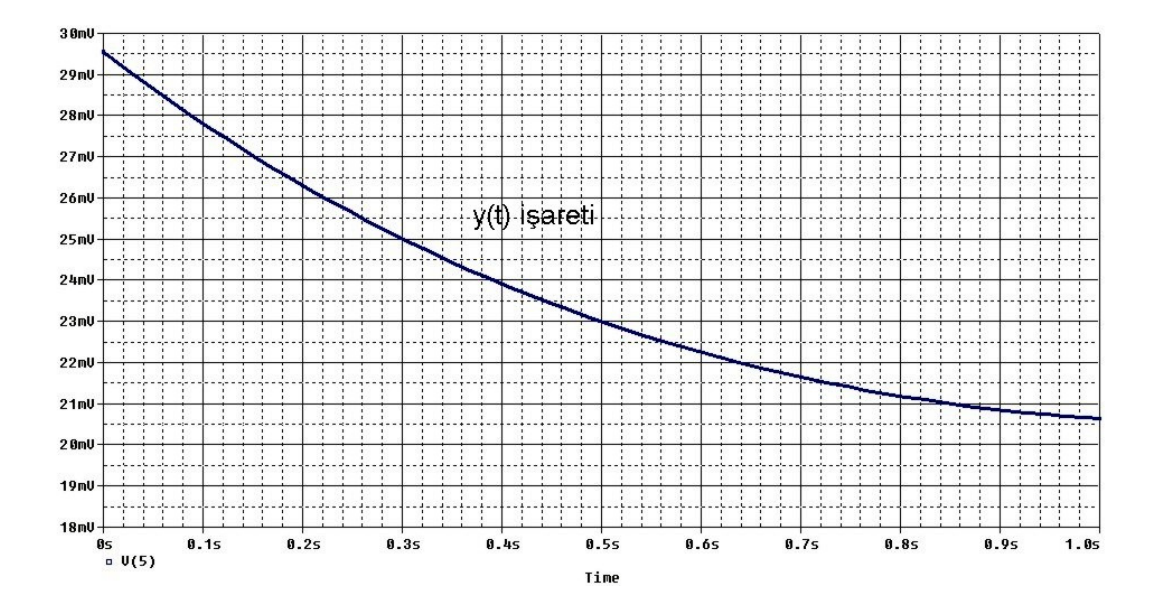

Şekil 6.18 AD844 kullanan (6.14) denklemini çözen devrenin pspice çıkış eğrisi

Şekil 6.18'de gösterilen sonuç grafiğini veren devre Şekil 6.12 ile verilen devrenin aynısı olmakla birlikte tek farkı integral alıcı kısmında bulunan kondansatör değerinin 30m olarak alınmasıdır. Bundan önceki örnekte bu değer 0 olarak alınmıştı. Devreye ait eleman değerleri Şekil 6.12'den görülebilir.

Sonuç olarak Şekil 6.18'deki y(t) işaretinin, Şekil 6.15'de gösterilen işaret ile benzeştiği görülmüştür. Sonuç eğrisi bize CCII'li devre ile istenilen sonuca yakın bir sonuç elde edildiğini göstermektedir. 1/100 oranında skalalama yapıldığından gerçek eğride t=0 için genlik 3V olmasına karşılık, OTA'lı devrenin sonuç eğrisinde t=0 için genlik 30mV olmalıydı. Aynı şekilde gerçek eğride t=1 için genlik 2.1V olmasına karşılık OTA'lı devrenin sonuç eğrisinde t=1 için genlik 21mV olmalıydı. Sonuç eğrisi sadece 0.4mV aşağı kaymış olarak gözükmesine karşılık, eğri şekil olarak gerçek eğri ile bire bir örtüşmektedir.

Opamp, OTA ve CCII aktif elemanları ile gerçekleştirilen ve (6.14) denklemini çözen devrelerin sonuç eğrilerinin tek bir grafik üzerinde gösterimi Şekil 6.19'da verilmiştir.

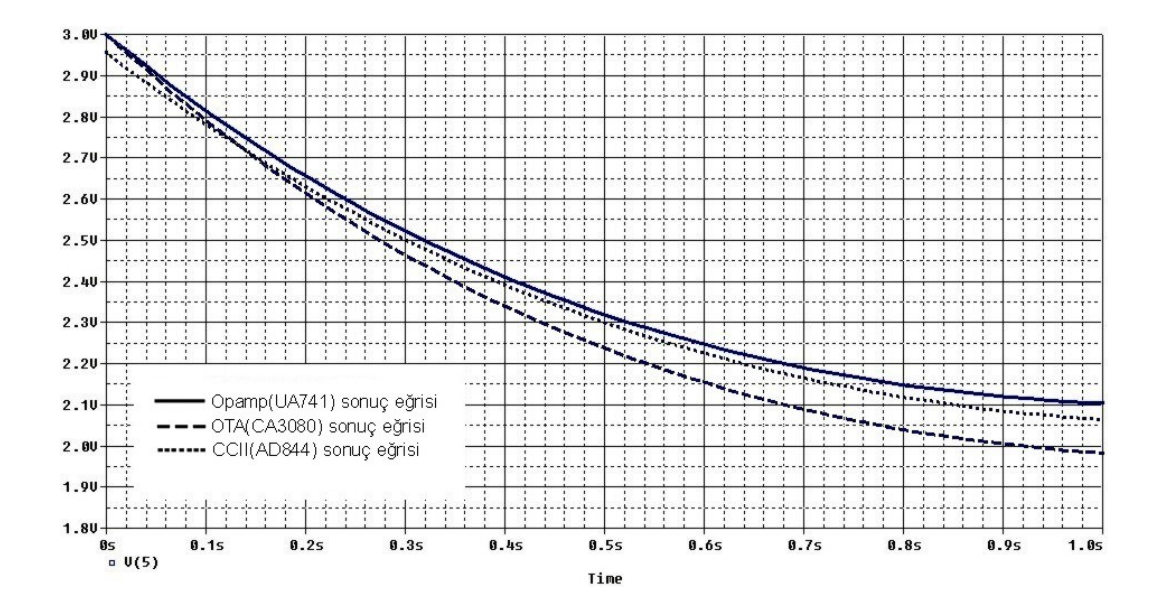

Şekil 6.19 (6.14) denklemini çözen devrelere ait sonuç eğrileri

Opamp, OTA ve CCII için yapılan simülasyon sonuçlarından görüldüğü üzere her üç sonuç şekli birbirine çok yakındır. Opamp için elde edilen sonuç ideale en yakın sonuç olarak görülmektedir. OTA ve CCII için elde edilen sonuçlarda ise, alt devrelerin çıkışında görülen ve istenmeyen DC bileşen etkisinden yani çıkış şeklinin orjinale göre aşağı veya yukarı kaymasından dolayı oluşan çok az bir bozulma görülmektedir. Ama şekil olarak benzeşmede tam bir uyum olduğu görülmüştür

## **6.3. Uygulama 3**

Örnek 3 olarak (6.22) diferansiyel denklemini ele alalım:

$$
y'' - y' - 2y = 2t \text{ ve } y(0) = 0, \ y'(0) = 1 \tag{6.22}
$$

(6.22) denklemin matematiksel çözümü şu şekildedir:

Homojen kısmın çözüm ifadesi (6.23) şeklinde olacaktır.

$$
y_h = c_1 e^{t} + c_2 e^{2t} \tag{6.23}
$$

Özel çözüm (6.24) şeklinde tanımlanabilir.

$$
y_{\ddot{o}} = a_1 \cdot t + a_2 \tag{6.24}
$$

$$
y_0 = a_1 \tag{6.25}
$$

$$
y_0 = 0 \tag{6.26}
$$

$$
y'' - y' - 2y = 2.t
$$
\n(6.27)

(6.24), (6.25) ve (6.26) ifadeleri (6.27) denkleminde yerine yazıldığında  $a_1 = -1$  ve  $a_2=(1/2)$  şeklinde katsayılar bulunabilir. Bu katsayılar (6.24) denkleminde yerlerine yazıldığında özel çözüm (6.28) şeklinde elde edilir.

$$
y_0 = -t + (1/2) \tag{6.28}
$$

(6.22) diferansiyel denkleminin çözümü, homojen kısmın çözümü ile özel çözümün toplamı olduğundan (6.23) denklemi ile (6.28) denklemi toplanarak (6.29) denklemi elde edilir.

$$
y(t) = c_1 \cdot e^{-t} + c_2 \cdot e^{2t} - t + (1/2)
$$
\n(6.29)

$$
y(t) = c_1 e^{-t} + 2c_2 e^{2t} - 1 \tag{6.30}
$$

y(0)=0 ve y'(0)=1 başlangıç koşullarını (6.29) ve (6.30) denklemlerinde kullanarak c<sub>1</sub> ve c<sub>2</sub> katsayı değerlerini c<sub>1</sub>= -1 ve c<sub>2</sub>= 1/2 şeklinde bulabiliriz.

(6.22) diferansiyel denkleminin çözümü(6.31) denklemi şeklinde olacaktır.

$$
y(t) = -e^{t} + (1/2)e^{2t} - t + (1/2)
$$
\n(6.31)

Denklemin matlab ile çözümü ve çözüm grafiği şu şekildedir:

Aşağıdaki kodları matlab ortamında yazdığımızda diferansiyel denklemin çözüm ifadesi ve bu ifadenin şekli bulunur.

clear all  $v=dsolve('D2y-Dy-2*y=2*t)$ ','y(0)=0', 'Dy(0)=1') pretty(simplify(collect(v))); t=0:1e-2:1;  $v=subs(v,t,'t');$ plot(t,v); title('Sistemin cikis egrisi'); xlabel('Zaman ekseni'); ylabel('Genlik');

(6.22) denklemine ait matlab ile elde edilen sonuç grafiği Şekil 6.20'de verilmiştir.

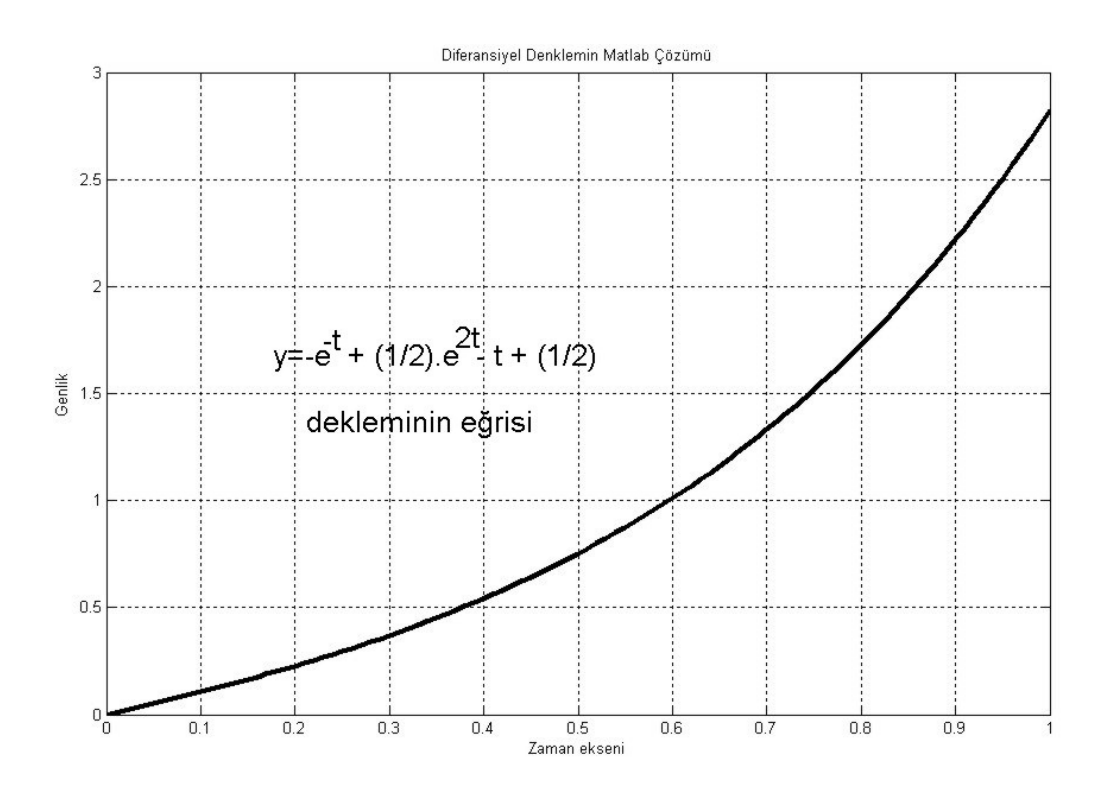

Şekil 6.20 (6.22) denkleminin çözümünün matlab sonuç eğrisi

Bundan sonra aktif elemanlar ile yapacağımız devre sonuçları Şekil 6.20 ile karşılaştırılmış ve bulunan sonuçlar değerlendirilmiştir. Beklentimiz aktif devreler kullanılarak elde edilen çıkış eğrilerinin Şekil 6.20'ye benzemesidir.

(6.22) denkleminin çözümü için opamp ile yapılan gerçekleme ve sonucu şu şekildedir:

(6.22) denklemini opamp kullanarak analog bloklarla gerçekleştirmek ve pspice simülasyonunu yapmak için öncelikle analog blok gösterimini oluşturmak gerekir. Analog blok gösterimi Şekil 6.21'de verilmiştir.

Şekil 6.21'nin oluşturulması için (6.33) denklemi kullanılmış ve şu basamaklar sırayla uygulanmıştır:

1- Diferansiyel denklem y'' - y' -2y = 2t şeklinde olduğundan analog bloklarla bu denklemi gerçekleştirmek için en büyük mertebeli terim olan y'' ifadesi yalnız bırakılmalıdır. Bu işlem yapıldığında (6.32) ifadesi çıkar. Burada amaç bu ifadeyi toplayıcının çıkışında elde etmektir. Toplayıcı eviren bir toplayıcı olduğundan –y' yerine +y' ifadesi, +2y yerine -2y ifadesi, +2t yerine –2t ifadesi, toplayıcı girişine verilmiştir. Başka bir ifade ile – parantezine alınarak (6.33) ifadesi elde edilmiş ve devre bu ifadeye göre kurulmuştur.

$$
y''=y'+2y+2t
$$
 (6.32)

$$
y'' = (-y' - 2y - 2t)
$$
\n(6.33)

- 2- Toplayıcı bloğu oluşturulur ve çıkışına y'' ifadesi yazılır.
- 3- Birinci integral alma bloğu y'' ifadesinin çıkışına konulur ve -y' ifadesi oluşturulur.
- 4- Đkinci integral alma bloğu -y' ifadesinin çıkışına konulur ve y ifadesi oluşturulur.

5- Toplayıcının girişine (6.33) denklemini sağlayacak şekilde bağlantılar yapılır. Bunun için -y' ifadesi geri besleme ile toplayıcı girişine verilmiş, y ifadesi 2 kat artırılıp terslenerek toplayıcı girişine verilmiş ve dışarıdan (-2t) kaynağı toplayıcı girişine uygulanmıştır.

6- y'(0)=1 başlangıç koşulu birinci integratör devresine uygulanır.

7- y(0)=0 başlangıç koşulu ikinci integratör devresine uygulanır.

Devrenin analog blok gösterimi Şekil 6.21'de verilmiştir.

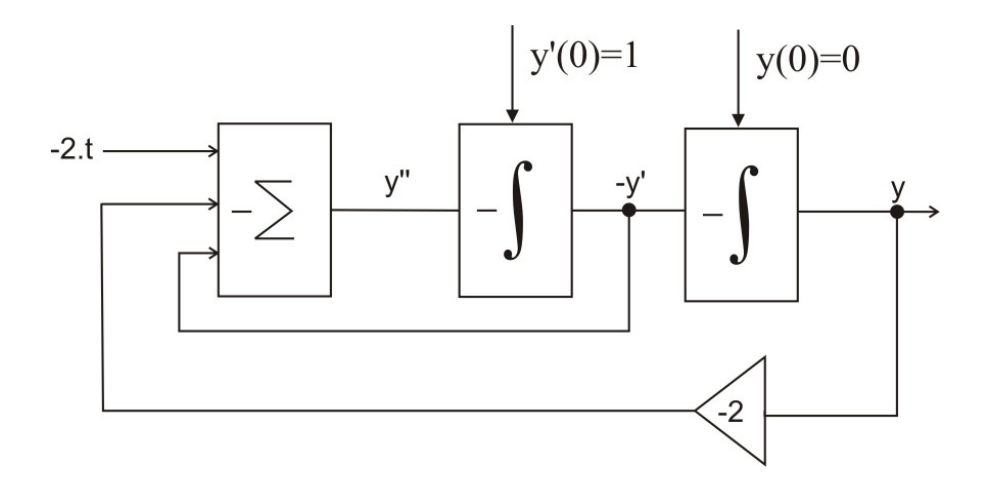

Şekil 6.21 (6.22) denkleminin çözümünün opamp için analog blok gösterimi

Şekil 6.21'deki blok diyagramın UA741 kullanılarak elde edilmiş pspice devre şeması ve sonuç eğrisi sırasıyla Şekil 6.22 ve Şekil 6.23'de verilmiştir.

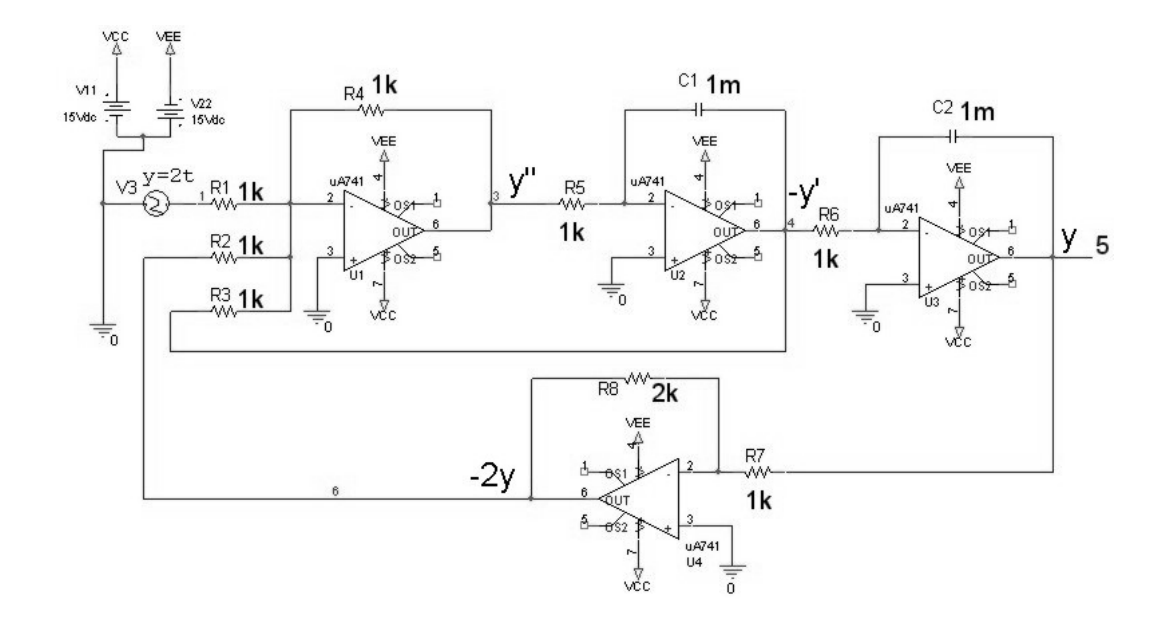

Şekil 6.22 UA741 kullanan (6.22) denklemini çözen pspice devre şeması

Şekil 6.22 devresinde 5 nolu düğüm yani y(t) işareti incelenmiş ve Şekil 6.23 elde edilmiştir.

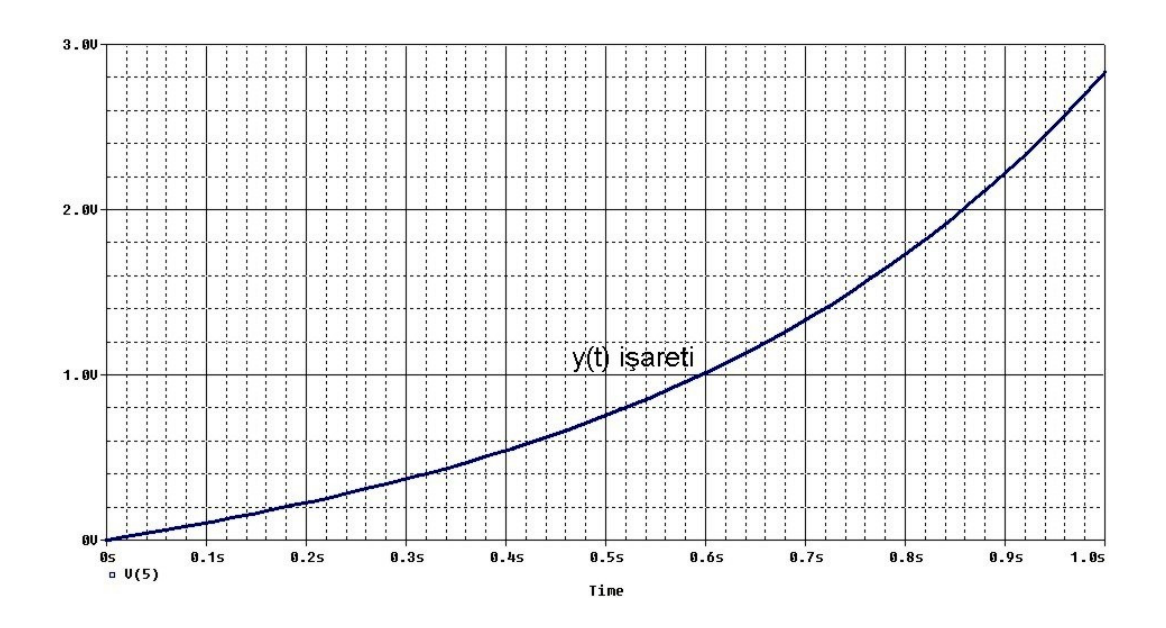

Şekil 6.23 UA741 kullanan (6.22) denklemini çözen devrenin pspice çıkış eğrisi

Şekil 6.22'de gösterilen devrede, her üç girişede ait kazanç katsayıları 1 olan tersleyen toplayıcı, 2 tane kazanç katsayıları 1 olan integratör ve kazanç katsayısı 2 olan eviren yükselteç kullanılmıştır. Bu kazanç değerleri için uygun R ve C değerleri seçilmiştir. Devre eleman değerleri Şekil 6.22 üzerinden görülebilir.

Sonuç olarak Şekil 6.23'deki y(t) işaretinin, Şekil 6.20'de gösterilen işaret ile benzeştiği görülmüştür. Her iki sonuç eğrisinde de t=0 için V=0, t=0.6 için V=1 ve t=1 için V=2.8 olduğu görülmüştür.

(6.22) denkleminin çözümü için OTA ile yapılan gerçekleme ve sonucu şu şekildedir:

(6.22) denklemini OTA kullanarak analog bloklarla gerçekleştirmek ve pspice simülasyonunu yapmak için öncelikle analog blok gösterimini oluşturmak gerekir. Analog blok gösterimi Şekil 6.24'de verilmiştir.

Şekil 6.24'ün oluşturulması için (6.32) denklemi kullanılmış ve şu basamaklar sırayla uygulanmıştır:

1- Opamp için yapılan blok gösterimde olduğu gibi öncelikle (6.22) denklemindeki en yüksek mertebeli terim yalnız bırakılarak (6.32) ifadesi elde edilir.

2- Toplayıcı bloğu oluşturulur ve çıkışına y'' ifadesi yazılır.

3- Birinci integral alma bloğu y'' ifadesinin çıkışına konulur ve y' ifadesi oluşturulur.

4- İkinci integral alma bloğu y' ifadesinin çıkışına konulur ve y ifadesi oluşturulur.

5- Toplayıcının girişine (6.32) denklemini sağlayacak şekilde bağlantılar yapılır. Bunun için y' ifadesi geri besleme ile toplayıcı girişine verilmiş, y ifadesi 2 kat artırılarak toplayıcı girişine verilmiş ve dışarıdan (2t) kaynağı toplayıcı girişine uygulanmıştır.

6- y'(0)=1 başlangıç koşulu birinci integratör devresine uygulanır.

7- y(0)=0 başlangıç koşulu ikinci integratör devresine uygulanır.

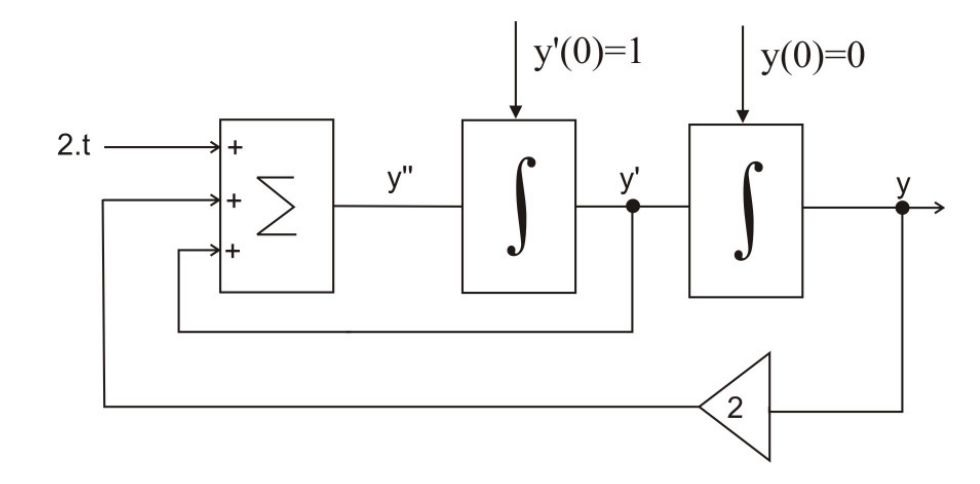

Şekil 6.24 (6.22) denkleminin çözümünün OTA için analog blok gösterimi

Şekil 6.24'deki blok diyagramın CA3080 kullanılarak elde edilmiş pspice devre şeması ve sonuç eğrisi sırasıyla Şekil 6.25 ve Şekil 6.26'da verilmiştir.

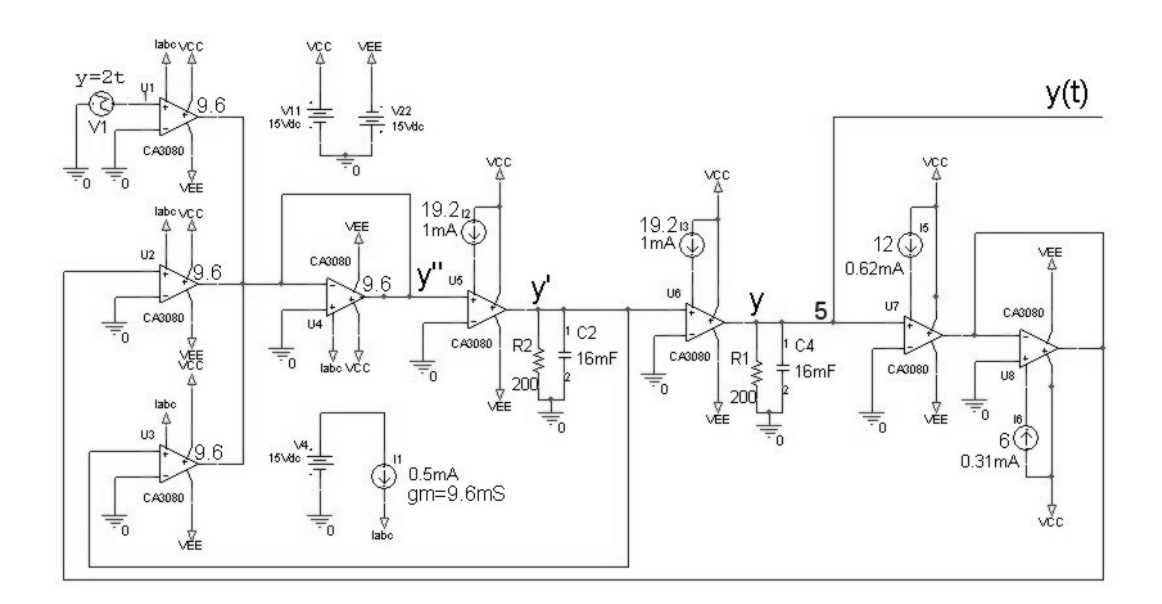

Şekil 6.25 CA3080 kullanan (6.22) denklemini çözen pspice devre şeması

Şekil 6.25 devresinde 5 nolu düğüm yani y(t) işareti incelenmiş ve Şekil 6.26 elde edilmiştir.

Devrede 1 adet toplayıcı kullanılmış ve toplayıcının her üç girişi için, kazanç 1 olacak şekilde eleman değerleri ayarlanmıştır. Toplayıcı devrenin çıkışında y'' işareti elde edilmiştir. Devrede ayrıca 2 adet integral alıcı kullanılmıştır. Birinci integral alıcı y'' işaretini y' işaretine çevirmiş, ikinci integral alıcı ise y' işaretini y işaretine çevirmiştir. Toplayıcı girişine vermek için 2y ifadesi gerekli olduğundan, kazancı 2 olan bir evirmeyen yükselteç y ifadesi çıkışına bağlanmıştır.

Burada önemli olan bir unsur başlangıç koşullarının unutulmaması gerekliliğidir. y'(0)=1 değeri 1/100 skalalama yapılarak 10mF değerinde birinci integral alma devresindeki kondansatörün başlangıç değeri olarak atanmıştır. y(0)=0 değeri ise ikinci integral alma devresindeki kondansatörün başlangıç değeri (IC=Initial Condition) ifadesine "0" yazılarak elde edilmiştir.

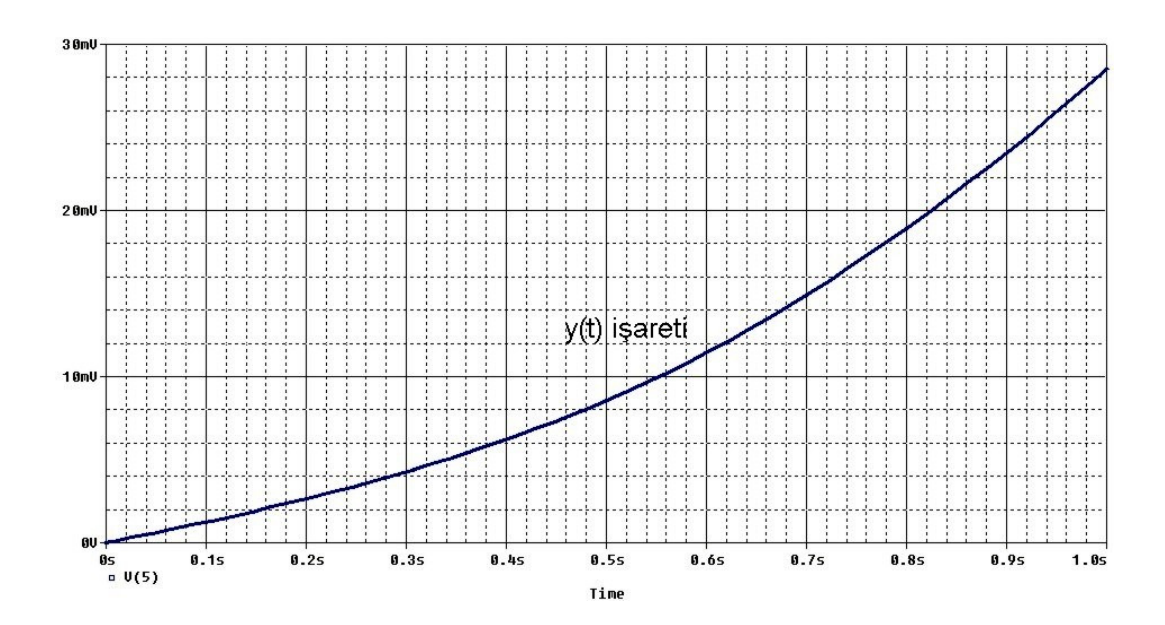

Şekil 6.26 CA3080 kullanan (6.22) denklemini çözen devrenin pspice çıkış eğrisi

Şekil 6.25'de verilen devrenin Pspice incelemesinde, toplayıcı alt devresi kısmında bulunan 4 adet OTA elemanı için gm=9.6mS olacak şekilde eleman değerleri DC akım akaynağı ile 0.5mA verilerek ayarlanmıştır. Böylece toplayıcı katının kazanç katsayıları 1 olmuştur. Her iki integral alıcı katı için eleman değerleri gm=19.2mS (1mA), C=16mF, R=200 ohm olarak ayarlanmıştır. Yükselteç katının kazancının 2 olması için birinci OTA'nın g<sub>m</sub> değeri 12mS, ikinci OTA'nın g<sub>m</sub> değeri 6mS şeklinde ayarlanmıştır. Toplayıcının girişine uygulanan y=2t şeklindeki kaynagın PWL

fonksiyonu ile oluşturulmasında skalalama yapılmış ve  $t=0$  için  $V=0$ ,  $t=1$  için V=10m değerleri kullanılmıştır.

Sonuç olarak Şekil 6.26'daki y(t) işaretinin, Şekil 6.20'de gösterilen işaret ile benzeştiği görülmüştür. Sonuç eğrisi bize OTA'lı devre ile istenilen sonuca yakın bir sonuç elde edildiğini göstermektedir. 1/100 oranında skalalama yapıldığından gerçek eğride t=0 için genlik 0 olmasına karşılık, OTA'lı devrenin sonuç eğrisinde t=0 için genlik 0 olmalıydı. Aynı şekilde gerçek eğride t=0.6 için genlik 1V olmasına karşılık OTA'lı devrenin sonuç eğrisinde t=0.6 için genlik 10mV olmalıydı ve gerçek eğride t=1 için genlik 2.8V olmasına karşılık OTA'lı devrenin sonuç eğrisinde t=1 için genlik 28mV olmalıydı. OTA'lı devrede sonuç işaretinin olması gerektiği gibi sıfır noktasından başladığı görülmesine rağmen, t=0.6 için, olması gereken değerden daha büyük bir değer aldığı görülmüştür.

(6.22) denkleminin çözümü için CCII ile yapılan gerçekleme ve sonuçları şu şekildedir:

(6.22) denklemini CCII kullanarak analog bloklarla gerçekleştirmek ve pspice simülasyonunu yapmak için öncelikle analog blok gösterimini oluşturmak gerekir. CCII için gerekli analog blok gösterimi, OTA için yapılan analog blok gösterimi ile aynıdır ve Şekil 6.24'de verilmiştir.

Şekil 6.24'deki blok diyagramın AD844 kullanılarak elde edilmiş pspice devre şeması ve sonuç eğrisi sırasıyla Şekil 6.27 ve Şekil 6.28'de verilmiştir.

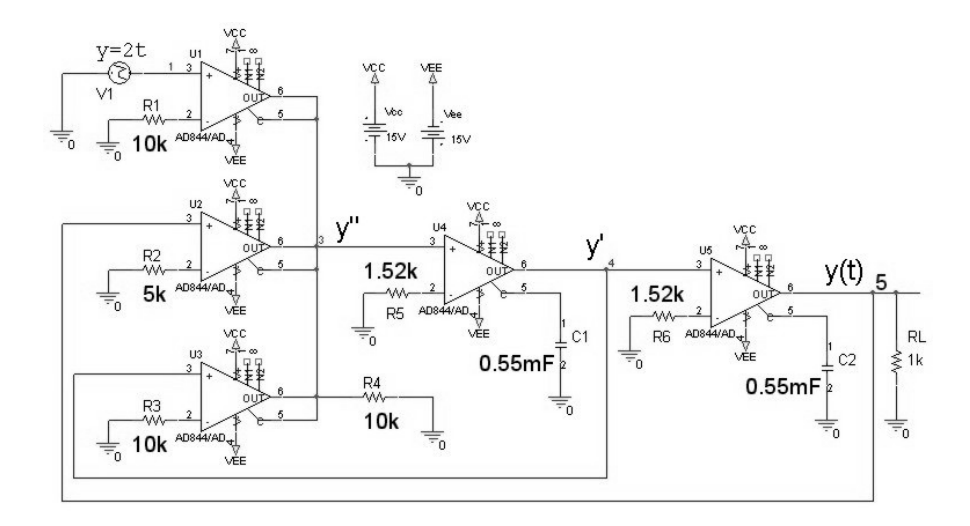

Şekil 6.27 AD844 kullanan (6.22) denklemini çözen pspice devre şeması

Şekil 6.27 devresinde 5 nolu düğüm yani y(t) işareti incelenmiş ve Şekil 6.28 elde edilmiştir.

CA3080 kullanılarak elde edilen devre şeklinde 2y ifadesini elde etmek için kazancı 2 olan evirmeyen yükselteç kullanılmıştı. Şekil 6.27'de gösterilen AD844 kullanılarak elde edilen devrede ise bahsedilen yükselteç kullanılmamış, onun yerine y ifadesinin toplayıcıya girdiği kısımdaki toplayıcı kazanç katsayısı 2 olarak ayarlanmıştır.

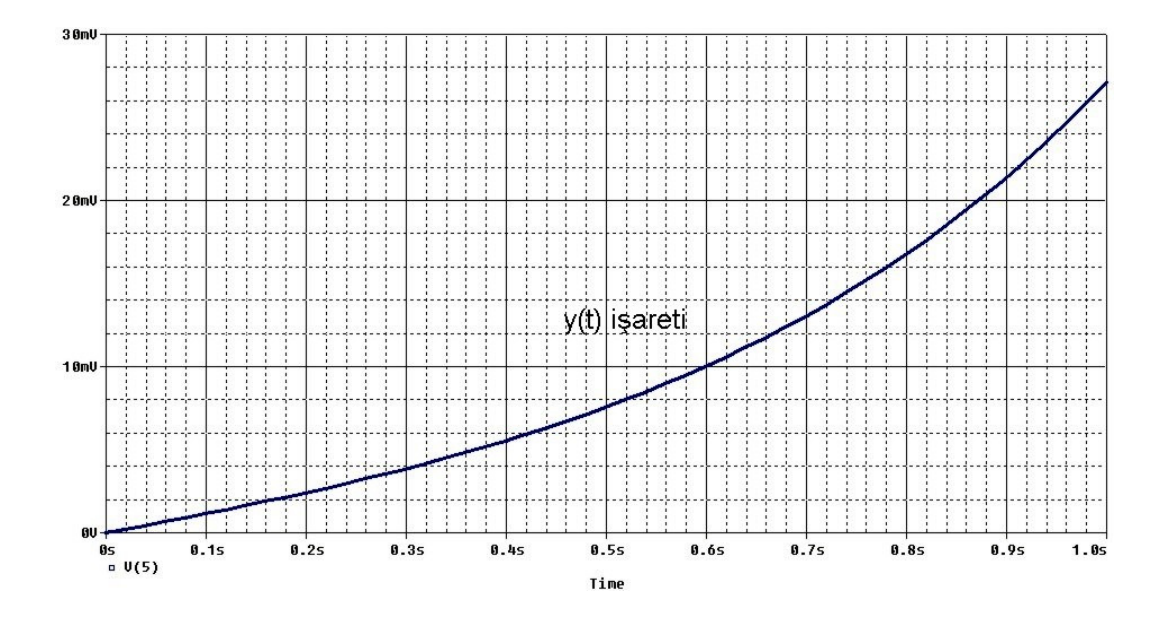

Şekil 6.28 AD844 kullanan (6.22) denklemini çözen devrenin pspice çıkış eğrisi

Şekil 6.27'de verilen devrenin Pspice incelemesinde, toplayıcı devresinin her bir girişinin kazanç değerleri yukardan aşağıya sırayla 1,2 ve 1 olacak şekilde R1=10k, R2=5k, R3=10k ve R4=10k ile ayarlanmıştır. Her iki integratör devresi eleman değerleri R=1.52k ohm ve C=0.55mF şeklindedir. Çıkışa yük direnci olarak RL=1k bağlanmıştır.

Sonuç olarak Şekil 6.28'deki y(t) işaretinin, Şekil 6.20'de gösterilen işaret ile benzeştiği görülmüştür. Sonuç eğrisi bize CCII'li devre ile istenilen sonuca yakın bir sonuç elde edildiğini göstermektedir. 1/100 oranında skalalama yapıldığından gerçek eğride t=0 için genlik 0 olmasına karşılık, CCII'li devrenin sonuç eğrisinde t=0 için genlik 0 olmalıydı. Aynı şekilde gerçek eğride t=0.6 için genlik 1V olmasına karşılık CCII'li devrenin sonuç eğrisinde t=0.6 için genlik 10mV olmalıydı ve gerçek eğride t=1 için genlik 2.8V olmasına karşılık CCII'li devrenin sonuç eğrisinde t=1 için genlik 28mV olmalıydı. CCII'li devrede sonuç işaretinin olması gerektiği gibi sıfır noktasından başladığının görülmesine ve t=0.6 için genliğin olması gerektiği gibi 10mV olduğunun görülmesine rağmen, t=1 için 28mV olması gereken değerin 27mV olduğu görülmüştür.

Aktif elemanlar ile gerçekleştirilen ve (6.22) denklemini çözen devrelerin sonuç eğrilerinin tek bir grafik üzerinde gösterimi Şekil 6.29'da verilmiştir.

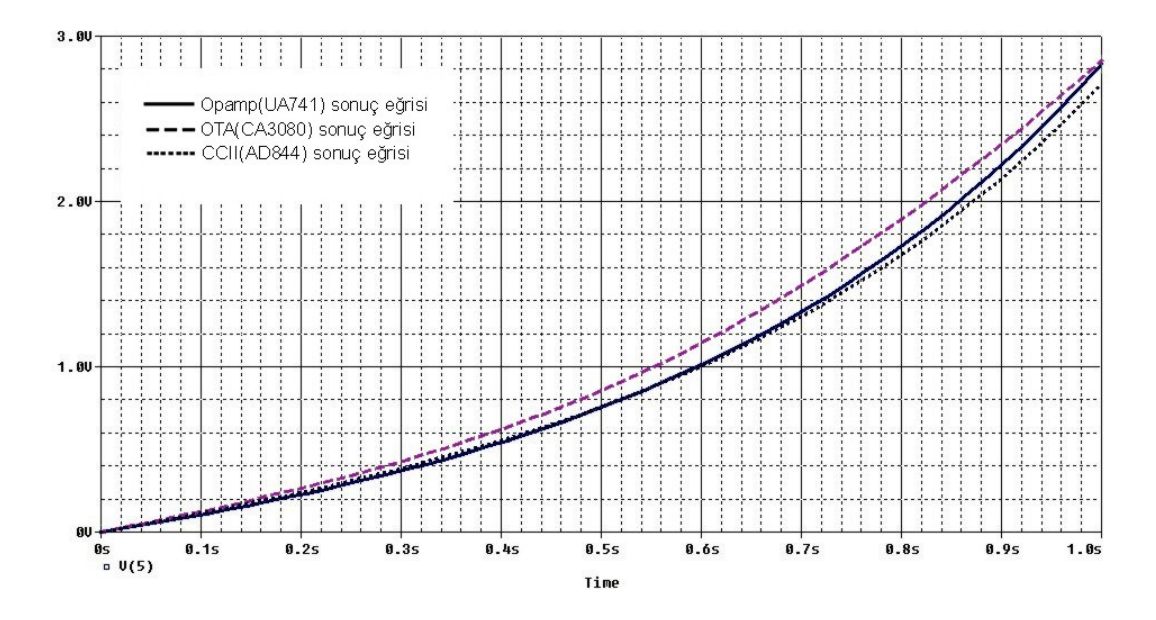

Şekil 6.29 (6.22) denklemini çözen devrelere ait sonuç eğrileri

Opamp, OTA ve CCII için yapılan simülasyon sonuçlarından görüldüğü üzere her üç sonuç şekli birbirine çok yakındır. Opamp için elde edilen sonuç ideale en yakın sonuç olarak görülmektedir. OTA ve CCII için elde edilen sonuçlarda ise, alt devrelerin çıkışında görülen ve istenmeyen DC bileşen etkisinden yani çıkış şeklinin orjinale göre aşağı veya yukarı kaymasından dolayı oluşan çok az bir bozulma görülmektedir. Ama şekil olarak benzeşmede tam bir uyum olduğu görülmüştür.

## **6.4. Uygulama 4**

Örnek 4 olarak, (6.22) denkleminin başlangıç koşullarının değiştirilmiş hali olan (6.34) diferansiyel denklemini ele alalım.

$$
y'' - y' - 2y = 2t \text{ ve } y(0) = 2, \ y'(0) = 0 \tag{6.34}
$$

(6.34) denklemin matematiksel çözümü şu şekildedir:

Homojen kısmın çözüm ifadesi (6.35) şeklinde olacaktır.

$$
y_h = c_1 e^{-t} + c_2 e^{2t} \tag{6.35}
$$

Özel çözüm (6.36) şeklinde tanımlanabilir.

 $y_0 = a_1 \cdot t + a_2$  (6.36)

$$
y_0 = a_1 \tag{6.37}
$$

$$
y_0 = 0 \tag{6.38}
$$

$$
y'' - y' - 2y = 2.t
$$
\n(6.39)

(6.36), (6.37) ve (6.38) ifadeleri (6.39) denkleminde yerine yazıldığında  $a_1 = -1$  ve  $a_2=(1/2)$  şeklinde katsayılar bulunabilir. Bu katsayılar (6.36) denkleminde yerlerine yazıldığında özel çözüm (6.40) şeklinde elde edilir.

$$
y_0 = -t + (1/2) \tag{6.40}
$$

(6.34) diferansiyel denkleminin çözümü, homojen kısmın çözümü ile özel çözümün toplamı olduğundan (6.35) denklemi ile (6.40) denklemi toplanarak (6.41) denklemi elde edilir.

$$
y(t) = c_1 \cdot e^{-t} + c_2 \cdot e^{2t} - t + (1/2)
$$
\n(6.41)

$$
y(t) = -c_1 e^{-t} + 2c_2 e^{2t} - 1 \tag{6.42}
$$

y(0)=2 ve y'(0)=0 başlangıç koşullarını (6.41) ve (6.42) denklemlerinde kullanarak c<sub>1</sub> ve c<sub>2</sub> katsayı değerlerini c<sub>1</sub>= 2/3 ve c<sub>2</sub>= 5/6 şeklinde bulabiliriz.

(6.34) diferansiyel denkleminin çözümü(6.43) denklemi şeklinde olacaktır.

$$
y(t) = (2/3)e^{-t} + (5/6)e^{-2t} - t + (1/2)
$$
\n(6.43)

Denklemin matlab ile çözümü ve çözüm grafiği şu şekildedir:

Aşağıdaki kodları matlab ortamında yazdığımızda diferansiyel denklemin çözüm ifadesi ve bu ifadenin şekli bulunur.

clear all  $v=dsolve('D2y-Dy-2*y=2*t)';y(0)=2','Dy(0)=0')$ pretty(simplify(collect(v))); t=0:1e-2:1;  $v=subs(v,t,'t');$  $plot(t,v);$ title('Sistemin cikis egrisi'); xlabel('Zaman ekseni'); ylabel('Genlik');

(6.34) denklemine ait matlab ile elde edilen sonuç grafiği Şekil 6.30'da verilmiştir.

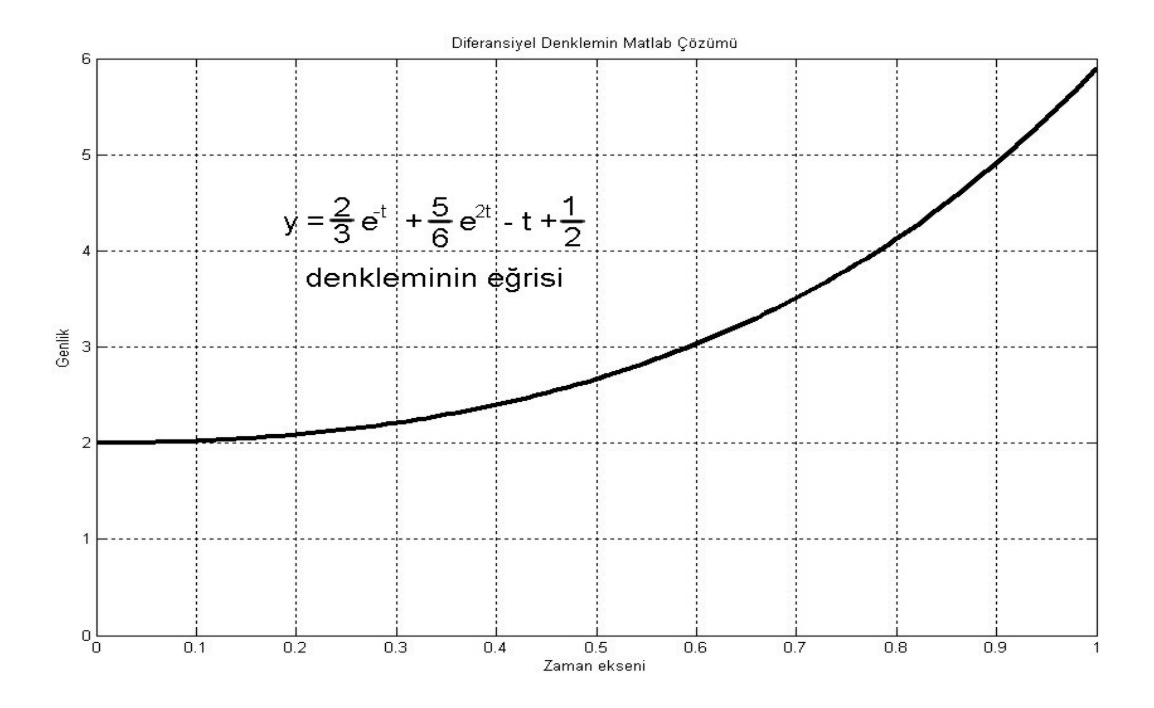

Şekil 6.30 (6.34) denkleminin çözümünün matlab sonuç eğrisi

Bundan sonra aktif elemanlar ile yapacağımız devre sonuçları Şekil 6.30 ile karşılaştırılmış ve bulunan sonuçlar değerlendirilmiştir. Beklentimiz aktif devreler kullanılarak elde edilen çıkış eğrilerinin Şekil 6.30'a benzemesidir.

(6.34) denkleminin çözümü için opamp ile yapılan gerçekleme ve sonucu şu şekildedir:

(6.34) denkleminin çözümünü yapan devrenin, opamp için yapılan analog blok gösterimi Şekil 6.21'de y'(0)=0 ve y(0)=2 yapılarak elde edilebilir. Bu blok diyagramın opamplar ile gerçeklenmiş şekli ise Şekil 6.22 ile aynı olmakla birlikte tek fark birinci integral devresindeki kondansatörün başlangıç değerinin y'(0)=0 ve ikinci integral devresindeki kondansatörün başlangıç değerinin y(0)=2 olacak şekilde ayarlanarak simülasyonun yapılmış olmasıdır.

Devrenin pspice sonuç eğrisi Şekil 6.31'de verilmiştir.

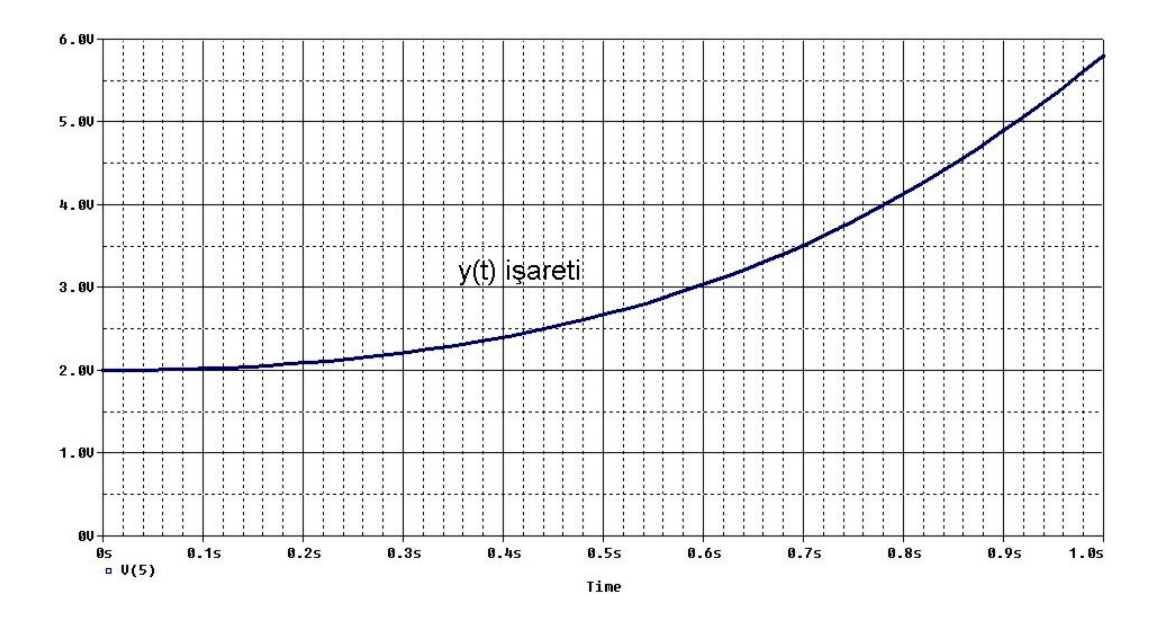

Şekil 6.31 UA741 kullanan (6.344) denklemini çözen devrenin pspice çıkış eğrisi

Sonuç olarak Şekil 6.31'deki y(t) işaretinin, Şekil 6.30'da gösterilen işaret ile benzeştiği görülmüştür. Her iki sonuç eğrisinde de t=0 için V=2 ve t=1 için V=5.9 olduğu görülmüştür.

(6.34) denkleminin çözümü için OTA ile yapılan gerçekleme ve sonucu şu şekildedir:

(6.34) denkleminin çözümünü yapan devrenin, OTA için yapılan analog blok gösterimi Şekil 6.24'de y'(0)=0 ve y(0)=20m yapılarak elde edilebilir. Bu blok diyagramın OTA ile gerçeklenmiş şekli Şekil 6.25 ile aynı olmakla birlikte tek fark kondansatörün başlangıç değerinin y'(0)=0 ve y(0)=20m olacak şekilde ayarlanarak simülasyonun yapılmış olmasıdır. Başlangıç değerinin y(0)=2 yerine y(0)=20m alınmasının nedeni OTA için skalalama yapılmasından kaynaklanmaktadır.

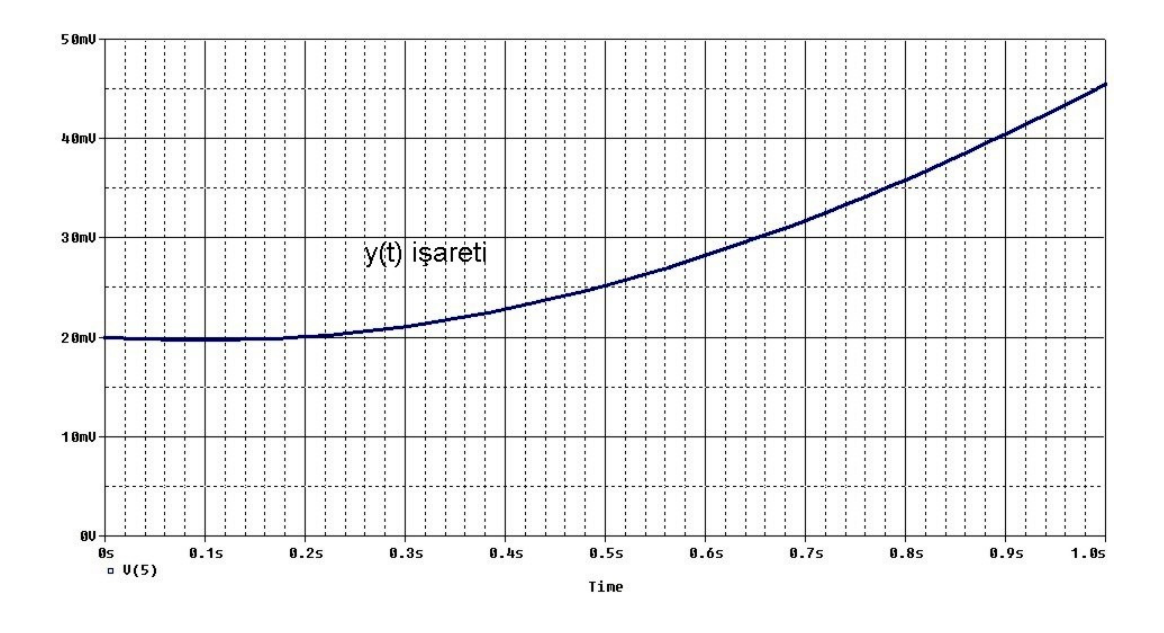

Şekil 6.32 CA3080 kullanan (6.34) denklemini çözen devrenin pspice çıkış eğrisi

Sonuç olarak Şekil 6.32'deki y(t) işaretinin, Şekil 6.30'da gösterilen işaret ile benzeştiği görülmesine rağmen t=1 için 59mV olması gereken değerin 45mV olduğu görülmüştür. Şekil 6.25'deki devrede, integral alıcı kısmına ait devre eleman değerleri C=15mF ve R=1k ohm olacak şekilde değiştirildiğinde devre daha iyi sonuç vermektedir.

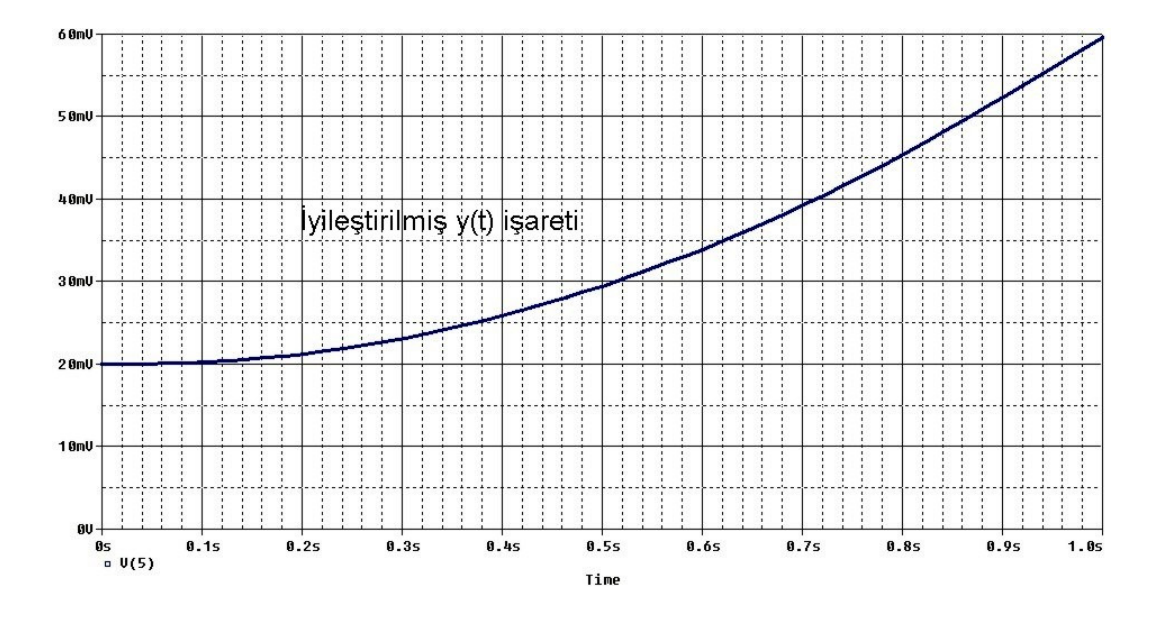

Şekil 6.33 CA3080 kullanan (6.34) denklemini çözen iyileştirilmiş devrenin pspice çıkış eğrisi

Sonuç olarak Şekil 6.32'deki y(t) işaretinin, Şekil 6.30'da gösterilen işaret ile benzeştiği görülmüştür. Sonuç eğrisi bize OTA'lı devre ile istenilen sonuca yakın bir sonuç elde edildiğini göstermektedir. 1/100 oranında skalalama yapıldığından gerçek eğride t=0 için genlik 2V olmasına karşılık, OTA'lı devrenin sonuç eğrisinde t=0 için genlik 20mV olmalıydı. Aynı şekilde gerçek eğride t=1 için genlik 5.9V olmasına karşılık OTA'lı devrenin sonuç eğrisinde t=1 için genlik 59mV olmalıydı. Şekil 6.32'de t=0 için 20mV değerinin sağlanmasına karşılık, t=0.6 için 30mV olması gereken genlik değerinin 35mV olduğu görülmüştür.

(6.34) denkleminin çözümü için CCII ile yapılan gerçekleme ve sonucu şu şekildedir:

(6.14) denkleminin çözümünü yapan devrenin, CCII için yapılan analog blok gösterimi, OTA'ya ait analog blok gösterim ile aynıdır ve Şekil 6.24'de y'(0)=0 ve y(0)=20m yapılarak elde edilebilir. Bu blok diyagramın CCII ile gerçeklenmiş şekli Şekil 6.27 ile aynı olmakla birlikte tek fark kondansatörün başlangıç değerinin  $y'(0)=0$  ve  $y(0)=20$ m olacak sekilde ayarlanarak simülasyonun yapılmış olmasıdır. Başlangıç değerinin y(0)=2 yerine y(0)=20m alınmasının nedeni CCII için skalalama yapılmasından kaynaklanmaktadır.

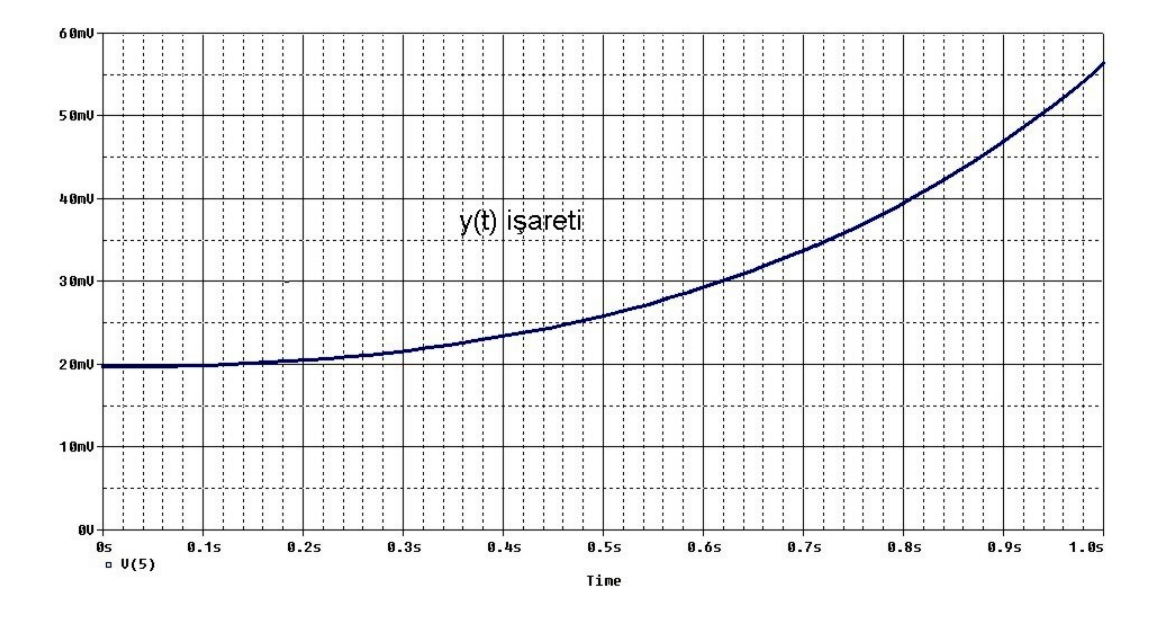

Şekil 6.34 AD844 kullanan (6.34) denklemini çözen devrenin pspice çıkış eğrisi

Sonuç olarak Şekil 6.34'deki y(t) işaretinin, Şekil 6.30'da gösterilen işaret ile benzeştiği görülmüştür. Sonuç eğrisi bize CCII'li devre ile istenilen sonuca yakın bir sonuç elde edildiğini göstermektedir. 1/100 oranında skalalama yapıldığından gerçek eğride t=0 için genlik 2V olmasına karşılık, CCII'li devrenin sonuç eğrisinde t=0 için genlik 20mV olmalıydı. Aynı şekilde gerçek eğride t=1 için genlik 5.9V olmasına karşılık CCII'li devrenin sonuç eğrisinde t=1 için genlik 59mV olmalıydı. Şekil 6.34'de t=0 için 20mV değerinin sağlanmasına karşılık, t=1 için 59mV olması gereken genlik değerinin 58mV olduğu görülmüştür.

Opamp, OTA ve CCII aktif elemanları ile gerçekleştirilen ve (6.34) denklemini çözen devrelerin sonuç eğrilerinin tek bir grafik üzerinde gösterimi Şekil 6.35'de verilmiştir.

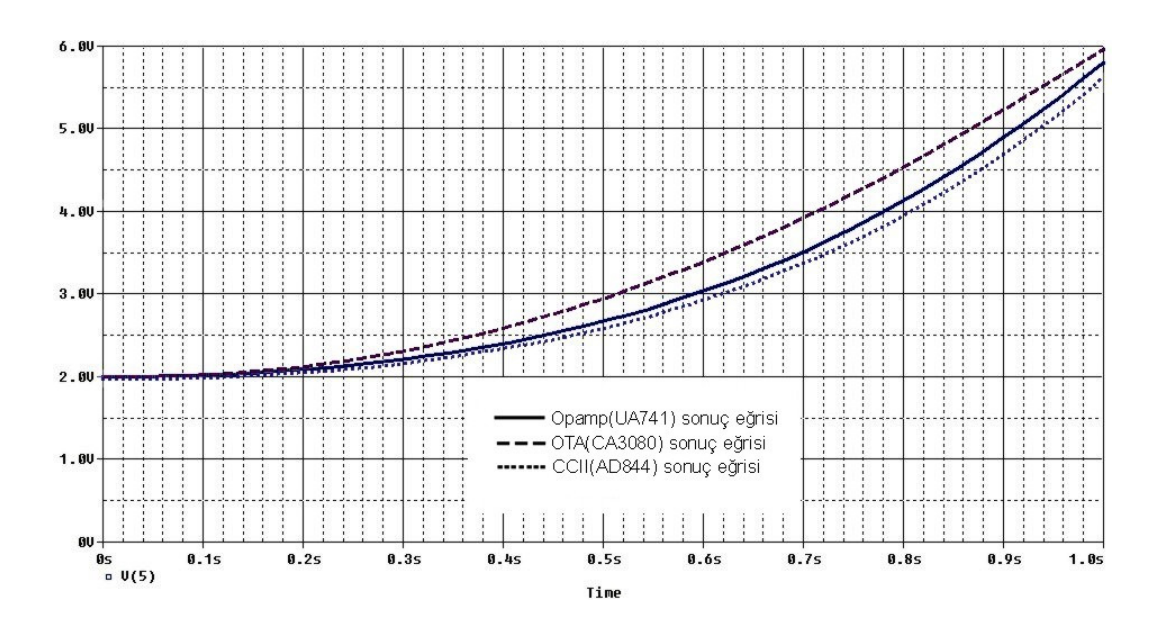

Şekil 6.35 (6.34) denklemini çözen devrelere ait sonuç eğrileri

Opamp, OTA ve CCII için yapılan simülasyon sonuçlarından görüldüğü üzere her üç sonuç şekli birbirine çok yakındır. Opamp için elde edilen sonuç ideale en yakın sonuç olarak görülmektedir. OTA ve CCII için elde edilen sonuçlarda ise, alt devrelerin çıkışında görülen ve istenmeyen DC bileşen etkisinden yani çıkış şeklinin orjinale göre aşağı veya yukarı kaymasından dolayı oluşan çok az bir bozulma görülmektedir. Ama şekil olarak benzeşmede tam bir uyum olduğu görülmüştür.

## **6.5. Uygulama 5**

Örnek 5 olarak (6.44) diferansiyel denklemini ele alalım:

$$
y'' + w^2 \t{.} y = 1 \tve y(0) = 0, \t y'(0) = 0 \t(6.44)
$$

Burada w açısal frekanstır ve bu örnek için f=1 Hz alınarak (6.45) denklemi gereğince w=6,28 olarak alınacaktır.

$$
w=2\pi f\tag{6.45}
$$

 $w^2$ =39,5 değeri yerine yazıldığında denklem (6.46) halini alacaktır.

$$
y'' + 39,5 \t y = 1 \tve y(0) = 0, \t y'(0) = 0 \t(6.46)
$$

(6.46) denklemin matematiksel çözümü şu şekildedir:

Homojen kısmın çözüm ifadesi (6.47) şeklinde olacaktır.

$$
y_h = c_1 \cdot [\cos(6, 28. t)] + c_2 \cdot [\sin(6, 28. t)] \tag{6.47}
$$

Homojen kısmın çözüm ifadesinde karakteristik denklem kökleri reel çıkmadığı için böyle bir ifade oluşmuştur.

Özel çözüm (6.48) şeklinde tanımlanabilir.

$$
y_{\ddot{o}} = a_1 \tag{6.48}
$$

 $y_0' = 0$  (6.49)

$$
y_0 = 0 \tag{6.50}
$$

 $y'' + 39.5y = 1$  (6.51)

(6.48), (6.49) ve (6.50) ifadeleri (6.51) denkleminde yerine yazıldığında  $a_1=1/39,5$ yani a<sub>1</sub>=1/w<sup>2</sup> şeklinde katsayı bulunabilir. Bu katsayı (6.48) denkleminde yerine yazıldığında özel çözüm (6.52) şeklinde elde edilir.

$$
y_0 = 1/39, 5 = 1/w^2 \tag{6.52}
$$

(6.46) diferansiyel denkleminin çözümü, homojen kısmın çözümü ile özel çözümün toplamı olduğundan (6.47) denklemi ile (6.52) denklemi toplanarak (6.53) denklemi elde edilir.

$$
y(t)=c_1.[cos(6,28,t)]+c_2.[sin(6,28,t)]+(1/39,5)
$$
\n(6.53)

$$
y(t) = -6,28.c1.[sin(6,28,t)] +6,28.c2.[cos(6,28,t)]
$$
\n(6.54)

y(0)=0 ve y'(0)=0 başlangıç koşullarını (6.53) ve (6.54) denklemlerinde kullanarak c<sub>1</sub> ve c<sub>2</sub> katsayı değerlerini c<sub>1</sub>= -1/25.12 =-1/w<sup>2</sup> ve c<sub>2</sub>= 0 şeklinde bulabiliriz.

(6.46) diferansiyel denkleminin çözümü (6.55) denklemi şeklinde olacaktır.

$$
y(t) = -\frac{1}{39,5} \left[ \cos(6,28t) - 1 \right]
$$
 (6.55)

(6.44) şeklinde genel hali verilen diferansiyel denkleminin çözümü (6.56) denklemi şeklinde olacaktır.

$$
y(t) = -\frac{1}{w^2} \left[ \cos(w \cdot t) - 1 \right] \tag{6.56}
$$

(6.56) denklemi için f=1Hz olarak alınır ve bu değer yerine konursa (6.57) denklemi elde edilir.

$$
y(t) = -\frac{1}{4\pi^2} \left[ \cos(2\pi t) - 1 \right]
$$
 (6.57)

Denklemin matlab ortamındaki çözümü şu şekildedir:

Aşağıdaki kodları matlab ortamında yazdığımızda diferansiyel denklemin çözüm ifadesi ve bu ifadenin şekli bulunur.

```
clear all 
clc 
v=dsolve('D2y+((2*pi*1000)^2)*y=1','Dy(0)=0','y(0)=0')
pretty(simplify(collect(v))); 
t=0:1e-4:1e-2; 
v=subs(v,t,'t');plot(t,v); 
title('Diferansiyel Denklemin Matlab Çözümü'); 
xlabel('Zaman ekseni'); 
ylabel('Genlik');
```
(6.46) denklemine ait matlab ile elde edilen sonuç grafiği Şekil 6.36'da verilmiştir.

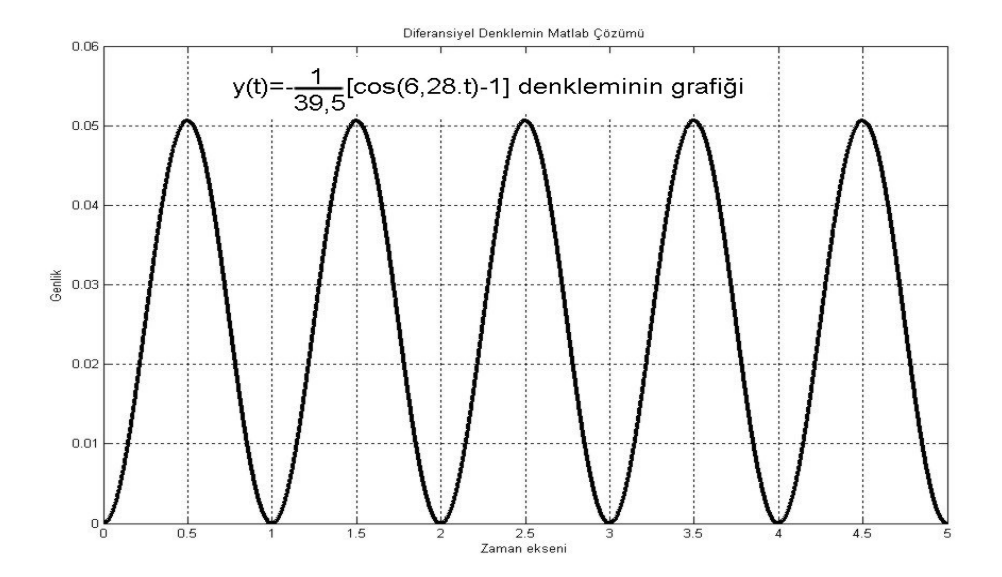

Şekil 6.36 (6.46) denkleminin çözümünün matlab sonuç eğrisi

Bundan sonra aktif elemanlar ile yapacağımız devre sonuçları Şekil 6.36 ile karşılaştırılmış ve bulunan sonuçlar değerlendirilmiştir. Beklentimiz aktif devreler kullanılarak elde edilen çıkış eğrilerinin Şekil 6.36'ya benzemesidir.

(6.46) denkleminin çözümü için opamp ile yapılan gerçekleme ve sonucu şu şekildedir:

Diferansiyel denklem (6.58) şekline getirilip UA741 kullanılarak pspice ortamında gerçekleştirildiğinde Şekil 6.37 elde edilir.

 $y'' = -(39.5 \cdot y - 1)$  (6.58)

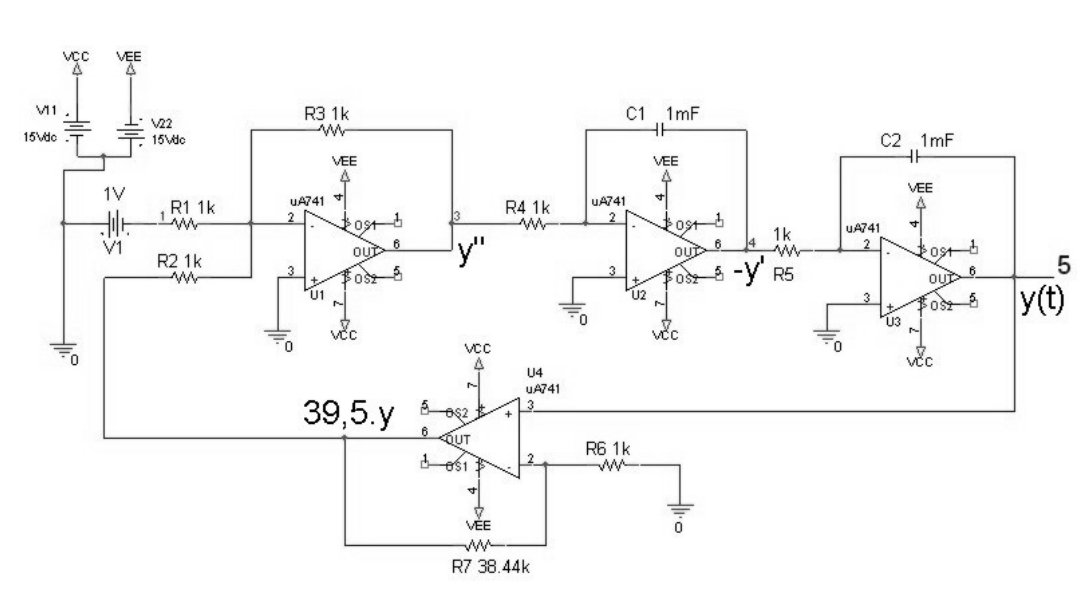

Şekil 6.37 UA741 kullanan (6.46) denklemini çözen pspice devre şeması

Şekil 6.37 devresinde 5 nolu düğüm yani y(t) işareti incelenmiş ve Şekil 6.38 elde edilmiştir.

Devrede y işaretini yükselten evirmeyen yükselteç katının kazancının 39.5 olması için R7=38.5k, R6=1k olarak alınmıştır. Diğer katların kazançları 1 olacak şekilde eleman değerleri ayarlanmıştır. Devre eleman değerleri Şekil 6.37 üzerinden görülebilir.

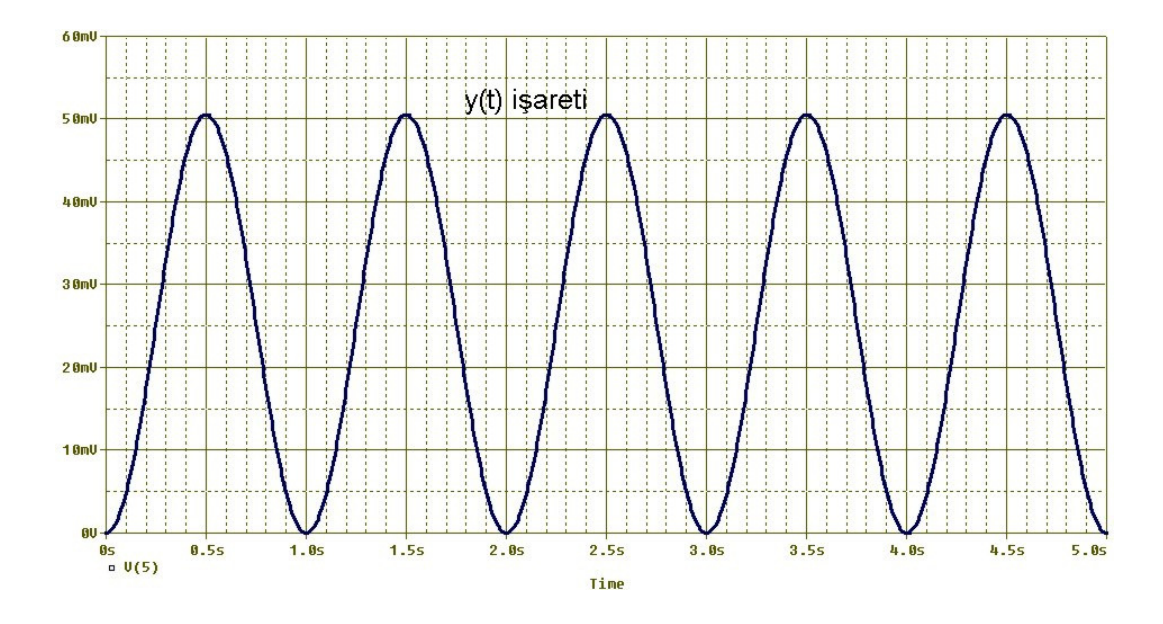

Şekil 6.38 UA741 kullanan (646) denklemini çözen devrenin pspice çıkış eğrisi

Sonuç olarak Şekil 6.38'deki y(t) işaretinin, Şekil 6.36'da gösterilen işaret ile benzeştiği görülmüştür. Her iki işarette 0V ile 50mV arasında salınan ve periyodu 1sn olan işaretlerdir.

(6.46) denkleminin çözümü için OTA ile yapılan gerçekleme ve sonucu şu şekildedir:

Diferansiyel denklem (6.59) şekline getirilip CA3080 kullanılarak pspice ortamında gerçekleştirildiğinde Şekil 6.39 elde edilir.

$$
y'' = -39,5 \t35. \t y + 1 \t(6.59)
$$

OTA için 1/100 oranında skalalama yapıldığından devrenin girişine 1V yerine 10mV verilmiştir.

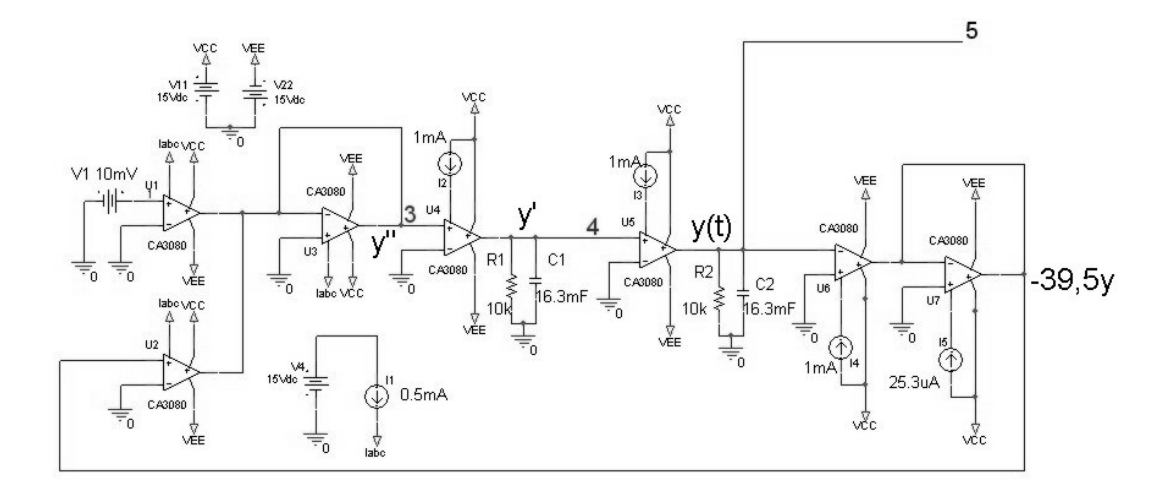

Şekil 6.39 CA3080 kullanan (6.46) denklemini çözen pspice devre şeması

Şekil 6.39 devresinde 5 nolu düğüm yani y(t) işareti incelenmiş ve Şekil 6.40 elde edilmiştir.

Devrede y işaretini yükselten eviren yükselteç katının kazancının 39.5 olması için I<sub>4</sub>=1mA, I<sub>5</sub>=25,3uA olarak alınmıştır. Diğer katların kazançları 1 olacak şekilde eleman değerleri ayarlanmıştır. Devrenin integral alıcı kısmı eleman değerleri, IABC=1mA, R=10k ve C=16,3mF olarak alınmıştır. Devre eleman değerleri Şekil 6.39 üzerinden görülebilir.

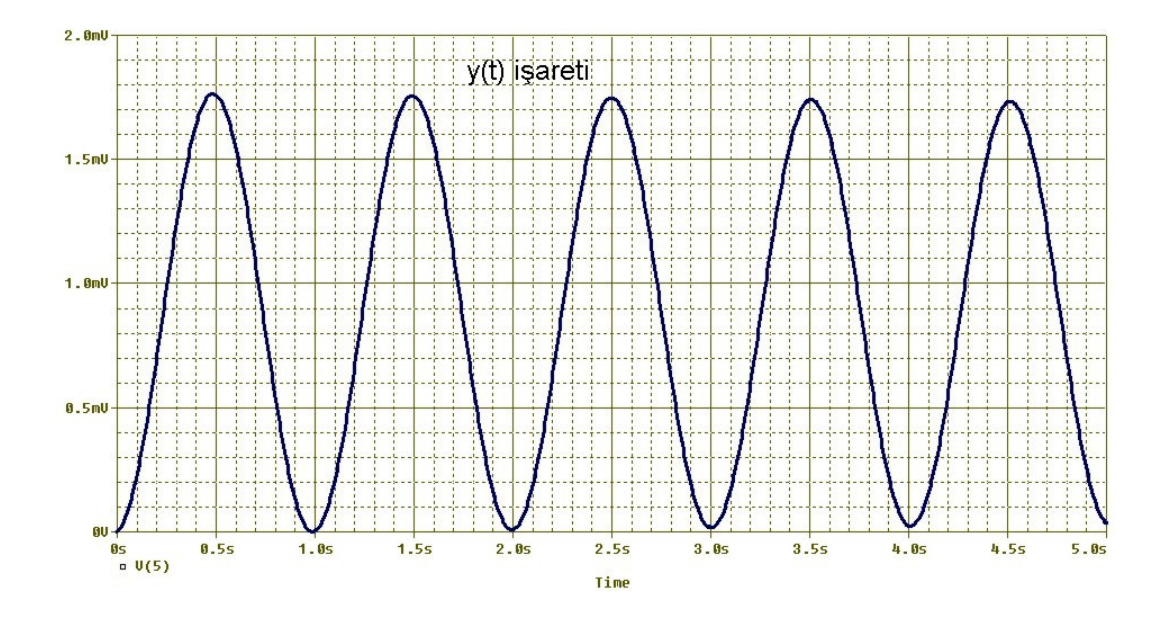

Şekil 6.40 CA3080 kullanan (6.46) denklemini çözen devrenin pspice çıkış eğrisi

Sonuç olarak Şekil 6.40'daki y(t) işaretinin, Şekil 6.36'da gösterilen işaret ile benzeştiği görülmüştür. Her iki işaretin periyodu 1sn dir. 1/100 oranında skalalama yapıldığından OTA'lı devrenin y(t) işaretinin tepe değeri 50mV/100 yani 500uV olmalıydı. Şekil 6.40'da verilen y(t) işaretinin tepe değerinin 1,75mV olduğu görüşmüştür.

(6.46) denkleminin çözümü için CCII ile yapılan gerçekleme ve sonuçları şu şekildedir:

(6.59) ifadesi AD844 kullanılarak pspice ortamında gerçekleştirildiğinde Şekil 6.41 elde edilir.

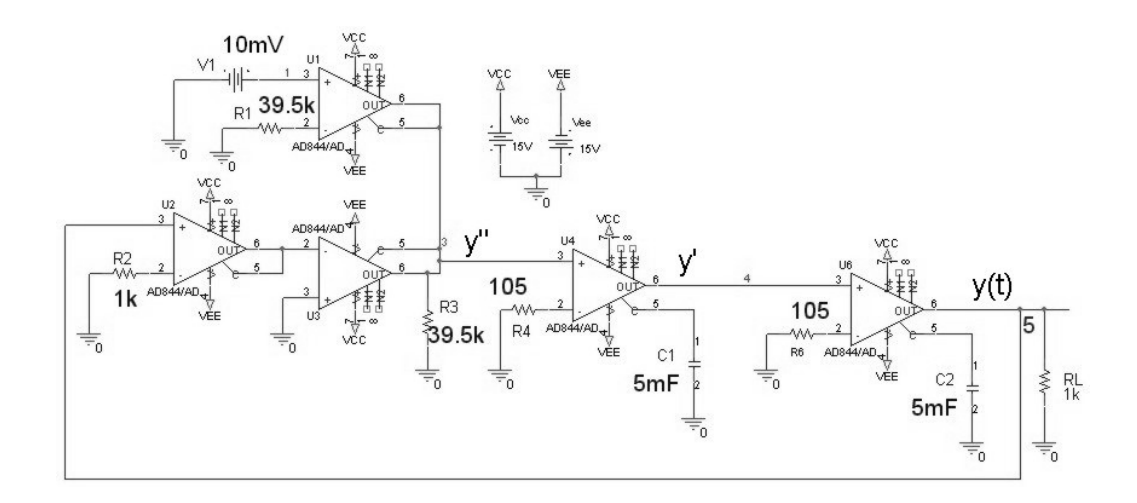

Şekil 6.41 AD844 kullanan (6.46) denklemini çözen pspice devre şeması

Şekil 6.41 devresinde 5 nolu düğüm yani y(t) işareti incelenmiş ve Şekil 6.42 elde edilmiştir.

Devrenin toplayıcı katının giriş kazançları yukardan aşağıya sırayla 1 ve 39,5 olacak şekilde R1=39,5k, R2=1k, R3=39,5k elemanları ile ayarlanmıştır. Her iki integral alıcı devresi eleman değerleri R=105 ohm ve C=5mF olarak düzenlenmiştir. Çıkışa 1k yük direnci bağlanmıştır.
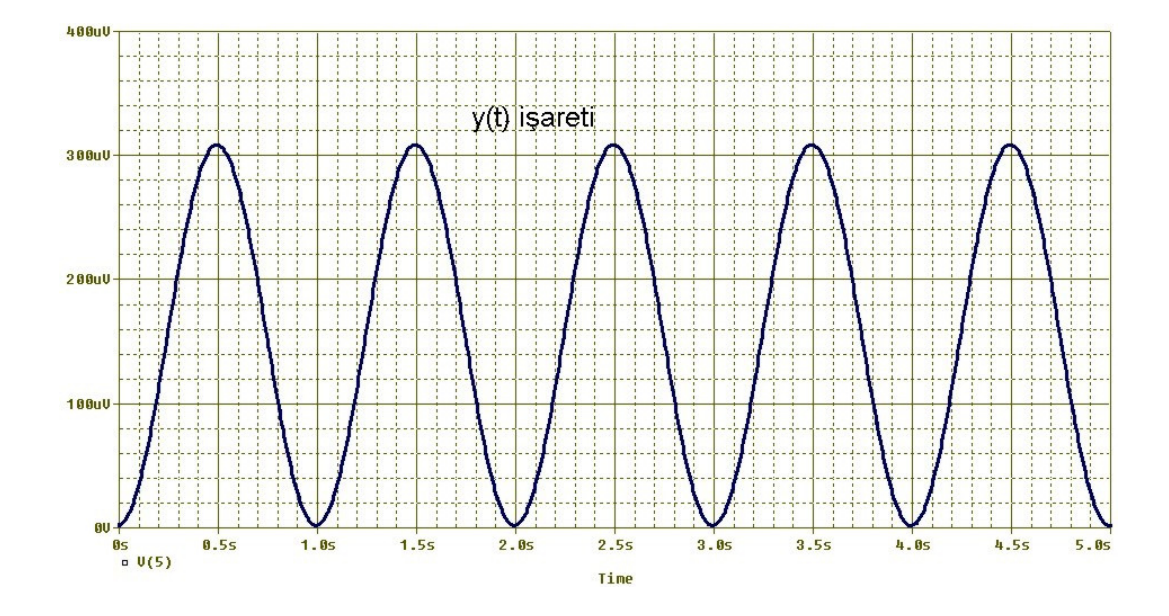

Şekil 6.42 AD844 kullanan (6.46) denklemini çözen devrenin pspice çıkış eğrisi

Sonuç olarak Şekil 6.42'deki y(t) işaretinin, Şekil 6.36'da gösterilen işaret ile benzeştiği görülmüştür. Her iki işaretin periyodu 1sn dir. 1/100 oranında skalalama yapıldığından CCII'li devrenin y(t) işaretinin tepe değeri 50mV/100 yani 500uV olmalıydı. Şekil 6.40'da verilen y(t) işaretinin tepe değerinin 310uV olduğu görüşmüştür.

Opamp, OTA ve CCII aktif elemanları ile gerçekleştirilen ve (6.46) denklemini çözen devrelerin sonuç eğrilerinin tek bir grafik üzerinde gösterimi Şekil 6.43'de verilmiştir.

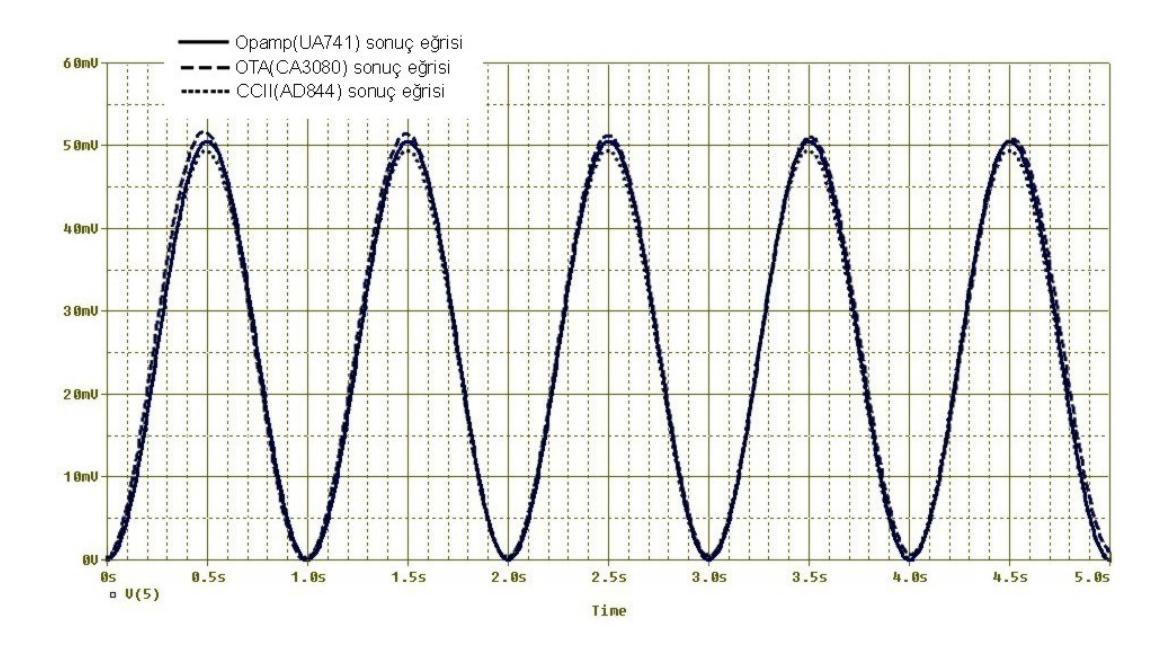

Şekil 6.43 (6.46) denklemini çözen devrelere ait sonuç eğrileri

Opamp, OTA ve CCII için yapılan simülasyon sonuçlarından görüldüğü üzere her üç sonuç şekli birbirine çok yakındır. Opamp için elde edilen sonuç ideale en yakın sonuç olarak görülmektedir. OTA ve CCII için elde edilen sonuçlarda ise, alt devrelerin çıkışında görülen ve istenmeyen DC bileşen etkisinden yani çıkış şeklinin orjinale göre aşağı veya yukarı kaymasından dolayı oluşan çok az bir bozulma görülmektedir. Ama şekil olarak benzeşmede tam bir uyum olduğu görülmüştür.

#### **6.6. Uygulama 6**

Örnek 6 olarak bir elektrik devresine ait olan (6.60) ve (6.61) diferansiyel denklem sistemini ele alalım:

$$
\frac{di_1}{dt} = -4 \dot{A}_1 + V_2 + 16\tag{6.60}
$$

$$
\frac{dV_2}{dt} = -10.\dot{i}_1 + 40\tag{6.61}
$$

Burada I<sub>1</sub> ve V<sub>2</sub> devreye ait akım ve gerilim değerleridir ve bizim örneğimizde bağımlı değişken olarak kullanılacaktır.

(6.60) ve (6.61) denklemlerinin matematiksel çözüm ifadeleri şu şekildedir:

$$
i_1(t) = C.e^{-2t} \left[ \cos(\sqrt{6t} + \varphi) \right] + 4 \tag{6.62}
$$

$$
V_2(t) = C.\sqrt{10} \cdot e^{-2t} \left[ \cos(\sqrt{6t} + \varphi + \arctg \frac{\sqrt{6}}{2}) \right]
$$
 (6.63)

Denklemlerin matlab ortamındaki çözümü şu şekildedir:

Matlab simülink kullanılarak (6.60) ve (6.61) denklemleri blok diyagramlar ile oluşturulmuş ve devre simüle edilmiştir.

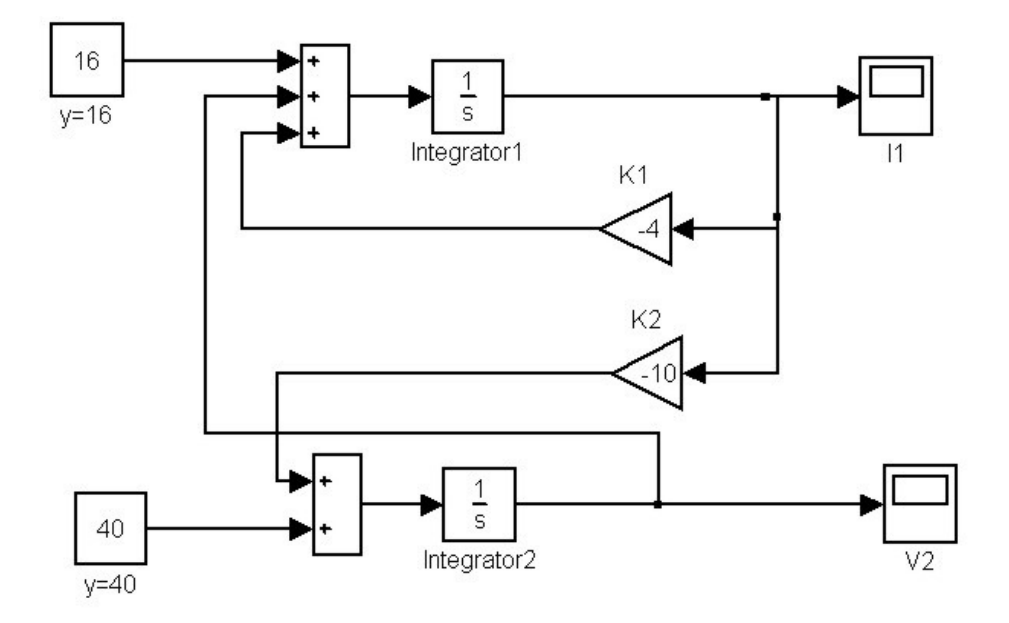

Şekil 6.44 (6.60) ve (6.61) denklemlerini çözen matlab simülink blok şeması

Şekil 6.44'de verilen blok diyagramda  $I_1$  ve  $V_2$  işaretleri üzerlerinde isimleri yazılı göstericiler yardımıyla çizdirilebilirler.

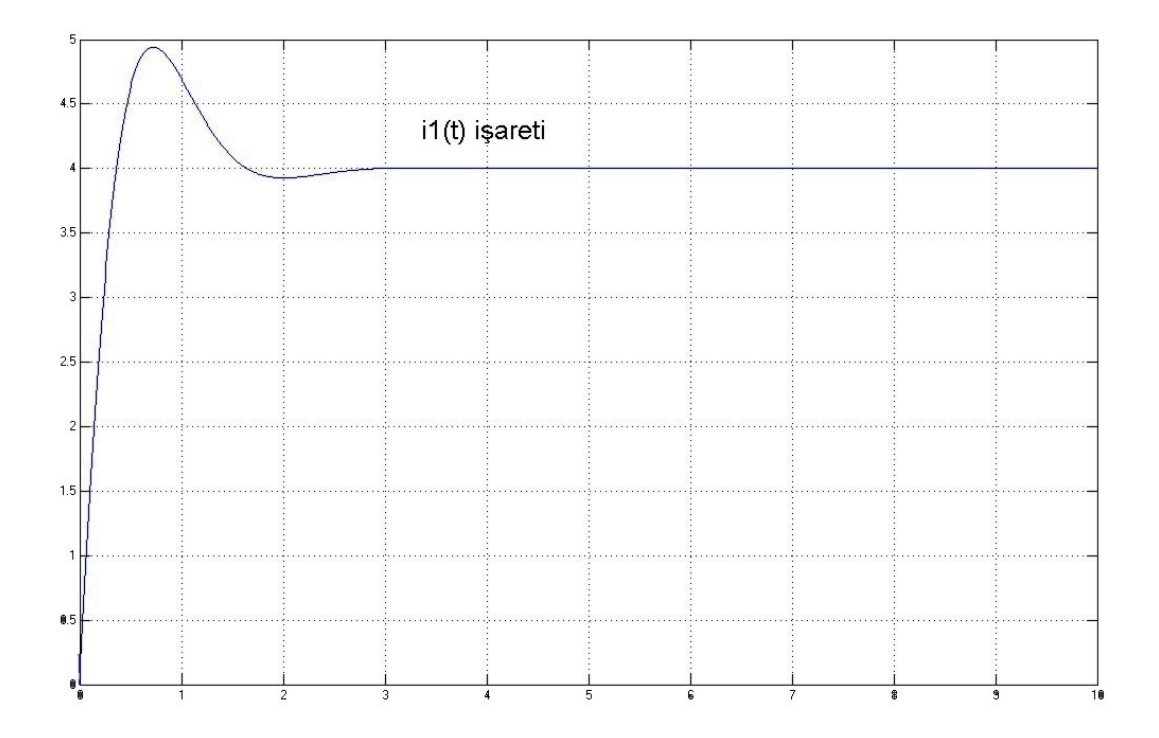

Şekil 6.45 (6.60) ve (6.61) denklemlerini çözen matlab simülink blok şemasındaki  $I_1$  işareti

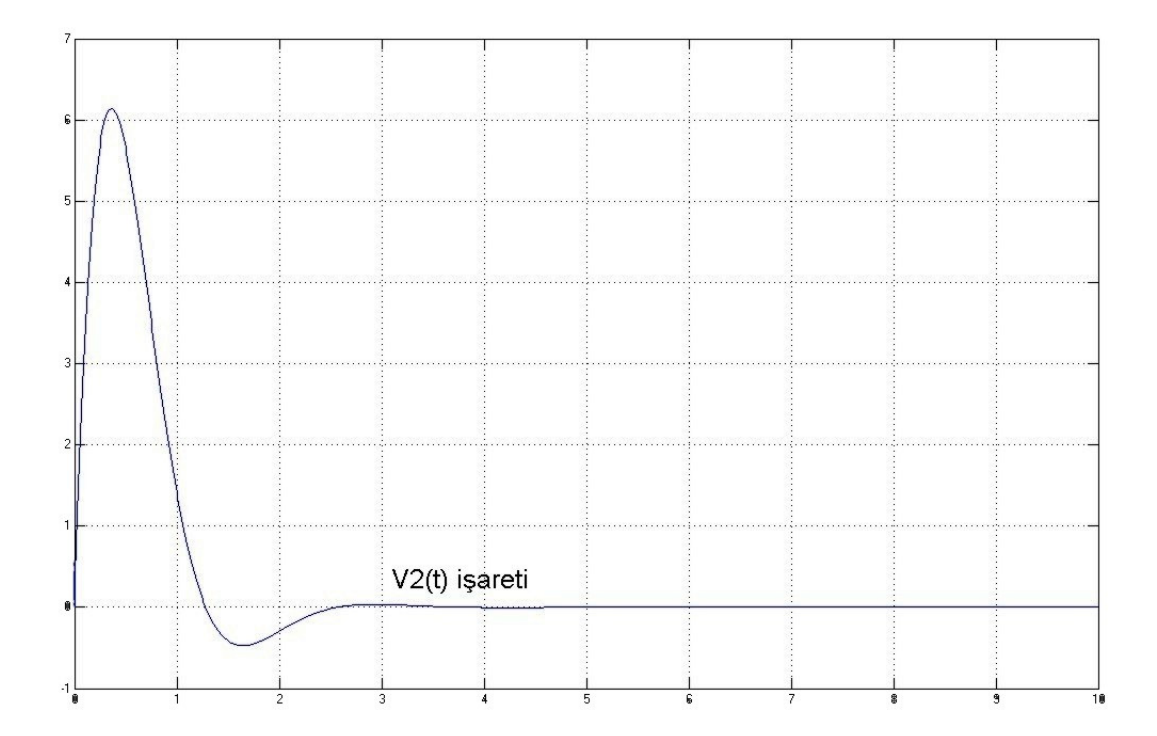

Şekil 6.46 (6.60) ve (6.61) denklemlerini çözen matlab simülink blok şemasındaki  $V_2$  işareti

 $i_1(t)$  ve  $V_2(t)$  'ye ait eğriler Şekil 6.45 ve Şekil 6.46'da verilmiştir.

Şekil 6.45 ve Şekil 6.46'dan görüldüğü üzere ilk 3 saniye için oluşan geçici durumdan sonra I<sub>1</sub>=4 değerinde, V<sub>2</sub>=0 değerlerinde kalmaktadır.

Bundan sonra aktif elemanlar ile yapacağımız devre sonuçları Şekil 6.45 ve Şekil 6.46 ile karşılaştırılmış ve bulunan sonuçlar değerlendirilmiştir. Beklentimiz aktif devreler kullanılarak elde edilen çıkış eğrilerinin Şekil 6.45 ve Şekil 6.46'ya benzemesidir.

(6.60) ve (6.61) denklemlerinin çözümü için opamp ile yapılan gerçekleme ve sonucu şu şekildedir:

(6.60) ve (6.61) ile verilen diferansiyel denklem sistemini çözen opamplı devre Şekil 6.47'de verilmiştir.

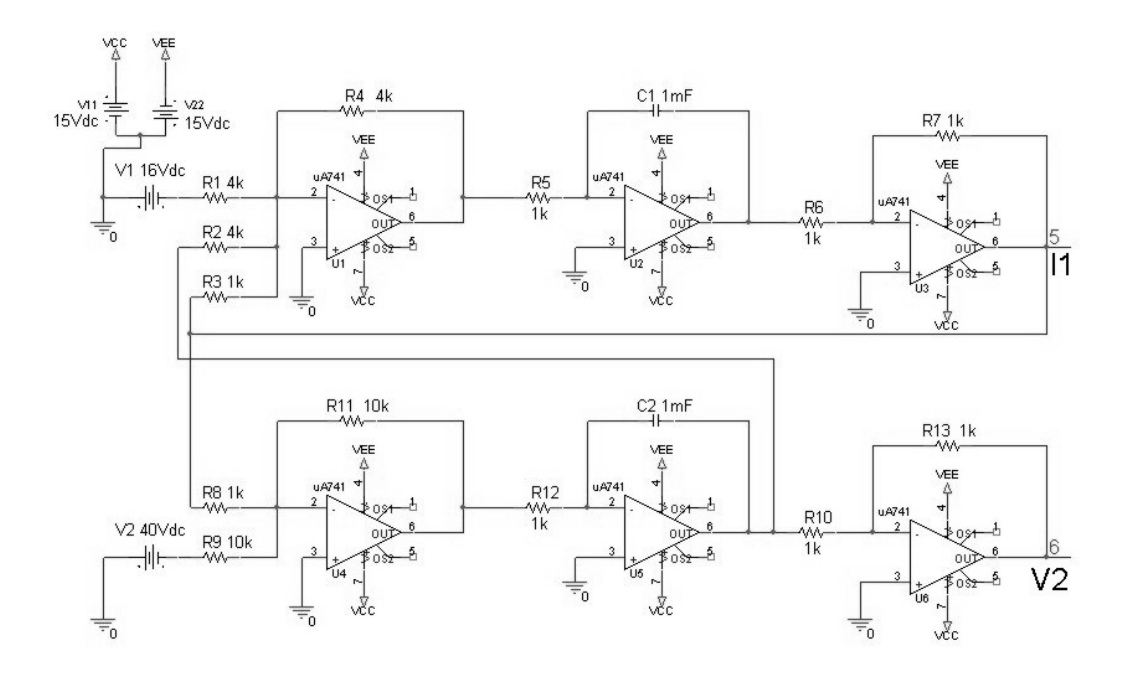

Şekil 6.47 UA741 kullanan (6.60) ve (6.61) denklem sistemini çözen pspice devre şeması

Şekil 6.47 devresinde 5 nolu ve 6 nolu düğümler yani  $I_1(t)$  ve  $V_2(t)$  işaretleri incelenmiş ve Şekil 6.48 ve Şekil 6.49 elde edilmiştir.

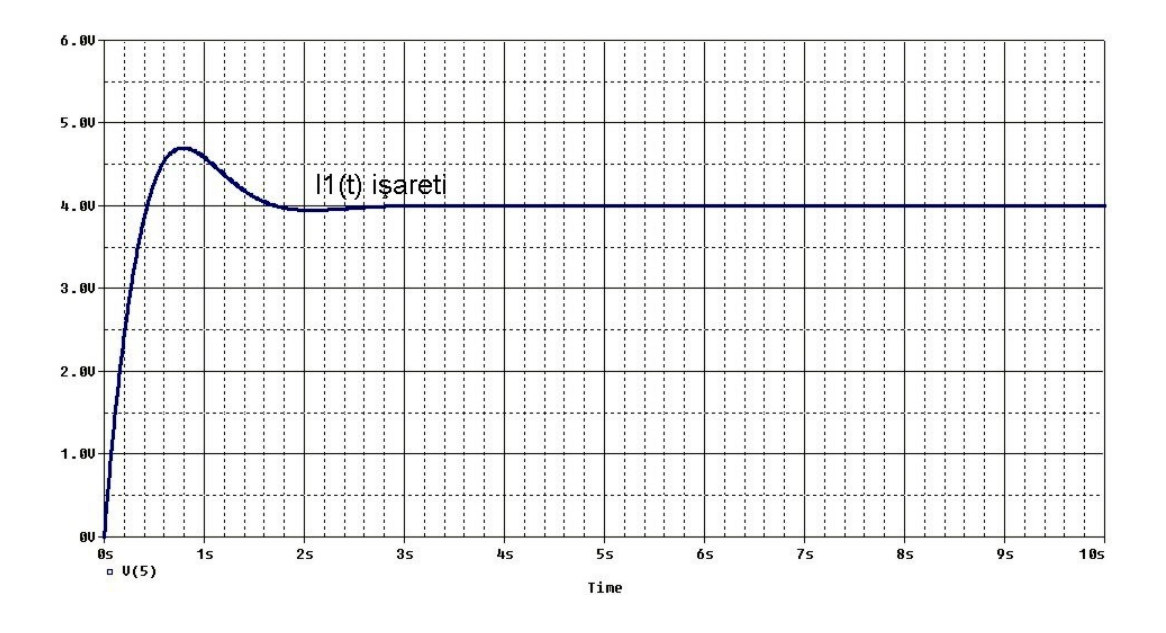

Şekil 6.48 UA741 kullanan (6.60) ve (6.61) denklem sistemini çözen devrenin I<sub>1</sub> pspice çıkış eğrisi

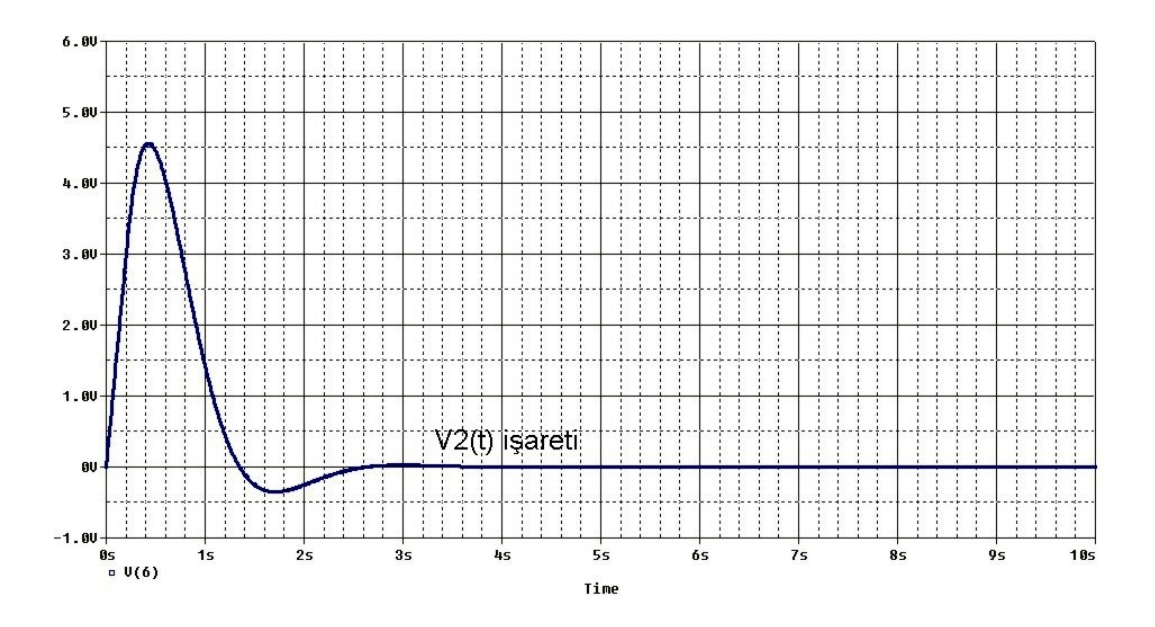

Şekil 6.49 UA741 kullanan (6.60) ve (6.61) denklem sistemini çözen devrenin  $V_2$  pspice çıkış eğrisi

Sonuç olarak Şekil 6.48 ve Şekil 6.49'daki  $I_1(t)$  ve  $V_2(t)$  işaretlerinin, Şekil 6.45 ve Şekil 6.46'da gösterilen işaretler ile benzeştiği görülmüştür.

(6.60) ve (6.61) denklemlerinin çözümü için OTA ile yapılan gerçekleme ve sonucu şu şekildedir:

(6.60) ve (6.61) ile verilen diferansiyel denklem sistemini çözen OTA'lı devre Şekil 6.50'de verilmiştir.

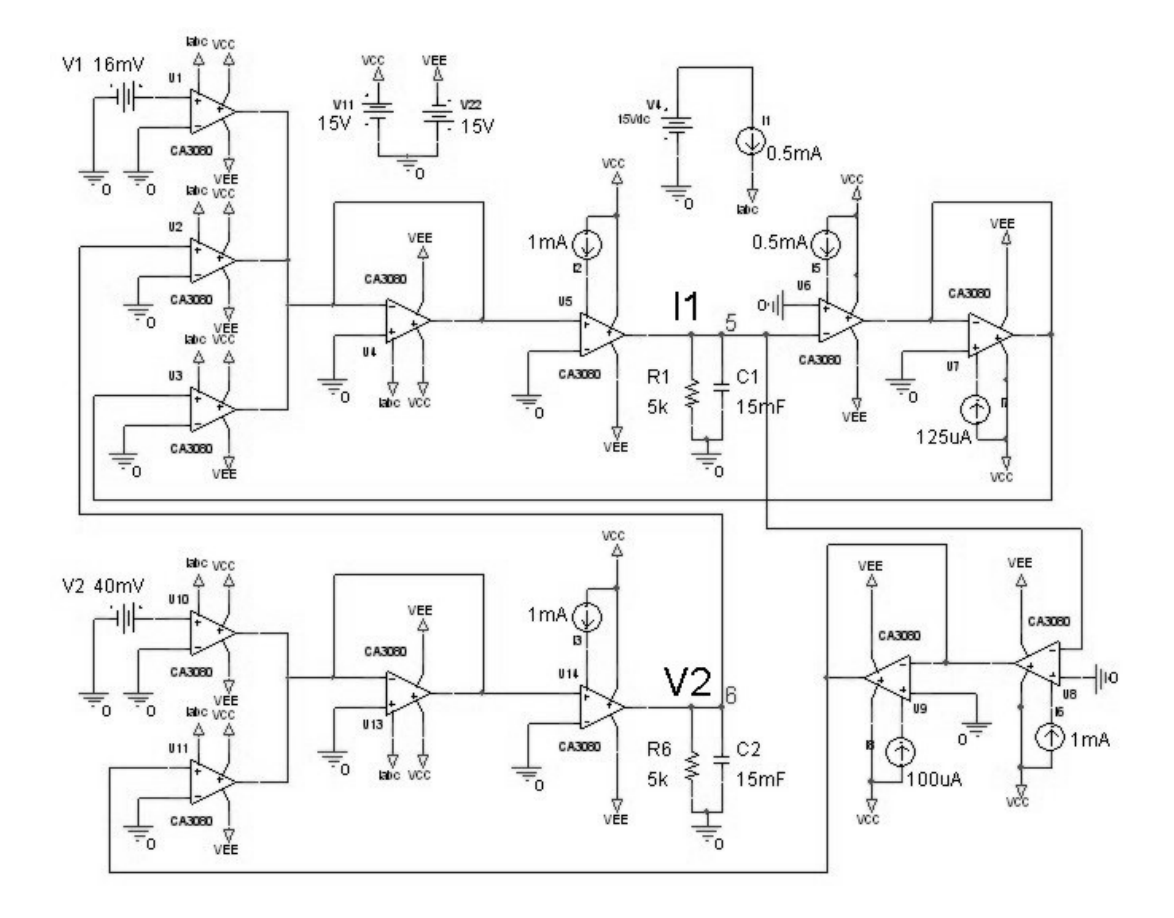

Şekil 6.50 CA3080 kullanan (6.60) ve (6.61) denklem sistemini çözen pspice devre şeması

Şekil 6.47 devresinde 5 nolu ve 6 nolu düğümler yani  $I_1(t)$  ve  $V_2(t)$  işaretleri incelenmiş ve Şekil 6.51 ve Şekil 6.52 elde edilmiştir.

Devrenin integratör kısmında eleman değerleri olarak R=5k, C=15mF, IABC=1mA değerleri kullanılmıştır.

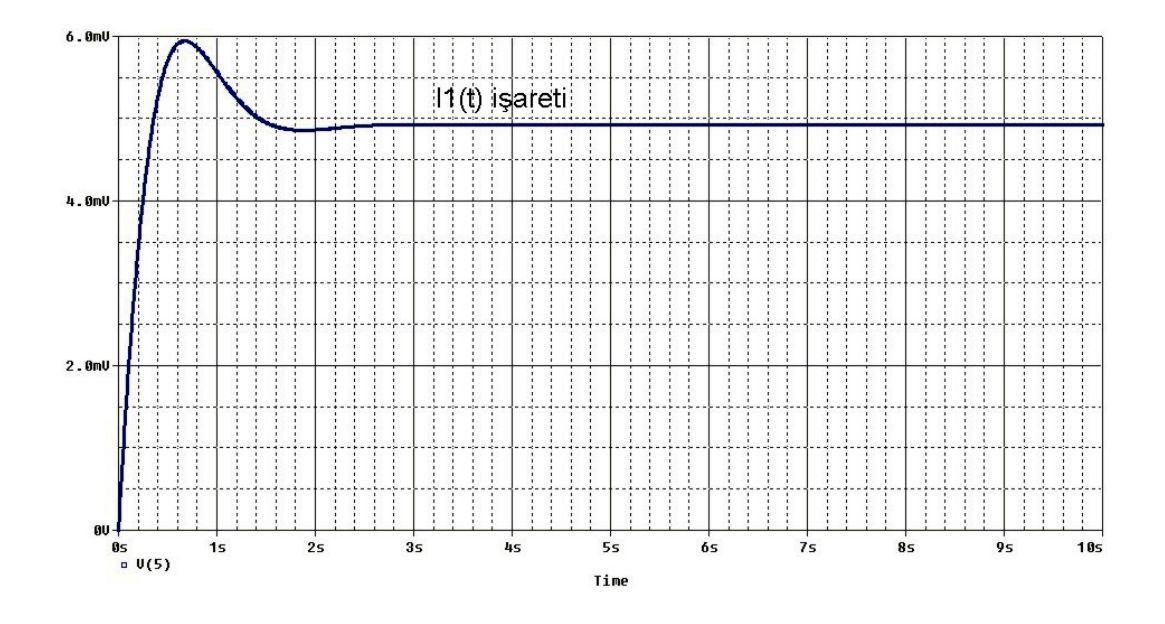

Şekil 6.51 CA3080 kullanan (6.60) ve (6.61) denklem sistemini çözen devrenin I<sub>1</sub> pspice çıkış eğrisi

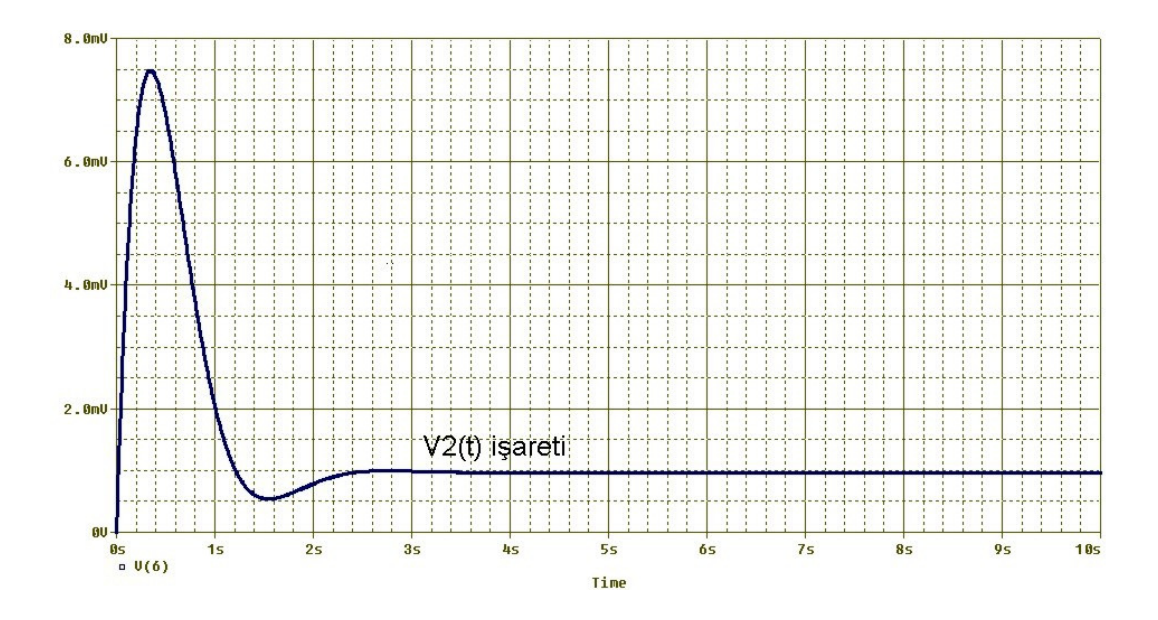

Şekil 6.52 CA3080 kullanan (6.60) ve (6.61) denklem sistemini çözen devrenin  $V_2$  pspice çıkış eğrisi

Sonuç olarak Şekil 6.48 ve Şekil 6.49'daki I<sub>1</sub>(t) ve V<sub>2</sub>(t) işaretlerinin, Şekil 6.45 ve Şekil 6.46'da gösterilen işaretler ile şekil olarak benzeşmesine rağmen her iki işaretin olması gerektiği şekilden 0,9 mV civarında yukarı kaydığı görülmüştür. 4 mV değerine oturması gereken  $I_1(t)$  işaretinin 4,9 mV değerinde sürekli rejim gösterdiği, 0 mV değerine oturması gereken  $V_2(t)$  işaretinin 0,9 mV değerinde sürekli rejim gösterdiği görülmüştür.

(6.60) ve (6.61) denklemlerinin çözümü için CCII ile yapılan gerçekleme ve sonucu şu şekildedir:

(6.60) ve (6.61) ile verilen diferansiyel denklem sistemini çözen CCII'li devre Şekil 6.53'de verilmiştir.

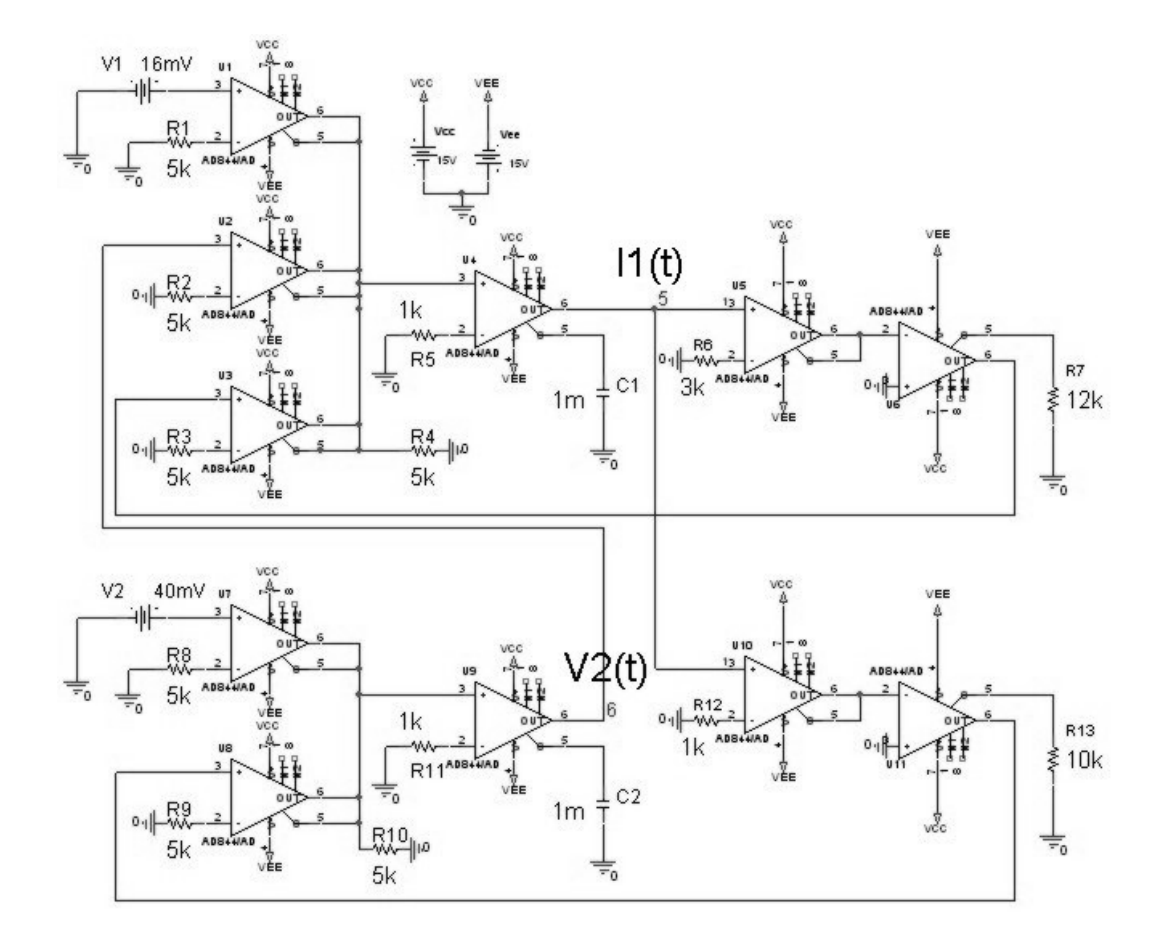

Şekil 6.53 AD844 kullanan (6.60) ve (6.61) denklem sistemini çözen pspice devre şeması

Şekil 6.53 devresinde 5 nolu ve 6 nolu düğümler yani  $I_1(t)$  ve  $V_2(t)$  işaretleri incelenmiş ve Şekil 6.54 ve Şekil 6.55 elde edilmiştir.

Devrenin integratör kısmında eleman değerleri olarak R=1k, C=1mF değerleri kullanılmıştır.

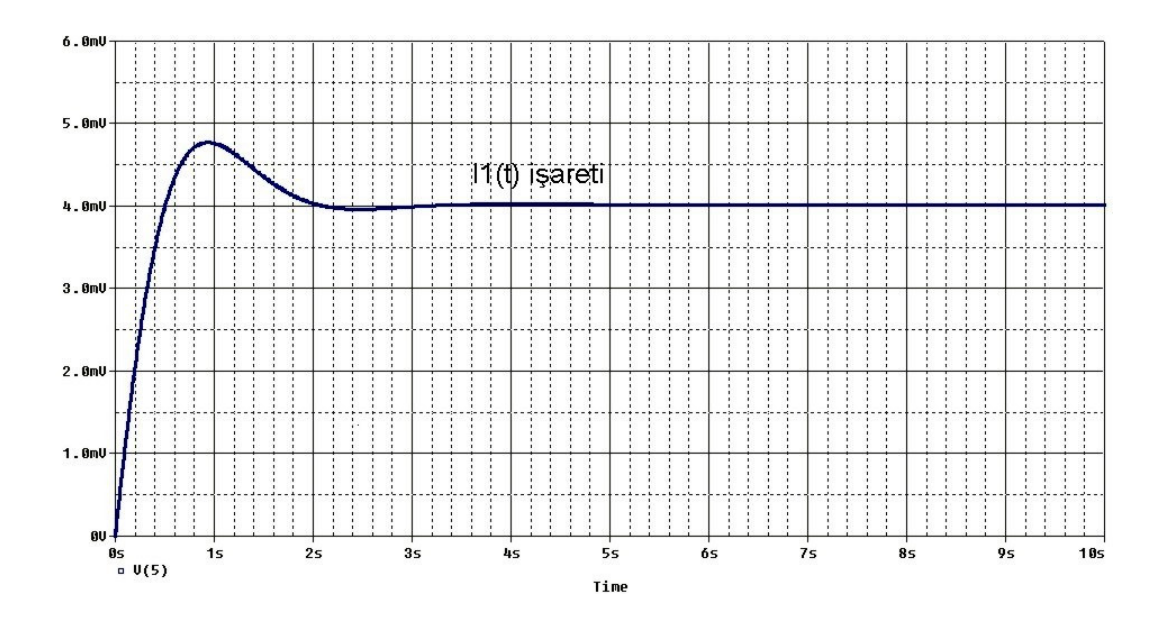

Şekil 6.54 AD844 kullanan (6.60) ve (6.61) denklem sistemini çözen devrenin I<sub>1</sub> pspice çıkış eğrisi

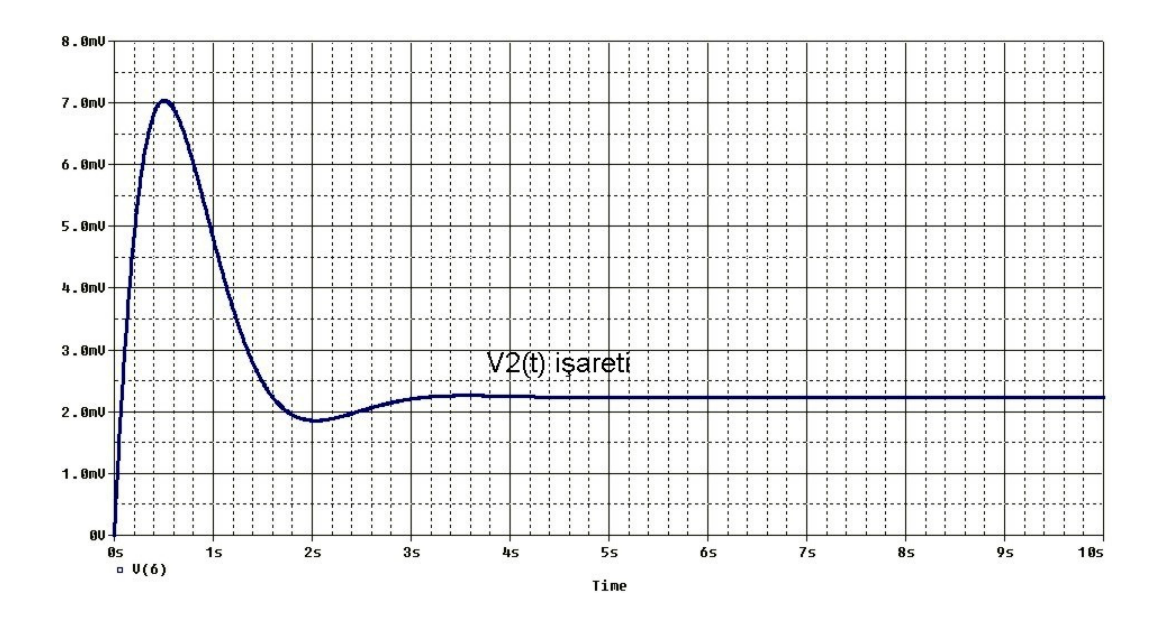

Şekil 6.55 AD844 kullanan (6.60) ve (6.61) denklem sistemini çözen devrenin  $V_2$  pspice çıkış eğrisi

Sonuç olarak Şekil 6.54 ve Şekil 6.55'deki  $I_1(t)$  ve  $V_2(t)$  işaretlerinin, Şekil 6.45 ve Şekil 6.46'da gösterilen işaretler ile şekil olarak benzeşmesine rağmen  $I_1(t)$  işaretinin olması gerektiği gibi olduğu,  $V_2(t)$  işaretinin 2 mV yukarı kaydığı görülmüştür.

Opamp, OTA ve CCII aktif elemanları ile gerçekleştirilen ve (6.60) ve (6.61) denklem sistemini çözen devrelerin  $I_1(t)$  sonuç eğrilerinin tek bir grafik üzerinde gösterimi Şekil 6.56'da verilmiştir.

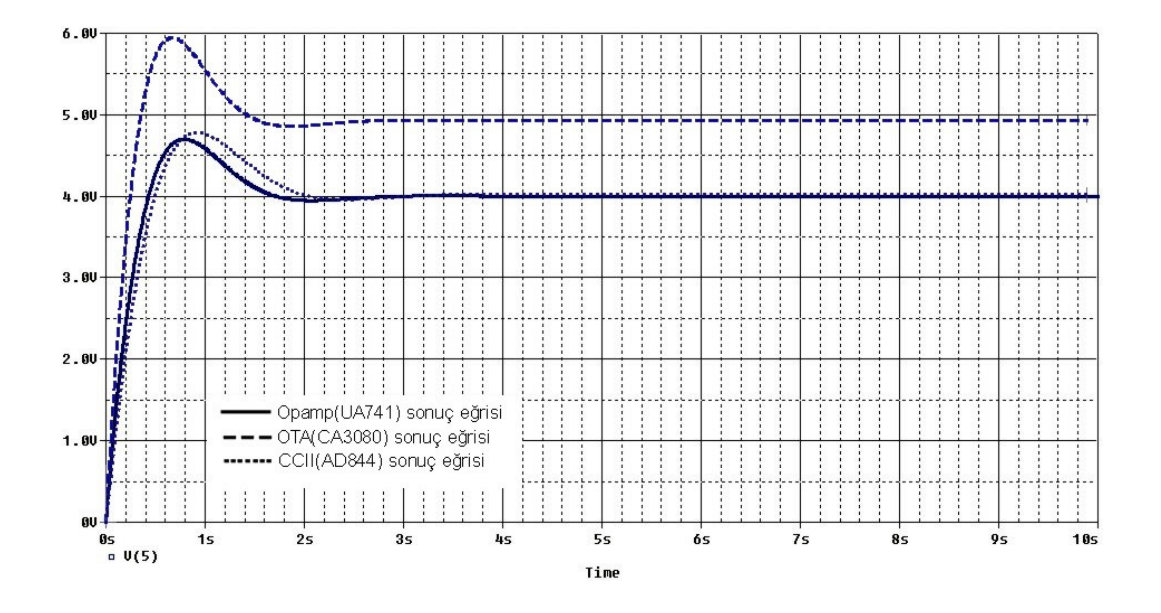

Şekil 6.56 (6.60) ve (6.61) denklem sistemini çözen devrelere ait  $I_1(t)$  sonuç eğrileri

Opamp, OTA ve CCII aktif elemanları ile gerçekleştirilen ve (6.60) ve (6.61) denklem sistemini çözen devrelerin  $V_2(t)$  sonuç eğrilerinin tek bir grafik üzerinde gösterimi Şekil 6.57'de verilmiştir.

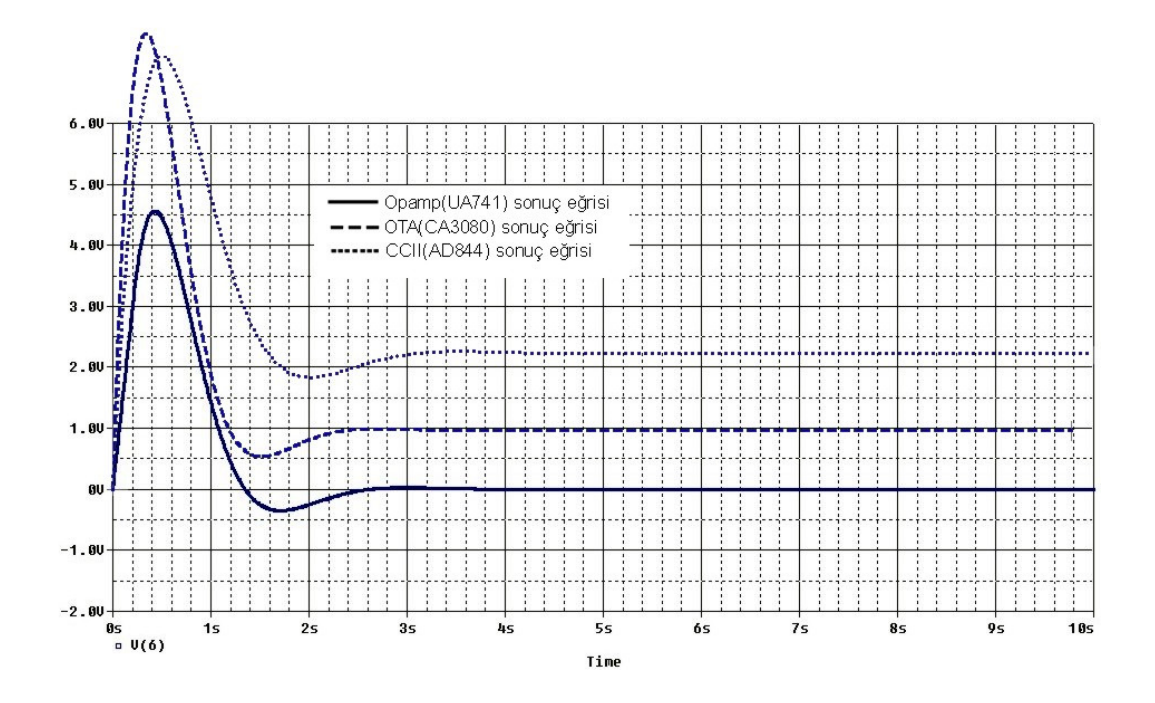

Şekil 6.57 (6.60) ve (6.61) denklem sistemini çözen devrelere ait  $V_2(t)$  sonuç eğrileri

### **BÖLÜM 7. SONUÇLAR**

Bu tez çalışmasında daha önceleri opamplar kullanılarak yapılan analog işlem bloklarının yeni aktif elemanlar olan OTA ve CCII kullanarakta tasarlanabileceği gösterilmeye çalışılmıştır.

Analog blok oluşturmak için diferansiyel denklem çözümlerinden faydalanılmıştır. Bilindiği gibi mühendisliğin birçok alanında sistemler diferansiyel denklemler ile modellenmekte ve bu denklemlerin çözümleri ile sonuçlar elde edilebilmektedir.

İlk önce aktif elemanlar kullanarak yaptığımız devre sonuçları ile karşılaştırabilmek amacıyla diferansiyel denklemlerin matematiksel çözümleri matlab ortamında grafiği ile birlikte elde edilmiştir. Daha sonra opamp, OTA ve CCII kullanarak diferansiyel denklemi çözecek olan devreler kurulmuş ve y(t) işaretinin bulunduğu düğüm geriliminin zaman domeni analizi ile sonuçlar elde edilmiştir. Beklenen sonuç devrelerin y(t) işaretinin sayısal çözüm ile benzeşmesidir ve bu benzeşme çok büyük bir ölçüde gerçekleşmiştir.

OTA ve CCII elemanlarının lineer çalışma bölgelerinin opamp elemanına göre çok farklı olması nedeni ile devrelerin davranışlarının çok iyi bilinmesi gerekliliği sonucu ortaya çıkmıştır. Özellikle analog işlem bloklarının temelini oluşturan integral alıcı devresinin OTA ve CCII ile elde edilmesinde eleman değerlerinin çok iyi ayarlanması gerekmektedir.

Sonuçta analog blokların opamp ile gerçeklenebildiği gibi OTA ve CCII elemanları ile de gerçeklenebileceği belirlenmiştir.

## **BÖLÜM 8. TARTIŞMA VE ÖNERİLER**

Bu tez çalışmasında OTA ve CCII elemanları ile tasarım yapılmıştır. Bu elemanların çok sayıda değişkenleri bulunmaktadır. Bu değişkenlerin devre sonuçlarını nasıl etkileyeceği üzerinde durulabilir.

OTA ile kurulmuş alt devrelerde 1mV, 2mV gibi değerlerde istenmeyen bir DC bileşen etkisi ile çıkış işaretinin yukarı kaydığı gözlemlenmiştir. Bu ve bunun gibi bozucu etkilerin sebepleri araştırılabilir. OTA elemanının ofset ayarının nasıl yapıldığı, karakteristik eğrilerinin nasıl çıkarıldığı gibi konular ve bu eğrilerin analog bilgisayar devresine etkileri laboratuvar ortamında çalışılarak araştırılabilir.

CCII ile kurulmuş alt devrelerde 1mV, 2mV gibi değerlerde istenmeyen bir DC bileşen etkisi ile çıkış işaretinin aşağı kaydığı gözlemlenmiştir. Bu ve bunun gibi bozucu etkilerin sebepleri araştırılabilir. OTA elemanının ofset ayarının nasıl yapıldığı, karakteristik eğrilerinin nasıl çıkarıldığı gibi konular ve bu eğrilerin analog bilgisayar devresine etkileri laboratuvar ortamında çalışılarak araştırılabilir.

Bu tez çalışmasının devamı olarak diferansiyel denklem çözmede kullanılacak yeni bir eleman tasarımı üzerinde düşünülebilir.

Labaratuvar ortamında kullanılmak üzere belirli türdeki işlemleri yapabilen, belirli türdeki diferansiyel denklemleri katsayıları ayarlanabilir şekilde çözebilen bir analog bilgisayar seti gerçek elemanlar ile gerçekleştirilebilir.

Herhangi bir otomatik kontrol sistemi içersine, analog blok ile çözüm mantığı katılarak sistem diğer çözümler ile karşılaştırılarak incelenebilir.

#### **KAYNAKLAR**

- [1] ACAR, C., "Elektrik Devrelerinin Analizi", İstanbul Teknik Üniversitesi, İstanbul 1995
- [2] BERLİN, H.M., "Desing of op-Amp Circuits, With Experiments", E&L Instruments, Inc. USA
- [3] FERİKOĞLU, A., "Devre Analizi I-II", Değişim Yayınları, İstanbul 2003
- [4] GRATZ, A., "Operational Transductance Amplifier", Stromeko 2005
- [5] KUNTMAN, H.H., "Analog Tümdevre Tasarımı", Birsen Yayınevi, İstanbul 1998
- [6] MARSTON, R., "Understanding And Using OTA ICs", NutsVolts 2003
- [7] RASHID, M.H., "Spice for Power Electronics and Electric Power", Prentice-Hall International
- [8] YAŞAR, İ. B., "Diferansiyel Denklemler ve Uygulamaları", Siyasal Kitapevi, Ankara 2005

# ÖZGEÇMİŞ

Mustafa KOCATEPE, 7 Şubat 1973 tarihinde Afyon'da doğmuştur. Afyon'da, ilk öğrenimini Gedik Ahmet Paşa İlkokulu'nda, ortaokulu Afyon Cumhuriyet Lisesi'nde tamamlamış, Balıkesir'de, Bigadiç Cumhuriyet Lisesi'ni 1990 yılında bitirdikten sonra 1991 yılında İ.T.Ü. Sakarya Mühendislik Fakültesi Elektrik-Elektronik Mühendisliği'nde lisans eğitimine başlamıştır. Bu bölümden 1995 yılında iyi derece ile mezun olmuştur. 1996 yılında Milli Eğitim Bakanlığı'na bağlı meslek liselerinde öğretmenliğe başlamış ve halen devam etmektedir.